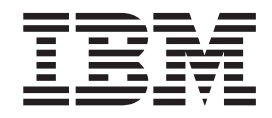

IBM DB2 Universal Database

# Notas de Edição

*Versão 8.2 FixPak 1 (equivalente à Versão 8.1 FixPak 8)*

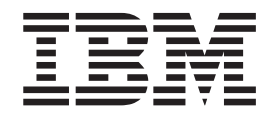

IBM DB2 Universal Database

# Notas de Edição

*Versão 8.2 FixPak 1 (equivalente à Versão 8.1 FixPak 8)*

Antes de usar estas informações e o produto a que se referem, não deixe de ler as informações em *Avisos*.

Este documento contém informações que são propriedade da IBM, é disponibilizado ao abrigo de um acordo de licença e está protegido pela lei de direitos de autor. As informações contidas nesta publicação não incluem nenhuma garantia relativa ao produto, de modo que as afirmações constantes deste manual não deverão ser interpretadas como tal.

Pode encomendar publicações da IBM online ou através do representante local da IBM.

- v Para encomendar publicações online, consulte o IBM Publications Center (centro de publicações da IBM) em [www.ibm.com/shop/publications/order](http://www.ibm.com/shop/publications/order)
- v Para localizar o representante local da IBM, consulte o IBM Directory of Worldwide Contacts (directório de contactos mundiais) em [www.ibm.com/planetwide](http://www.ibm.com/planetwide)

Para encomendar publicações de DB2 ao serviço DB2 Marketing and Sales (marketing e vendas) nos Estados Unidos ou no Canadá, contacte 1-800-IBM-4YOU (426-4968).

A IBM poderá utilizar ou distribuir informações facultadas pelo utilizador, no todo ou em parte, da forma que entender apropriada sem incorrer em qualquer obrigação para com o utilizador.

**© Copyright International Business Machines Corporation 2002 - 2004. Todos os direitos reservados.**

# **Índice**

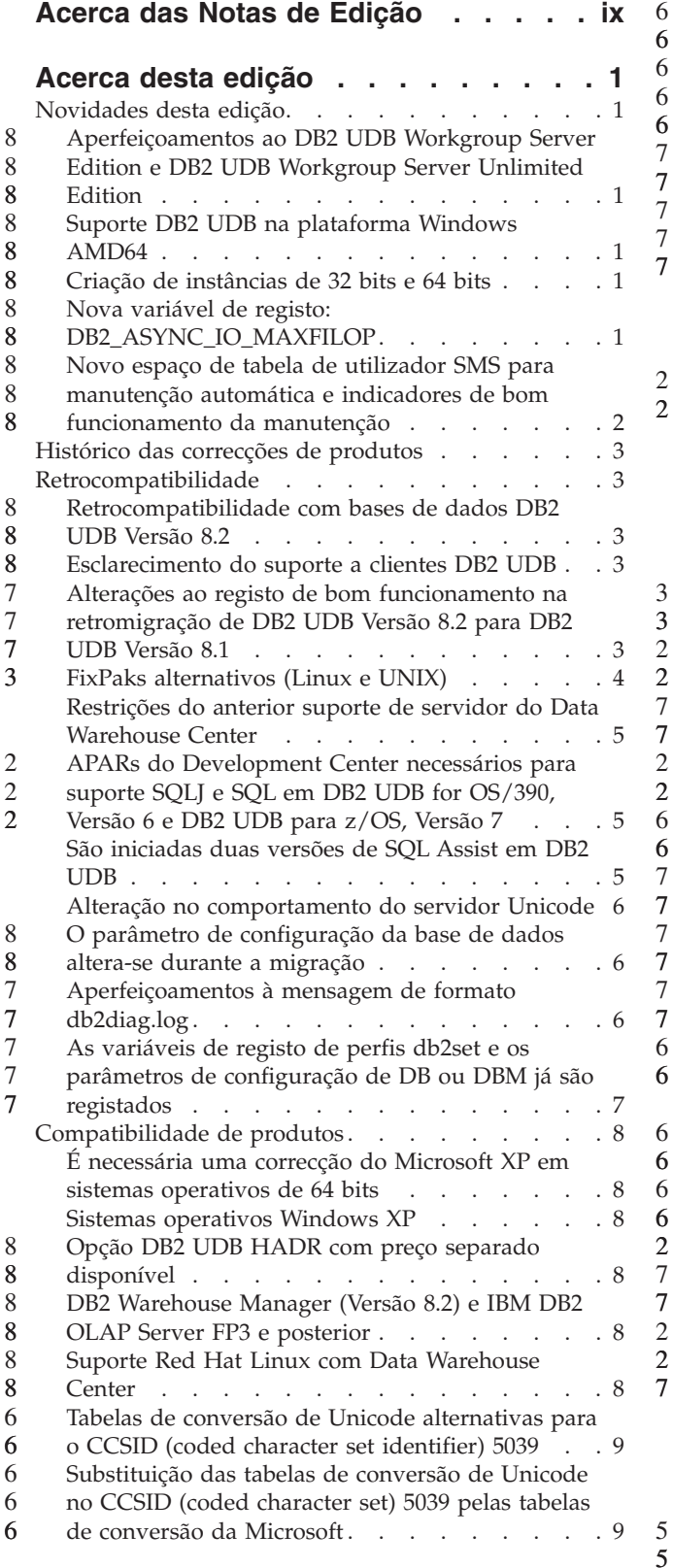

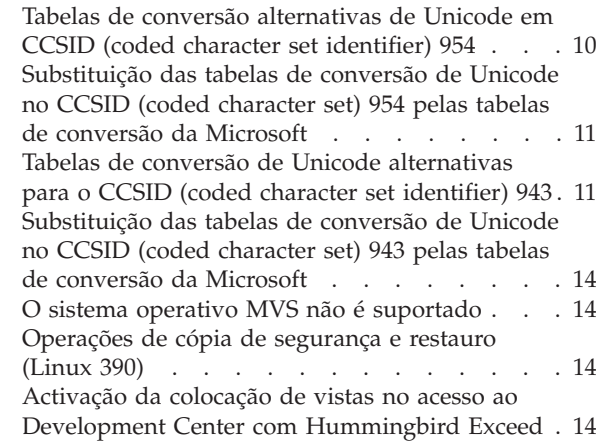

### **[Informações](#page-28-0) sobre instalação,**

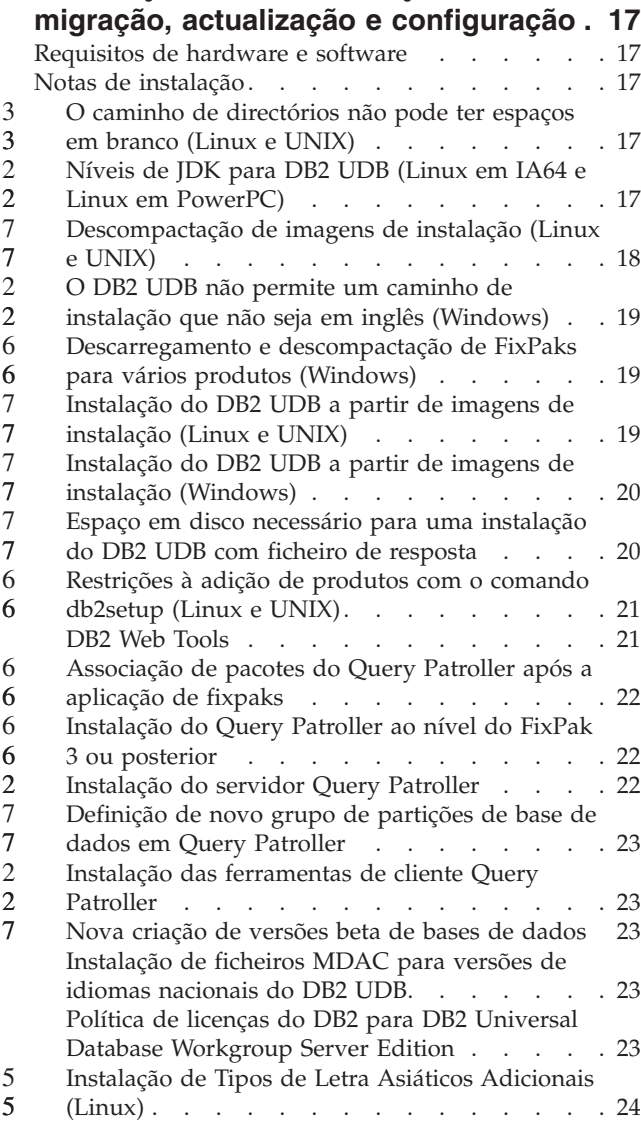

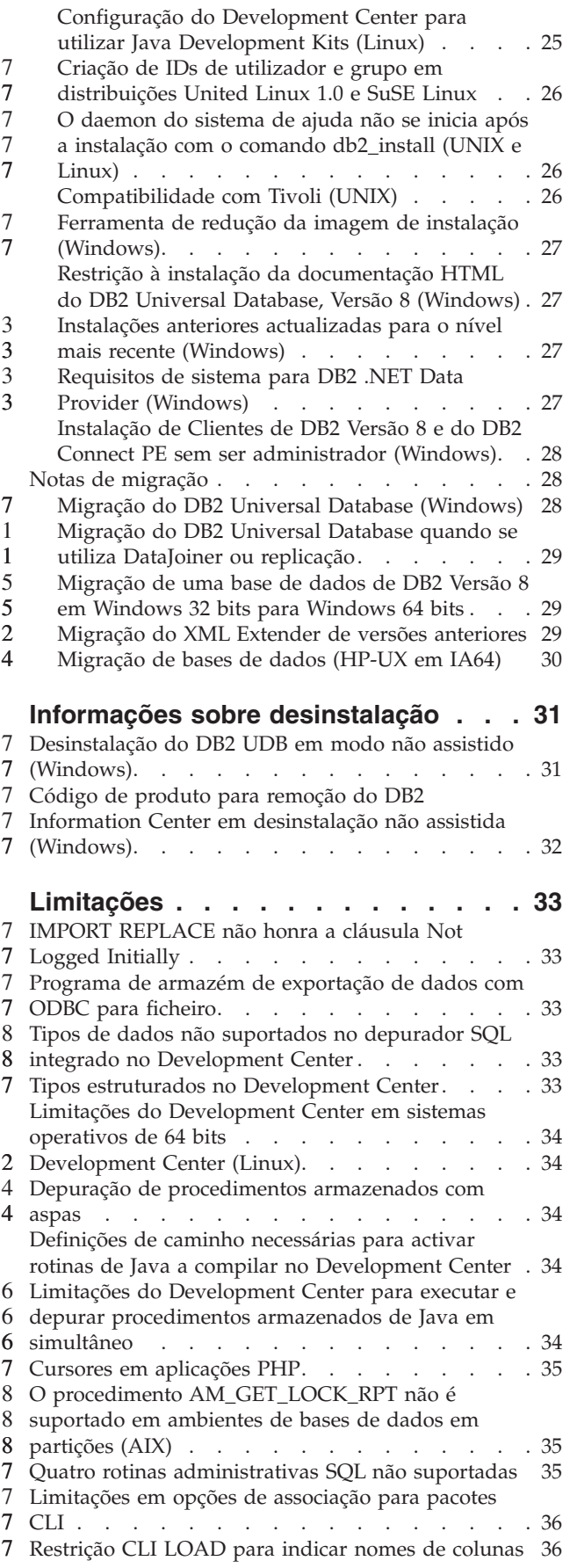

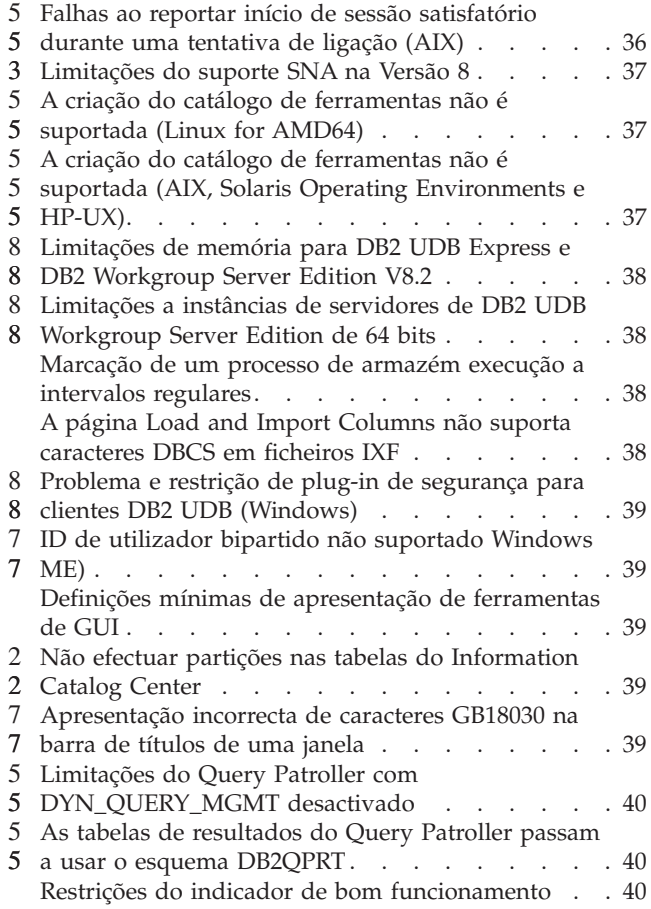

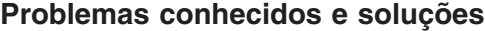

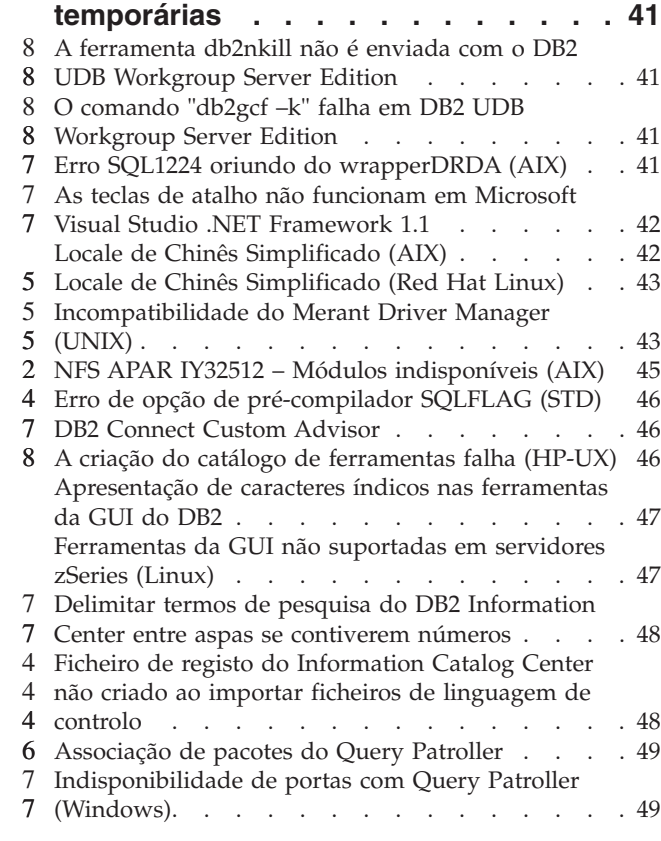

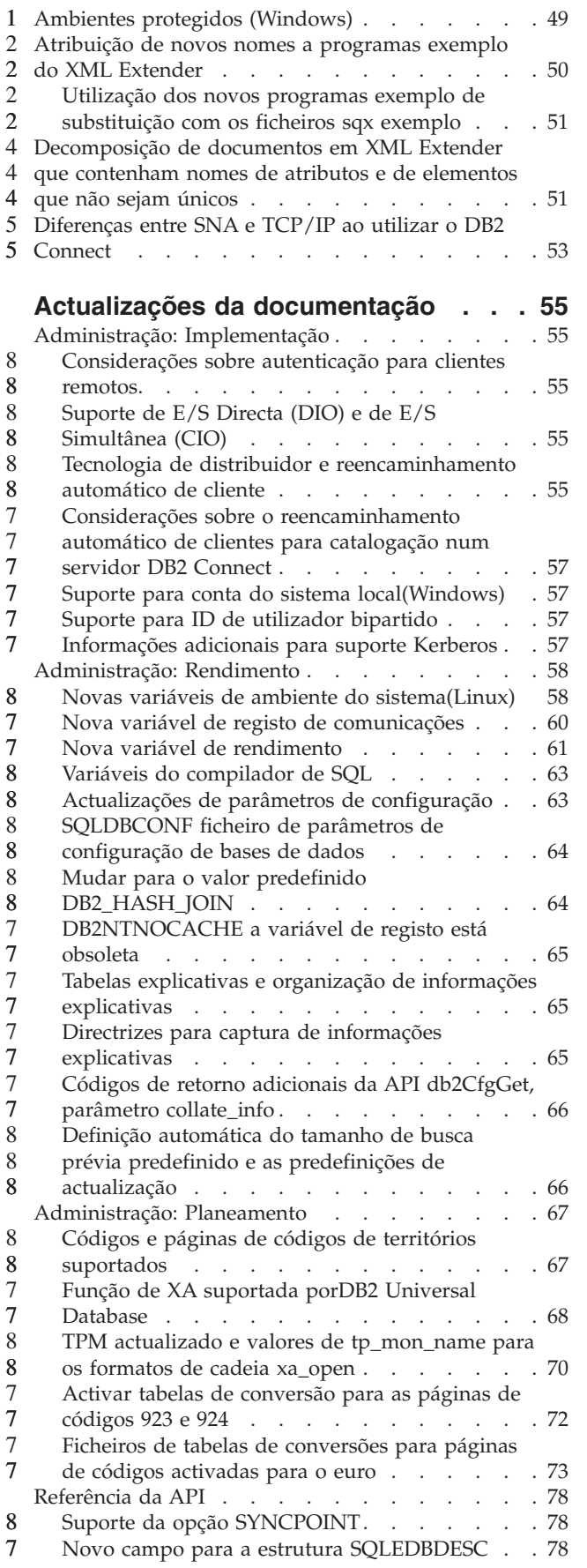

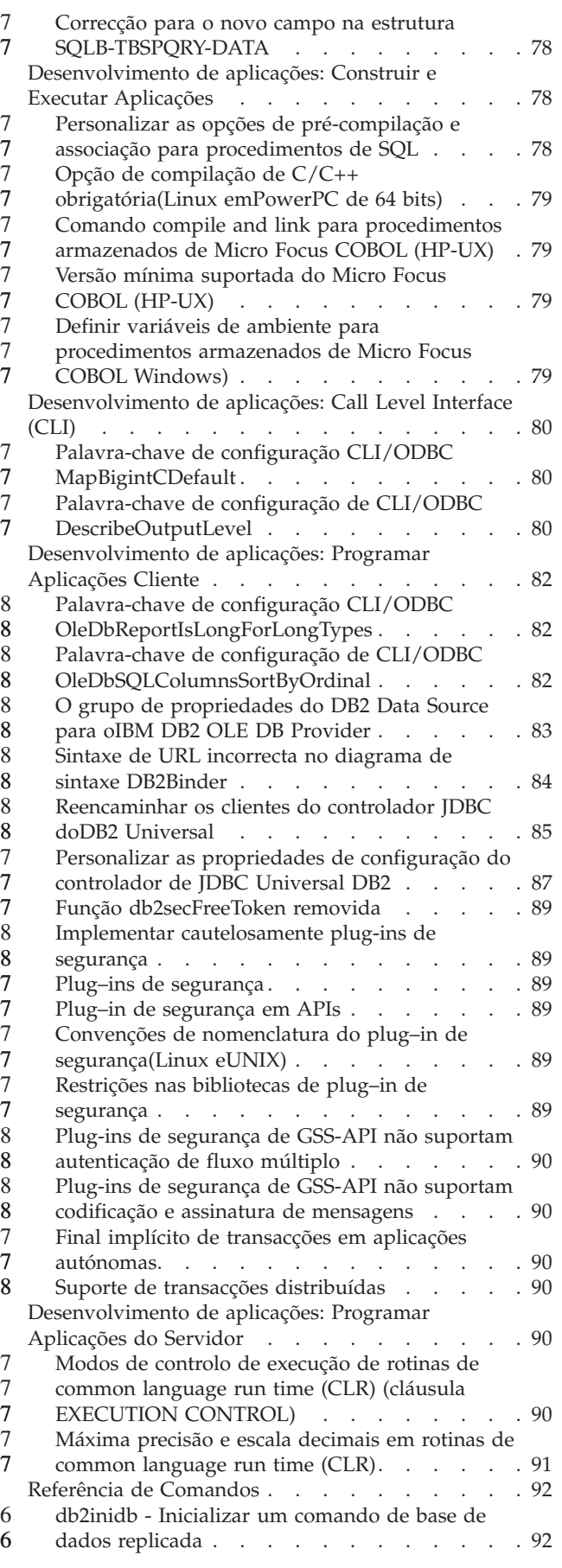

 $\overline{a}$ 

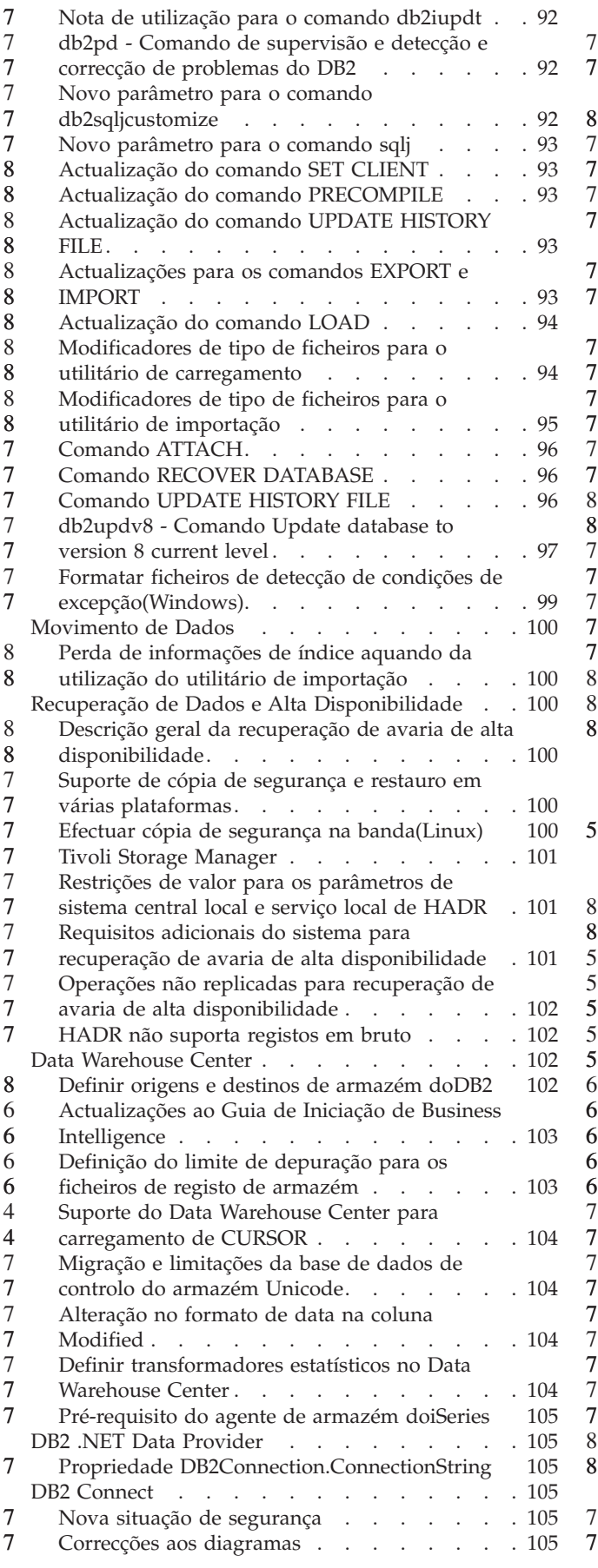

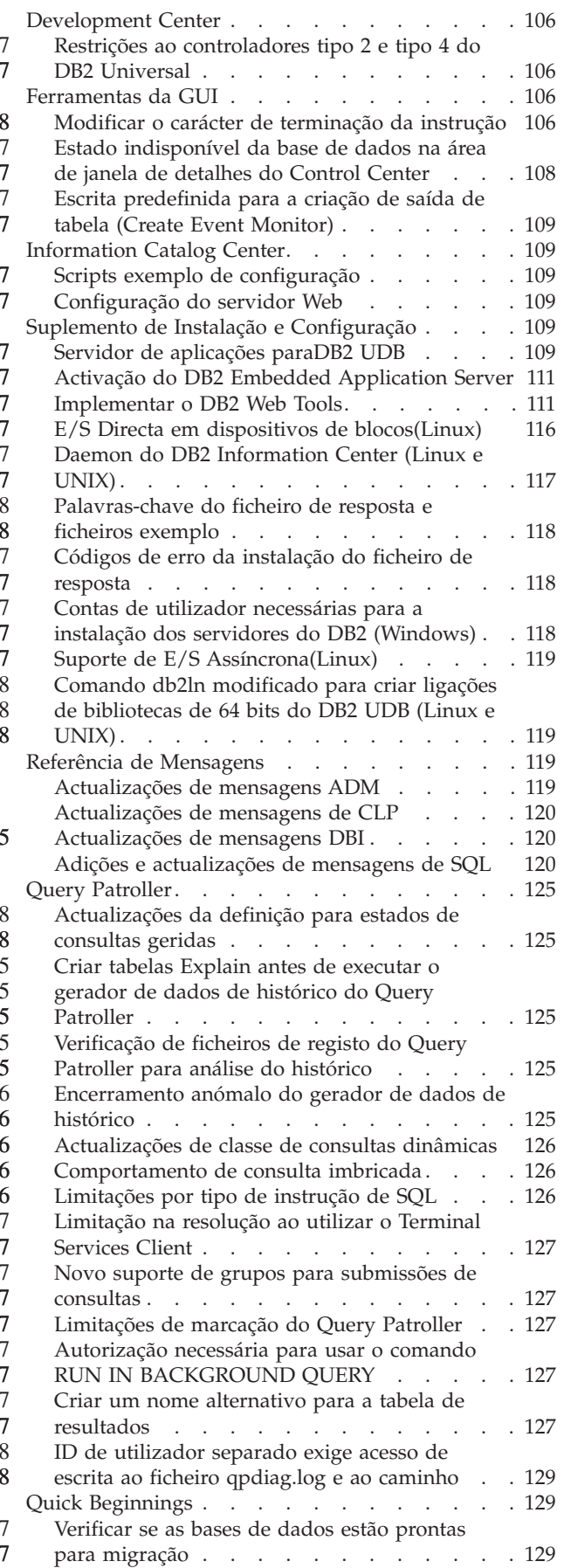

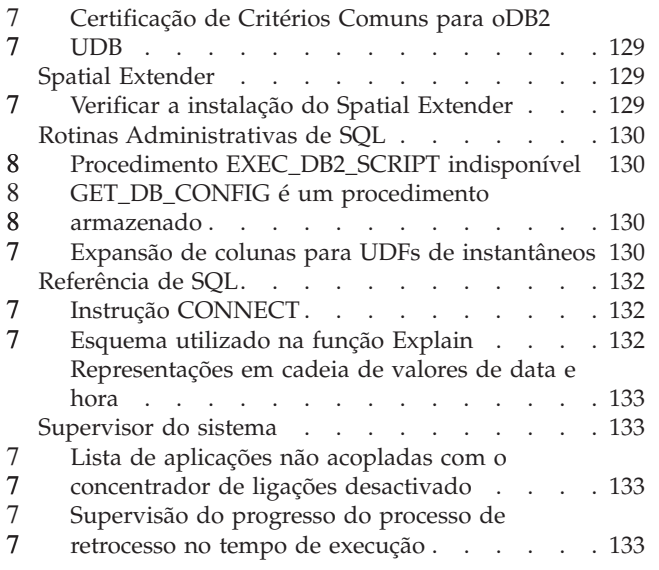

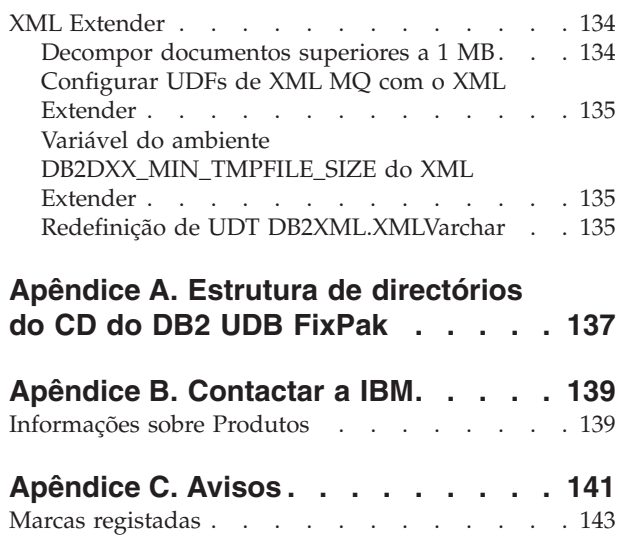

### <span id="page-10-0"></span>**Acerca das Notas de Edição**

#### **Índice:**

As notas de edição contêm as informações mais recentes para os seguintes produtos de DB2, Versão 8:

DB2 Universal Database Personal Edition DB2 Universal Database Workgroup Server Edition DB2 Universal Database Workgroup Server Unlimited Edition DB2 Universal Database Enterprise Server Edition DB2 Personal Developer's Edition DB2 Universal Developer's Edition DB2 Warehouse Manager DB2 Warehouse Manager Sourcing Agent for z/OS DB2 Data Links Manager DB2 Net Search Extender DB2 Spatial Extender DB2 Intelligent Miner Scoring DB2 Intelligent Miner Modeling DB2 Intelligent Miner Visualization DB2 Connect Application Server Edition DB2 Connect Enterprise Edition DB2 Connect Personal Edition DB2 Connect Unlimited Edition DB2 Query Patroller

#### **Informações sobre a versão:**

A documentação mais actualizada está disponível na última versão do DB2 Information Center, ao qual se pode ser aceder com um browser. O URL para descarregamento da documentação mais recente é facultado na secção Recursos Adicionais abaixo. As marcas de revisão na documentação do DB2 Information Center indicam texto que foi adicionado ou alterado desde que as informações em PDF para a Versão 8.1 foram originalmente disponibilizadas. Uma barra vertical (|) indica informações que foram adicionadas na altura da primeira edição da versão 8.1. Um indicador numérico, tal como um 1 ou um 2, indica que as informações foram adicionadas ao FixPak ou ao nível que termina pelo mesmo número. Exemplos: v 1 indica que a informação foi adicionada ou alterada no FixPak 1. v 2 indica que a informação foi alterada para a Versão 8.1.2. v 8 indica que a informação foi alterada para a Versão 8.2 FixPak 1 (equivalente à Versão 8.1 FixPak 8) **Caminhos de directórios:** Os sistemas baseados em Windows usam barras invertidas (\) para delimitar directórios num determinado caminho de directórios. Os sistemas Linux e UNIX usam barras simples (/) como delimitadores. As Notas de Edição seguem esta convenção quando as informações variam consoante as plataformas. Todavia, quando as informações não variam consoante as plataformas, poderá ser necessário introduzir o caminho de directórios de modo diferente do indicado. Se tiver um sistema baseado em Windows, por exemplo, terá de introduzir o caminho de directórios com barras invertidas (\) se as Notas de Edição mostrarem barras 1 1 1 1 1 1 1 1 1 1 1 1 1 1 6 6 6 6 6 6 6 6 6

- simples (/). Linux ou UNIX terá de introduzir o caminho de directórios com barras invertidas (/) se as Notas de Edição mostrarem barras simples (\).
- **DB2 Information Integrator:**

6 6

7

Para informações sobre problemas conhecidos inerentes ao DB2 Information Integrator e respectivas tecnologias associadas, incluindo sistemas federados, serviços Web e gestão de metadados, consulte as Notas de Edição do DB2 Information Integrator. As Notas de Edição do DB2 Information Integrator enocntram-se na página Web de suporte ao DB2 Information Integrator em: <http://www.ibm.com/software/data/integration/db2ii/support.html>

#### **Recursos adicionais:**

O manual *Data Links Manager Administration Guide and Reference* foi actualizado em formato PDF (número de manual SC27-1221-01) na mesma altura do FixPak 1 e está disponível para descarregamento no sítio de suporte do DB2 [:http://www.ibm.com/software/data/db2/udb/support.html.](http://www.ibm.com/software/data/db2/udb/support.html)

A documentação relativa ao produto DB2 Life Sciences Data Connect pode ser descarregada a partir do sítio de software da IBM: [http://www.ibm.com/software/data/db2/lifesciencesdataconnect/](http://www.ibm.com/software/data/db2/lifesciencesdataconnect/library.html)

DB2 em formato HTML, pode aceder ao DB2 HTML Information Center online em [http://publib.boulder.ibm.com/infocenter/db2help/.](http://publib.boulder.ibm.com/infocenter/db2help/)

Em alternativa, caso pretenda instalar o D DB2 HTML Information Center no seu sistema, está disponível uma imagem de CD-ROM da *DB2 HTML Documentation* para descarregamento no mesmo sítio na Web. São feitas actualizações à documentação em HTML do DB2 em cada edição. Para obter a documentação mais recente, aceda ao DB2 HTML Information Center online ou descarregue a imagem do CD da *DB2 HTML Documentation* para instalação no sistema. A documentação em PDF é actualizada com menor frequência do que o Information Center em HTML.

Encontra-se disponível informação adicional sobre o DB2 Development Center e o DB2 for z/OS em [http://www.ibm.com/software/data/db2/os390/spb/.](http://www.ibm.com/software/data/db2/os390/spb/)

Para ver as informações mais recentes sobre a família de produtos DB2, poderá obter uma assinatura grátis da *DB2 Magazine*. A edição online da revista encontra-se disponível em [http://www.db2mag.com;](http://www.db2mag.com) este sítio também contém instruções sobre subscrição de assinaturas.

# <span id="page-12-0"></span>**Acerca desta edição**

# **Novidades desta edição**

Esta secção faculta um breve resumo dos aperfeiçoamentos disponíveis nesta edição do DB2 Universal Database.

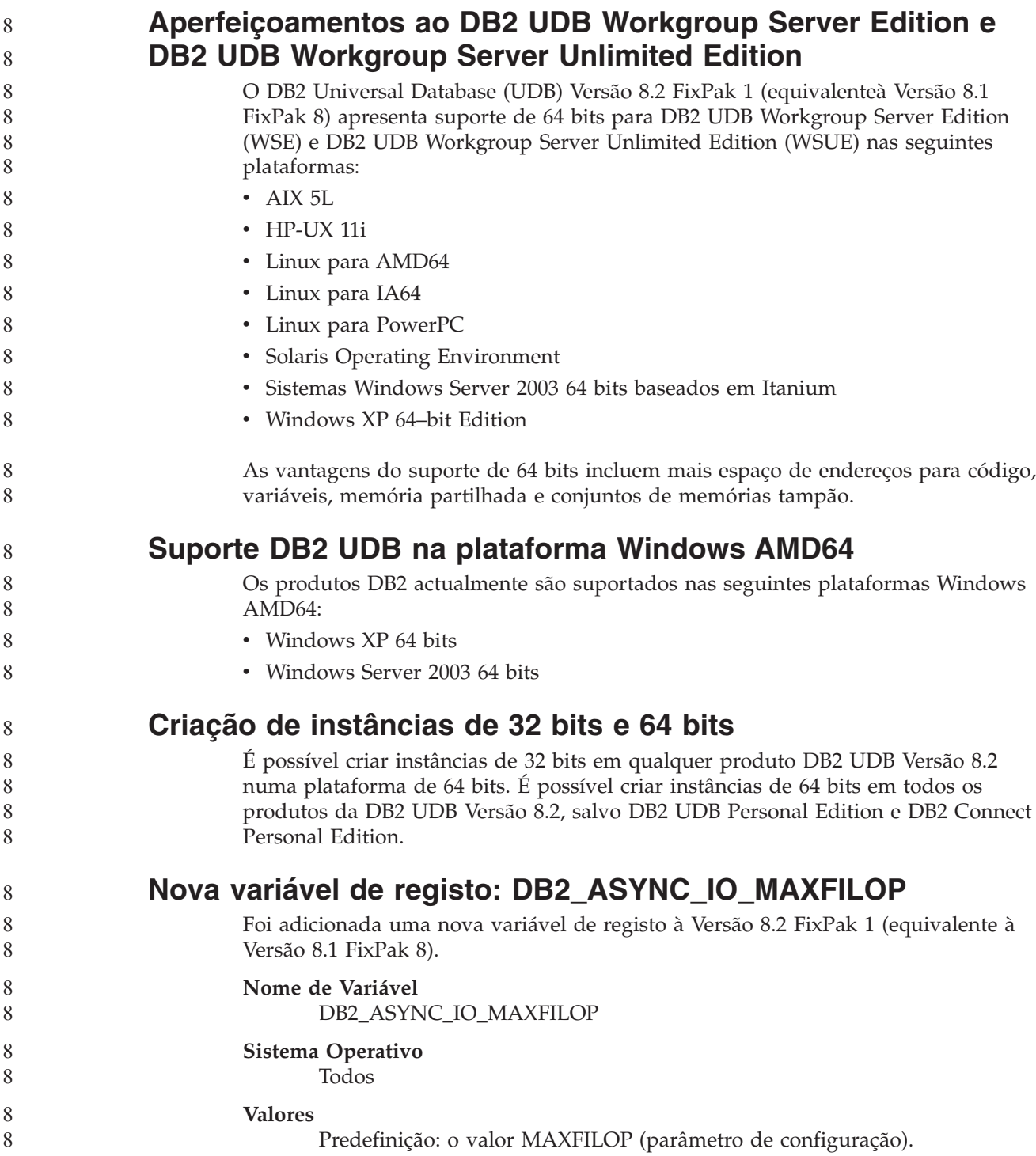

<span id="page-13-0"></span>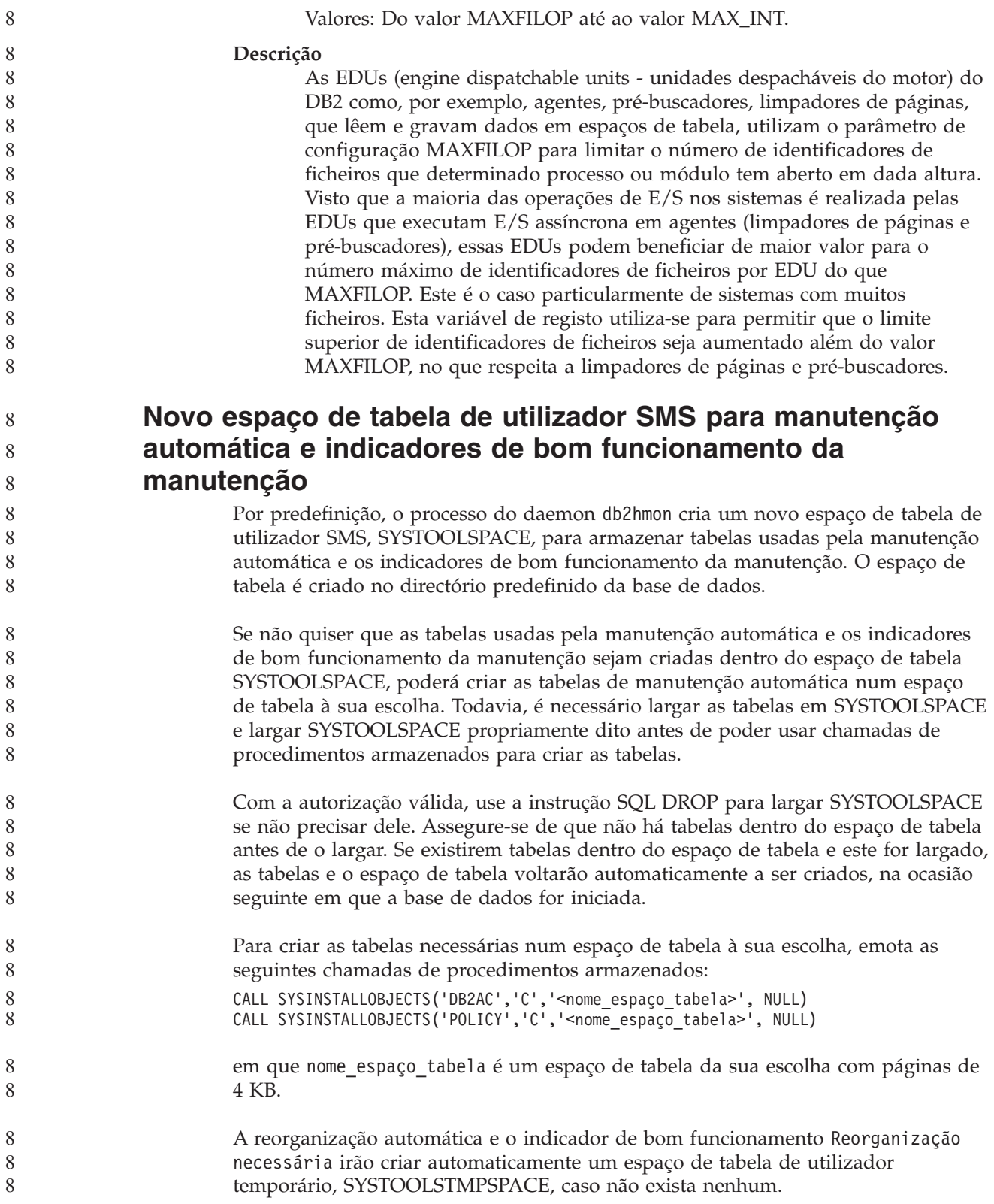

# <span id="page-14-0"></span>**Histórico das correcções de produtos**

Para ver uma lista dos APARs (Authorized Program Analysis Reports) menciionados neste pacote de correcções, consulte a página na Web que se segue:

<http://www.ibm.com/software/data/db2/udb/support.html>

### **Retrocompatibilidade**

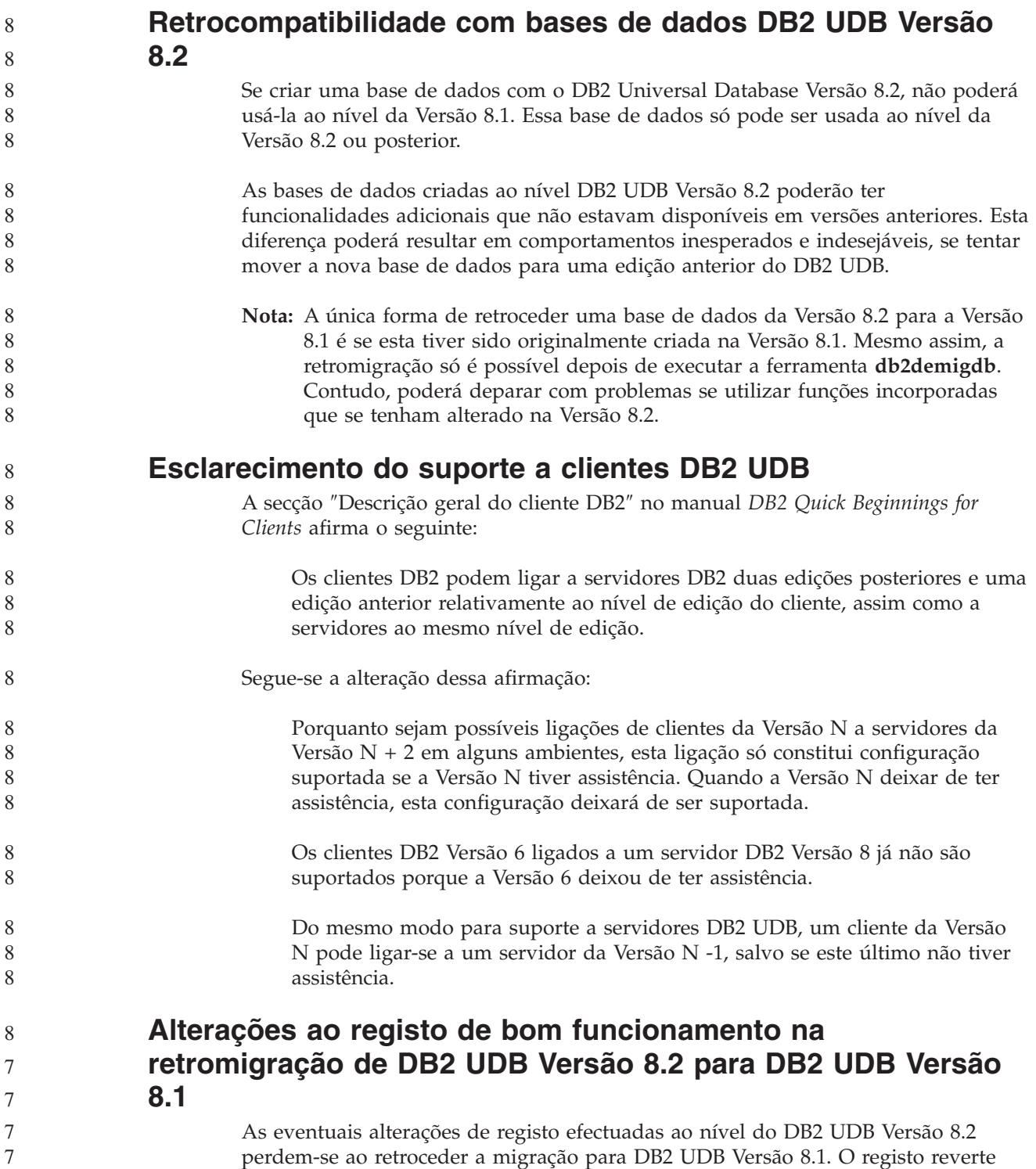

para o ficheiro HealthRules.reg da Versão 8.1 que contém as definições existentes antes da actualização para DB2 UDB Versão 8.2 e da utilização das definições do ficheiroHealthRules2.reg.

# **FixPaks alternativos (Linux e UNIX)**

Antes do DB2 Universal Database (UDB) Versão 8, os FixPaks funcionavam meramente como actualizações de pacotes ou conjuntos de ficheiros DB2 UDB numa localização fixa. Essencialmente, significava isto que a instalação dos FixPaks substituía os ficheiros existentes pelos actualizados incluídos nos FixPaks e, assim sendo, não era possível a existência de vários níveis de FixPaks do DB2 num único sistema. Actualmente, o DB2 UDB (ESE) pode coexistir em vários níveis de fix pack num mesmo sistema. Esta função, suportada em ambientes operativos de produção a partir da Versão 8.1.2, é possível através dos dois tipos de FixPak seguintes:

#### **FixPaks normais**

<span id="page-15-0"></span>7 7 7

- v Encontram-se disponíveis não só para o ESE, como também para todos os produtos do DB2 Versão 8 suportados para as plataformas relacionadas
- v Podem ser instalados directamente sobre a instalação existente, no directório /usr/opt/db2\_08\_01 em AIX ou no directório /opt/IBM/db2/V8.1 noutras plataformas.

#### **FixPaks alternativos**

- v Podem ser instalados como cópias completamentes novas do DB2 UDB ESE
- v São instalados numa localização predeterminada que não a localização utilizada para uma instalação normal do DB2 UDB

#### **Notas:**

- 1. *NÃO* é necessário que o utilizador efectue a instalação de vários FixPaks se o mesmo não o considerar necessário para o ambiente em causa.
- 2. A partir do IBM DB2 UDB Enterprise Server Edition (ESE) para Linux e UNIX, Versão 8.1.2, os fix packs são suportados em ambientes operativos de produção quando instalados como Vários fix packs.
- 3. Em Linux, estão disponíveis FixPaks alternativos somente para as seguintes plataformas:
	- $\cdot$  x86 (32 bits)
	- $S/390$  (31 bits)

Para actualizar uma instância de vários FixPaks para um nível diferente de FixPaks, execute uma das seguintes operações:

- v Instale o FixPack normal adequado na instalação GA (General Availability) e actualize a instância, executando **db2iupdt** a partir do caminho existente da GA.
- v Instale o FixPack alternativo adequado no respectivo caminho único e actualize a instância, executando **db2iupdt** neste caminho.

ara mais informações relativas ao descarregamento de FixPacks alternativos, consulte o sítio de suporte da IBM em [http://www.ibm.com/software/data/db2/udb/support.html.](http://www.ibm.com/software/data/db2/udb/support.html)

## <span id="page-16-0"></span>**Restrições do anterior suporte de servidor do Data Warehouse Center**

Verificam-se as seguintes limitações no anterior suporte de servidor do DB2 Universal Database (UDB) Enterprise Server Edition Versão 8:

#### **Suporte para LOB (objectos grandes)**

- v Se utilizar uma base de dados de controlo de armazém num servidor anterior ao DB2 UDB Enterprise Server Edition Versão 8, não poderá trabalhar com LOBs. Terá de actualizar a base de dados de controlo do armazém para o nível correcto ou mover a base de dados de controlo para o sistema no qual se encontra instalado o servidor de armazéns do DB2 UDB Enterprise Server Edition Versão 8, e utilizá-la localmente a partir desse sistema.
- v Para mover LOBs entre o Data Warehouse Center e o DB2 UDB, é necessário actualizar para o DB2 UDB Enterprise Server Edition, Versão 8.

### **Suporte para SNA (Systems Network Architecture)**

Se utilizar SNA para estabelecer ligações às origens e destinos do seu armazém, deverá alterar a configuração para TCP/IP via SNA ou utilizar o agente de armazéns do Windows NT

### **Suporte para os utilitários EXPORT e LOAD**

O utilitário LOAD do Data Warehouse Center Versão 8 não suporta uma base de dados destino da Versão 7. Se quiser manter o destino numa base de dados da Versão 7, terá de alterar o passo LOAD para ser um passo SQL Select e Insert. Os passos SQL Select e Insert utilizam uma instrução DELETE\* seguida das instruções SELECT e INSERT. Os passos SQL Select e Insert necessitam que a base de dados registe todas as transacções. Por conseguinte, o rendimento dos passos SQL Select e Insert não é tão eficiente como o dos utilitários EXPORT e LOAD.

## **APARs do Development Center necessários para suporte SQLJ e SQL em DB2 UDB for OS/390, Versão 6 e DB2 UDB para z/OS, Versão 7**

Ao utilizar o Development Center num cliente Application Development para o DB2 Universal Database (UDB) Versão 8 em sistemas operativos Windows ou UNIX, devem ser instalados no servidor os seguintes APARs, de modo a activar o suporte SQLJ e SQL Assist:

### **DB2 UDB para z/OS, Versão 7**

- PQ65125 Faculta suporte SQLJ para construir procedimentos armazenados SQLJ de Java
- PQ76858 Faculta suporte para SQL Assist

### **DB2 UDB para OS/390, Versão 6**

• PQ76858 - Faculta suporte para SQL Assist

### **São iniciadas duas versões de SQL Assist em DB2 UDB**

É possível chamar a Versão 7 e a Versão 8 do SQL Assist a partir do DB2 Universal Database, Versão 8. É possível iniciar a a Versão a partir do DB2 Data Warehouse Center. Todos os outros centros iniciam a versão mais recente, a 8. A ajuda online do produto contém informações adicionais sobre o SQL Assist, Versão 7.

### <span id="page-17-0"></span>**Alteração no comportamento do servidor Unicode**

Na Versão 7, os servidores de Unicode ignoravam páginas de códigos gráficas enviadas por aplicações no momento da ligação e presumiam que o UCS2 Unicode (página de códigos 1200) estava a ser utilizado. Actualmente, os servidores de Unicode da Versão 8 respeitam a página de códigos enviada pelo cliente.

# **O parâmetro de configuração da base de dados altera-se durante a migração**

O DB2 UDB Versão 8.2 utiliza um novo ficheiro de parâmetros de configuração da base de dados de 16K denominado SQLDBCONF. Trata-se de um ficheiro separado do ficheiro de parâmetros de configuração da base de dados de 4K do DB2 UDB Versão 8.1, denominado SQLDBCON.

Após a migração para DB2 UDB Versão 8.2, o produto migra o conteúdo do ficheiro de 4K da Versão 8.1 e utiliza o ficheiro de 16K para registar alterações aos parâmetros de configuração da base de dados. O ficheiro de 4K da Versão 8.1 é mantido mas não utilizado.

Se retroceder a migração para o DB2 UDB Versão 8.1, o produto DB2 UDB Versão 8.1 reverte para a utilização do ficheiro de 4K original da Versão 8.1, para fins de registo de alterações aos parâmetros de configuração da base de dados. O ficheiro de 4K da Versão 8.2 é mantido mas não reconhecido pelo produto DB2 UDB Versão 8.1. As alterações feitas ao ficheiro de 16K de parâmetros de configuração da base de dados entre a migração para a Versão 8.2 e a retromigração para a Versão 8.1 são, na realidade, ocultadas do nível de DB2 UDB anterior porque não são migradas para o ficheiro de 4K original.

Além disso, se migrar novamente para oDB2 UDB Versão 8.2, o produto do DB2 UDB Versão 8.2 reconhece que o ficheiro de 16K de parâmetros de configuração da base de dados já existe e reverte para a utilização do ficheiro de 16K da Versão 8.2, para fins de registo de alterações aos parâmetros de configuração da base de dados. O ficheiro de 4K da Versão 8.1 é mantido mas não reconhecido pelo produto DB2 UDB Versão 8.2. As alterações feitas ao ficheiro de 4K de parâmetros de configuração da base de dados entre a retromigração para a Versão 8.1 e a nova migração para a Versão 8.2 são, na realidade, ocultadas do nível de DB2 UDB mais recente porque não são migradas para o ficheiro de 16K existente.

# **Aperfeiçoamentos à mensagem de formato db2diag.log**

O formato de ficheiro db2diag.log fpoi aperfeiçoado de várias maneiras na Versão 8.2. O ficheiro de registo agora é mais fácil de ler manualmente e de interpretar em software. Os aperfeiçoamentos incluem:

- v Cada entrada tem um conjunto completo de informações de cabeçalho
- v As partes de mensagem e de dados do registo estão claramente assinaladas, o que facilita a utilização e compreensão do registo.
- v Incluem-se marcas de hora com o fuso horário em cada registo
- v Cada campo tem um nome compreensível em maiúsculas
- v O comprimento de linha dos campos de cabeçalho e mensagem limita-se a 80 caracteres
- v Foram adicionados novos campos, nomeadamente um campo de nível de gravidade para ajudar a localizar as entradas mais importantes
- Foram introduzidas outras alterações também como, por exemplo, alteração do nome do campo **database** para **DB**.

<span id="page-18-0"></span>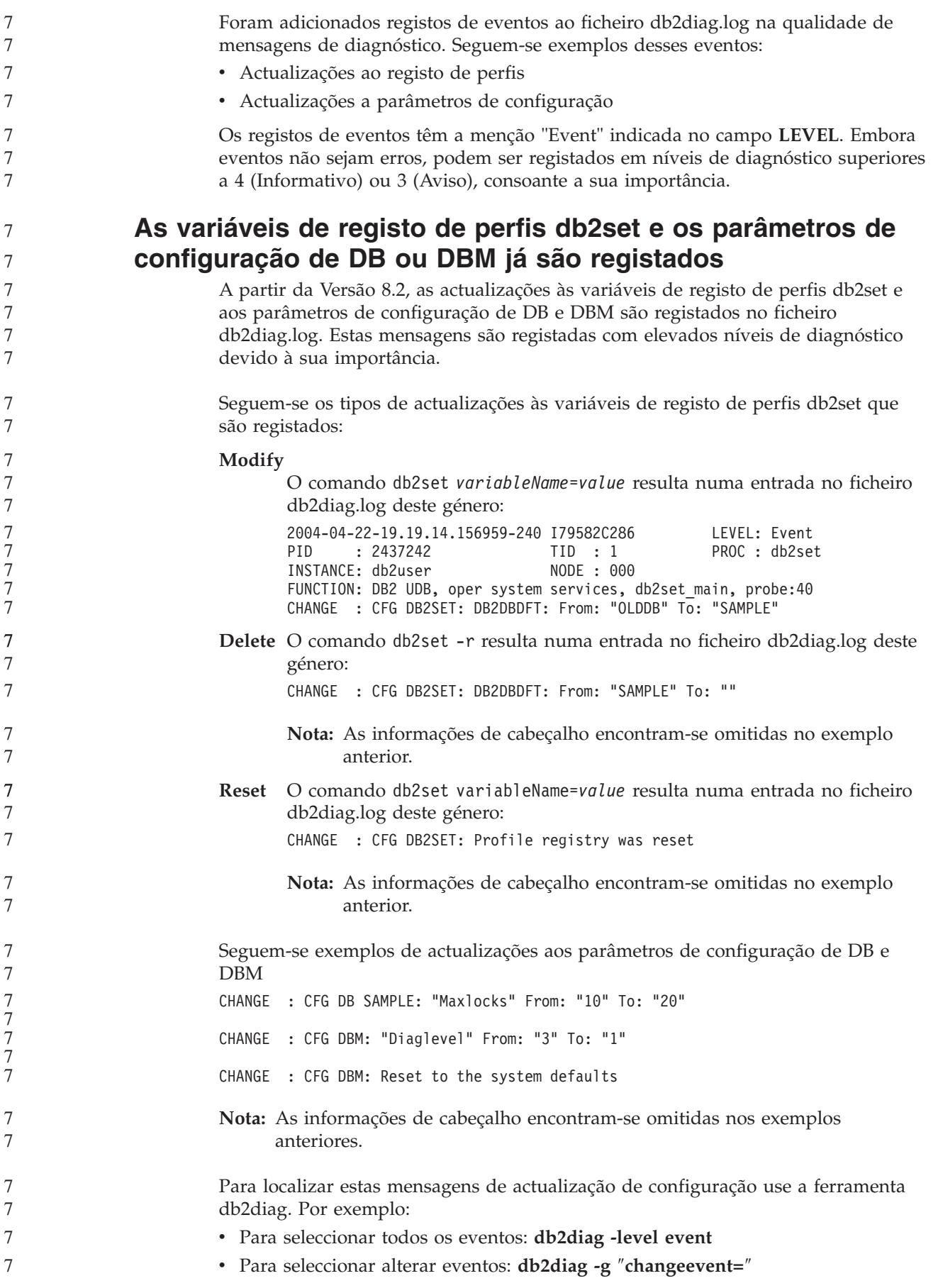

## <span id="page-19-0"></span>**Compatibilidade de produtos**

### **É necessária uma correcção do Microsoft XP em sistemas operativos de 64 bits**

Se utilizar o sistema operativo Microsoft XP (2600) configurado para usar o protocolo NETBIOS com a família de produtos DB2, será necessário obter uma hotfix da Microsoft. Para contactar a Microsoft, o artigo da Knowledge Base é o número Q317437.

### **Sistemas operativos Windows XP**

O sistema operativo Windows XP Home Edition só é suportado por produtos DB2 Universal Database (UDB) Personal Edition. O sistema operativo Windows XP Professional é suportado pelos seguintes produtos de DB2: • DB2 UDB Express Edition • DB2 UDB Personal Edition • DB2 UDB Workgroup Server Edition • DB2 Connect Personal Edition • DB2 Connect Enterprise Edition **Nota:** O DB2 Connect Enterprise Edition é suportado Windows XP somente para fins de desenvolvimento ou teste. Os ambientes de produção necessitam de Windows 2000 ou Windows Server 2003. **Opção DB2 UDB HADR com preço separado disponível** No DB2 Universal Database (UDB) Versão 8.2, os clientes do DB2 UDB Workgroup Server Edition e DB2 UDB Express Edition (quando titulares de licenças com base num modelo de preços por utilizador) não podiam instalar a opção DB2 UDB High Availability Disaster Recovery (HADR) que tem preço separado. Este problema foi corrigido no DB2 UDB Versão 8.2 FixPak 1 (equivalenteao Versão 8.1 FixPak 8). **DB2 Warehouse Manager (Versão 8.2) e IBM DB2 OLAP Server FP3 e posterior** Os utilitários OLAP no DB2 Warehouse Manager Standard Edition, Versão 8.2 não são compatíveis com IBM DB2 OLAP Server FP3 (API Essbase nível 6.5.4) e posterior. Recomenda-se a utilização do DB2 OLAP Server FP2 (Essbase 6.5.3) ou anterior até este problema ser resolvido. **Suporte Red Hat Linux com Data Warehouse Center** ODB2 Universal Database, Versão 8.2 suporta Red Hat Enterprise Linux AS, Versões 3.1 e 2.1. Todavia, o Data Warehouse Center suporta somente Red Hat Enterprise Linux AS, Versão 2.1. O Data Warehouse Center utiliza controladores DataDirect ODBC que não suportamRed Hat Enterprise Linux AS, Versão 3.1. Por conseguinte, o Data Warehouse Center não suporta origens nem destinos de armazém ODBC oriundos de um sítio agente Red Hat Enterprise Linux AS, Versão 3.1. 2  $\overline{2}$ 8 2 2 5 5 5 5 5 8 8 8 8 8 8 8 8 8 8 8 8 8 8 8 8 8 8 8 8

# <span id="page-20-0"></span>**Tabelas de conversão de Unicode alternativas para o CCSID (coded character set identifier) 5039**

A página de códigos Microsoft Japanese Windows Shift-JIS está registada como sendo o IBM CCSID 943. Contudo, a página de códigos Shift-JIS na plataforma HP-UX está registada como CCSID 5039. O CCSID 5039 contém somente caracteres da norma industrial JIS (Japanese Industry Standard) e não contém caracteres definidos por revendedores. É possível usar uma base de dados DB2 Universal Database (UDB) com CCSID 5039 em HP-UX para armazenar caracteres Shift-JIS, mas ocorrerá conversão de páginas de códigos entre o CCSID 5039 e o CCSID 943. Ao utilizar aplicações ODBC da Microsoft poderá deparar com um problema na conversão de dados do CCSID 5039 em Unicode, devido às diferenças entre as tabelas de conversão de páginas de códigos da IBM e da Microsoft.

Segue-se uma lista de caracteres que, quando convertidos do CCSID 5039 em Unicode, irão resultar em diferentes elementos de código, consoante a tabela de conversão usada IBM ou Microsoft). No caso destes caracteres, a tabela de conversão da IBM cumpre as normas Japanese Industry Standard JISX0208 e JISX0221.

| Elemento de código<br>Shift-JIS (nome do carácter)      | Elemento de código<br>principal da IBM (nome<br>Unicode) | Elemento de código<br>principal da Microsoft<br>(nome Unicode) |
|---------------------------------------------------------|----------------------------------------------------------|----------------------------------------------------------------|
| $X'815C'$ (Travessão)                                   | $U+2014$ (Travessão)                                     | U+2015 (Barra horizontal)                                      |
| X'8160' (Traço ondulado)                                | U+301C (Traço ondulado)                                  | $U + FFE$ (Til integral)                                       |
| X'8161' (Linha vertical dupla)   U+2016 (Linha vertical | dupla)                                                   | $U+2225$ (Paralelo a)                                          |
| X'817C' (Sinal de menos)                                | U+2212 (Sinal de menos)                                  | U+FF0D (Hífen-menos<br>integral)                               |

*Tabela 1. Conversão de elementos de código do CCSID 5039 em Unicode*

Por exemplo, o carácter travessão com o elemento de código X'815C' de CCSID 5039 é convertido no elemento de código Unicode U+2014 ao utilizar a tabela de conversão da IBM mas é convertido em U+2015 ao utilizar a tabela de conversão da Microsoft. Esta situação poderá criar problemas em aplicações ODBC da Microsoft porque estas consideram o U+2014 um elemento de código não válido. Para evitar estes problemas, o DB2 UDB disponibiliza a tabela de conversão alternativa da Microsoft do CCSID 5039 em Unicode, além da tabela de conversão predefinida da IBM conversion table. É necessário substituir a tabela de conversão predefinida da IBM pela tabela de conversão alternativa da Microsoft. Repare que a tabela de conversão predefinida da IBM de Unicode no CCSID 5039 corresponde à versão da Microsoft.

# **Substituição das tabelas de conversão de Unicode no CCSID (coded character set) 5039 pelas tabelas de conversão da Microsoft**

Ao converter do CCSID 5039 em Unicode, é utilizada a tabela de conversão de páginas de códigos predefinida do DB2 Universal Database (UDB). Se quiser usar uma versão diferente da tabela de conversão como, por exemplo, a versão da Microsoft terá de substituir manualmente o ficheiro da tabela de conversão predefinida (.cnv).

**Pré-requisitos:** 6

<span id="page-21-0"></span>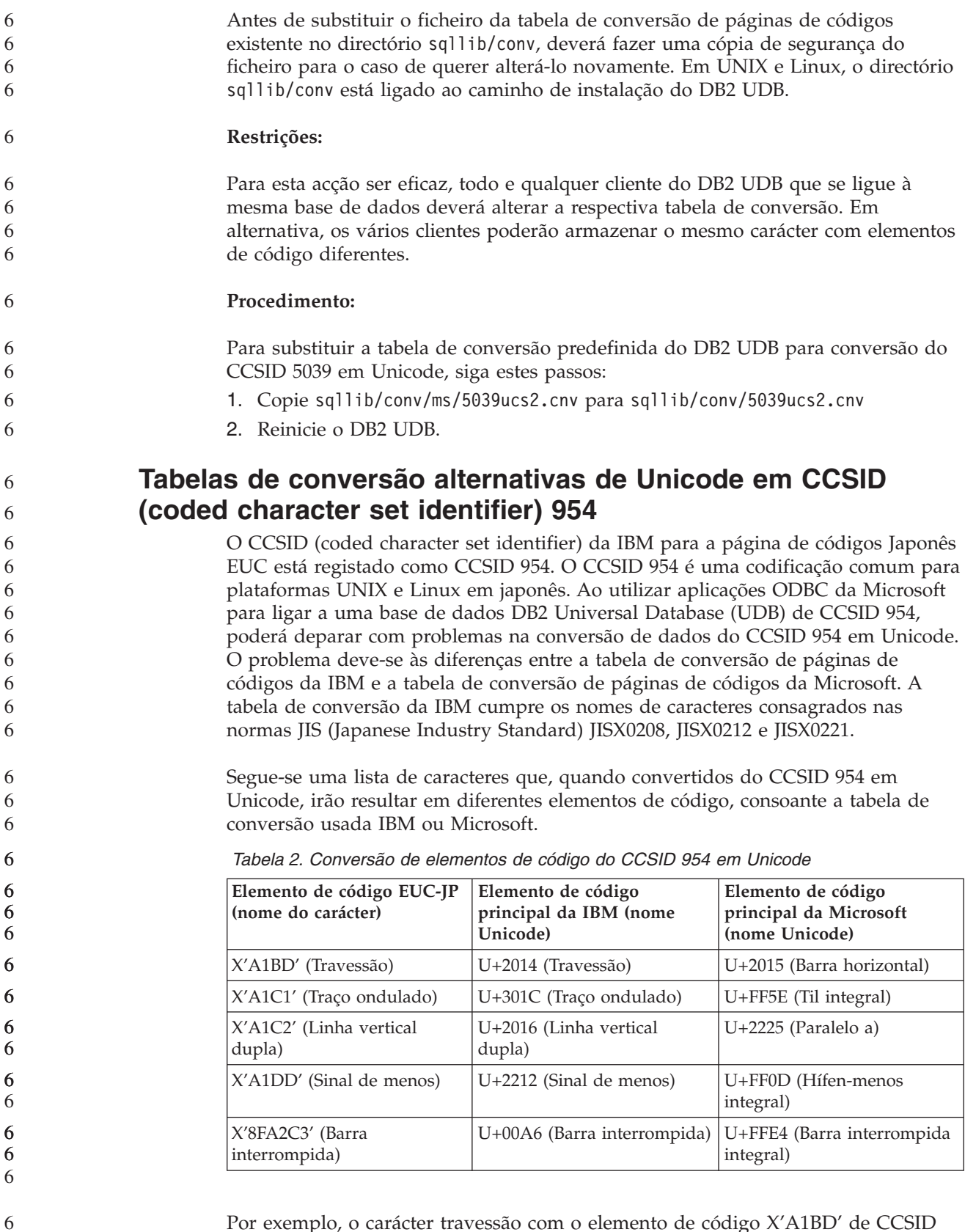

Por exemplo, o carácter travessão com o elemento de código X'A1BD' de CCSID 954 é convertido no elemento de código Unicode U+2014 ao utilizar a tabela de conversão da IBM mas é convertido em U+2015 ao utilizar a tabela de conversão da Microsoft. Devido a esta diferença na correlação das conversões, poderá ter dois elementos de código diferentes para o mesmo carácter numa base de dados DB2

<span id="page-22-0"></span>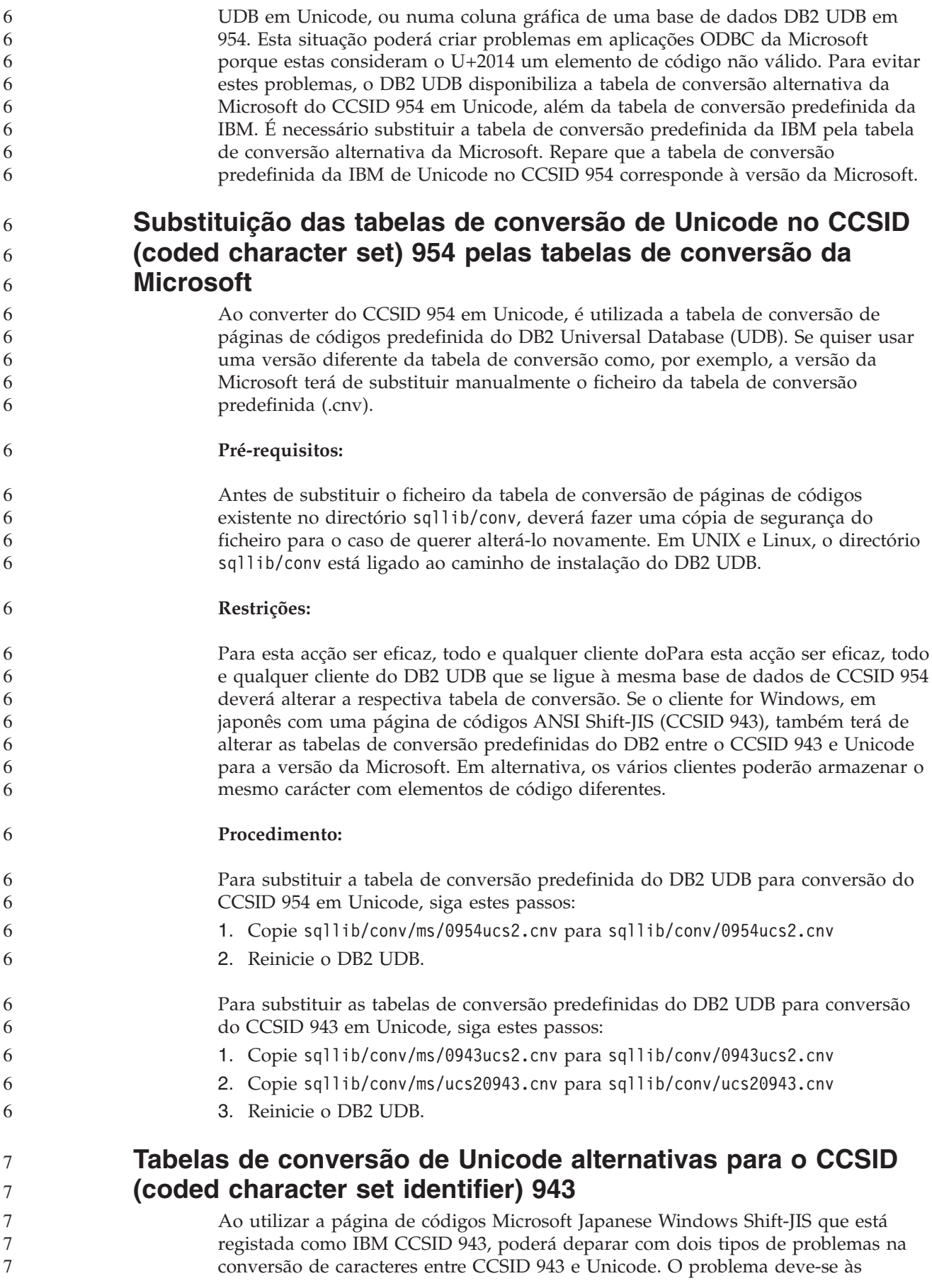

diferenças entre as tabelas de conversão de páginas de códigos da IBM e da Microsoft. Para evitar estes problemas, o DB2 Universal Database (UDB) disponibiliza a tabela de conversão alternativa da Microsoft do CCSID 943 em Unicode, além da tabela de conversão predefinida da IBM.

#### **Problema 1:**

7

Por razões históricas, existem mais de 300 caracteres na página de códigos CCSID 943 representados por dois ou três elementos de código cada. A utilização de IMEs (input method editors - editores de mé todos de entrada de dados) e de tabelas de conversão de páginas de códigos fazem com que seja introduzido somente um destes elementos de código equivalentes. Por exemplo, o carácter minúsculo para o número um 'i' romano tem dois elementos de código equivalentes: X'EEEF' e X'FA40'. Os IMEs Microsoft Windows IMEs criam sempre X'FA40' quando 'i' é introduzido. Regra geral, a IBM e a Microsoft usam o elemento de código principal para representar o carácter, salvo no que respeita aos 13 caracteres que se seguem:

*Tabela 3. Conversão de elementos de código do CCSID 943 Shift-JIS*

| Nome do carácter (elemento<br>de código Unicode)      | Elemento de código<br>principal da IBM Shift-JIS | Elemento de código<br>principal da Microsoft<br>Shift-JIS |
|-------------------------------------------------------|--------------------------------------------------|-----------------------------------------------------------|
| Número um romano<br>$(U+2160)$                        | X'FA4A'                                          | X'8754'                                                   |
| Número dois romano<br>$(U+2161)$                      | X'FA4B'                                          | X'8755'                                                   |
| Número três romano<br>$(U+2162)$                      | X'FA4C'                                          | X'8756'                                                   |
| Número quatro romano<br>$(U+2163)$                    | X'FA4D'                                          | X'8757'                                                   |
| Número cinco romano<br>$(U+2164)$                     | X'FA4E'                                          | X'8758'                                                   |
| Número seis romano<br>$(U+2165)$                      | X'FA4F'                                          | X'8759'                                                   |
| Número sete romano<br>$(U+2166)$                      | X'FA50'                                          | X'875A'                                                   |
| Número oito romano<br>$(U+2167)$                      | X'FA51'                                          | X'875B'                                                   |
| Número nove romano<br>$(U+2168)$                      | X'FA52'                                          | X'875C'                                                   |
| Número dez romano<br>$(U+2169)$                       | X'FA53'                                          | X'875D'                                                   |
| Ideograma de mercadorias<br>entre parêntesis (U+3231) | X'FA58'                                          | X'FA58'                                                   |
| Sinal de número (U+2116)                              | X'FA59'                                          | X'8782'                                                   |
| Sinal de telefone (U+2121)                            | X'FA5A'                                          | X'8754'                                                   |

Os produtos daIBM como, por exemplo, o DB2 UDB, utilizam principalmente elementos de código da IBM como, por exemplo, X'FA4A', para representar o número romano um maiúsculo 'I', mas os produtos da Microsoft utilizam X'8754' para representar o mesmo carácter. Uma aplicação ODBC da Microsoft poderá inserir o carácter 'I' como X'8754' numa base de dados DB2 UDB com CCSID 943, e o DB2 UDB Control Center poderá inserir o mesmo carácter como X'FA4A' na

mesma base de dados com CCSID 943. Todavia, as aplicações só podem localizar as linhas que tiverem 'I' codificado como X'8754', e o DB2 UDB Control Center só pode localizar as linhas que tenham 'I' codificado como X'FA4A'. Para que o DB2 UDB Control Center possa seleccionar 'I' como X'8754', é necessário substituir as tabelas de conversão IBM predefinidas entre CCSID 943 e Unicode pelas tabelas de conversão alternativas da Microsoft.

#### **Problema 2:**

7

Segue-se uma lista de caracteres que, quando convertidos do CCSID 943 em Unicode, irão resultar em diferentes elementos de código, consoante a tabela de conversão usada (da IBM ou da Microsoft). No caso destes caracteres, a tabela de conversão da IBM cumpre as normas Japanese Industry Standard JISX0208, JISX0212 e JISX0221.

| Elemento de código<br>Shift-JIS (nome do carácter) | Elemento de código<br>principal da IBM (nome<br>Unicode) | Elemento de código<br>principal da Microsoft<br>(nome Unicode) |
|----------------------------------------------------|----------------------------------------------------------|----------------------------------------------------------------|
| X'815C' (Travessão)                                | $U+2014$ (Travessão)                                     | U+2015 (Barra horizontal)                                      |
| X'8160' (Traço ondulado)                           | U+301C (Traço ondulado)                                  | U+FF5E (Til integral)                                          |
| X'8161' (Linha vertical dupla)                     | U+2016 (Linha vertical<br>dupla)                         | $U+2225$ (Paralelo a)                                          |
| X'817C' (Sinal de menos)                           | $U+2212$ (Sinal de menos)                                | U+FF0D (Hífen-menos<br>integral)                               |
| X'FA55' (Barra interrompida)                       | $U+00A6$ (Barra interrompida)                            | U+FFE4 (Barra interrompida<br>integral)                        |

*Tabela 4. Conversão de elementos de código do CCSID 943 em Unicode*

Por exemplo, o carácter de travessão com o elemento de código '815C' e CCSID 943 é convertido no elemento de código Unicode U+2014 ao utilizar a tabela de conversão da IBM. Contudo, é convertido em U+2015 quando se utiliza a tabela de conversão da Microsoft. Devido a esta diferença na correlação das conversões, poderá ter dois elementos de código diferentes para o mesmo carácter numa base de dados DB2 UDB em Unicode. Esta situação poderá criar problemas em aplicações ODBC da Microsoft porque estas consideram o U+2014 um elemento de código não válido. Para evitar este problema, é necessário substituir as tabelas de conversão predefinidas da IBM entre CCSID 943 e Unicode pelas tabelas de conversão alternativas da Microsoft.

A utilização das tabelas de conversão alternativas da Microsoft entre o CCSID 943 e Unicode deveria limitar-se a ambientes fechados, onde os clientes de DB2 UDB e as bases de dados DB2 UDB dispõem todos de uma página de códigos com CCSID 943 e utilizam todos as mesmas tabelas de conversão alternativas da Microsoft. Se tiver um cliente de DB2 UDB que utilizem as tabelas de conversão predefinidas da IBM, e outro cliente de DB2 UDB a utilizar as tabelas de conversão alternativas da Microsoft, sendo que ambos os clientes inserem dados na mesma base de dados DB2 UDB com CCSID 943, o mesmo carácter pode ser armazenado como elementos de código diferentes nessa base de dados.

# <span id="page-25-0"></span>**Substituição das tabelas de conversão de Unicode no CCSID (coded character set) 943 pelas tabelas de conversão da Microsoft**

Ao converter do CCSID 943 em Unicode, é utilizada a tabela de conversão de páginas de códigos predefinida do DB2 Universal Database (UDB). Se quiser usar uma versão diferente das tabelas de conversão como, por exemplo, a versão da Microsoft terá de substituir manualmente os ficheiros da tabela de conversão predefinida (.cnv).

#### **Pré-requisitos:**

Antes de substituir os ficheiros da tabela de conversão de páginas de códigos existentes no directório sqllib/conv, deverá fazer uma cópia de segurança dos ficheiros para o caso de os querer alterar novamente. Em UNIX e Linux, o directório sqllib/conv está ligado ao caminho de instalação do DB2 UDB.

### **Restrições:**

7

7

7

Para esta acção ser eficaz, todo e qualquer cliente do DB2 UDB que se ligue à mesma base de dados deverá alterar a respectiva tabela de conversão. Em alternativa, os vários clientes poderão armazenar o mesmo carácter com elementos de código diferentes.

#### **Procedimento:**

Para substituir as tabelas de conversão predefinidas do DB2 UDB para fins de conversão de caracteres do CCSID 943 em Unicode:

- 1. Copie sqllib/conv/ms/0943ucs2.cnv para sqllib/conv/0943ucs2.cnv.
- 2. Copie sqllib/conv/ms/ucs20943.cnv para sqllib/conv/ucs20943.cnv.
- 3. Reinicie o DB2 UDB.

### **O sistema operativo MVS não é suportado**

Apesar de ser mencionado na documentação, o sistema operativo MVS já não é suportado pelo DB2 Universal Database. O sistema operativo MVS foi substituído pelo z/OS.

# **Operações de cópia de segurança e restauro (Linux 390)**

As operações de cópia de segurança e restauro de e para vários dispositivos de banda podem não funcionar caso esteja a utilizar o sistema operativo Linux 390.

### **Activação da colocação de vistas no acesso ao Development Center com Hummingbird Exceed**

Ao aceder ao Development Center em UNIX com Hummingbird Exceed, a extensão XTEST, versão 2.2, tem de ser activada para que seja possível mover e dispor vistas arrastando as barras de títulos no Development Center.

Para activar a extensão XTEST:

- 1. No menu Start, seleccione **Programs** –> **Hummingbird Connectivity 7.0** –>**Exceed** –>**XConfig**. Abre-se a janela XConfig.
- 2. Opcional: Se a configuração pedir palavra-passe, insira a palavra-passe do XConfig.

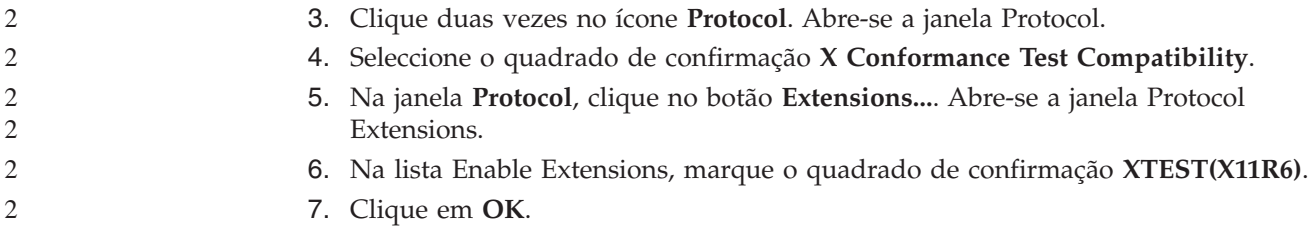

# <span id="page-28-0"></span>**Informações sobre instalação, migração, actualização e configuração**

### **Requisitos de hardware e software**

Os requisitos de hardware e software encontram-se no seguinte sítio na Web:

<http://www.ibm.com/software/data/db2/udb/sysreqs.html>

### **Notas de instalação**

Em plataformas UNIX e Linux, estas Notas de instalação aplicam-se somente à instalação de novos produtos. Para aplicar um FixPak, consulte o ficheiro Readme do FixPak.

Em plataformas Windows, estas Notas de instalação aplicam-se à instalação de novos produtos e à aplicação de FixPaks. Se aplicar um FixPak, estas Notas de instalação deverão ser usadas juntamente com o ficheiro Readme do FixPak.

Reveja toda esta secção antes de instalar o DB2 Universal Database.

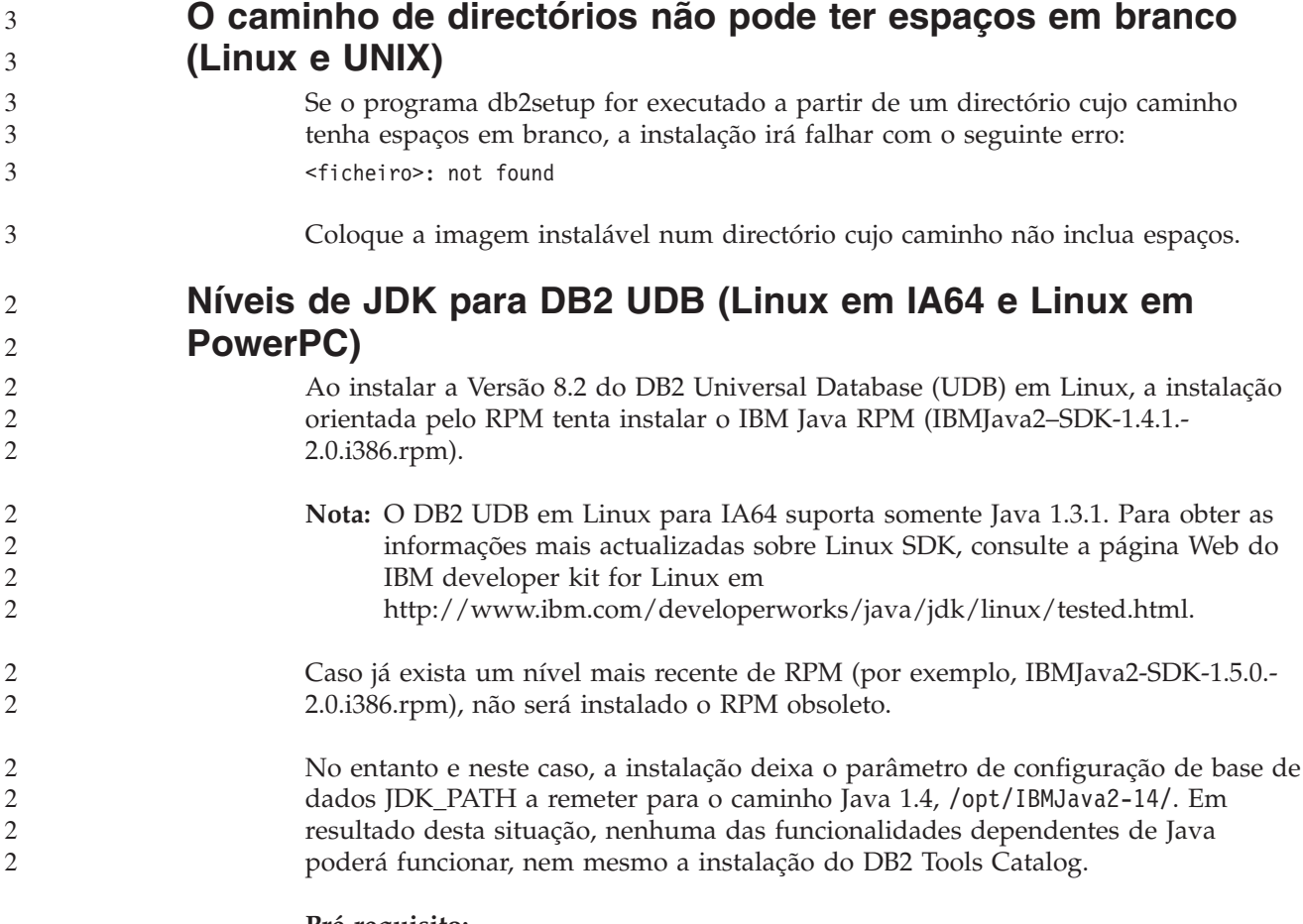

#### **Pré-requisito:**

É necessário executar o comando seguinte como proprietário da instância.

<span id="page-29-0"></span>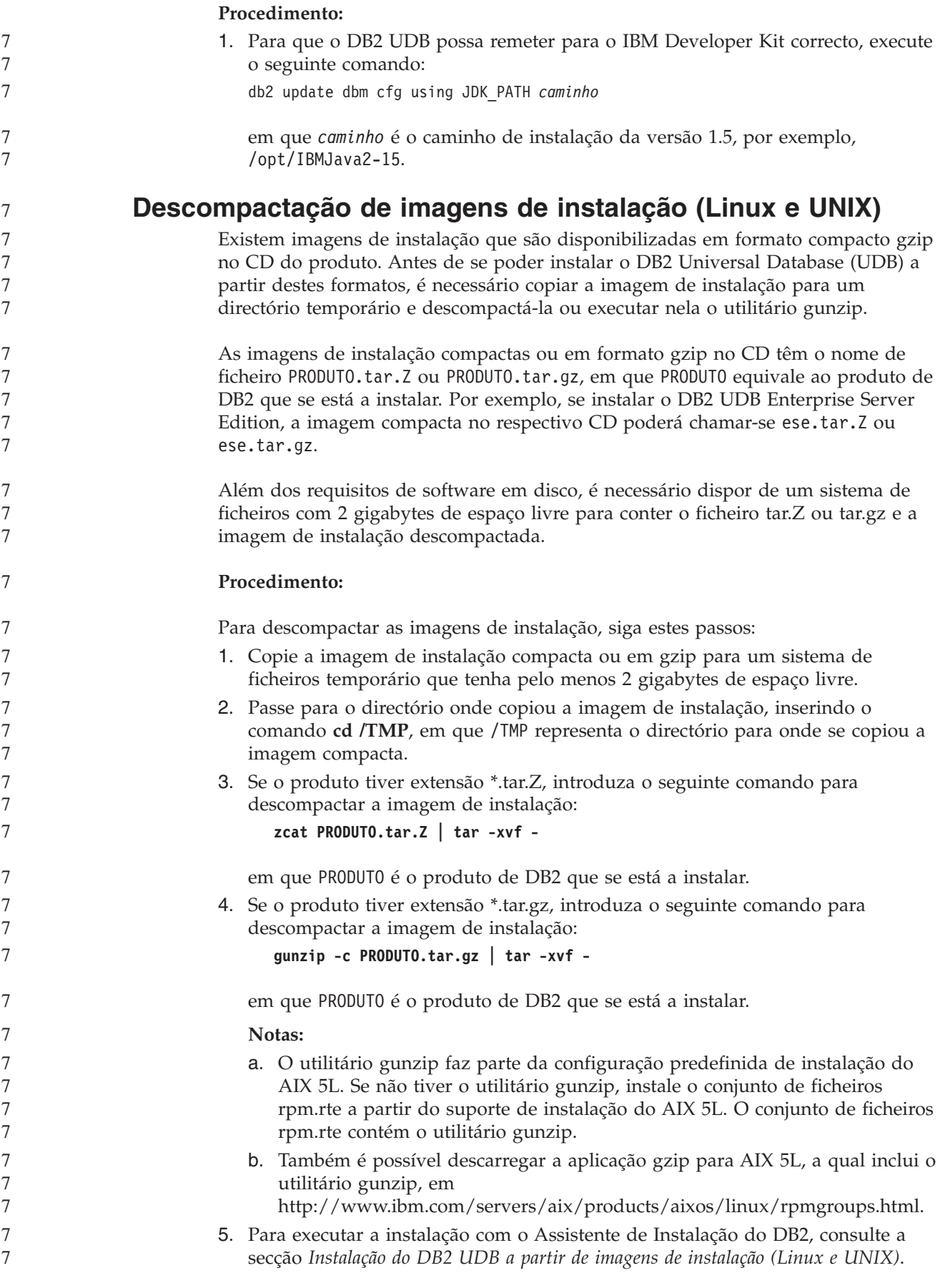

<span id="page-30-0"></span>**O DB2 UDB não permite um caminho de instalação que não seja em inglês (Windows)** Durante a instalação do DB2 Universal Database (UDB) em Windows, é possível introduzir o caminho de directórios para o DB2 UDB. Todavia, o nome do caminho de directórios só pode conter caracteres ingleses. **Descarregamento e descompactação de FixPaks para vários produtos (Windows)** A partir do DB2 Versão 8 para Windows, Fixpak 3, a IBM disponibiliza FixPaks específicos de produto em vez de um só FixPak genérico. Esta alteração afecta somente produtos de DB2 Versão 8 em plataformas Windows. Por exemplo, se tiver o DB2 UDB Enterprise Server Edition Versão 8 e o DB2 Spatial Extender Versão 8 instalados no mesmo sistema Windows, é preciso descarregar a imagem do DB2 UDB Enterprise Server Edition FixPak e a imagem do Spatial Extender FixPak. É necessário descompactar cada uma das imagens num directório ascendente comum. Todas as imagens têm de ser descompactadas para que prossiga a instalação com GUI ou a instalação não assistida. Para instruções completas sobre a instalação de FixPaks, consulte o mais recente ficheiro Readme do DB2 UDB FixPak. **Instalação do DB2 UDB a partir de imagens de instalação (Linux e UNIX) Pré-requisitos:** Antes de iniciar o Assistente de Instalação do DB2: v Assegure-se de que o sistema cumpre os requisitos de instalação, memória e disco. Consulte a secção *Requisitos de hardware e software*. v Não deixe de ler os Pré-requisitos de Instalação. O ficheiro install.txt ou install.htm encontra-se no CD em : *cdrom*/doc/*language*/ em que: – *cdrom* equivale ao ponto de instalação – *language* equivale ao directório de idioma que consiste num código de cinco caracteres. v É necessário autoridade de raiz para executar a instalação. v O CD do produto DB2 tem de estar instalado no sistema. **Procedimento:** Se as imagens de instalação forem disponibilizadas em formato compacto ou gzip no CD do produto, é necessário descompactar ou executar o utilitário gunzip nelas antes de poder instalar o DB2 UDB. Consulte a secção *Descompactação de imagens de instalação (Linux e UNIX)* para detalhes. Para executar a instalação com o Assistente de Instalação do DB2, introduza o seguinte comando: **./PRODUTO/db2setup** em que PRODUTO é o produto de DB2 que se está a instalar. Por exemplo, se instalar o DB2 UDB Enterprise Server Edition, introduza ./ese/db2setup. 2 2 2 2 2 6 6 6 6 6 6 6 6 6 6 6 6 6 7 7 7 7 7 7 7 7 7 7 7 7 7 7 7 7 7 7 7 7 7 7 7

<span id="page-31-0"></span>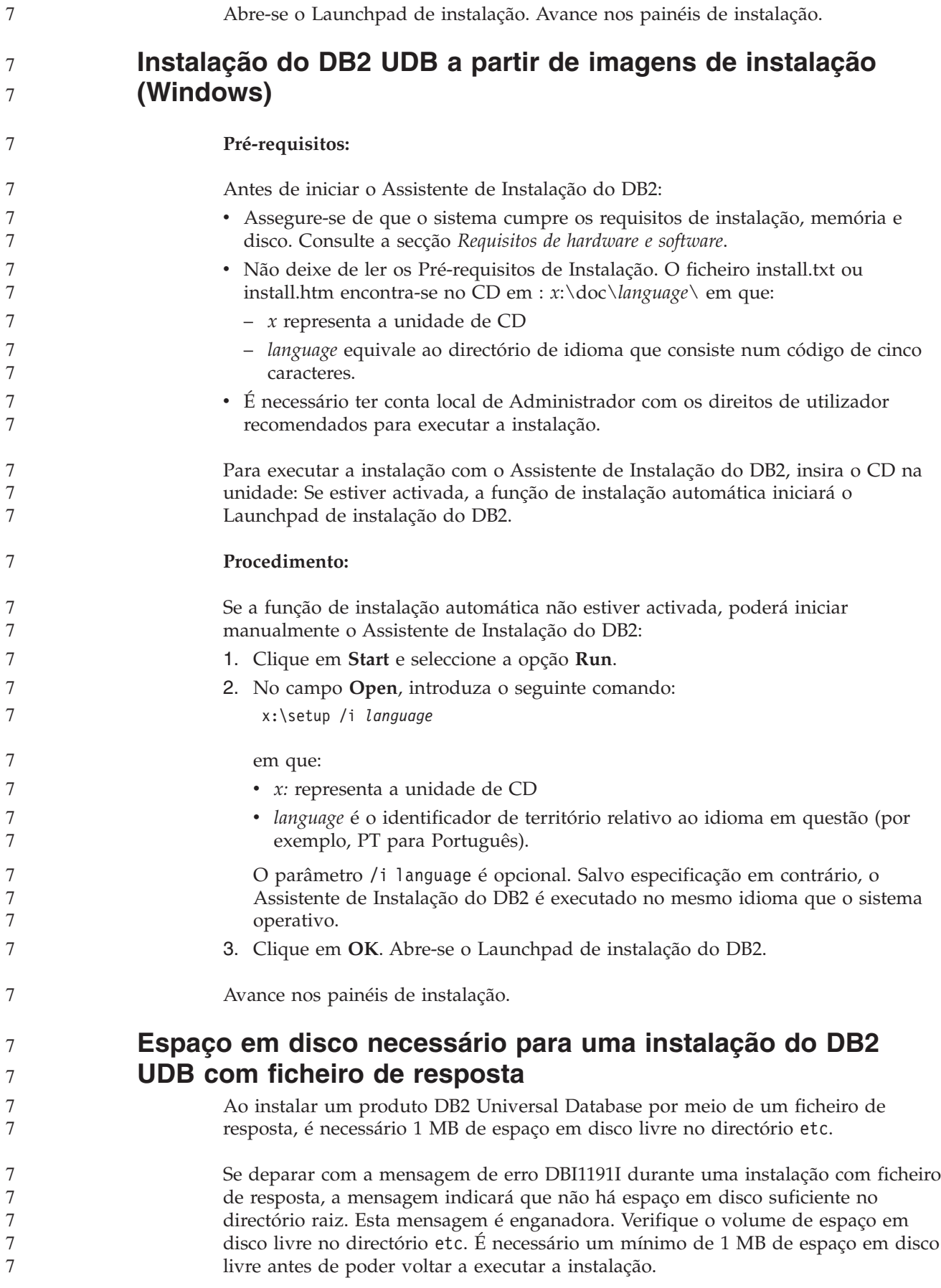

<span id="page-32-0"></span>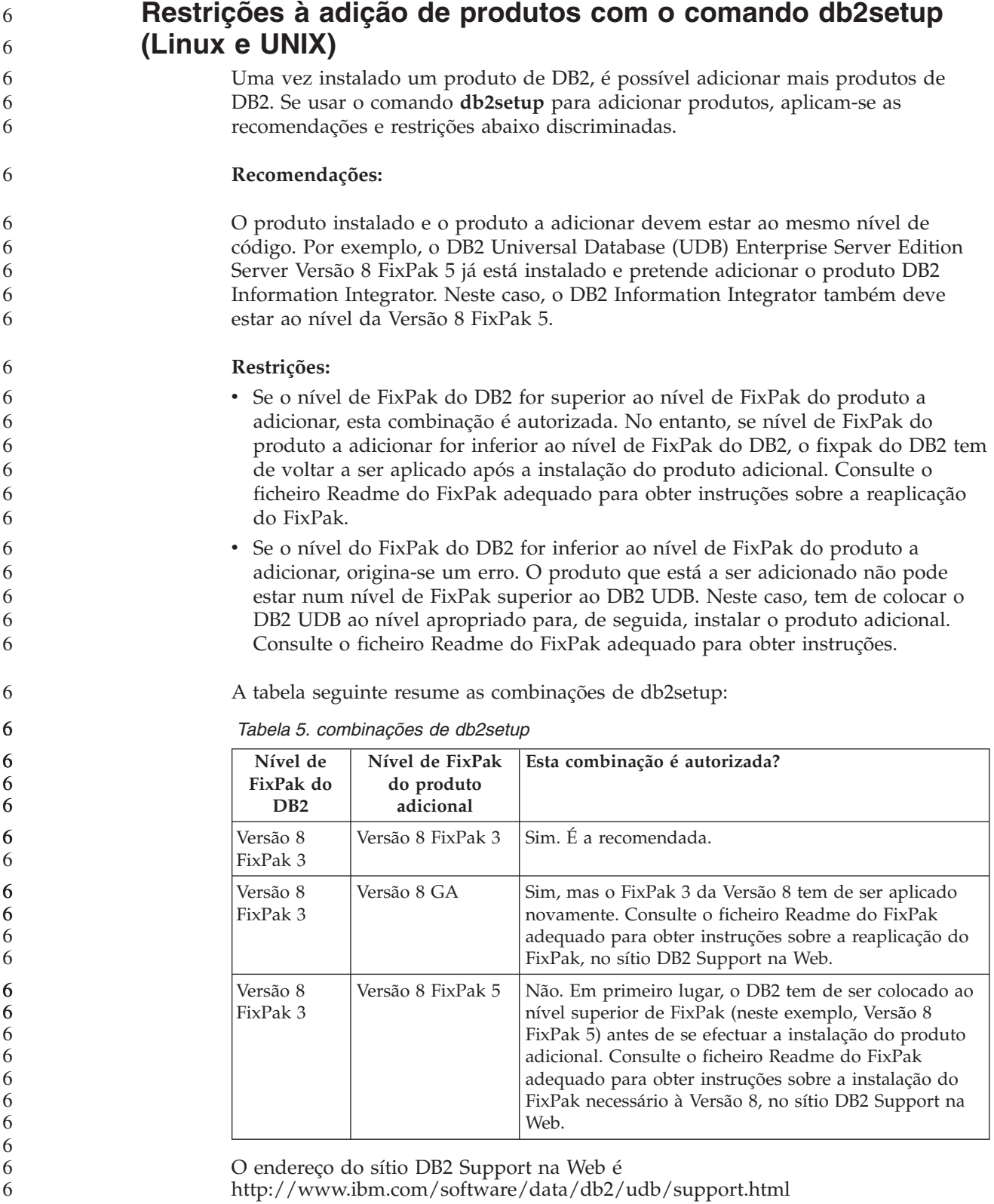

# **DB2 Web Tools**

Os servidores de aplicações suportados pelo DB2 Web Tools para os idiomas que se seguem devem ser compatíveis com a especificação do Servlet 2.3:

• Japonês

- Coreano
- v Chinês Simplificado
- Chinês Tradicional
- Russo
- Polaco

<span id="page-33-0"></span>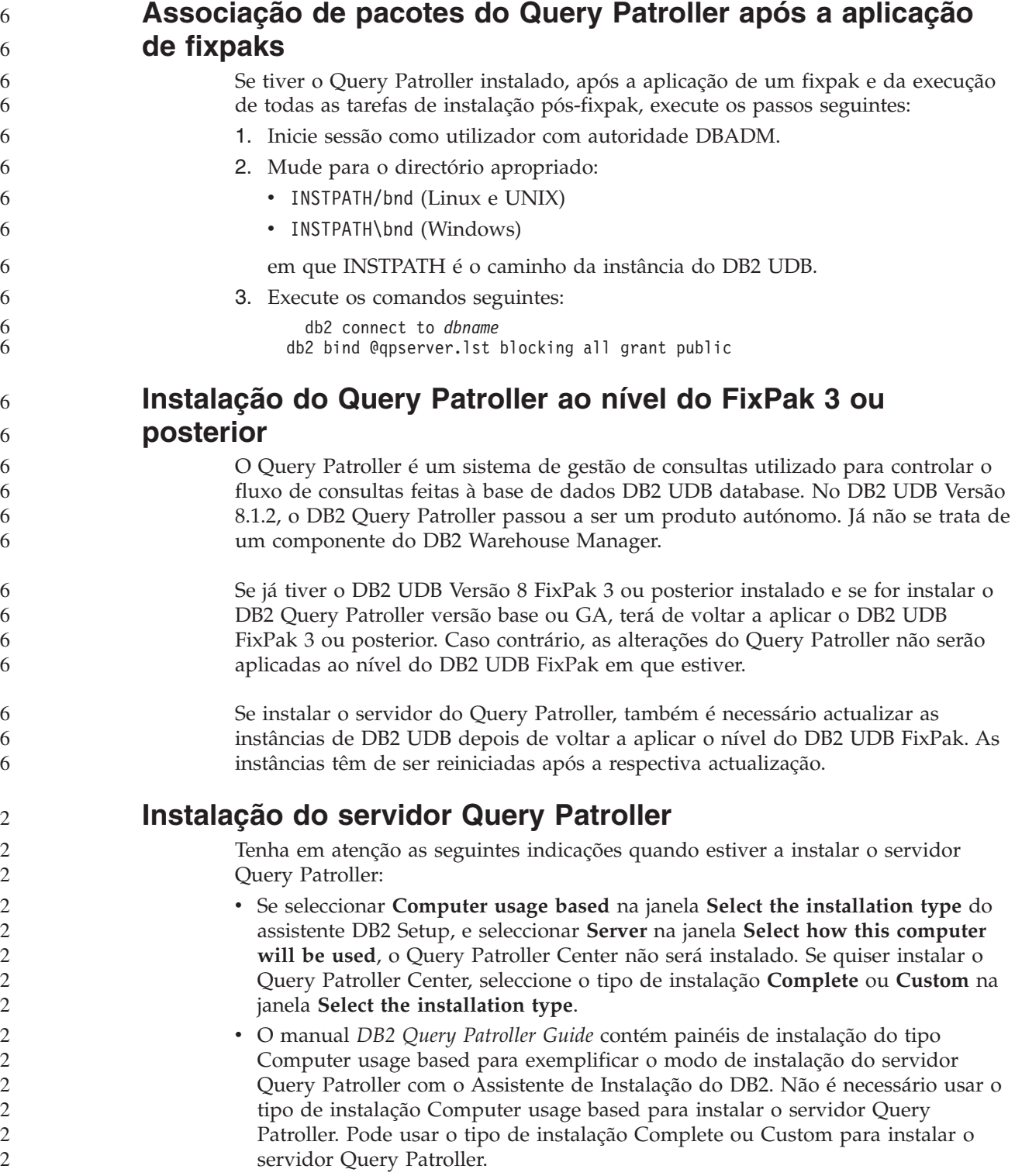

<span id="page-34-0"></span>v Os Clientes de DB2 que tiverem o Query Patroller Client Tools instalado devem ligar-se a uma partição que tenha o servidor Query Patroller instalado. Num ambiente de base de dados particionada habitual, o servidor Query Patroller está instalado em todas as partições, de modo que é possível escolher qualquer uma delas para ser partição coordenadora e poder usar as ferramentas de cliente Query Patroller. **Definição de novo grupo de partições de base de dados em Query Patroller** Ao definir um novo espaço de tabela durante a instalação do Query Patroller num ambiente particionado, é possível seleccionar um grupo de partições de base de dados existente. Em alternativa, é possível configurar um novo grupo de partições de base de dados para o novo espaço de tabela. Se optar por configurar um novo grupo de partições de base de dados, poderá seleccionar somente uma partição de base de dados na lista de seleccção do painel de instalação para esse novo grupo de partições de base de dados. Se quiser adicionar mais partições ao novo grupo de partições de base de dados, será necessário adicioná-las manualmente após a conclusão da instalação. **Instalação das ferramentas de cliente Query Patroller** Os clientes de DB2 não precisam de ter ferramentas de cliente Query Patroller instaladas para poder submeter consultas ao servidor Query Patroller. **Nova criação de versões beta de bases de dados** Se tiver criado bases de dados numa versão beta do DB2 UDB Versão 8.2, será necessário voltar a criá-las na versão oficial da Versão 8.2. Esta acção inclui a nova criação de bases de dados espaciais para o DB2 Geodetic Extender Versão 8.2. 2 2 2 2 2 2 7 7 7 7 7 7 7 7 7 7 7 2 2  $\overline{2}$ 7 7 7 7 7

### **Instalação de ficheiros MDAC para versões de idiomas nacionais do DB2 UDB**

Se não instalar a versão de idioma nacional do Microsoft Data Access Components (MDAC) 2.7 antes de instalar a versão de idioma nacional do DB2 Universal Database (UDB) Versão 8.2, oDB2 UDB instala por predefinição os ficheiros MDAC em inglês. Desta forma, os painéis do Windows ODBC Data Source Administrator não estarão traduzidos se o sistema operativo estiver num idioma que não seja o inglês. Para solucionar este problema, instale o acondicionador "MDAC 2.7 RTM - Refresh" a partir do sítio da Microsoft na Web em

[http://msdn.microsoft.com/data/downloads/updates/default.aspx.](http://msdn.microsoft.com/data/downloads/updates/default.aspx)

Escolha o idioma que pretende instalar, descarregue o ficheiro executável necessário e execute-o. Este procedimento instala os ficheiros traduzidos do ODBC Data Source Administrator.

# **Política de licenças do DB2 para DB2 Universal Database Workgroup Server Edition**

A política de licenças da Internet não é válida para o DB2 Universal Database Workgroup Server Edition. Caso necessite de uma licença para utilizadores da Internet, deverá adquirir o DB2 Universal Database Workgroup Server Unlimited Edition.

<span id="page-35-0"></span>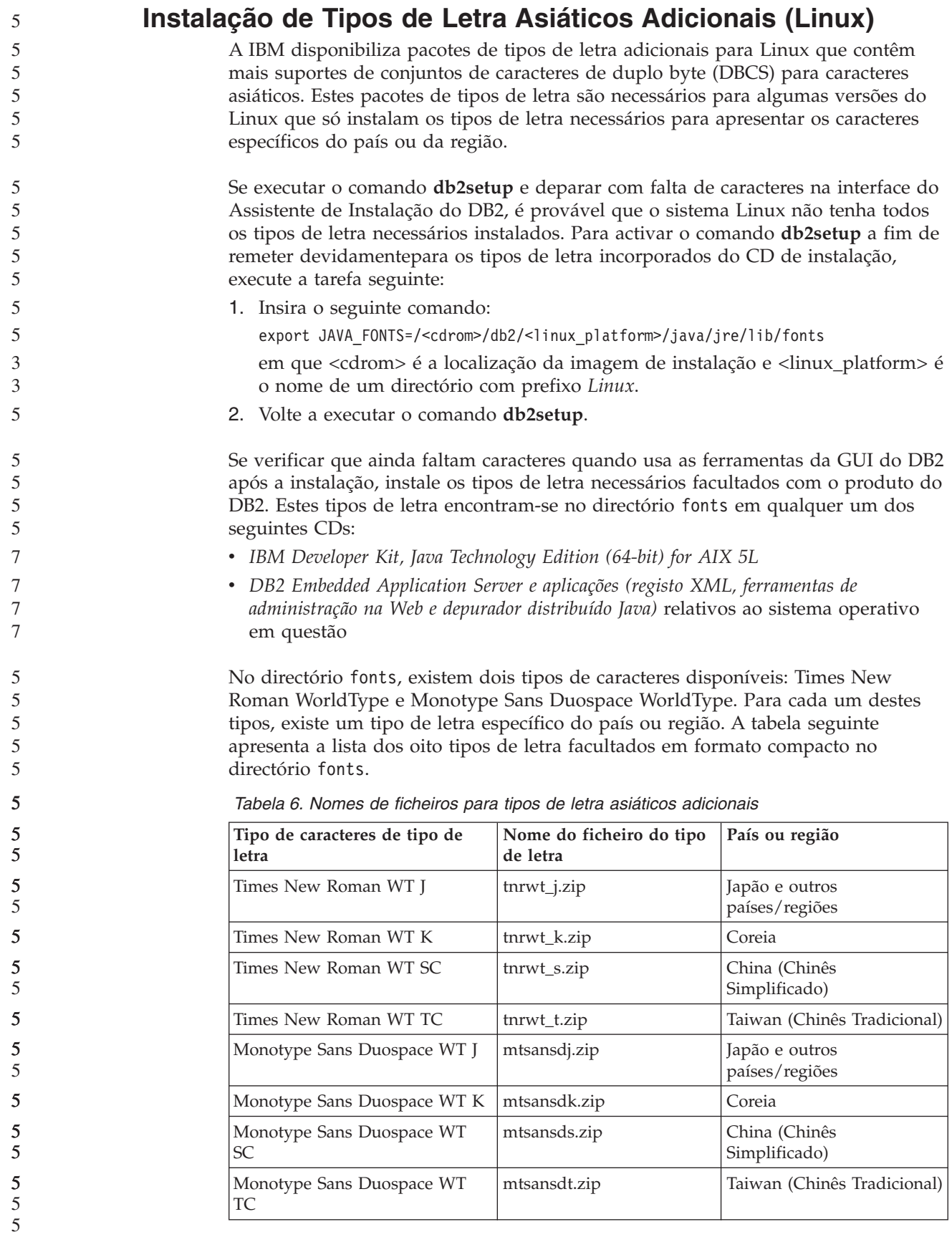
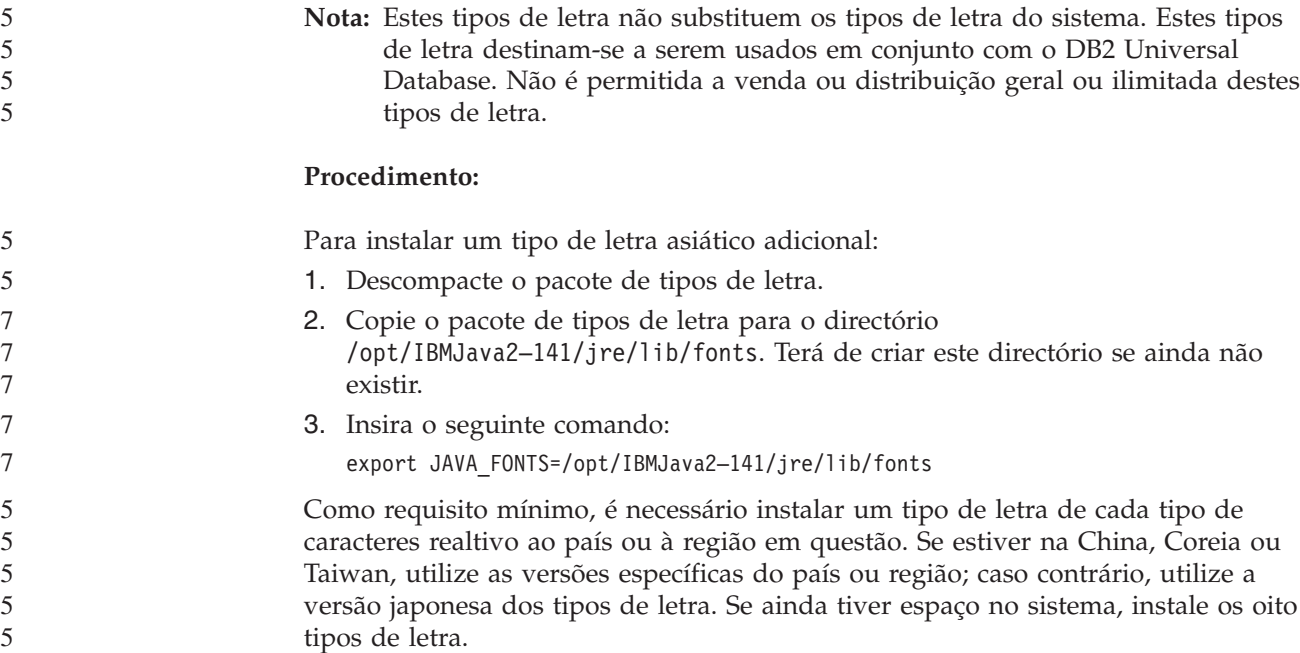

# **Configuração do Development Center para utilizar Java Development Kits (Linux)**

Em alguns casos, o DB2 Universal Database não instala nem configura um Java Development Kit no sistema operativo cliente. Para utilizar o Development Center de modo a desenvolver os procedimentos armazenados Java nesses clientes, deverá remeter o Development Center para a localização de um Java Development Kit instalado.

Siga estes passos para identificar a localização de um Java Development Kit:

- 1. No Development Center, seleccione o artigo de menu **Project** –> **Environment Settings**.
- 2. No bloco de notas Environment Settings, seleccione o nó **Process**.
- 3. Na secção **Java Home** da página Process, seleccione o **JDK level** que será usado para construir e executar procedimentos armazenados Java.
- 4. No campo **Directory**, indique um caminho de directórios que exista ou esteja acessível no cliente onde está instalado o JDK seleccionado.
- 5. Se o computador cliente for empregue no desenvolvimento de procedimentos armazenados Java em vários servidores DB2, poderá ser necessário seleccionar níveis de JDK adicionais e especificar as respectivas localizações de instalação, consoante os níveis de JDK usados por esses servidores.

No servidor DB2, a instalação do Java Development Kit poderá não ter ligado algumas bibliotecas Java no subdirectório /usr/lib do sistema. Estas ligações são necessárias para construir e executar procedimentos armazenados Java.

O exemplo seguinte mostra como criar as ligações ao Java Development Kit num cliente Linux:

# Setup the links to the .so files cd /usr/lib ln -s /opt/IBMJava2-131/jre/bin/libhpi.so ln -s /opt/IBMJava2-131/jre/bin/libjava.so ln -s /opt/IBMJava2-131/jre/bin/libjitc.so

- ln -s /opt/IBMJava2-131/jre/bin/libxhpi.so
- ln -s /opt/IBMJava2-131/jre/bin/libzip.so
- ln -s /opt/IBMJava2-131/jre/bin/classic/libjvm.so

# **Criação de IDs de utilizador e grupo em distribuições United Linux 1.0 e SuSE Linux**

Para criar IDs de utilizador e grupo para uma isntalação do DB2 UDB Versão 8.2 em distribuiçõesUnited Linux 1.0 e SuSE Linux, use os comandos groupadd e useradd, respectivamente. O manual *Installation and Configuration Supplement* da Versão 8.2 documenta incorrectamente os comandos mkgroup e mkuser para criar IDs de utilizador e grupo, respectivamente.

# **O daemon do sistema de ajuda não se inicia após a instalação com o comando db2\_install (UNIX e Linux)**

Se instalar o DB2 Information Center em plataformas UNIX e Linux por meio do comando db2\_install, o daemon do sistema de ajuda (db2icd) não é iniciado após a instalação. É necessário iniciá-lo manualmente ou reiniciar o computador para poder ter acesso à documentação.

Consulte o tópico intitulado "Daemon do DB2 Information Center" na secção **Actualizações à documentação| Instalação e configuração** das *Notas de Edição*.

# **Compatibilidade com Tivoli (UNIX)**

Ao adquirir um produto de software da IBM que tenha o logótipo Ready for Tivoli, poderá gerir os produtos de software da IBM por meio de diversas disponibilizações do Tivoli. Os produtos Tivoli permitem realizar automaticamente descobertas, supervisões e inventários numa ou mais aplicações compatíveis com Tivoli.

É possível gerir produtos de software da IBM que são compatíveis com Tivoli através de produtos como, por exemplo, o IBM Tivoli Configuration Manager. O IBM Tivoli Monitoring for Databases disponibiliza suporte para todas as principais bases de dados, incluindo DB2 Universal Database (UDB), Oracle e Informix.

Para mais informações, visite o sítio da IBM na Web em <http://www.ibm.com/software/tivoli/>

#### **Instrumentação da compatibilidade com Tivoli e DB2 UDB Versão 8:**

Para instalar e configurar a instrumentação, peça ao administrador do Tivoli o seguinte:

- 1. O ficheiro de assinatura Tivoli Ready para este produto de DB2 chama-se xxx.sys. A partir do FixPak 4, estes ficheiros de assinatura serão renovados em cada FixPak, e não por cada edição de versão. Confirme se os ficheiros de assinatura se encontram instalados neste directório: %install DB2DIR%/tivready
- 2. Instale e configure a compatibilidadeTivoli GEM 2.2 Tivoli Ready em todos os computadores que tencione supervisionar. Para descarregar a compatibilidade Tivoli Ready e instruções detalhadas de instalação e utilização, visite o endereço Web <http://www.ibm.com/software/sysmgmt/products/support/>
- 3. A capacidade de gestão avançada de bases de dados é proporcionada pelo IBM Tivoli Monitoring for Databases. Este produto ITM for Databases utiliza a nova edição do produto Distributed Monitoring (denominado IBM Tivoli Monitoring

ou ITM) e proporciona capacidades significativas de aperfeiçoamento e supervisão com base na utilização deste novo motor de supervisão. O ITM for Databases disponibiliza suporte DB2 UDB por meio de um Proactive Analysis Component (PAC). Este PAC encontra-se estreitamente integrado no DB2 UDB e proporciona um conjunto de supervisores pronto a utilizar para fins de rápida implementação e activação. Os supervisores, limites e tarefas personalizados também podem ser definidos pelo DBA.

Estão disponíveis informações adicionais no sítio: <http://www.ibm.com/software/tivoli/>

Estão disponíveis informações sobre outros produtos Tivoli no sítio: <http://www.ibm.com/software/tivoli/>

# **Ferramenta de redução da imagem de instalação (Windows)**

O utilitário de linha de comandos db2iprune pode reduzir o tamanho da imagem de instalação do produto de DB2 Universal Database (UDB) em Windows. Esta ferramenta é especialmente útil para implementações em larga escala do DB2 UDB. Além disso, é útil para incorporar o DB2 UDB numa aplicação.

A ferramenta db2iprune consiste num ficheiro de entrada de dados e num ficheiro executável. O ficheiro de entrada de dados (.prn) contém uma lista completa de componentes removíveis e utiliza-se para indicar quais as funções e os idiomas que se pretende remover da imagem de instalação. O ficheiro executável do db2iprune (db2iprune.exe) em seguida remove os ficheiros de arquivador associados a essas funções e idiomas. O resultado é uma imagem de instalação nova e mais pequena do DB2 UDB que se pode instalar com os métodos de instalação habituais. Os Fixpaks também se podem aplicar com os métodos habituais. Quando o fixpak e instalado, irá detectar e actualizar somente os componentes que tiverem sido instalados com o utilitário db2iprune.

#### A ferramenta db2iprune encontra-se no directório \db2\windows\utilities\db2iprune do CD de instalação do produto DB2 UDB. Este directório também contém um ficheiro Readme. Consulte o ficheiro Readme da ferramenta db2iprune para instruções detalhadas sobre a respectiva utilização. 7 7 7 7

# **Restrição à instalação da documentação HTML do DB2 Universal Database, Versão 8 (Windows)**

Em Windows, não instale a documentação HTML do DB2 Universal Database (UDB), Versão 8, numa estação de trabalho ou num servidor onde já esteja instalado um produto DB2 UDB, Versão 7 (ou anterior). O instalador detecta a versão anterior e remove o produto mais antigo.

### **Instalações anteriores actualizadas para o nível mais recente (Windows)**

Se tiver um produto do DB2 instalado num nível anterior da Versão 8, a imagem de instalação detecta-o e actualiza-o para o nível mais recente.

# **Requisitos de sistema para DB2 .NET Data Provider (Windows)**

Antes de utilizar o programa de instalação do DB2 Universal Database (UDB) para instalar o DB2 .NET Data Provider, é necessário ter o .NET Framework previamente instalado no computador. Se o .NET Framework não estiver instalado, o programa de instalação do DB2 UDB não irá registar o DB2 .NET Data Provider.

Se o DB2 UDB estiver instalado e o .NET Framework não estiver, o DB2 .NET Data Provider não ficará registado. Se o .NET Framework for instalado numa data posterior, poderá executar o executável db2nmpreg para registar o Provider. Este executável reside no directório sqllib\bin. Não existem parâmetros.

Para registar o DB2 .NET Data Provider, insira db2nmpreg em qualquer janela de comandos.

### **Instalação de Clientes de DB2 Versão 8 e do DB2 Connect PE sem ser administrador (Windows)**

ao instalar um cliente de DB2 Administration, cliente de DB2 Application Development ou DB2 Connect Personal Edition, é necessário actualizar o ficheiro de serviços de TCP/IP do Windows, caso se apliquem as seguintes condições:

- v A função de armazenamento de dados está seleccionada na configuração da instalação
- v O ID de utilizador que está a executar a instalação não é membro do grupo de Administradores no computador destino
- v O produto está a ser instalado numa das seguintes plataformas: Windows NT, Windows 2000, Windows XP ou Windows Server 2003.

Se todas as condições acima referidas se aplicarem, terá de adicionar as seguintes entradas ao ficheiro de serviços de TCP/IP do Windows:

| Nome da porta | Número de porta    |  |
|---------------|--------------------|--|
| vwkernel      | $11000/\text{tcp}$ |  |
| ywd           | $11001/\text{tcp}$ |  |
| ∣vwlogger     | $11002/\text{tcp}$ |  |

*Tabela 7. Entradas necessárias ao ficheiro de serviços do TCP/IP do Windows*

Sem estas entradas, o Data Warehouse Center não poderá funcionar correctamente.

#### **Notas de migração**

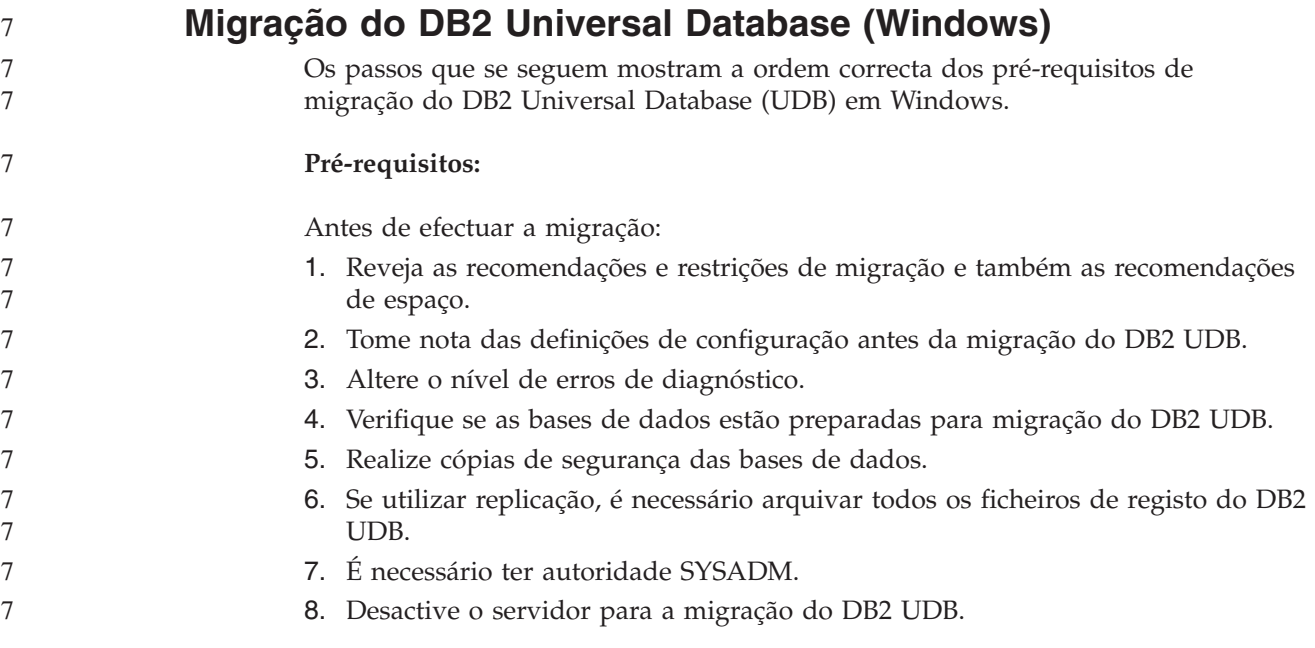

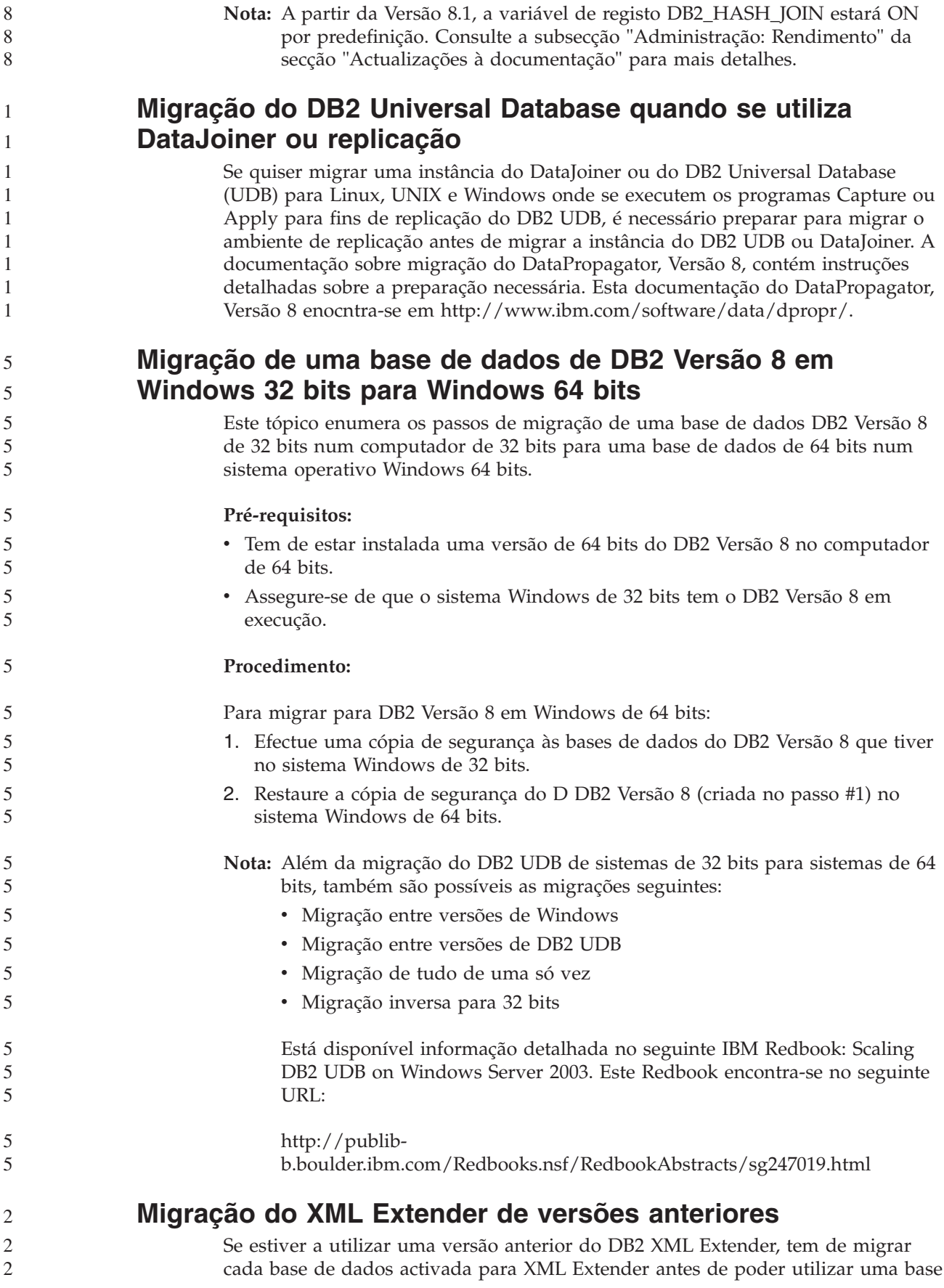

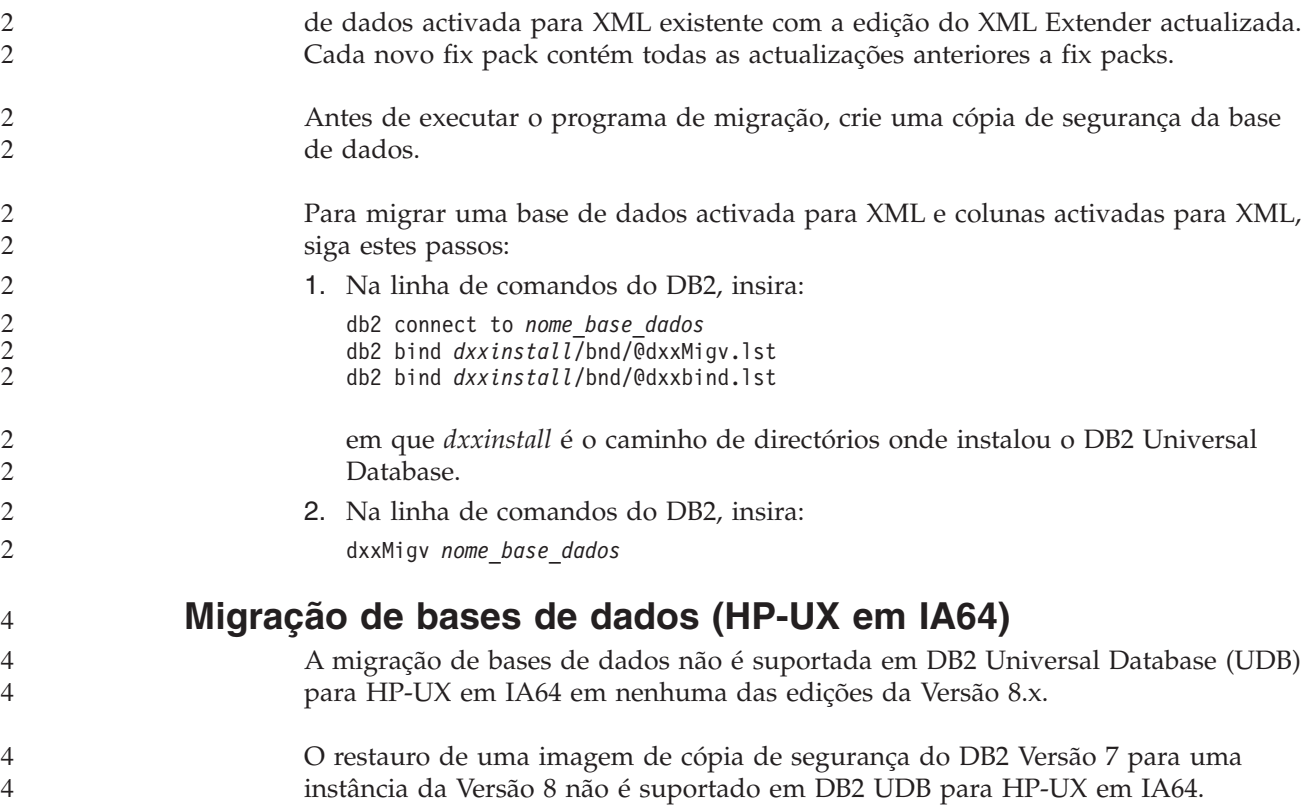

# **Informações sobre desinstalação**

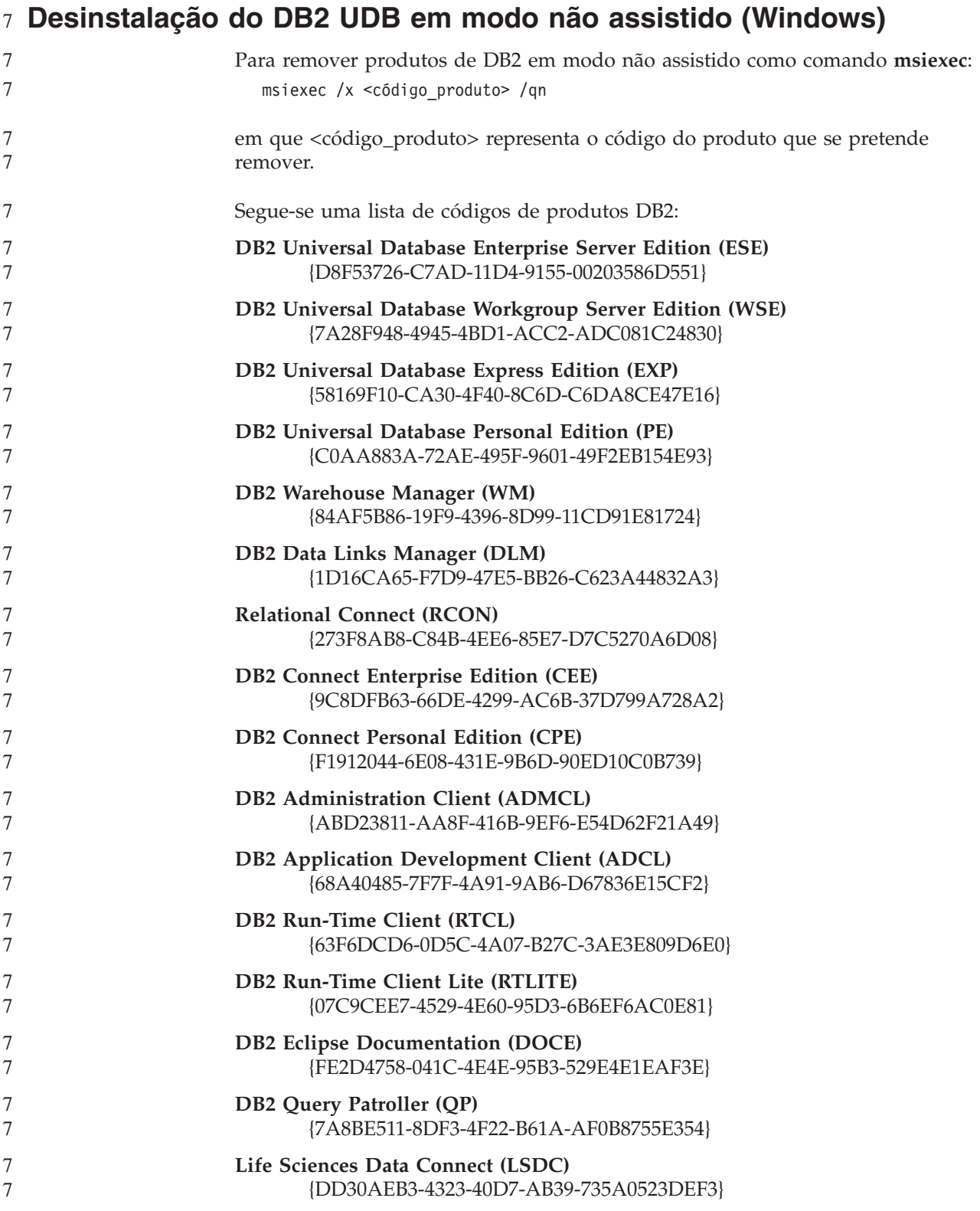

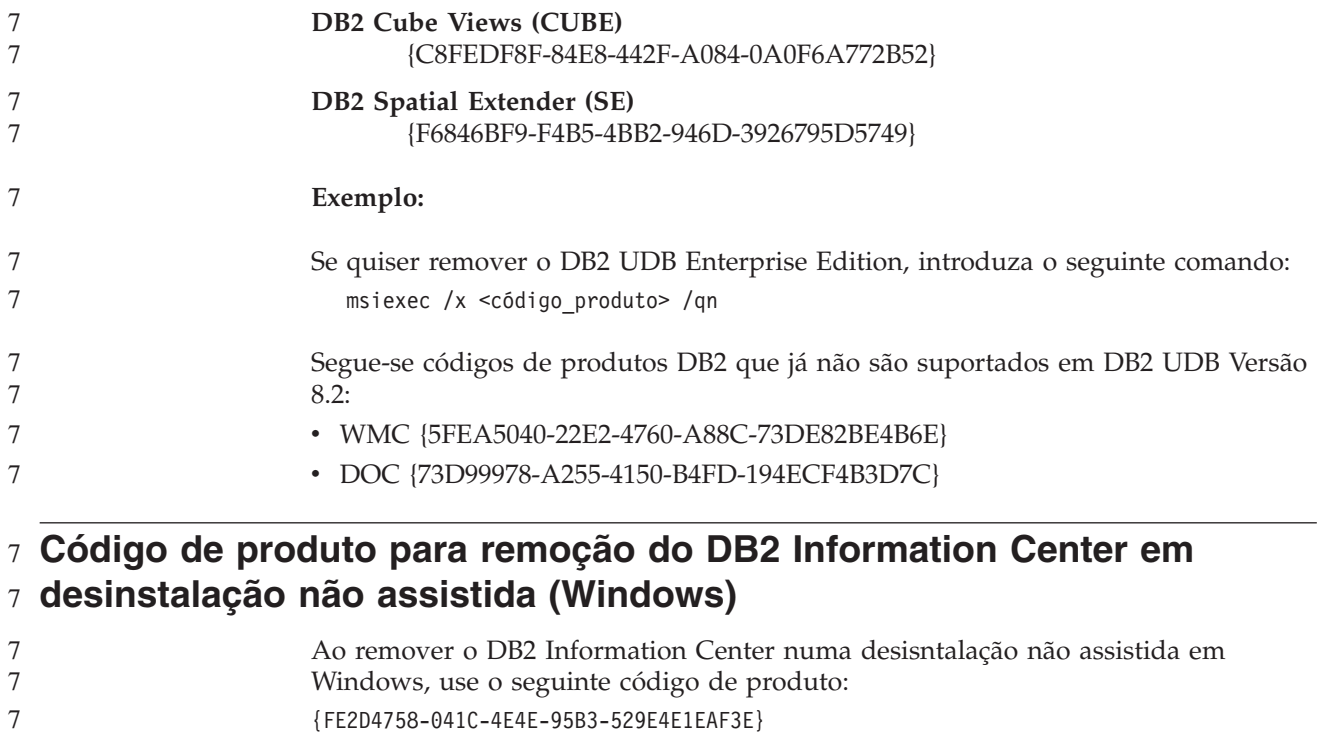

- {FE2D4758-041C-4E4E-95B3-529E4E1EAF3E}
- 7

# **Limitações**

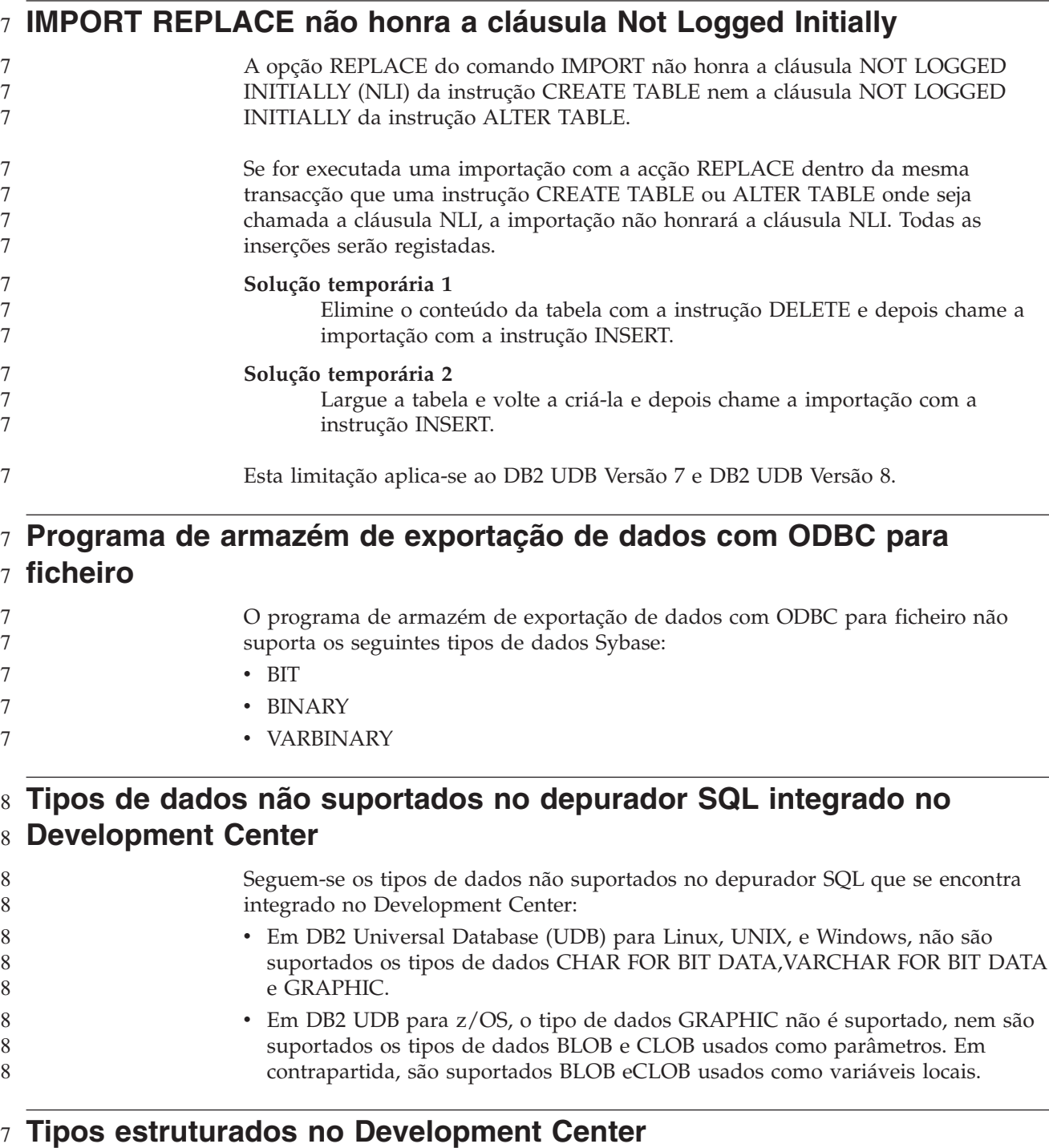

7

O Development Center já não suporta criação de tipos estruturados.

# **Limitações do Development Center em sistemas operativos de 64 bits**

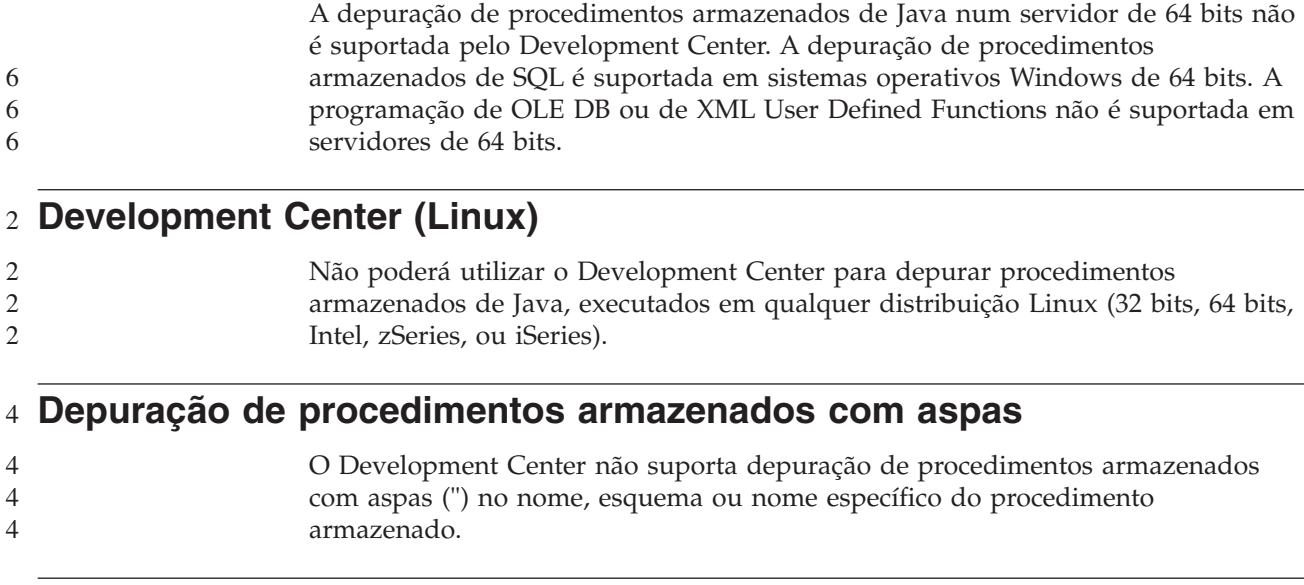

# **Definições de caminho necessárias para activar rotinas de Java a compilar no Development Center**

O Development Center não pode compilar rotinas de Java a menos que tenha conhecimento do local onde estão instaladas as versões do developer kit. Os directórios predefinidos das versões do developer kit são gravados no ficheiro \$HOME/.ibm/db2/dc/DB2DC.settings quando o Development Center for iniciado pela primeira vez. Pode copiar estes directórios para o ficheiro \$USER.settings e modificá-los com um editor de Unicode, ou pode criar ligações simbólicas aos seus directórios do developer kit nas localizações predefinidas.

# **Limitações do Development Center para executar e depurar** 6 **procedimentos armazenados de Java em simultâneo** 6

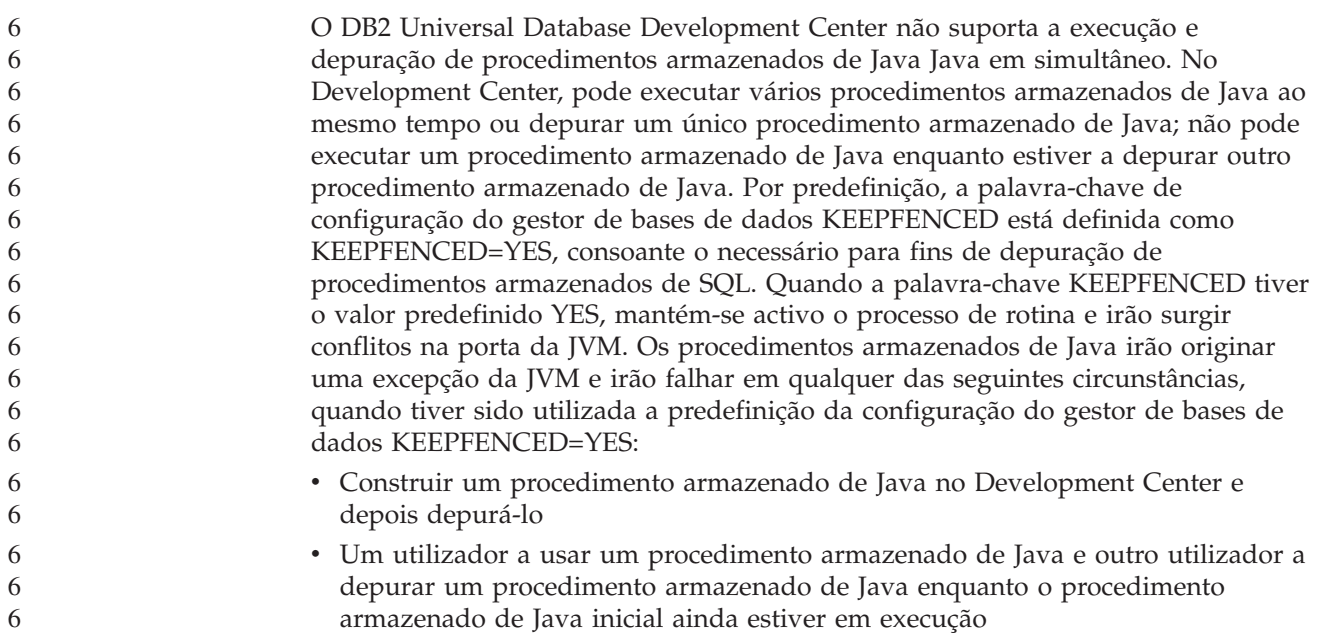

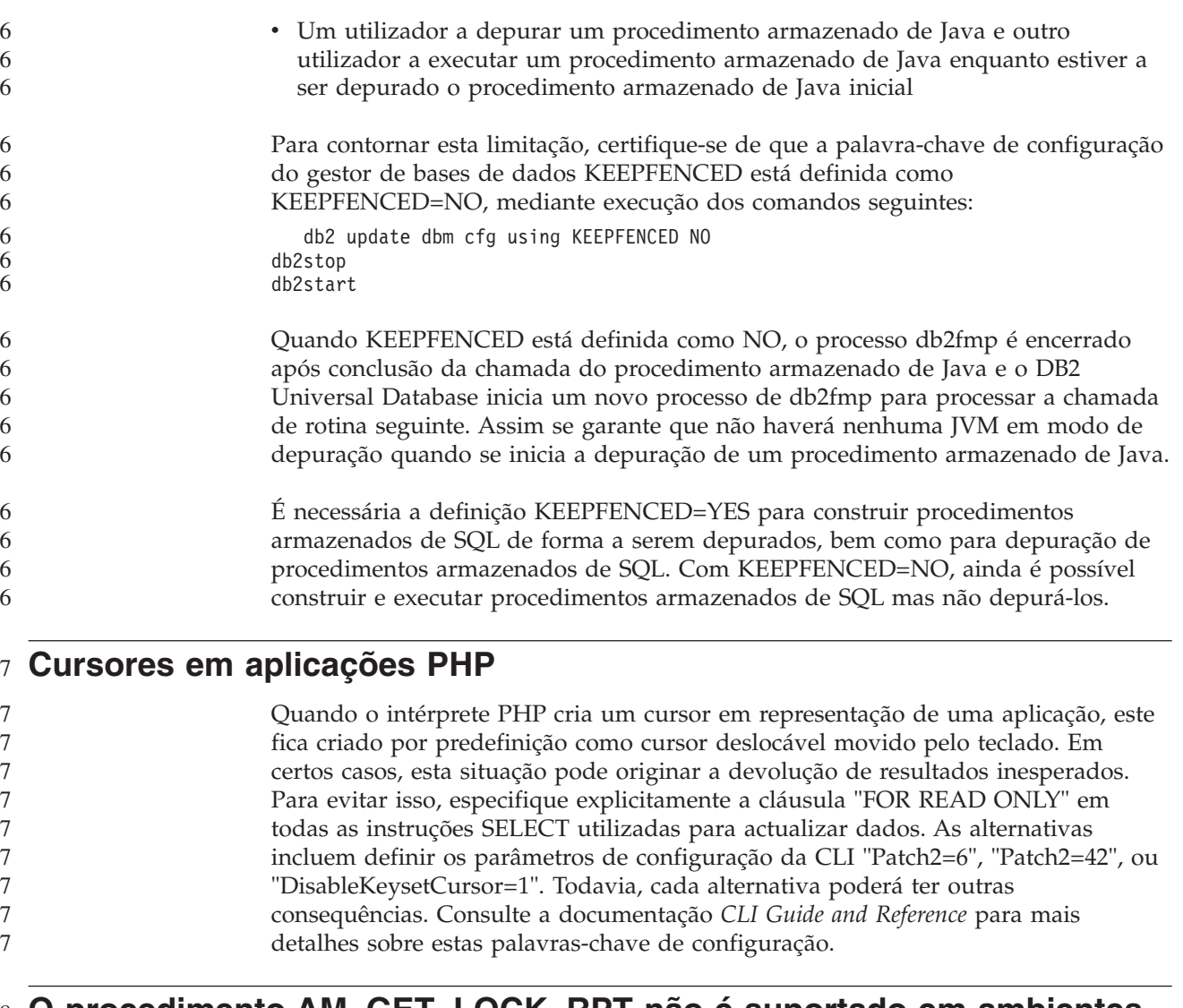

# **O procedimento AM\_GET\_LOCK\_RPT não é suportado em ambientes** 8 **de bases de dados em partições (AIX)** 8

O procedimento AM\_GET\_LOCK\_RPT não é suportado em ambientes de bases de dados em partições AIX 32. É possível obter os mesmos dados de supervisor chamando directamente as funções de tabela SNAPSHOT\_APPL, SNAPSHOT\_APPL\_INFO, SNAPSHOT\_LOCK e SNAPSHOT\_LOCKWAIT. 8 8 8 8

# **Quatro rotinas administrativas SQL não suportadas** 7

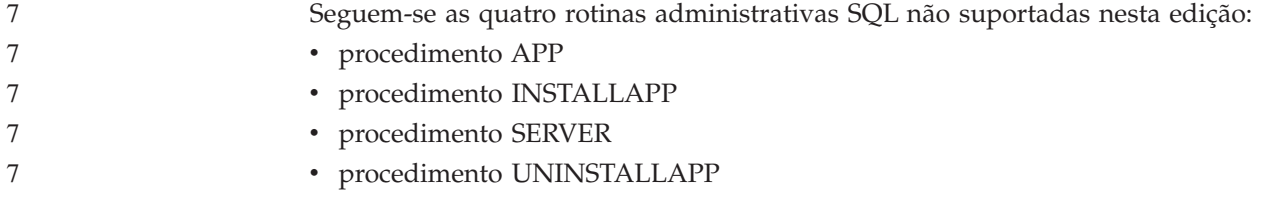

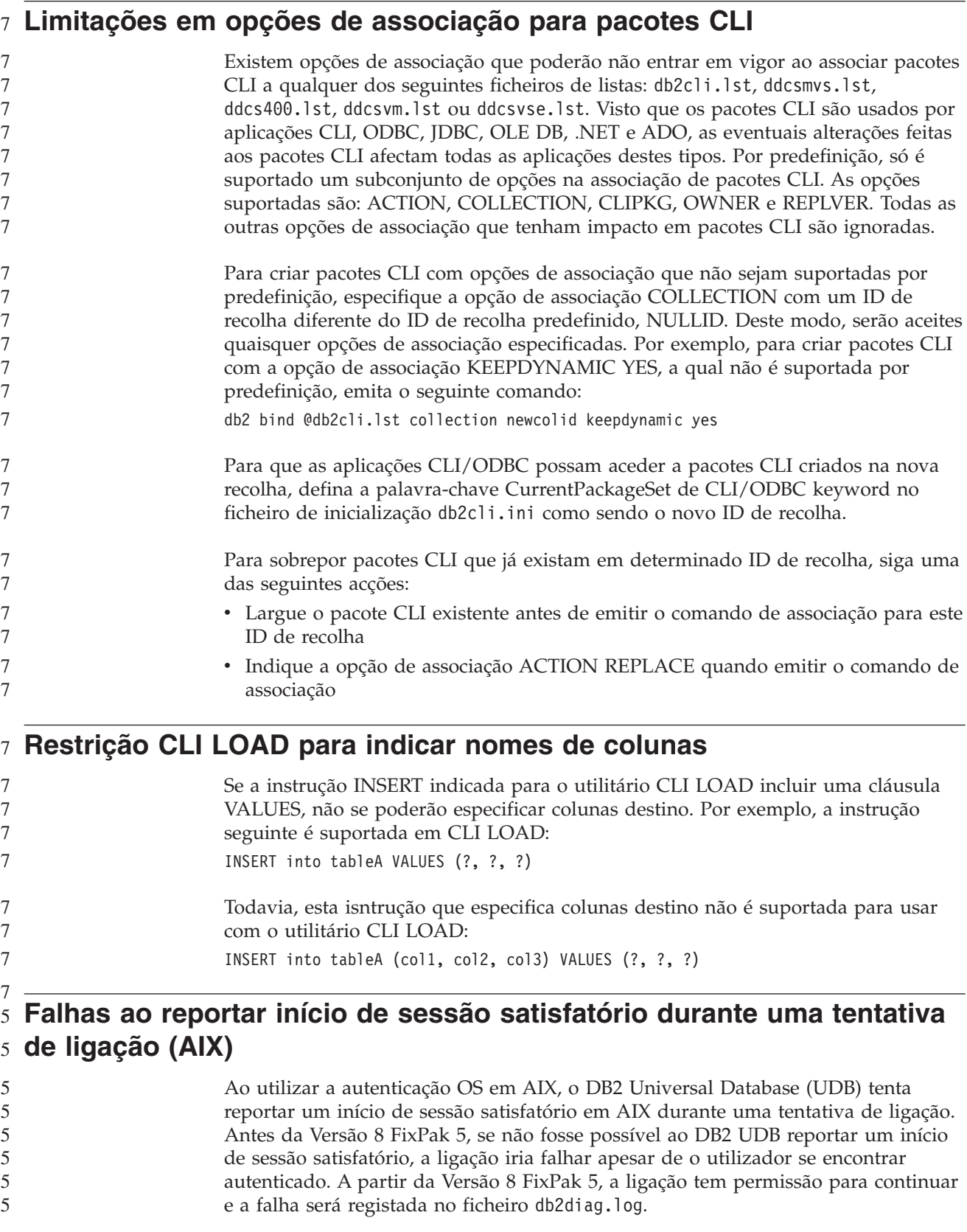

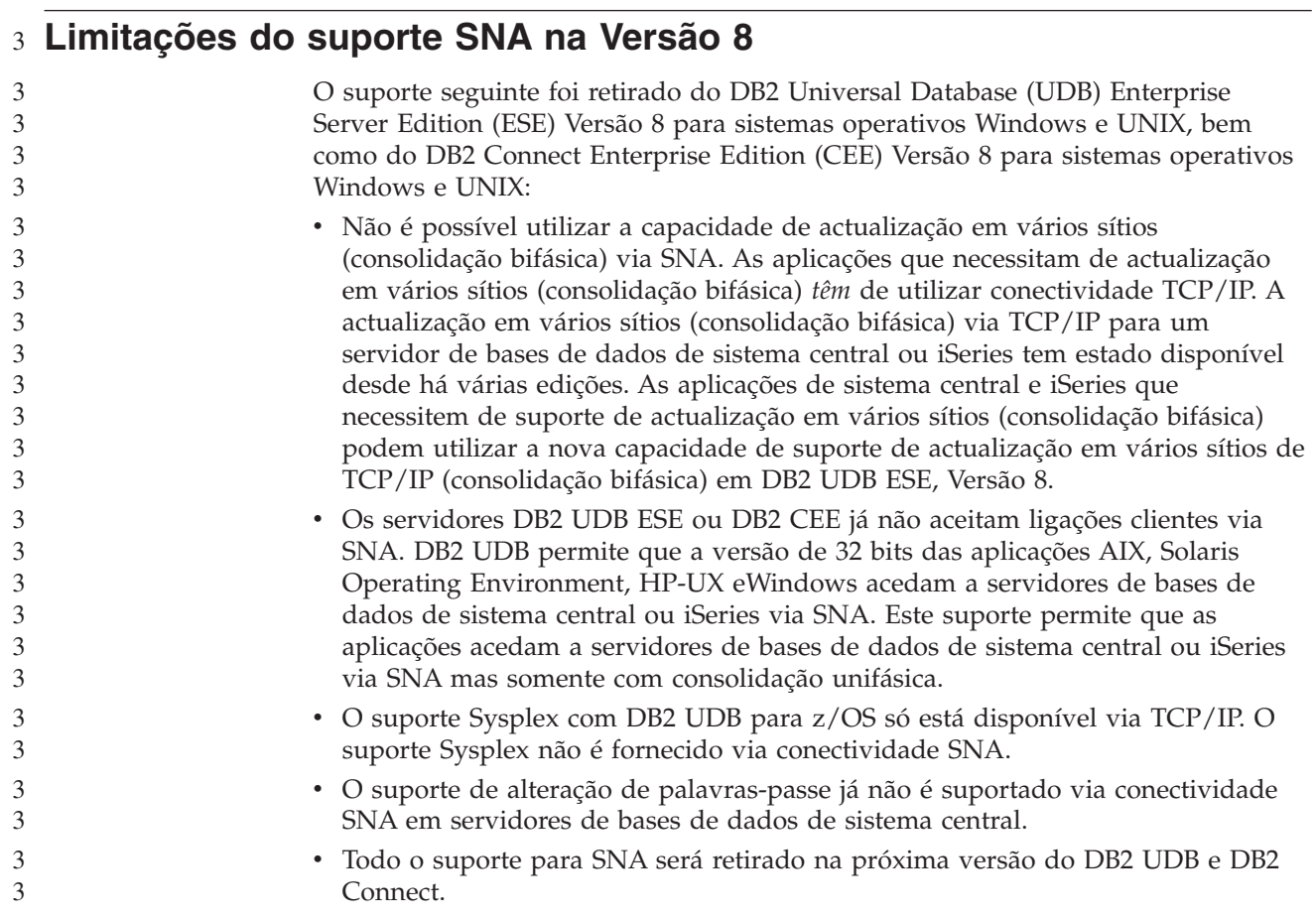

# **A criação do catálogo de ferramentas não é suportada (Linux for** 5 **AMD64)** 5

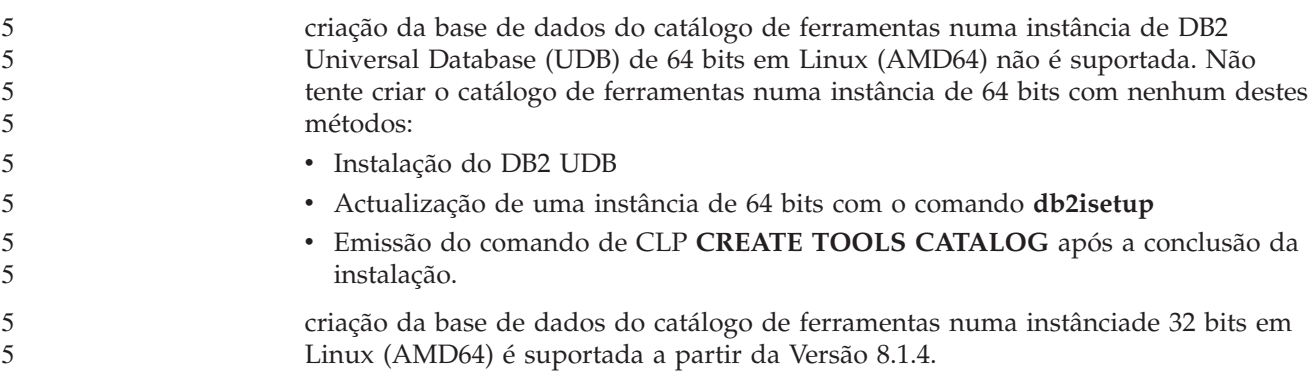

# **A criação do catálogo de ferramentas não é suportada (AIX, Solaris** 5 **Operating Environments e HP-UX)** 5

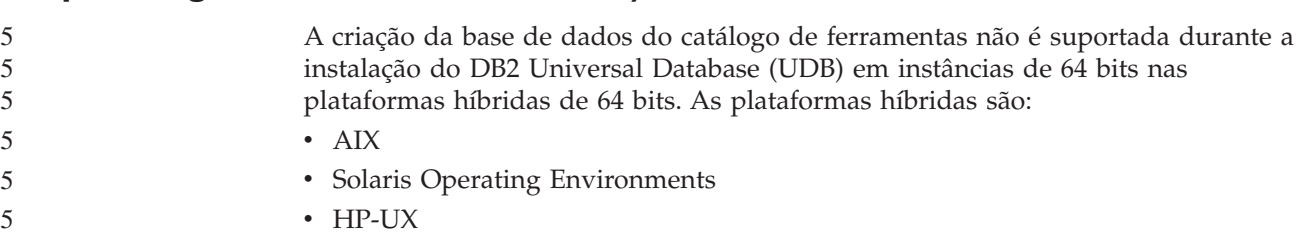

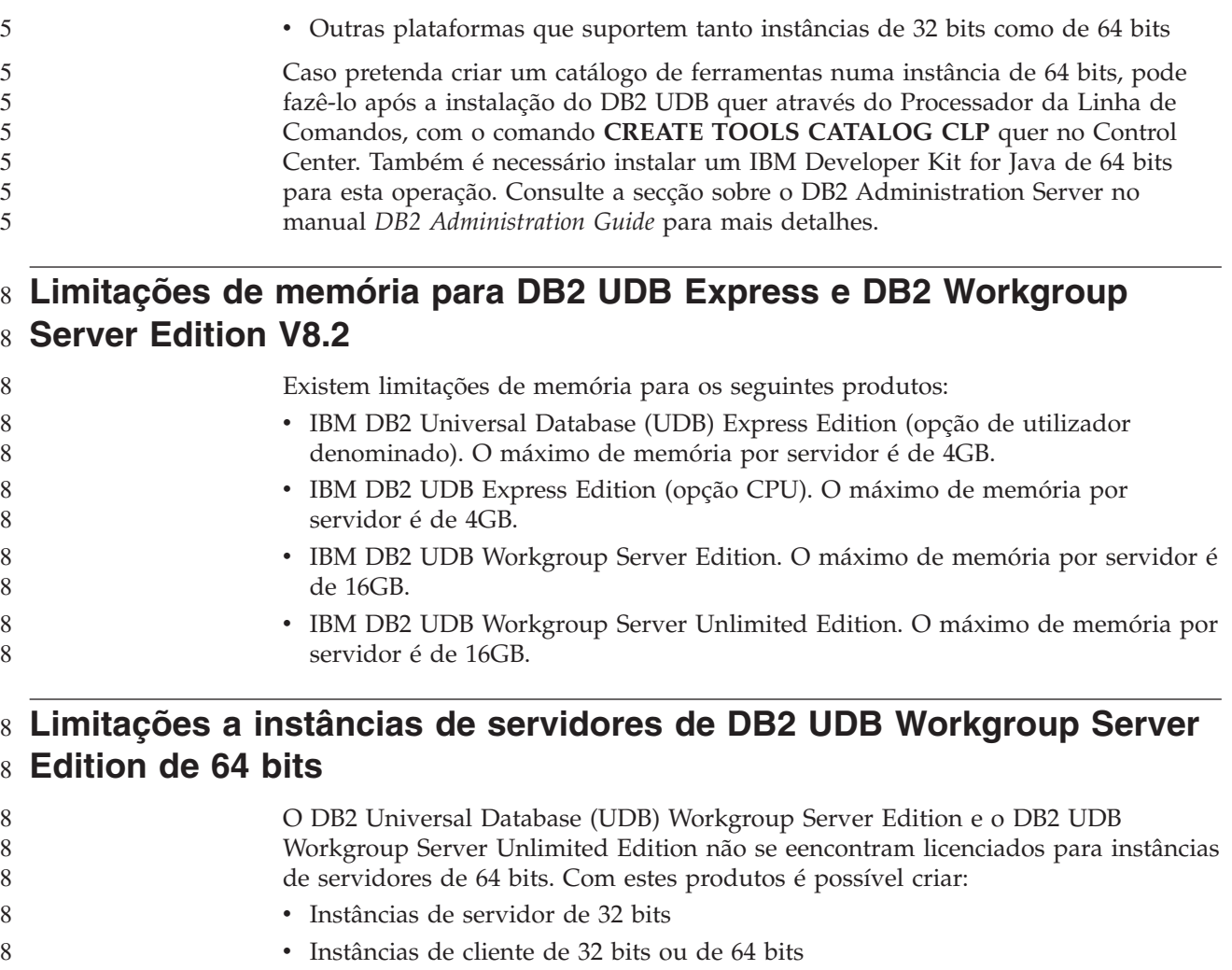

# **Marcação de um processo de armazém execução a intervalos regulares**

Ao marcar um processo de armazém para ser executado a intervalos regulares, é necessário determinar o máximo de tempo que demora a executar todos os passos de produção no processo e marcar os intervalos em conformidade. Se um processo exceder o intervalo marcado, nenhuma das instâncias marcadas e subsequentes desse processo será executada nem novamente marcada.

# **A página Load and Import Columns não suporta caracteres DBCS em ficheiros IXF**

Caso utilize o assistente Load ou o bloco de notas Import para configurar um carregamento ou uma importação a partir de um ficheiro de entrada de dados IXF que contenha caracteres de DBCS, a página Columns não apresentará correctamente os nomes de colunas contidas no ficheiro.

# **Problema e restrição de plug-in de segurança para clientes DB2 UDB** 8 **(Windows)** 8

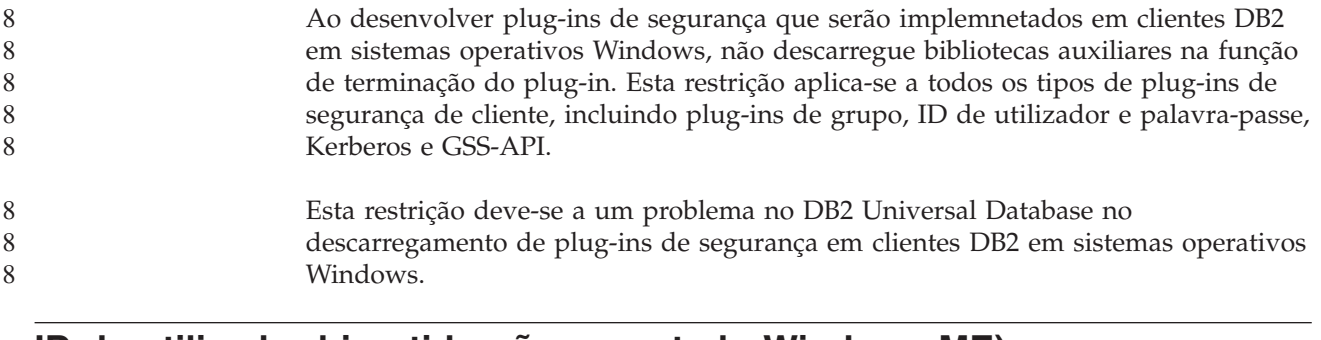

### **ID de utilizador bipartido não suportado Windows ME)** 7

7 7 7

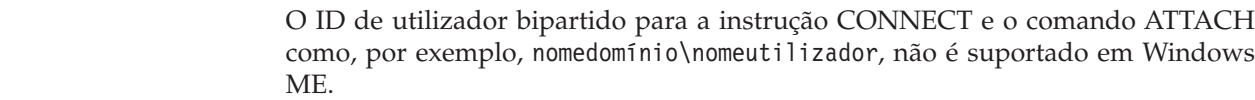

### **Definições mínimas de apresentação de ferramentas de GUI**

Para que as ferramentas da GUI como, por exemplo, o Control Center, funcionem devidamente, é necessário dispor de uma resolução de ecrã de, pelo menos 800 por 600 e utilizar uma paleta de apresentação de pelo menos 32 cores.

# **Não efectuar partições nas tabelas do Information Catalog Center** 2

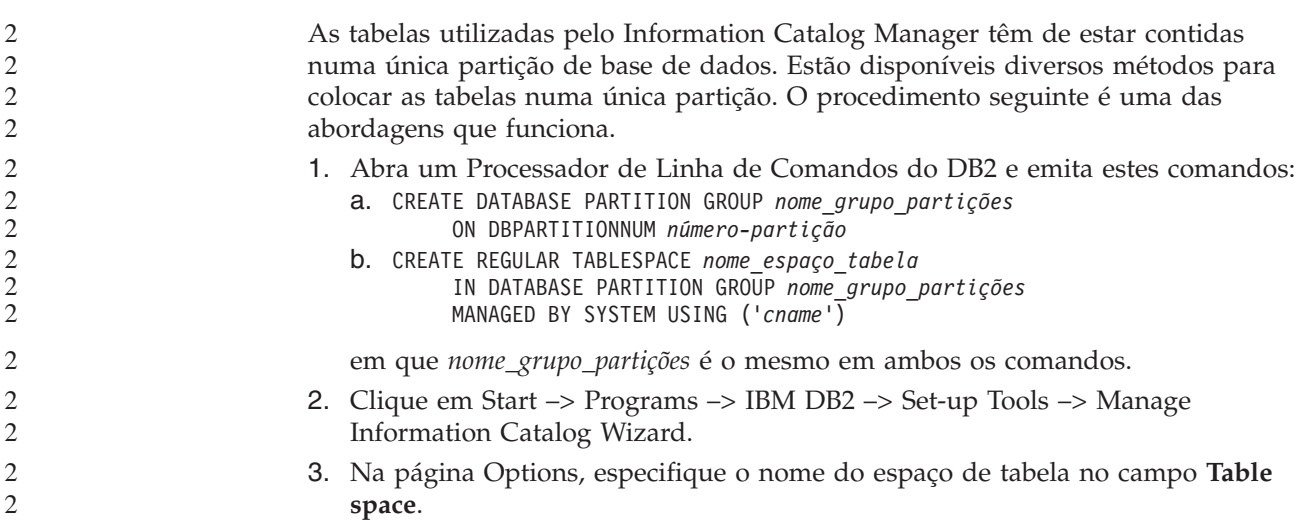

# **Apresentação incorrecta de caracteres GB18030 na barra de títulos de** 7 **uma janela** 7

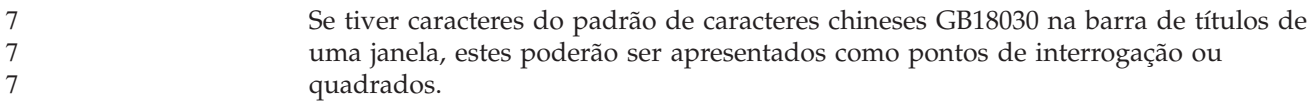

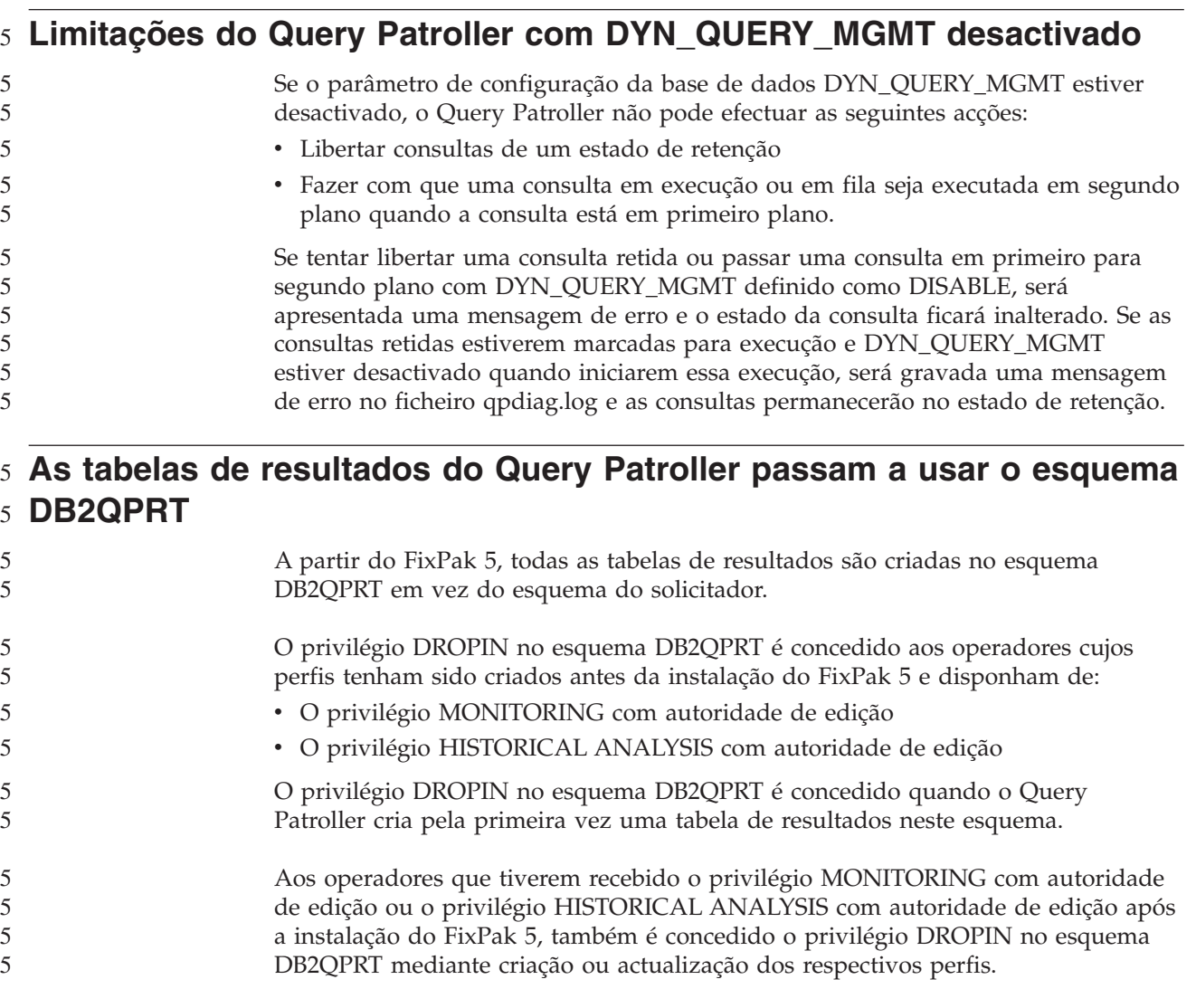

# **Restrições do indicador de bom funcionamento**

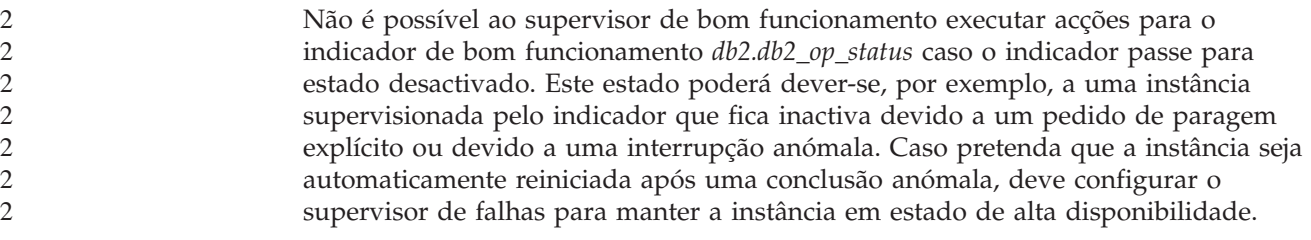

# **Problemas conhecidos e soluções temporárias**

# **A ferramenta db2nkill não é enviada com o DB2 UDB Workgroup** 8 **Server Edition** 8

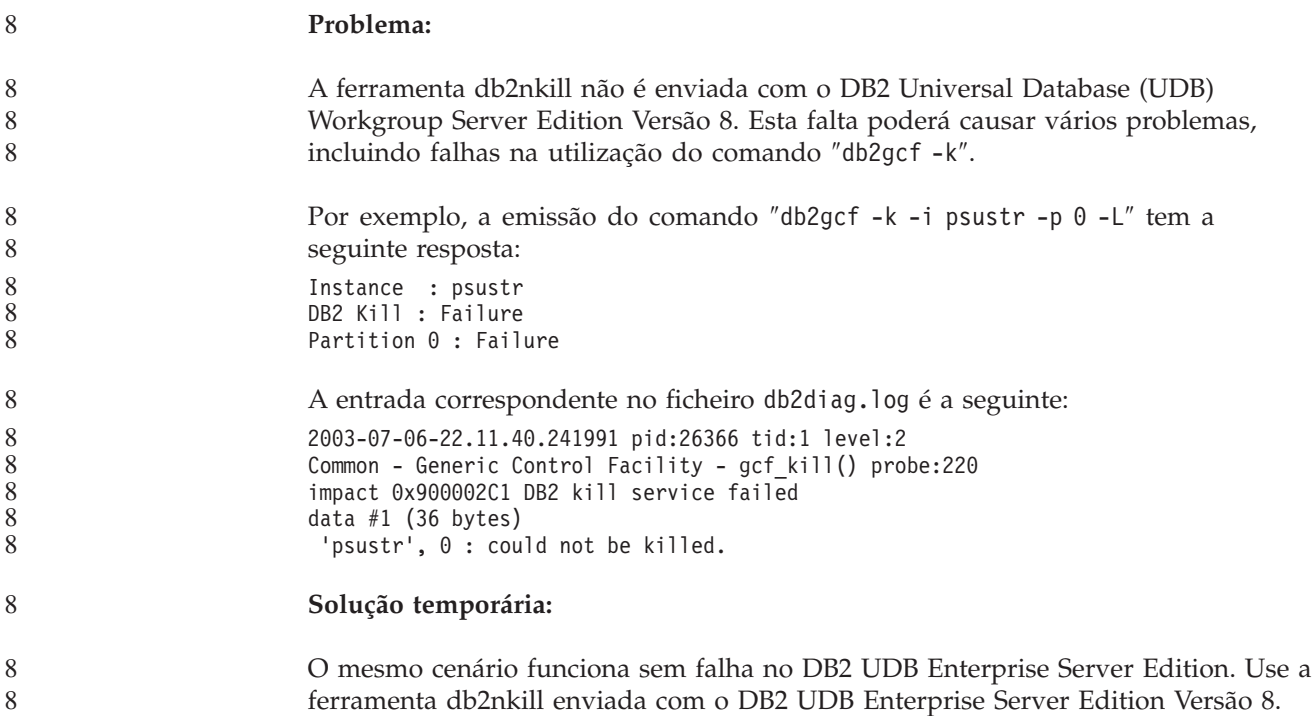

# **O comando "db2gcf –k" falha em DB2 UDB Workgroup Server Edition** 8

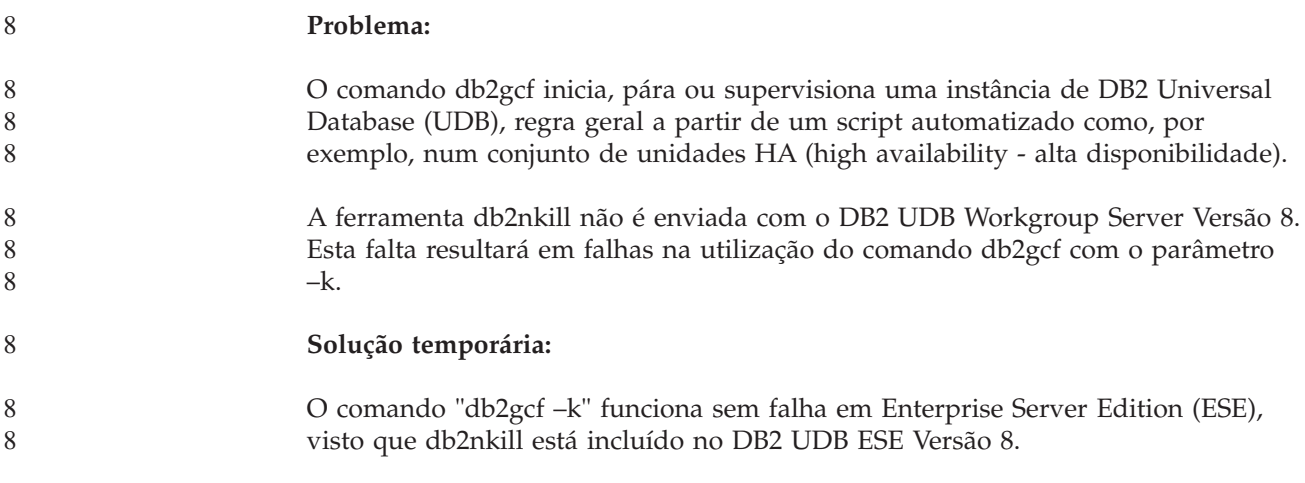

# **Erro SQL1224 oriundo do wrapperDRDA (AIX)** 7

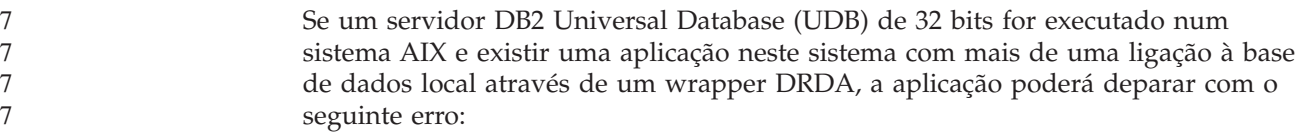

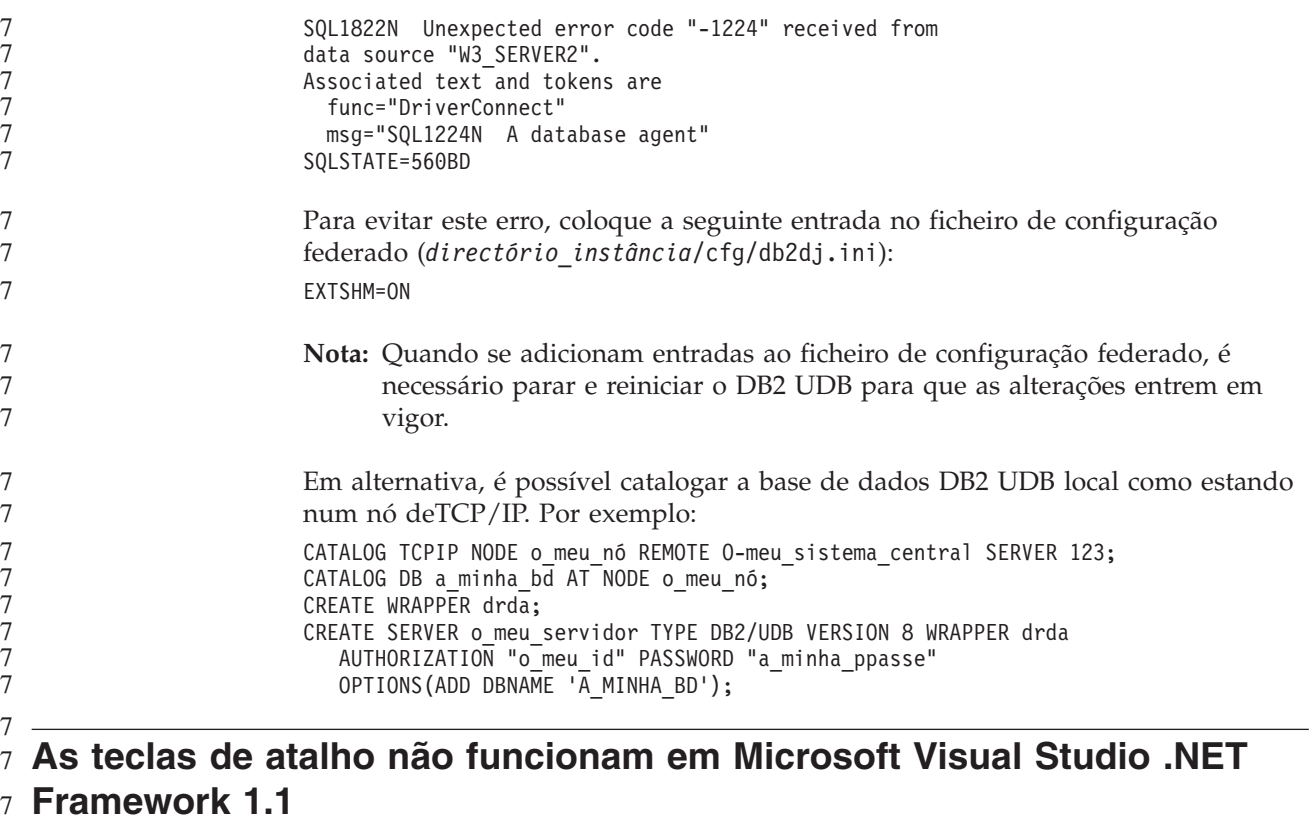

#### Se as teclas de atalho não funcionarem em Microsoft Visual Studio .NET Framework 1.1, poderá descarregar uma hotfix do sítio da Microsoft na Web. Poderá encontrar a hotfix na Microsoft Knowledge Base, artigo Q836745.

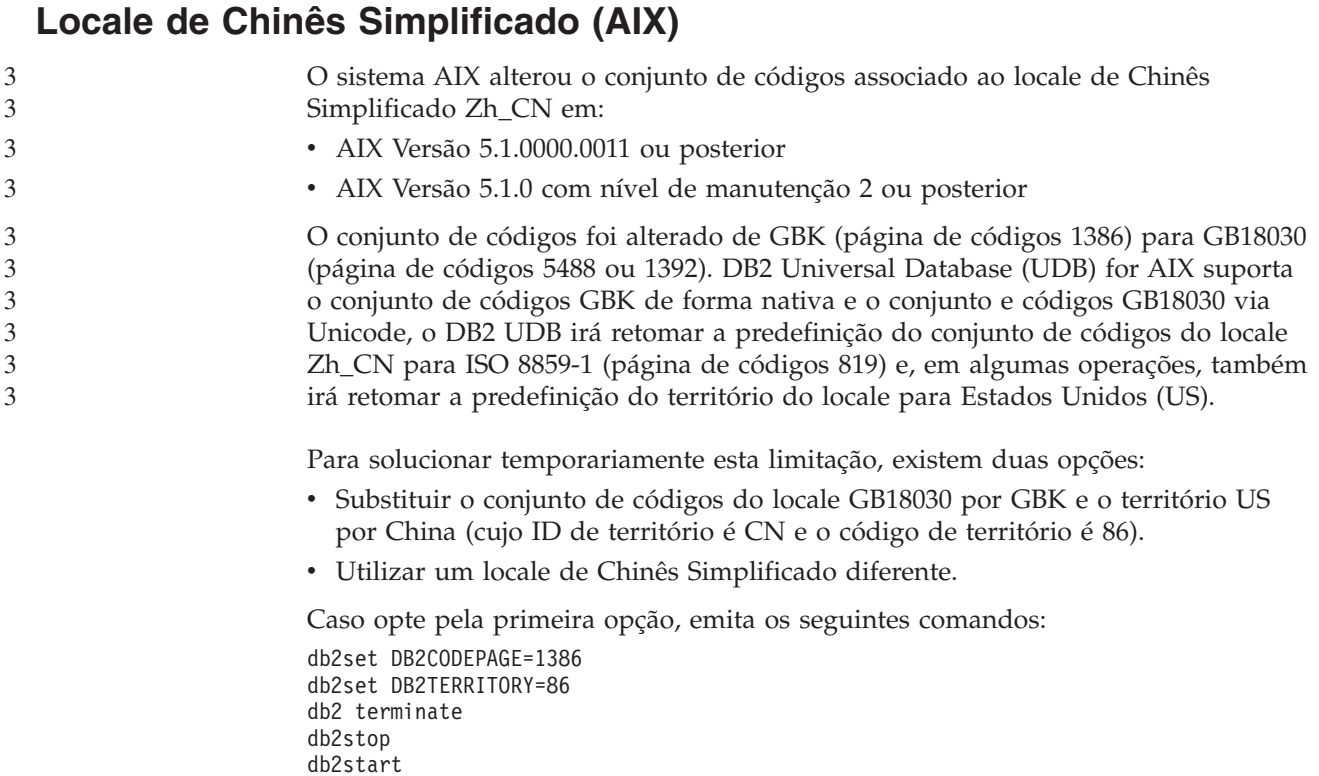

Caso opte pela segunda opção, altere o locale de Zh\_CN para ZH\_CN ou zh\_CN. O conjunto de códigos do locale ZH\_CN é Unicode (UTF-8), enquanto que o conjunto de códigos do locale zh\_CN é eucCN (página de códigos 1383).

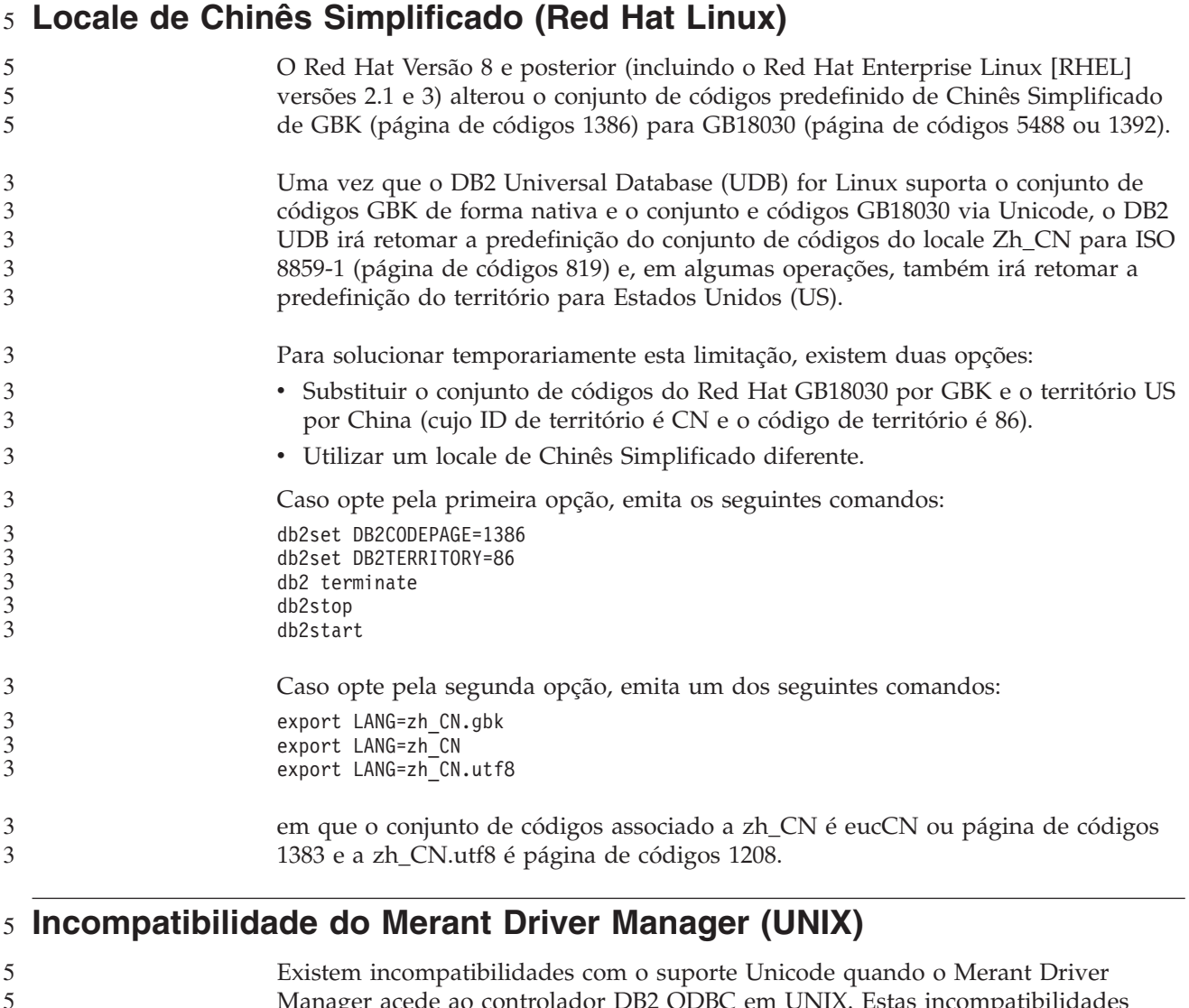

Manager acede ao controlador DB2 ODBC em UNIX. Estas incompatibilidades fazem com que o Merant Driver Manager utilize Unicode mesmo quando a aplicação não solicita o uso de Unicode. Esta situação pode provocar problemas com componentes como, por exemplo, Data Warehouse Center, Information Catalog Manager e MQSI, que necessitam do Merant Driver Manager para suportarem origens de dados alheias à IBM. É possível usar uma biblioteca de controlador DB2 ODBC alternativa sem o suporte de Unicode activado até que esteja disponível uma solução permanente. Está incluída uma biblioteca de controlador DB2 ODBC alternativa sem suporte de

5

Unicode activado no DB2 Universal Database (UDB) Versão8.1 para AIX, HP-UX e Solaris Operating Environment. Para utilizar esta biblioteca alternativa, é necessário criar uma cópia desta dando a essa cópia o nome da biblioteca original do controlador DB2 ODBC. 5 5 5 5

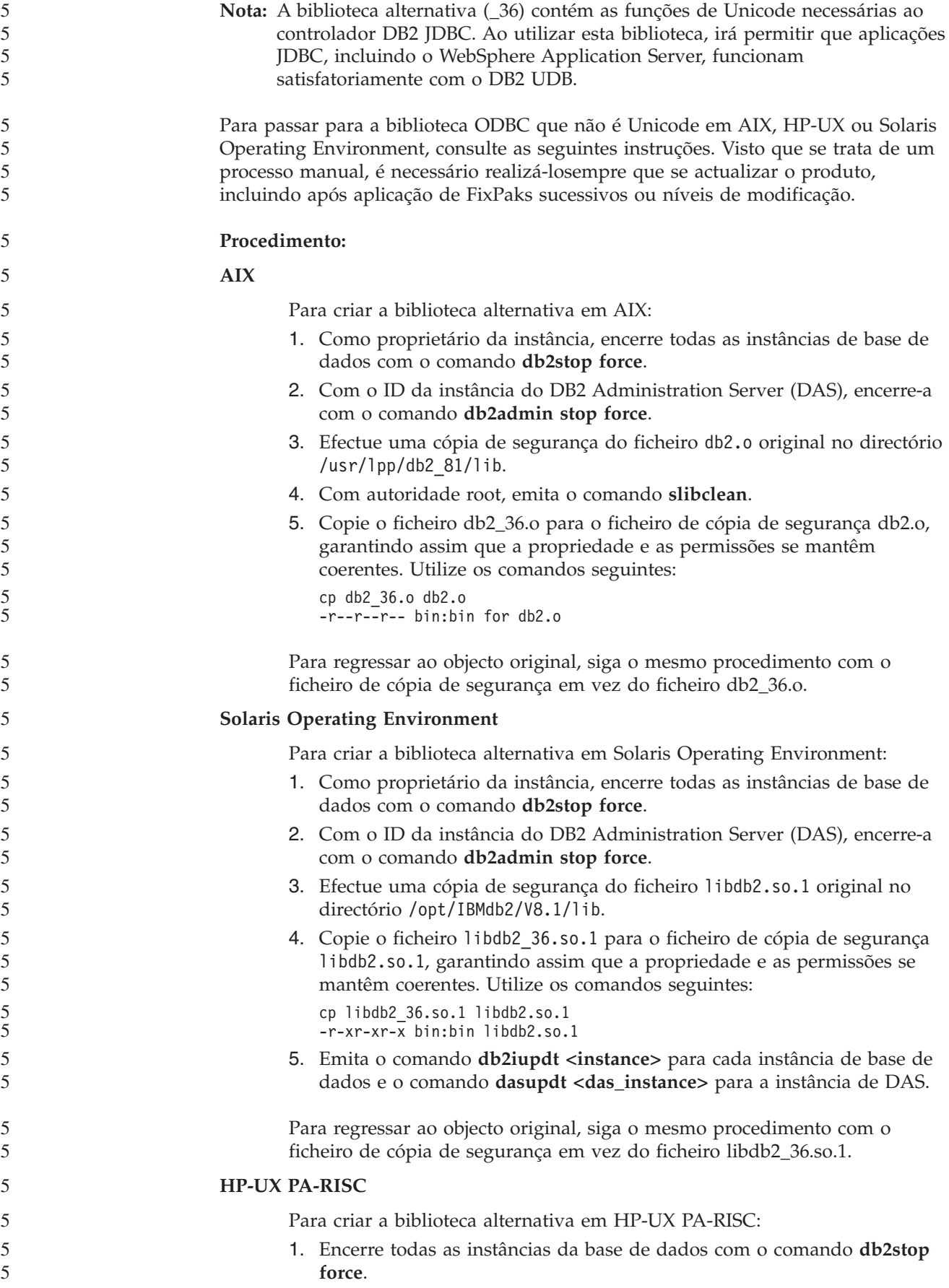

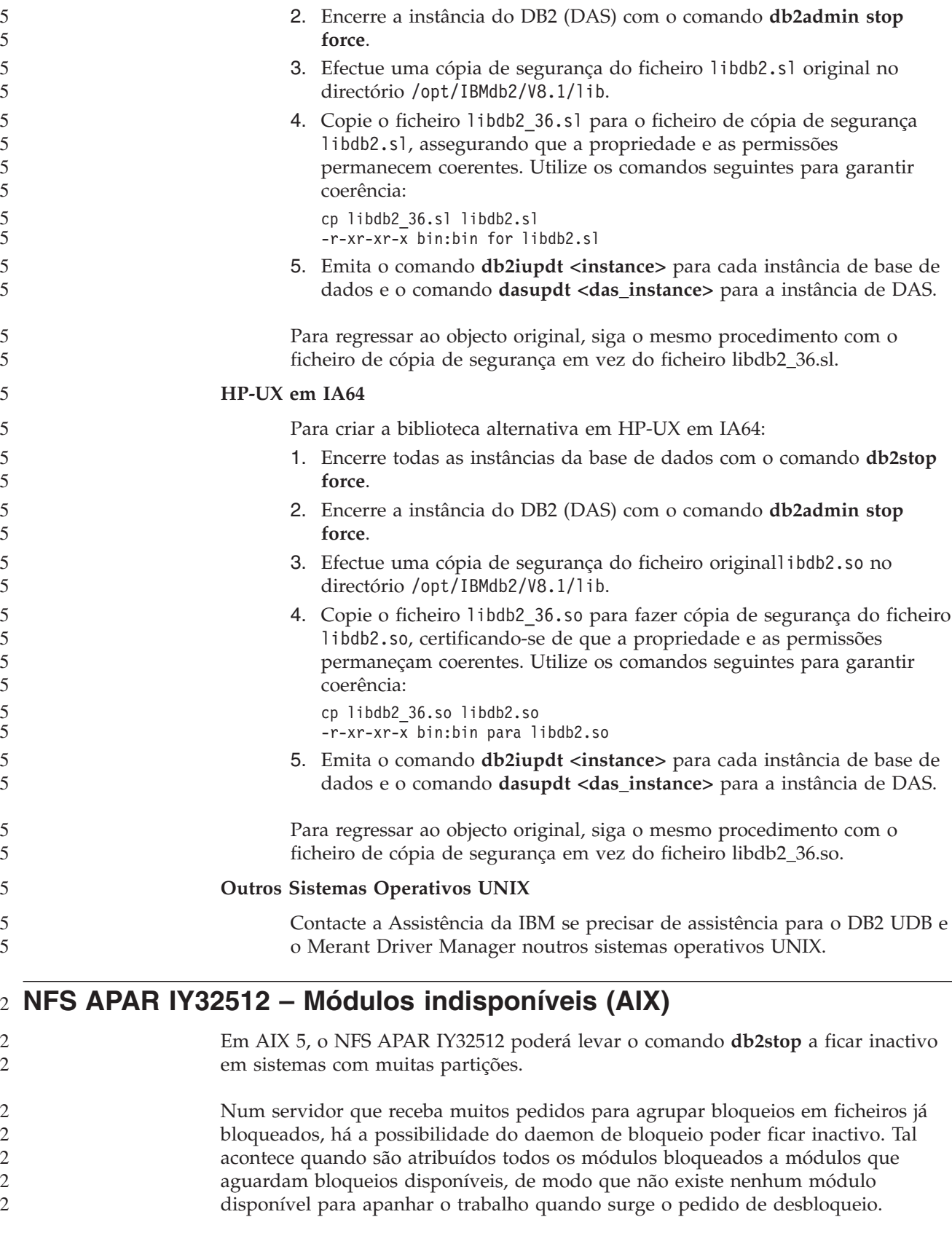

Neste caso, é necessário reiniciar os nós inactivos. Existe uma solução temporária no DB2 Universal Database para esta situação, que consiste na interrupção dos nós, um de cada vez, com a opção NODENUM do comando **db2stop**. 2 2 2

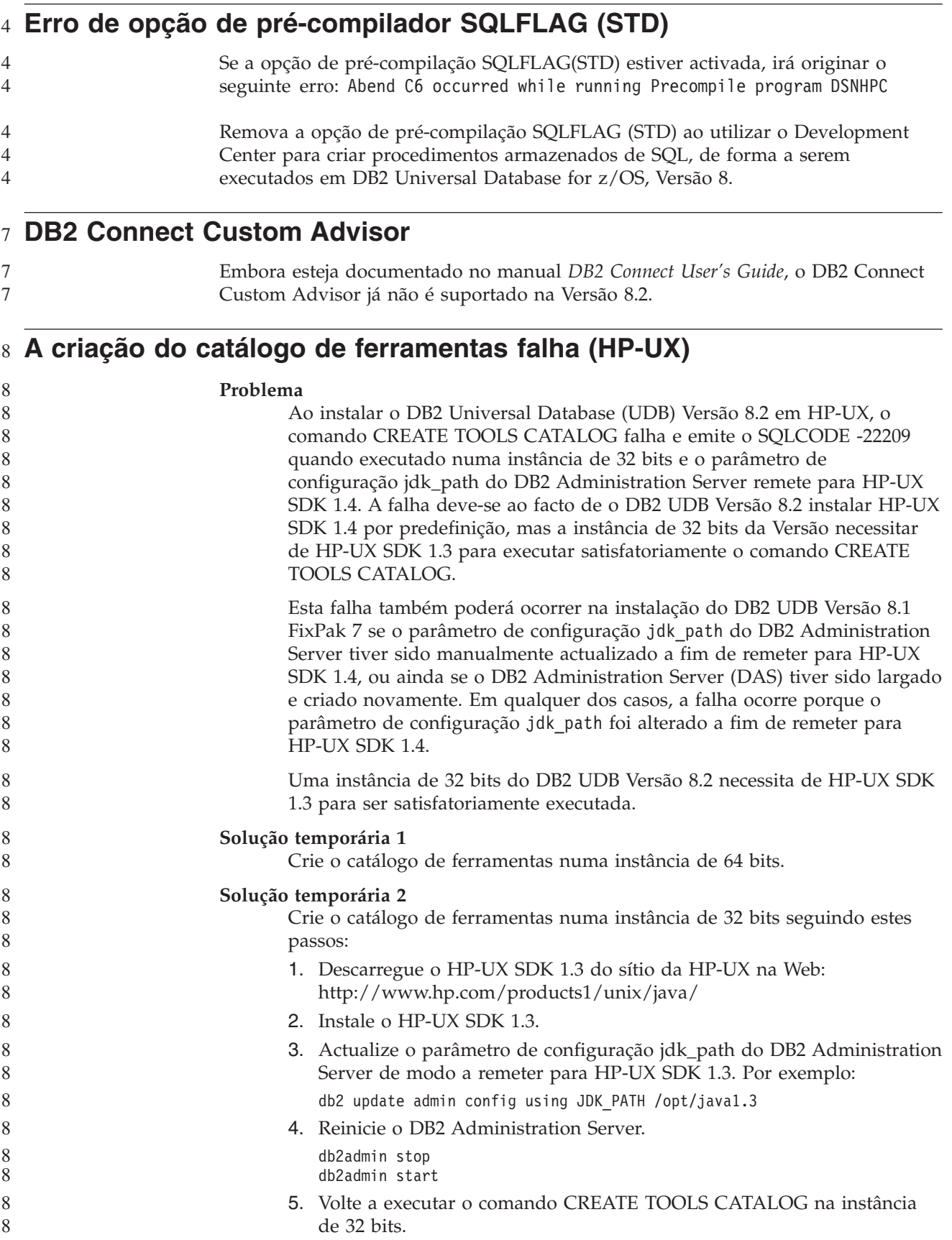

### **Apresentação de caracteres índicos nas ferramentas da GUI do DB2**

Se deparar com problemas na apresentação de caracteres índicos ao utilizar as ferramentas da GUI do DB2, poderá ser por não ter os tipos de letra necessários instalados no sistema.

O DB2 Universal Database (UDB) se tem incluídos os seguintes tipos de letra do idioma índico proporcionais IBM TrueType e OpenType para utililzação. Poderá encontrar estes tipos de letra no directório font em qualquer um dos seguintes CDs:

- v *IBM Developer Kit, Java Technology Edition (64 bits) for AIX 5L*
- v *DB2 Embedded Application Server e aplicações (registo XML, ferramentas de administração na Web e depurador distribuído Java)* relativos ao sistema operativo em questão

Estes tipos de letra destinam-se a ser utilizados apenas em conjunto com o DB2 UDB. Não é permitida a venda ou distribuição geral ou ilimitada destes tipos de letra:

| Tipo de caracteres    | Peso  | Nome do ficheiro de tipos<br>de letra |
|-----------------------|-------|---------------------------------------|
| Devanagari MT for IBM | Médio | devamt.ttf                            |
| Devanagari MT for IBM | Cheio | devamtb.ttf                           |
| Tamil                 | Médio | TamilMT.ttf                           |
| Tamil                 | Cheio | TamilMTB.ttf                          |
| Telugu                | Médio | TeluguMT.ttf                          |
| Telugu                | Cheio | TeleguMTB.ttf                         |

*Tabela 8. Tipos de letra índicos incluídos no DB2 UDB*

Pode encontrar instruções detalhadas sobre instalação de tipos de letra e modificação do ficheiro font.properties na secção Internationalization da documentação do IBM Development Kit for Java.

Além disso, os seguintes produtos da Microsoft são facultados com tipos de letra índicos que podem ser utilizados com as ferramentas da GUI do DB2:

- Sistema operativo Microsoft Windows 2000
- Sistema operativo Microsoft Windows XP
- Microsoft Publisher
- Microsoft Office

#### **Ferramentas da GUI não suportadas em servidores zSeries (Linux)**

À excepção do Assistente de instalação do DB2, as ferramentas da GUI não funcionam em servidores zSeries que executem o sistema operativo Linux. Esta limitação inclui artigos normalmente iniciados a partir do Launchpad de Instalação como, por exemplo, a Quick Tour.

Caso pretenda utilizar as ferramentas da GUI num destes sistemas, instale as ferramentas administrativas num sistema cliente com uma configuração de sistema diferente e utilize este cliente para ligar ao servidor zSeries.

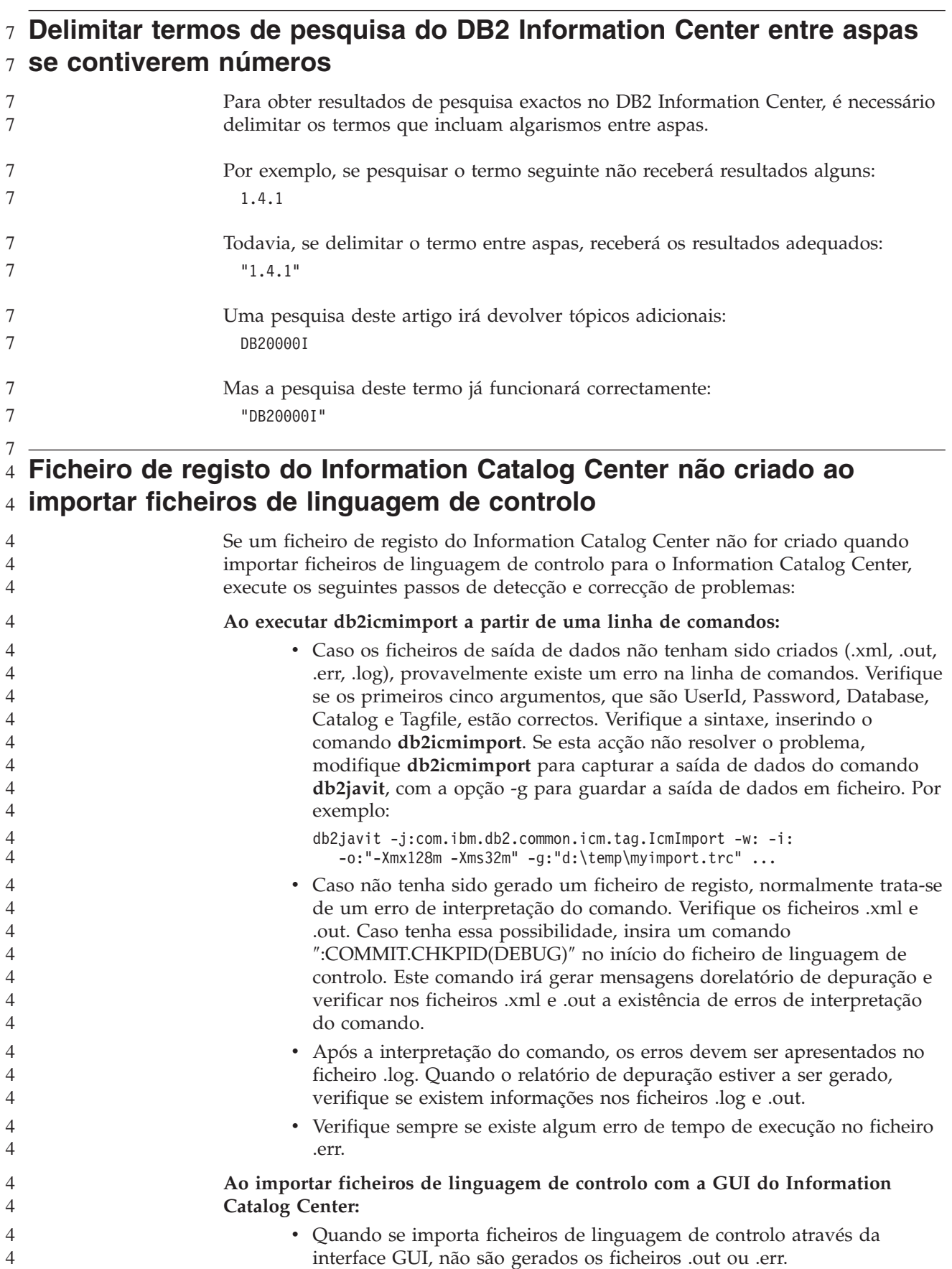

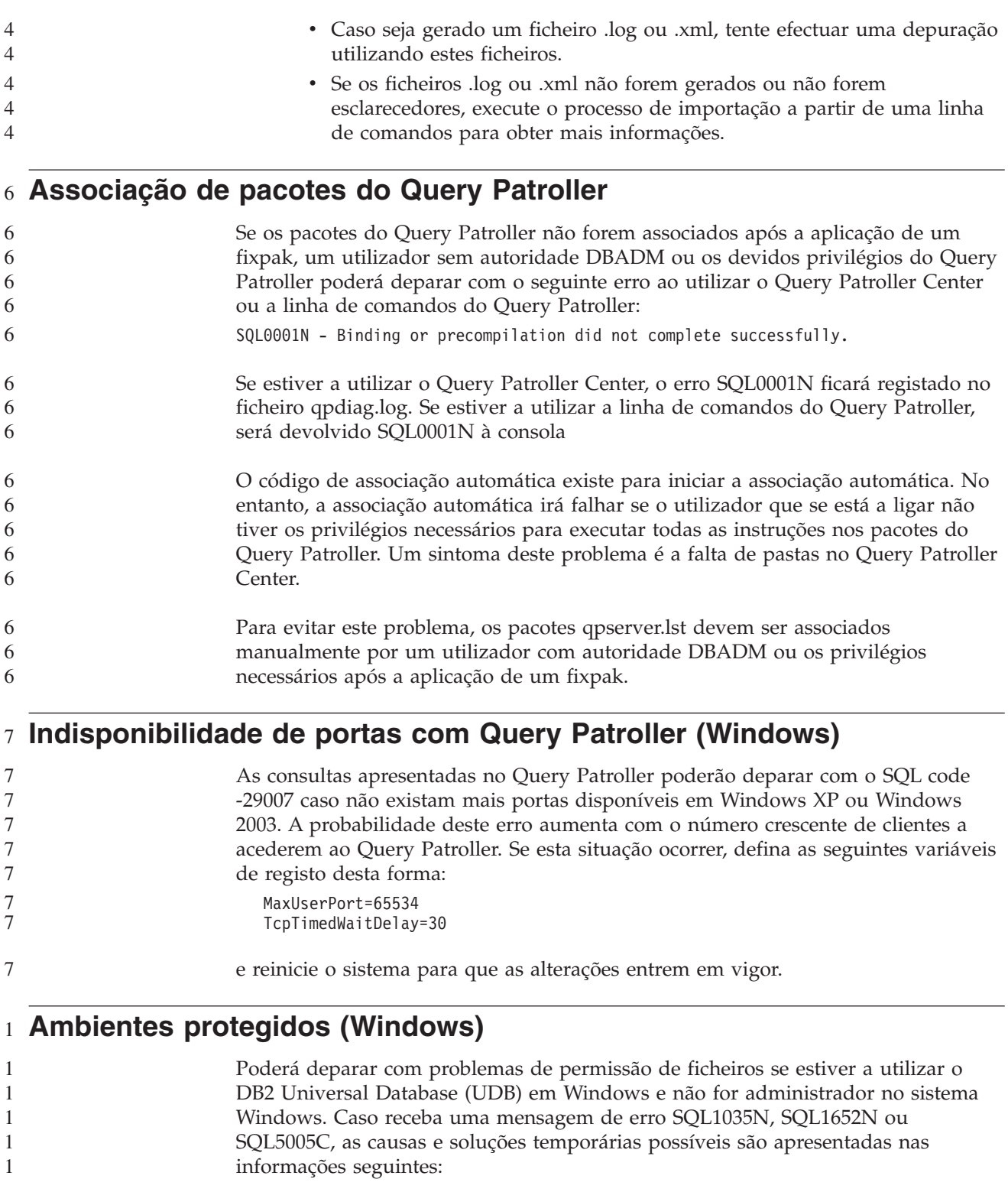

**O utilizador não dispõe de autoridade suficiente para o directório sqllib:**

#### **Problema**

O utilizador recebe um erro SQL1035N ou SQL1652N ao tentar abrir o CLP ou a linha de comandos do DB2. DB2 UDB (ficheiros de núcleo) está instalado numa estrutura de directórios onde os privilégios de escrita são limitados, mas existem ferramentas do DB2 UDB que necessitam de ler e criar ficheiros no directório DB2INSTPROF.

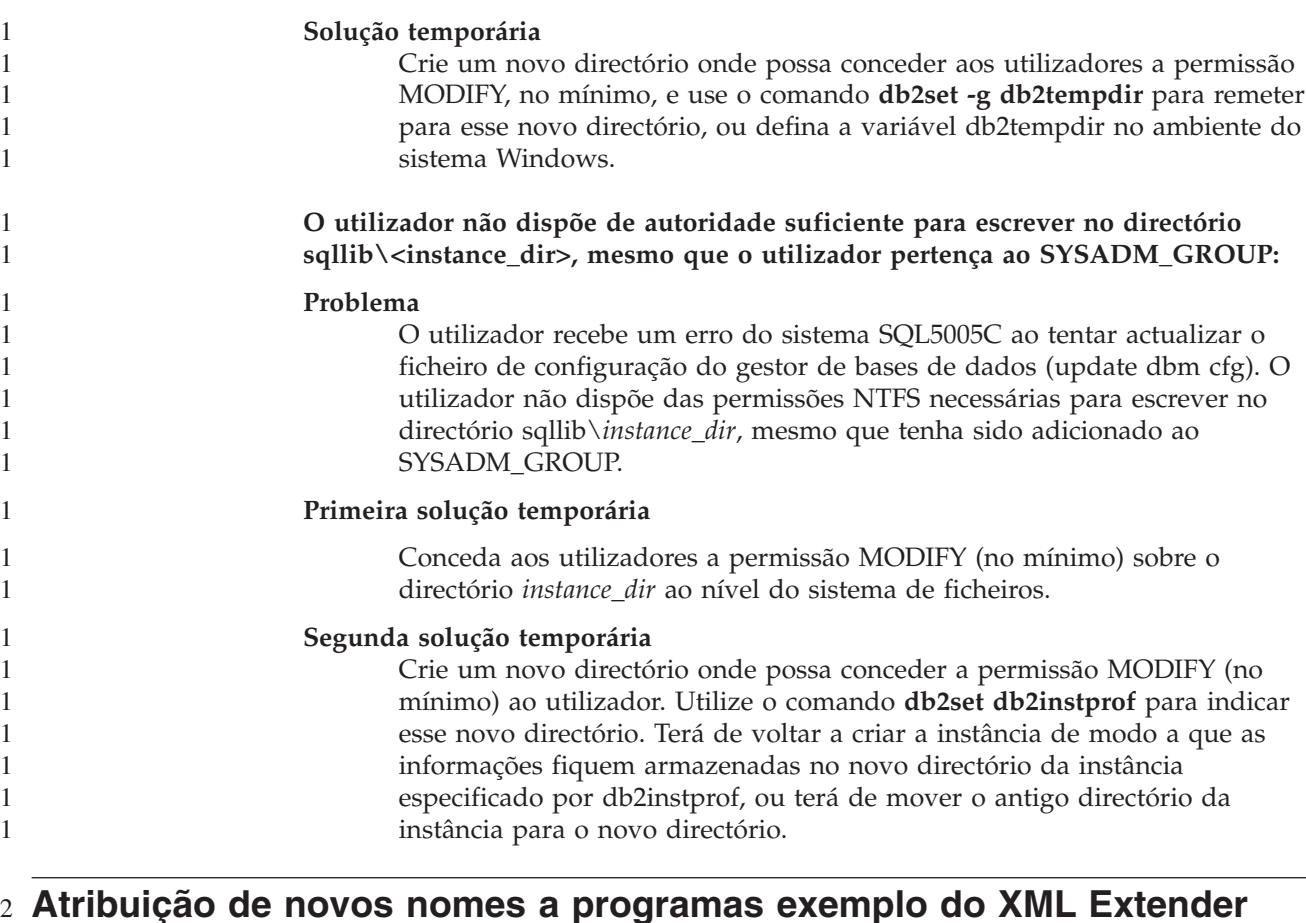

# **Atribuição de novos nomes a programas exemplo do XML Extender**

Alguns programas exemplo do XML Extender podem ter o mesmo nome que outros programas instalados. A chamada acidental de outro programa com o mesmo nome que um programa exemplo do XML Extender pode danificar os ficheiros XML. A lista seguinte apresenta os antigos nomes de programas exemplo do XML Extender, bem como novos nomes de programas de substituição que não são tão propensos a causar conflitos. Certifique-se de que utiliza os novos nomes dos programas exemplo em vez dos nomes antigos, para evitar danos nos ficheiros XML.

*Tabela 9. Programas exemplo de substituição para o XML Extender (Windows)*

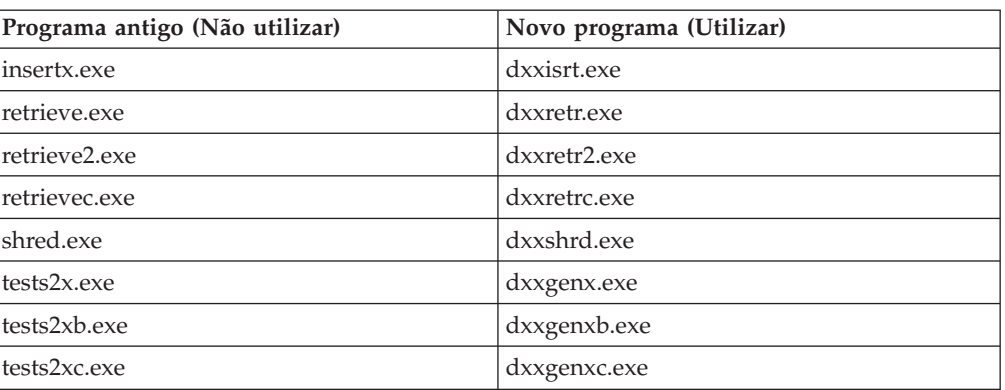

*Tabela 10. Programas exemplo de substituição para o XML Extender (Linux e UNIX)*

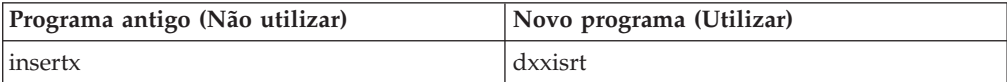

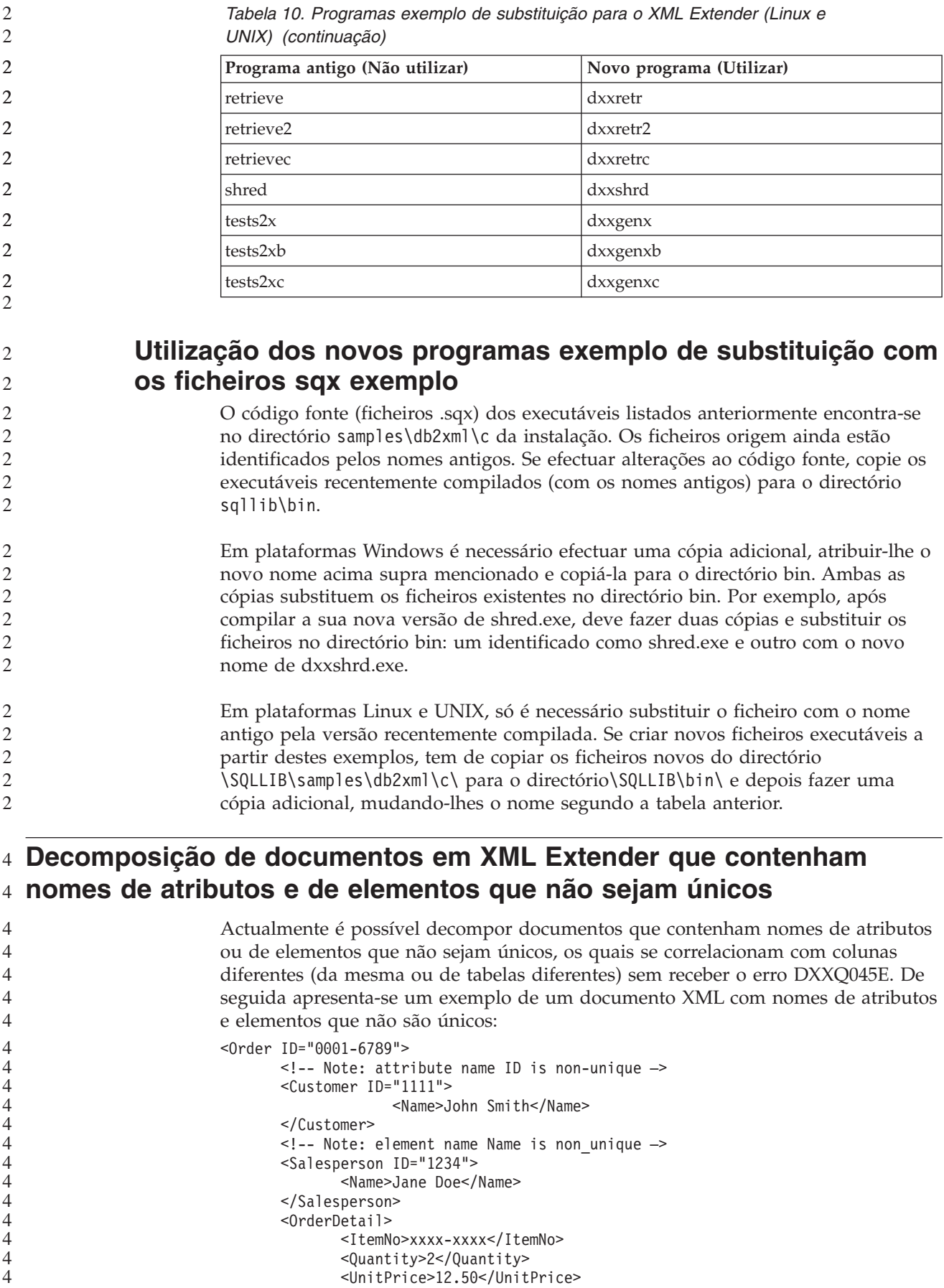

<UnitPrice>12.50</UnitPrice>

```
</OrderDetail>
       <OrderDetail>
              <ItemNo>yyyy-yyyy</ItemNo>
              <Quantity>4</Quantity>
              <UnitPrice>24.99</UnitPrice>
       </OrderDetail>
</Order>
O DAD em anexo, que correlaciona os elementos e atributos duplicados com várias
colunas, tem este aspecto:
<element_node name="Order">
 <RDB_node>
    <table name="order_tab" key="order_id"/>
    ltable name="detail_tab"/>
    <condition>
      order_tab.order_id=detail_tab.order_id
    </condition>
 </RDB_node>
 <!--attribute ID duplicated below, but mapped to a different col—>
 <attribute_node name="ID">
    <RDB_node>
      <table name="order_tab" />
      <column name="order id" type="char(9)"/>
    </RDB_node>
 </attribute_node>
  <element_node name="Customer">
    \leq --attribute ID duplicated above, but mapped to a different col->
    <attribute node name="ID">
      <RDB_node>
        <table name="order_tab" />
        <column name="cust_id" type="integer"/>
      </RDB_node>
    \frac{1}{\sqrt{2}} </attribute node>
    <!--element name duplicated below, but mapped to a different col—>
    <element_node name="Name">
      <text_node>
        RDB node>
          <sub>table</sub> name="order tab" /></sub>
          <column name="cust_name" type="char(20)" />
        </nó_RDB>
      </text_node>
    \le/element node>
 </element_node>
  <element_node name="Salesperson">
    <!--attribute ID duplicated above, but mapped to a different col—>
    <attribute_node name="ID">
      <RDB_node>
        <table name="order_tab" />
        <column name="salesp_id" type="integer"/>
      </RDB_node>
    </attribute_node>
    <!--element name duplicated above, but mapped to a different col—>
    <element_node name="Name">
      <text_node>
        <RDB_node>
          <table name="order_tab" />
          <column name="salesp_name" type="char(20)" />
        </RDB_node>
      </text_node>
    </element_node>
 </element_node>
```

```
4
4
4
4
4
4
4
4
4
4
4
4
4
4
4
4
4
4
4
4
4
4
4
4
4
4
4
4
4
4
4
4
4
4
4
4
4
4
4
4
4
4
4
4
4
4
4
4
4
4
4
4
4
4
4
4
4
4
4
4
4
4
4
4
4
```
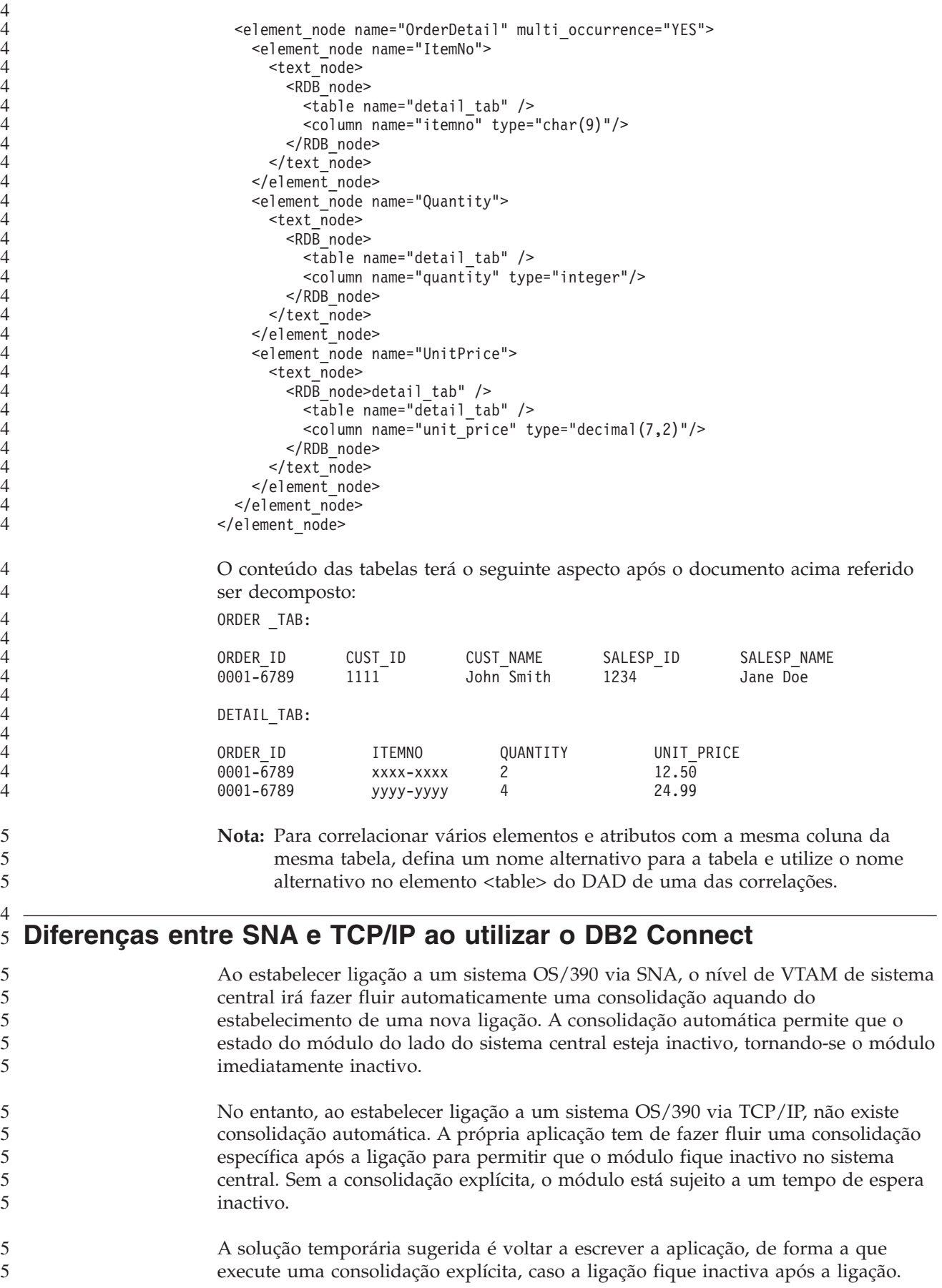

# **Actualizações da documentação**

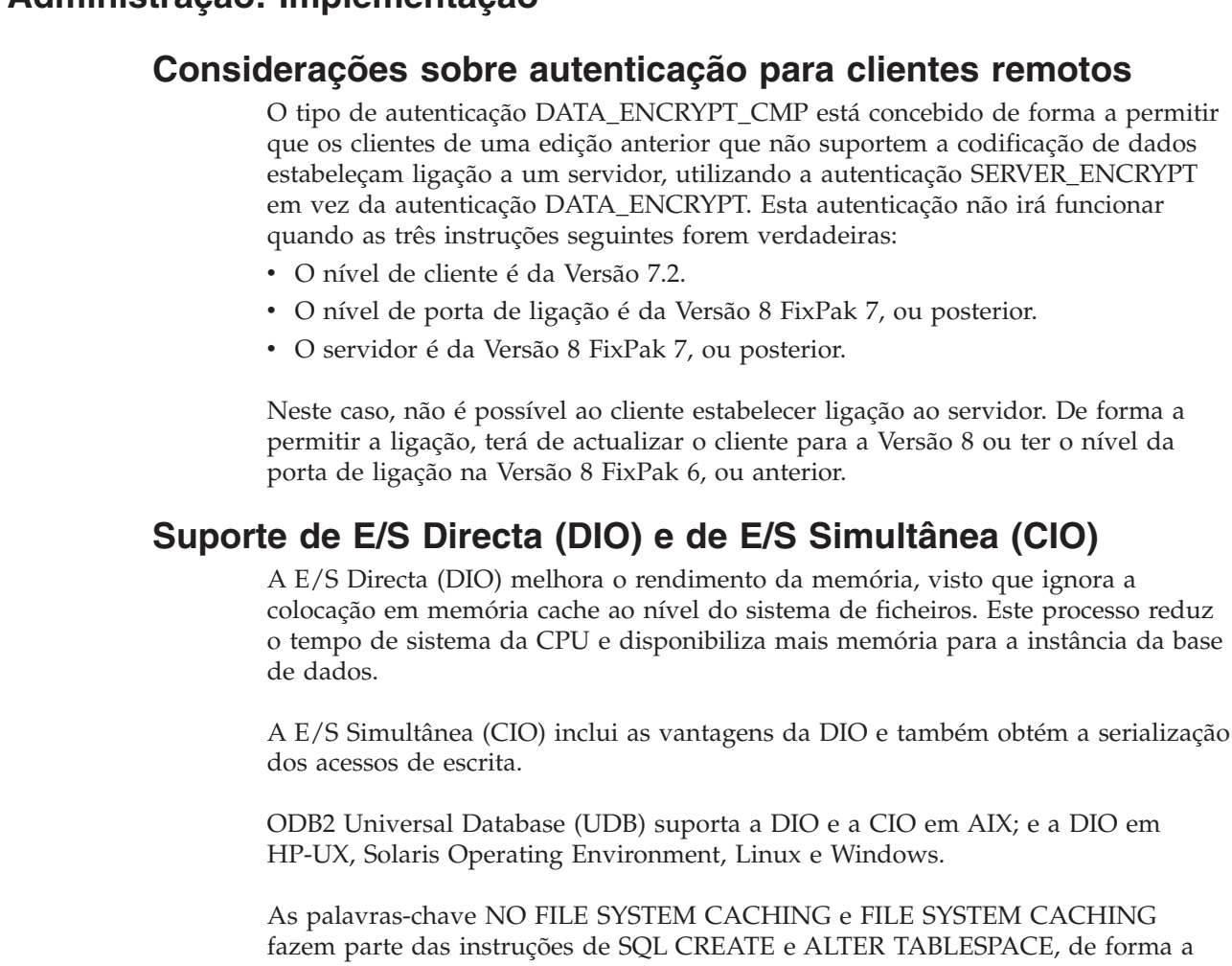

# **Administração: Implementação**

8 8 8

8 8

8 8

8 8 8

8

8 8

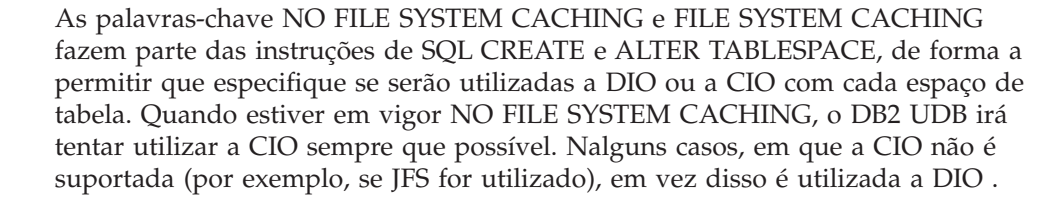

Para obter mais informações, consulte o artigo "Improve database performance on file system containers no IBM DB2 UDB Stinger using Concurrent I/O em AIX" localizado no URL seguinte:

<http://www.ibm.com/developerworks/db2/library/techarticle/dm-0408lee/>

# **Tecnologia de distribuidor e reencaminhamento automático de cliente**

As informações seguintes fazem parte do*Administration Guide: Implementation* Appendix B "Using automatic client rerouting":

A função de reencaminhamento automático de cliente do DB2 Universal Database para Linux, UNIX, e Windows permite às aplicações cliente recuperar de uma

a codificação de dados

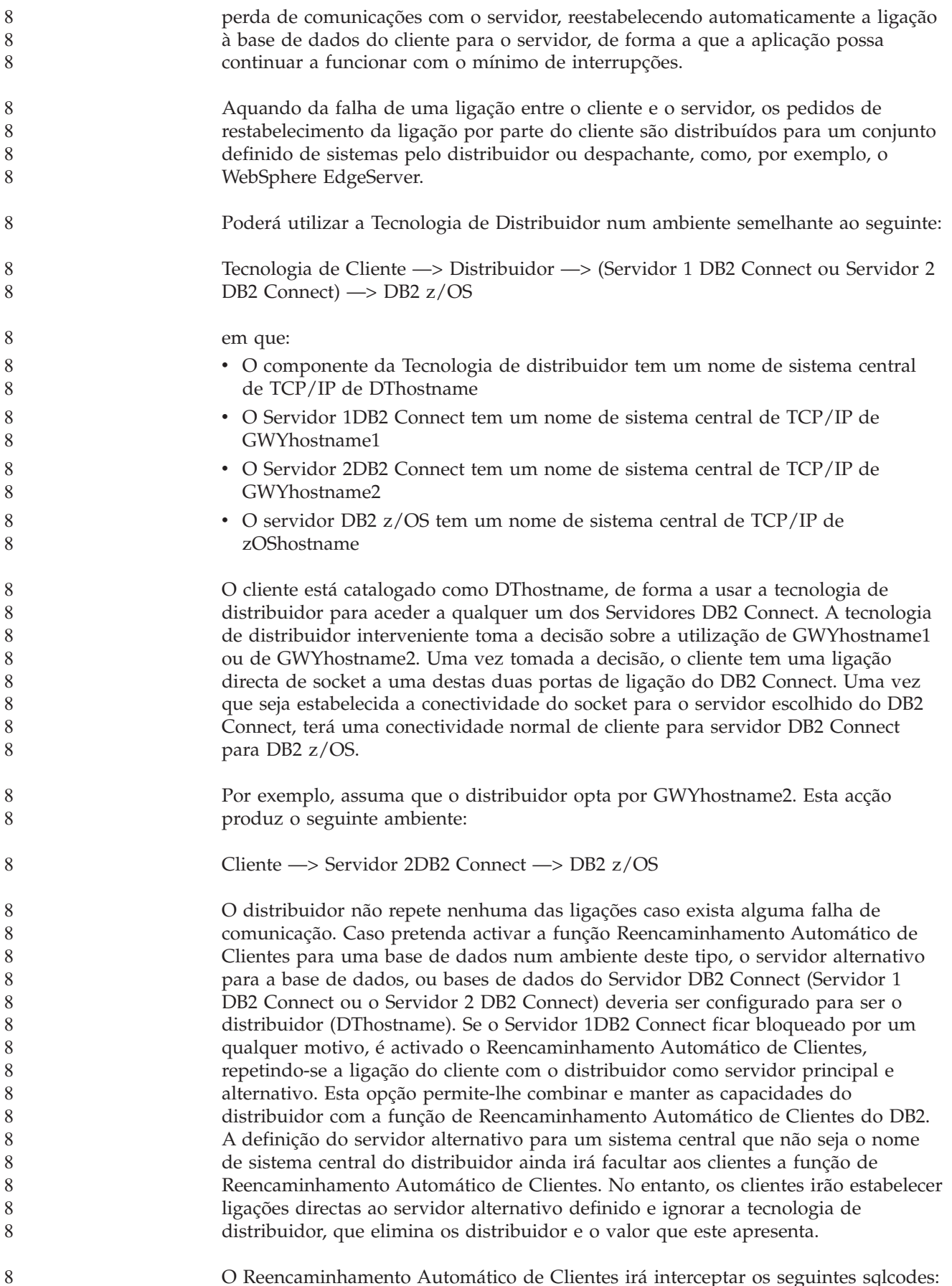

O Reencaminhamento Automático de Clientes irá interceptar os seguintes sqlcodes:

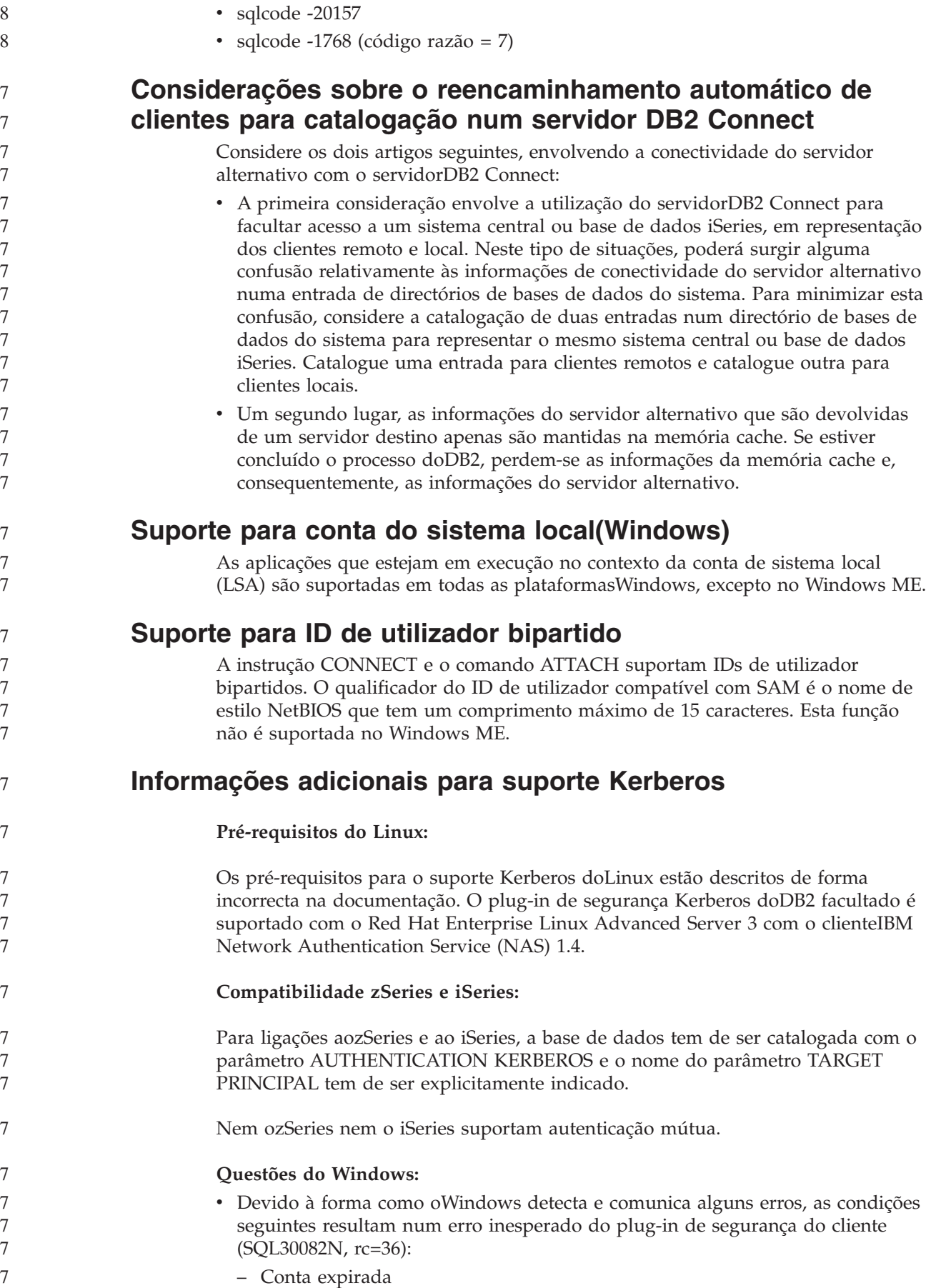

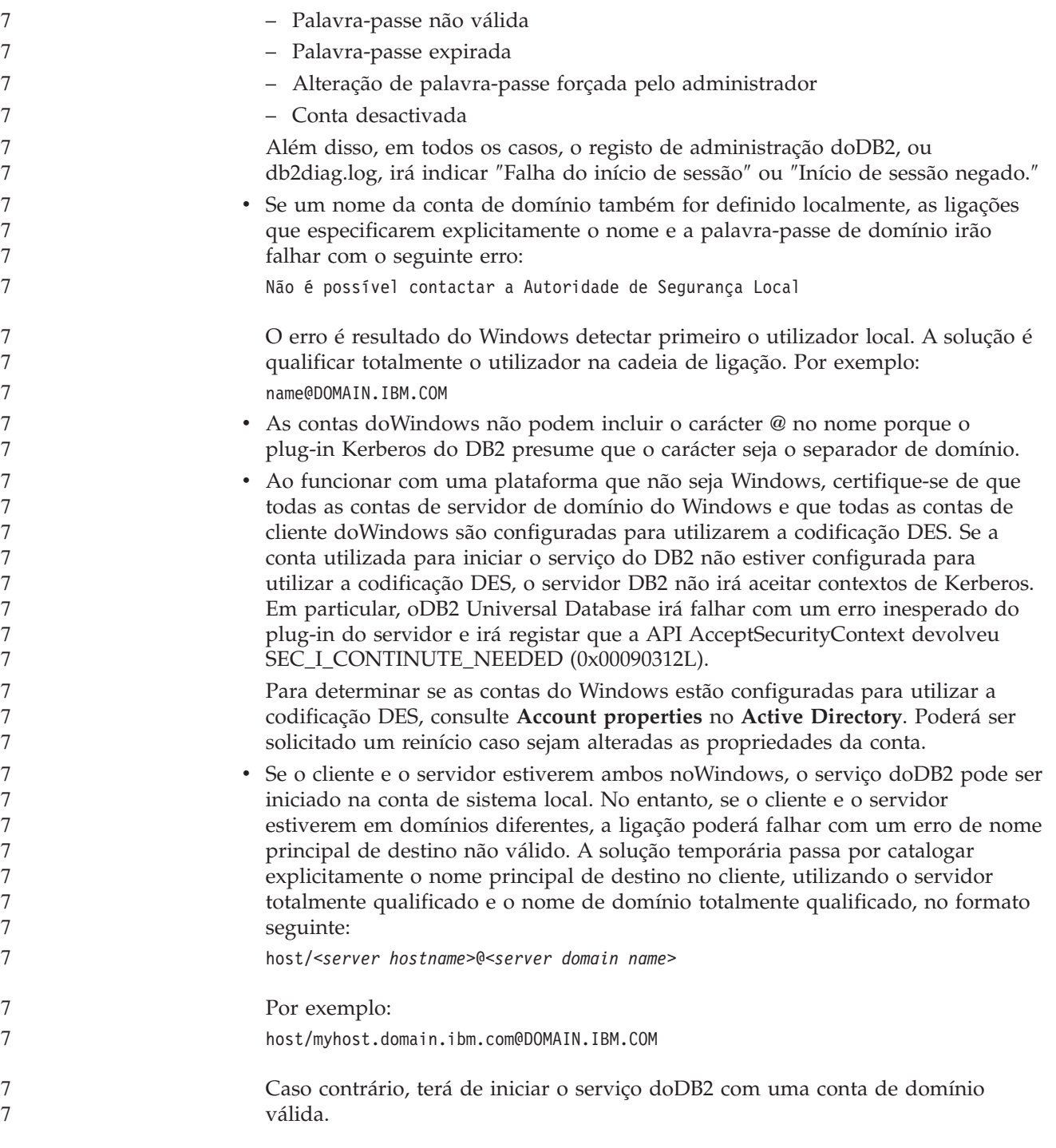

# **Administração: Rendimento**

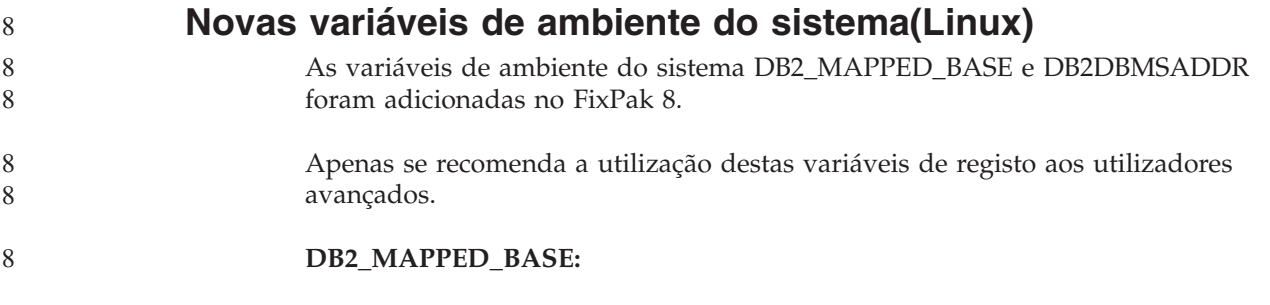

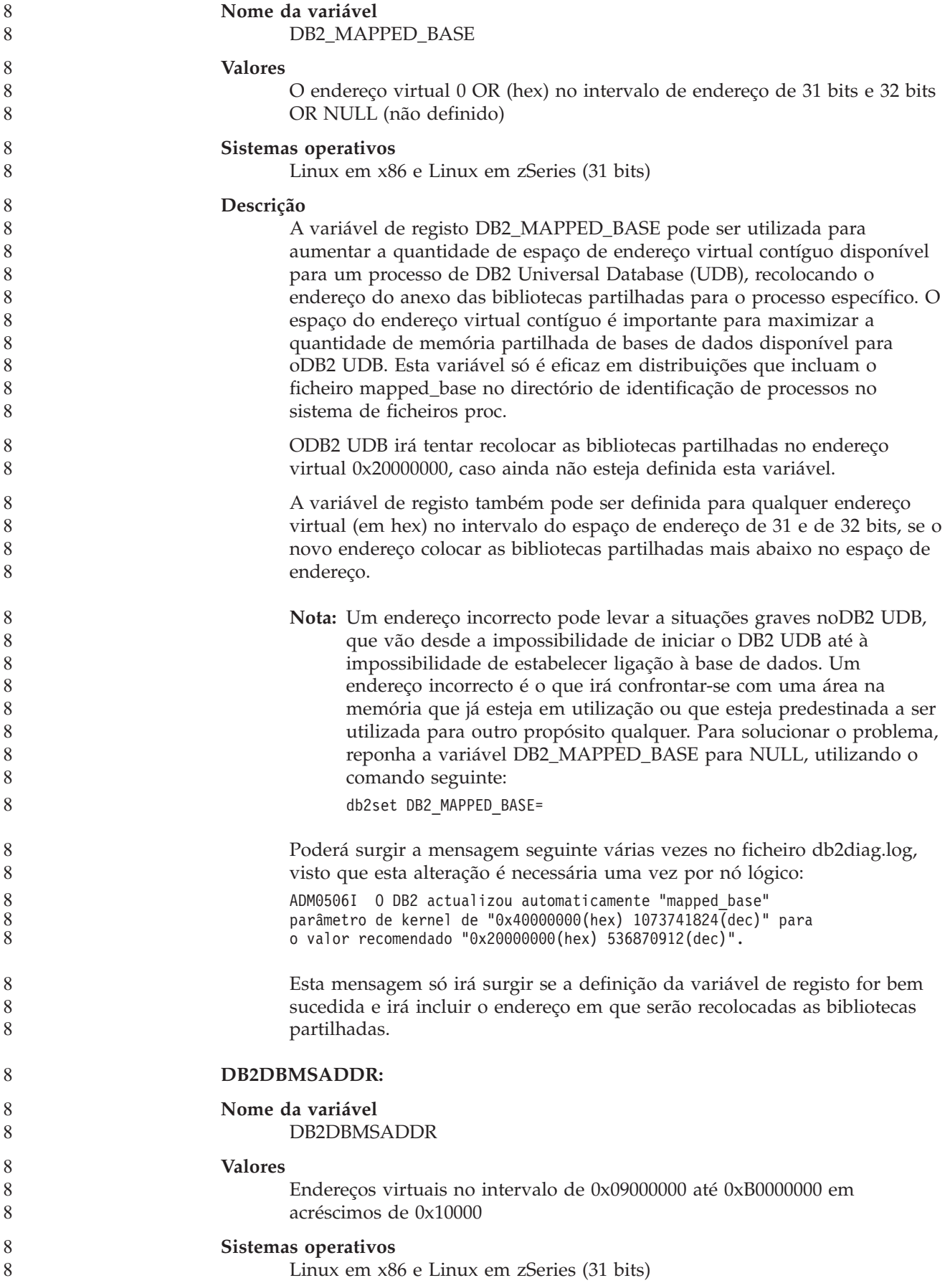

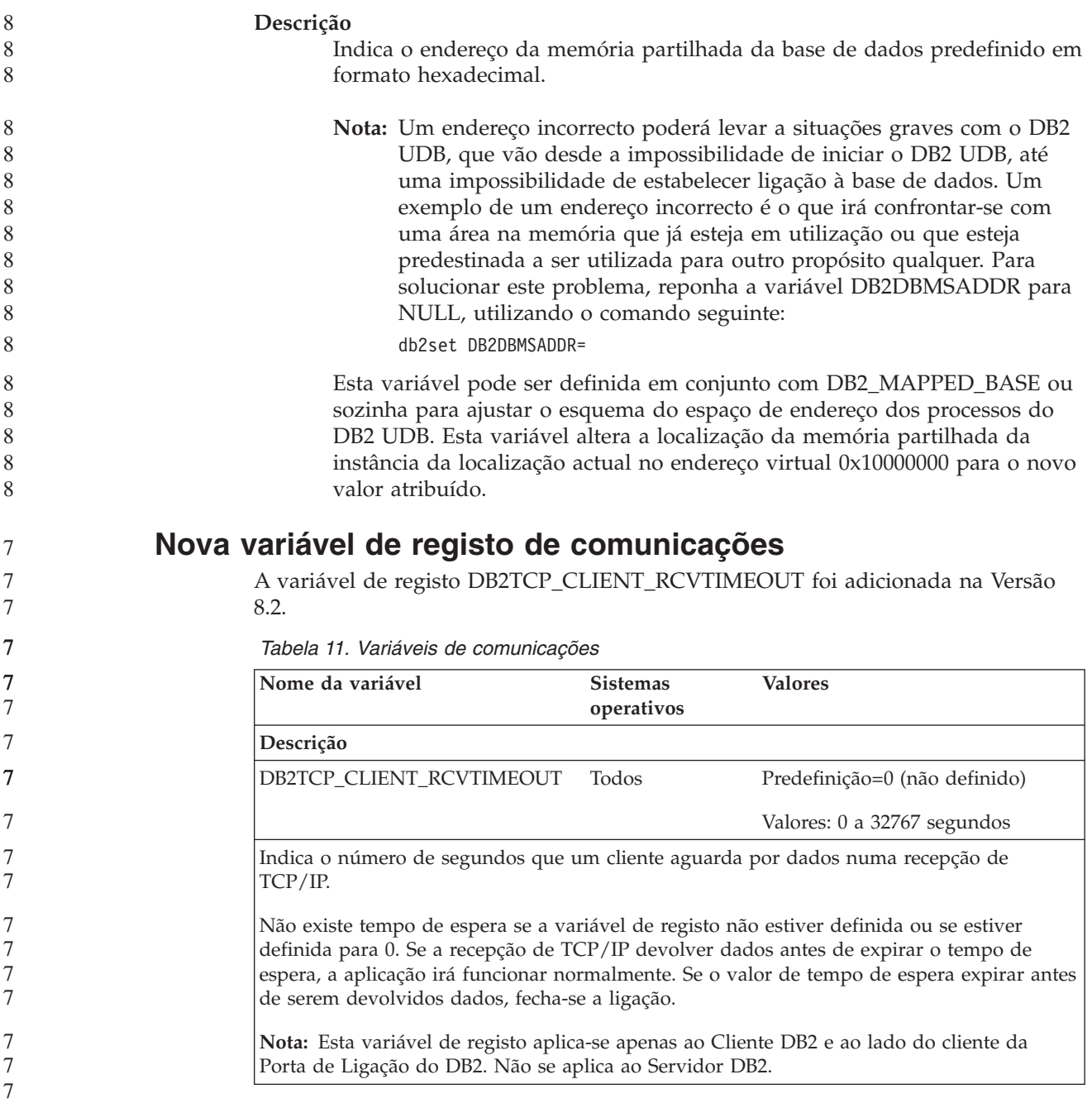
## **Nova variável de rendimento**

A variável de rendimento DB2\_LARGE\_PAGE\_MEM foi adicionada na Versão 8.2.

*Tabela 12. Variáveis de rendimento*

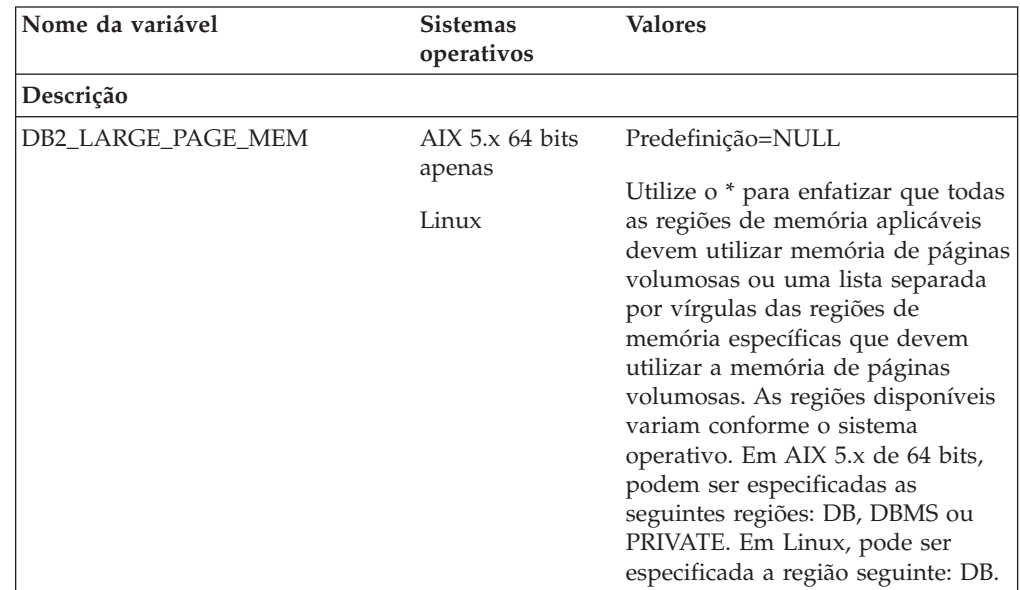

*Tabela 12. Variáveis de rendimento (continuação)*

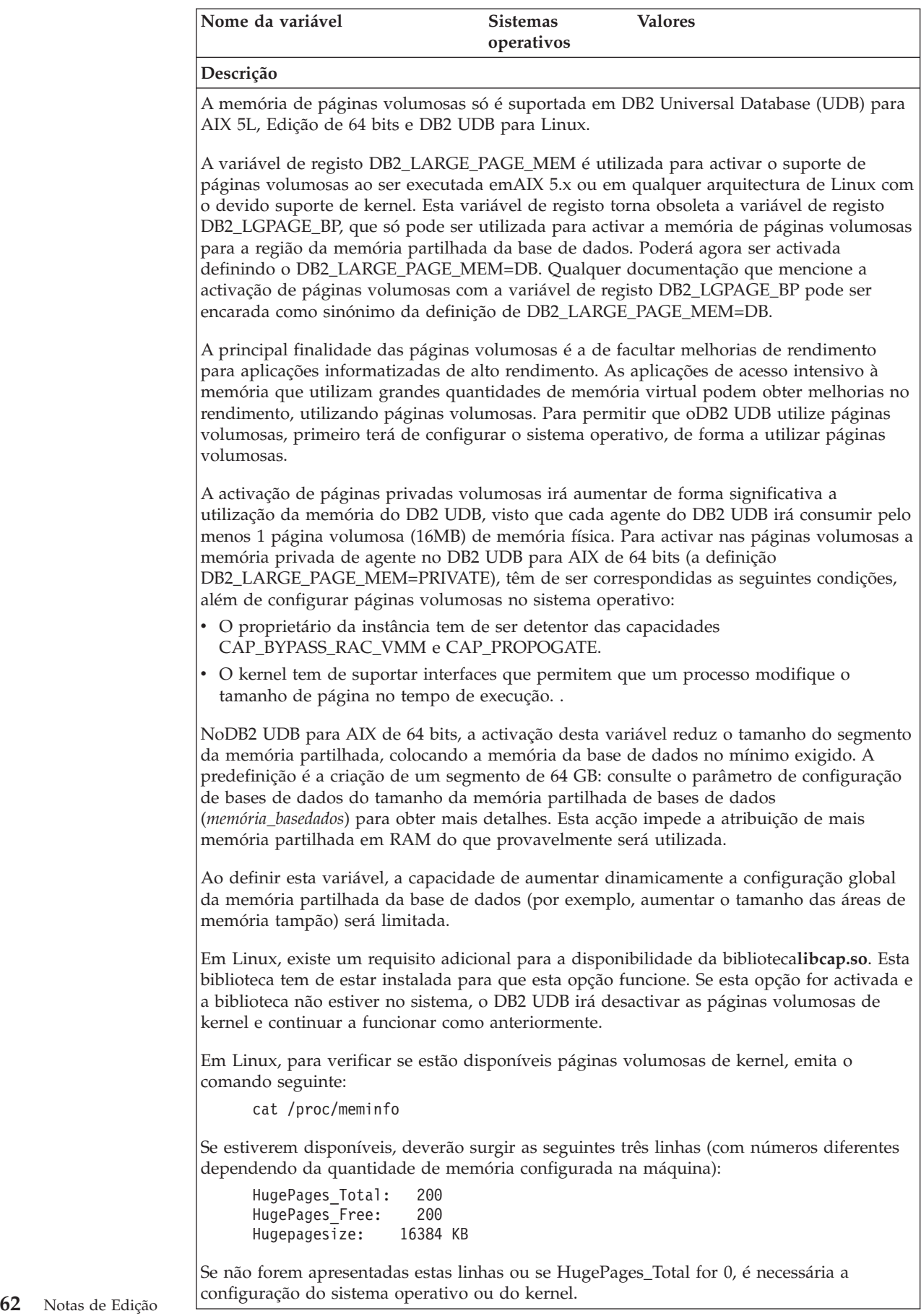

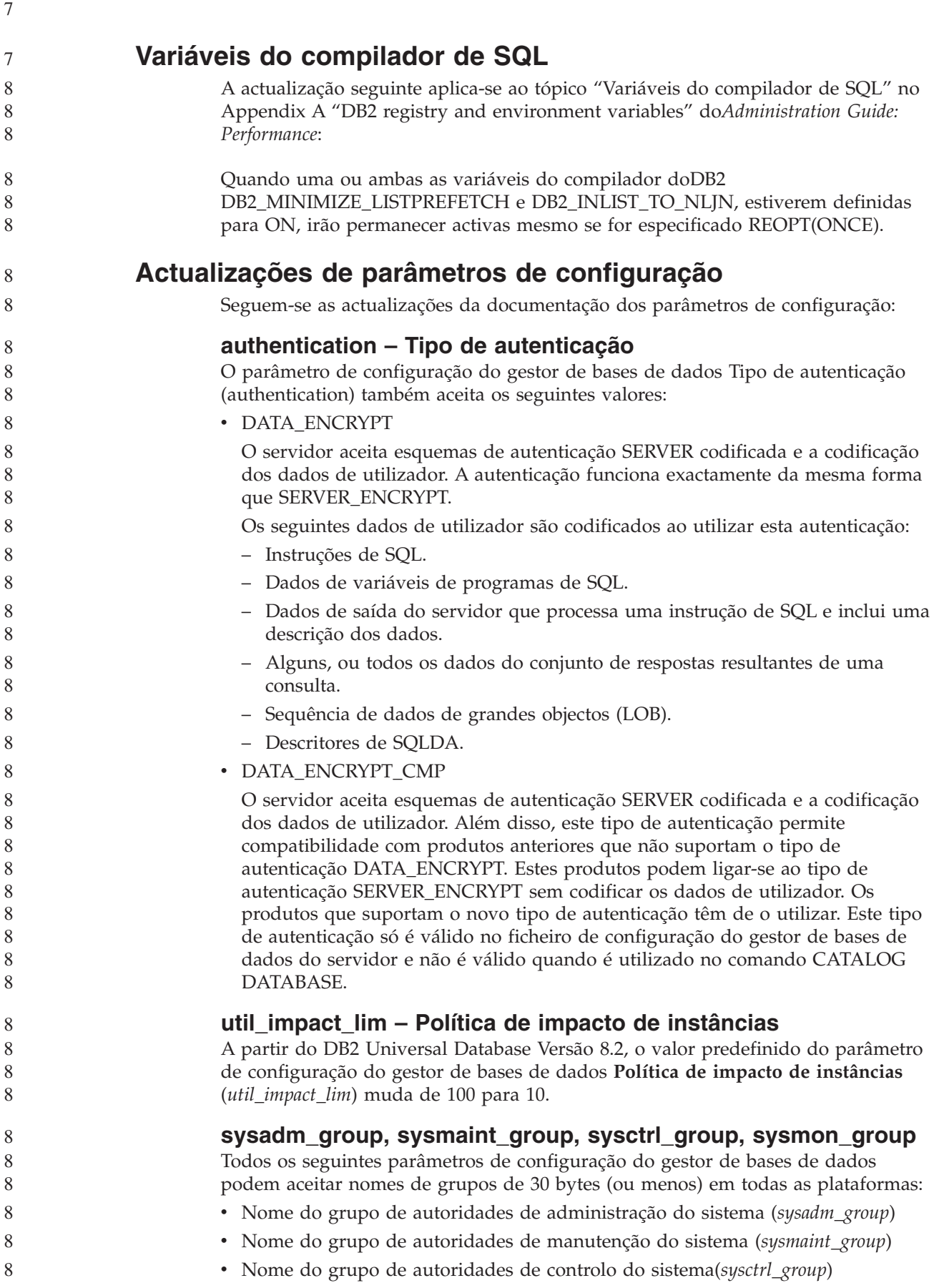

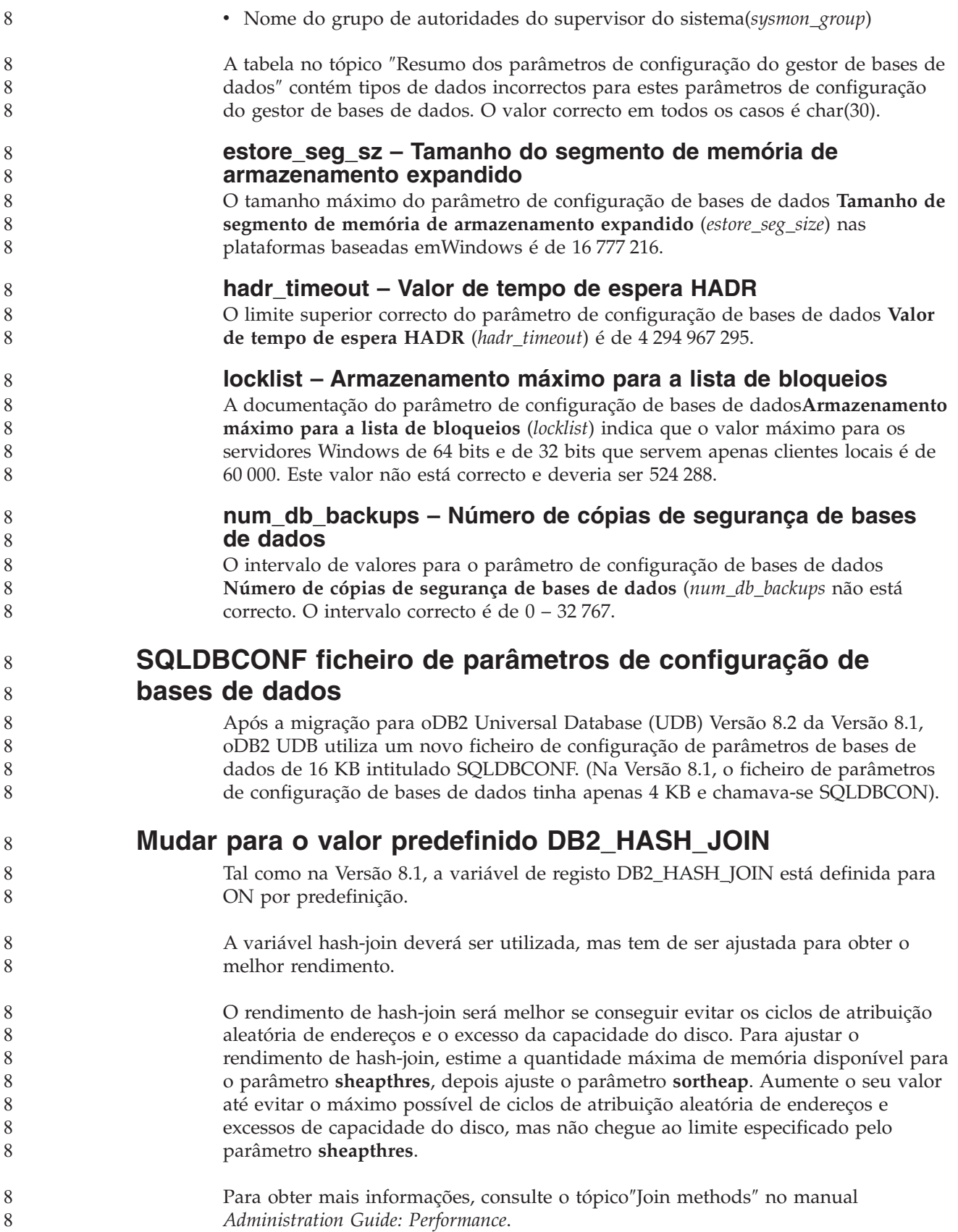

### **DB2NTNOCACHE a variável de registo está obsoleta**

A funcionalidade atingida anteriormente através de DB2NTNOCACHE pode ser alcançada no nível de espaço de tabela, indicando a cláusula NO FILE SYSTEM CACHING na instrução CREATE TABLESPACE ou ALTER TABLESPACE. Consulte a*Referência de SQL* para obter detalhes sobre a utilização. A variável de registo DB2NTNOCACHE será removida numa futura edição.

### **Tabelas explicativas e organização de informações explicativas**

As tabelas explicativas podem ser comuns para mais do que um utilizador. No entanto, as tabelas explicativas podem ser definidas para um utilizador, podendo ser definidos nomes alternativos para cada utilizador adicional, utilizando o mesmo nome para indicar as tabelas definidas. Em alternativa, as tabelas explicativas podem ser definidas no esquema SYSTOOLS. A função Explain será a predefinição do esquema SYSTOOLS, se não forem encontradas outras tabelas explicativas ou nomes alternativos no ID da sessão do utilizador para SQL dinâmica, ou o ID de autorização da instrução para SQL estática. Cada utilizador que partilhe tabelas explicativas comuns terá de ter permissão de inserção nessas tabelas. A permissão de leitura para as tabelas explicativas comuns também devem ser limitadas, normalmente para os utilizadores que analisam as informações explicativas.

### **Directrizes para captura de informações explicativas**

São capturados dados explicativos, se o solicitar, aquando da compilação de uma instrução de SQL. Considere como espera vir a utilizar as informações capturadas quando solicitar os dados explicativos.

#### **Capturar informações nas tabelas explicativas:**

v Instruções dinâmicas de SQL:

As informações da tabela explicativa são capturadas num dos seguintes casos:

- O registo especial CURRENT EXPLAIN MODE está definido para:
	- YES: O compilador de SQL captura os dados explicativos e executa a instrução de SQL.
	- EXPLAIN: O compilador de SQL captura os dados explicativos mas não executa a instrução de SQL.
	- RECOMMEND INDEXES: O compilador de SQL captura os dados explicativos e os índices recomendados são colocados na tabela ADVISE\_INDEX, mas a instrução de SQL não é executada.
	- EVALUATE INDEXES: O compilador de SQL utiliza os índices colocados pelo utilizador na tabela ADVISE\_INDEX para avaliação. N o modo EVALUATE INDEXES, todas as instruções dinâmicas são explicadas se estiverem disponíveis os índices virtuais. O compilador de SQL opta por utilizar os índices virtuais se melhorarem o rendimento das instruções. Caso contrário, os índices são ignorados. Para descobrir se os índices propostos são úteis, reveja os resultados de EXPLAIN.
	- REOPT: o compilador de SQL captura os dados Explain para instruções de SQL estática ou dinâmica durante a reoptimização da instrução no tempo de execução, quando os valores actuais para as variáveis de sistema central, os registos especiais ou os marcadores de parâmetros estiverem disponíveis.
- A opção EXPLAIN ALL foi especificada no comando BIND ou PREP. O compilador de SQL captura dados explicativos para SQL dinâmica, mesmo se

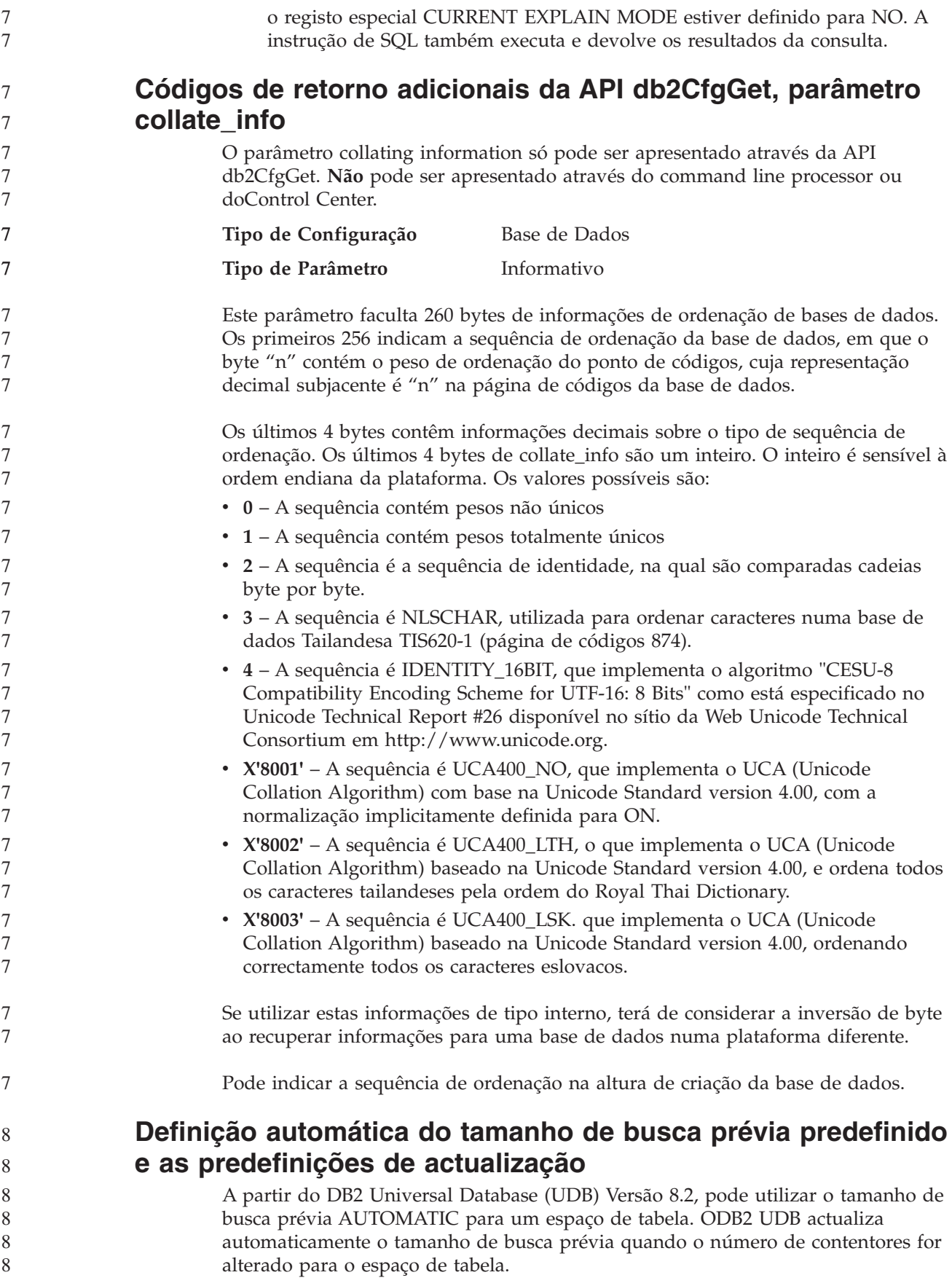

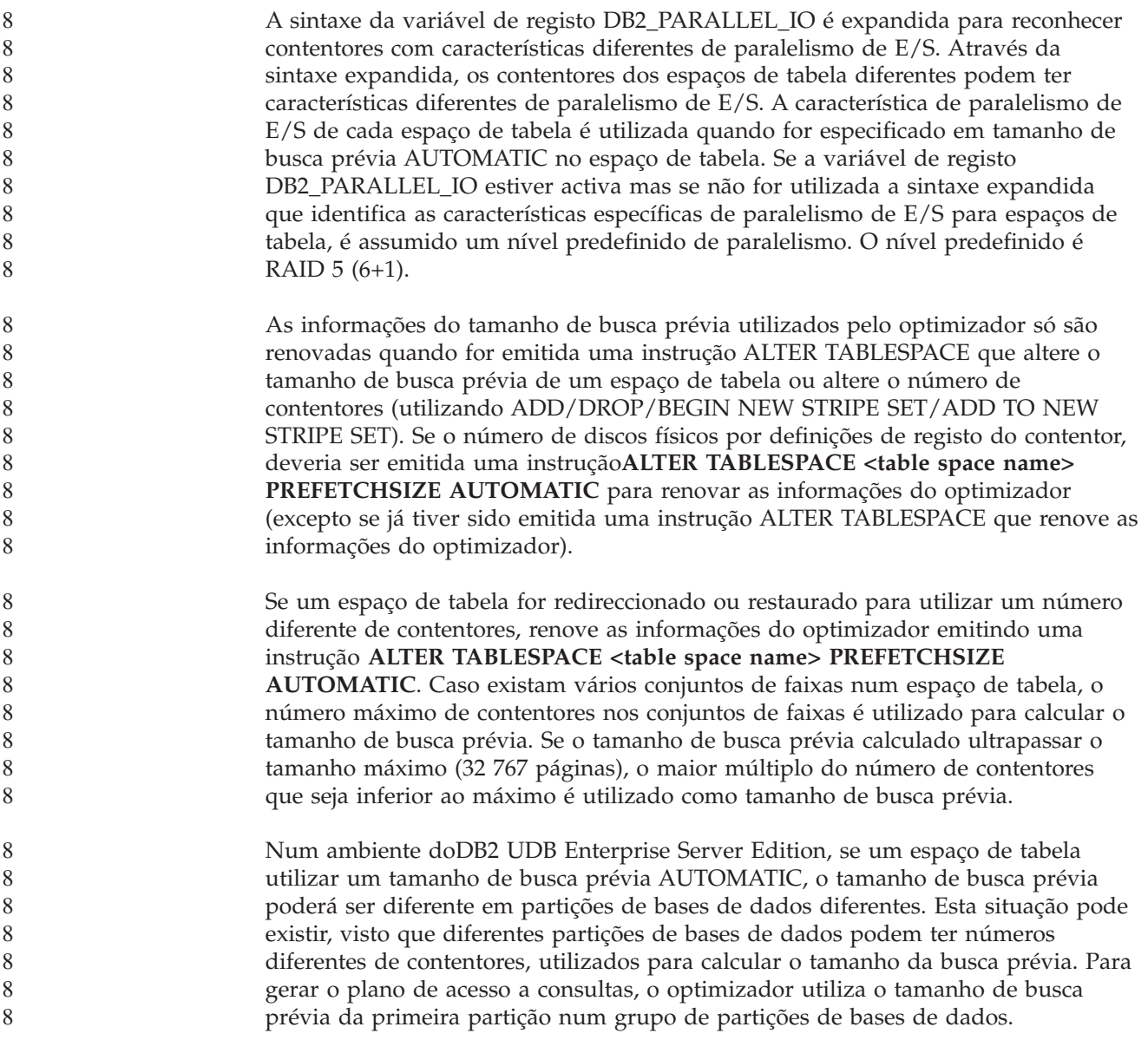

# **Administração: Planeamento**

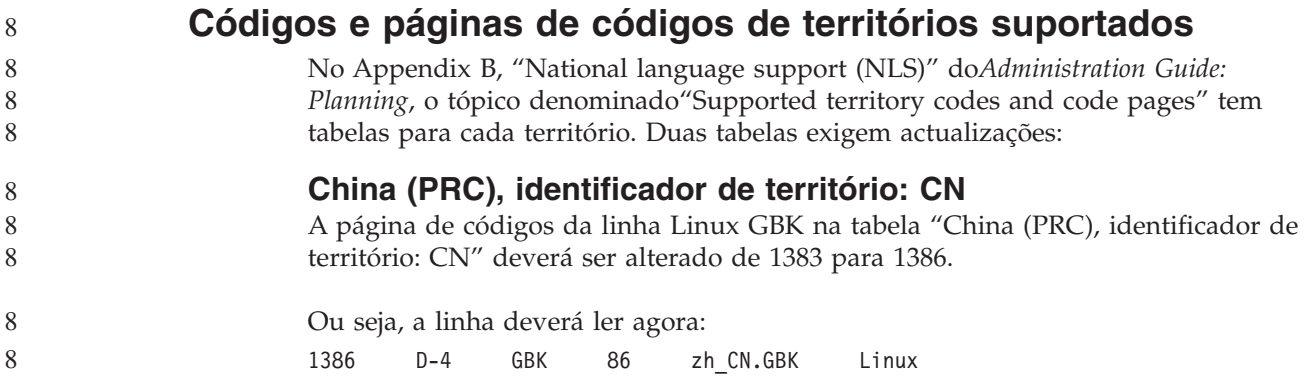

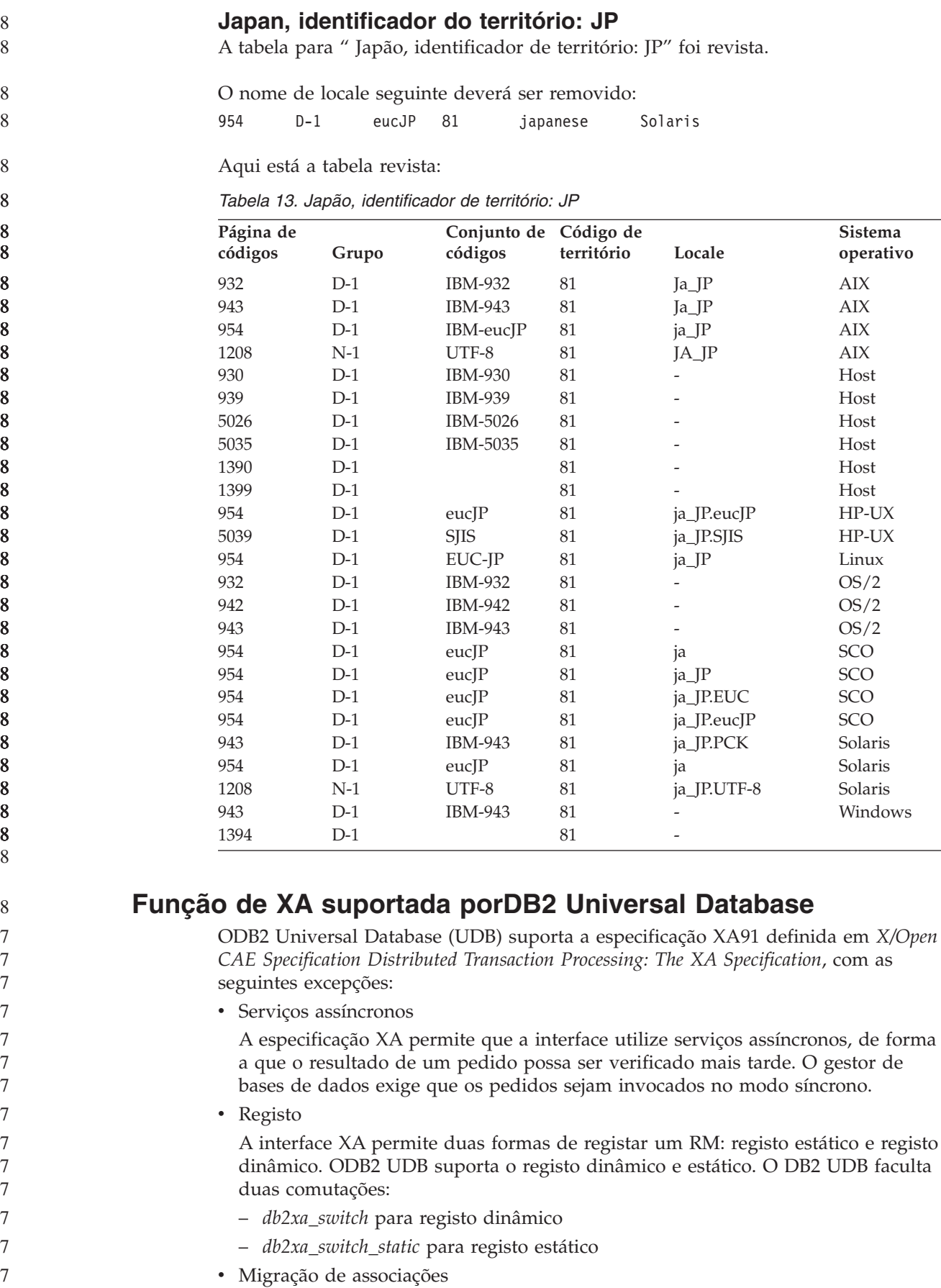

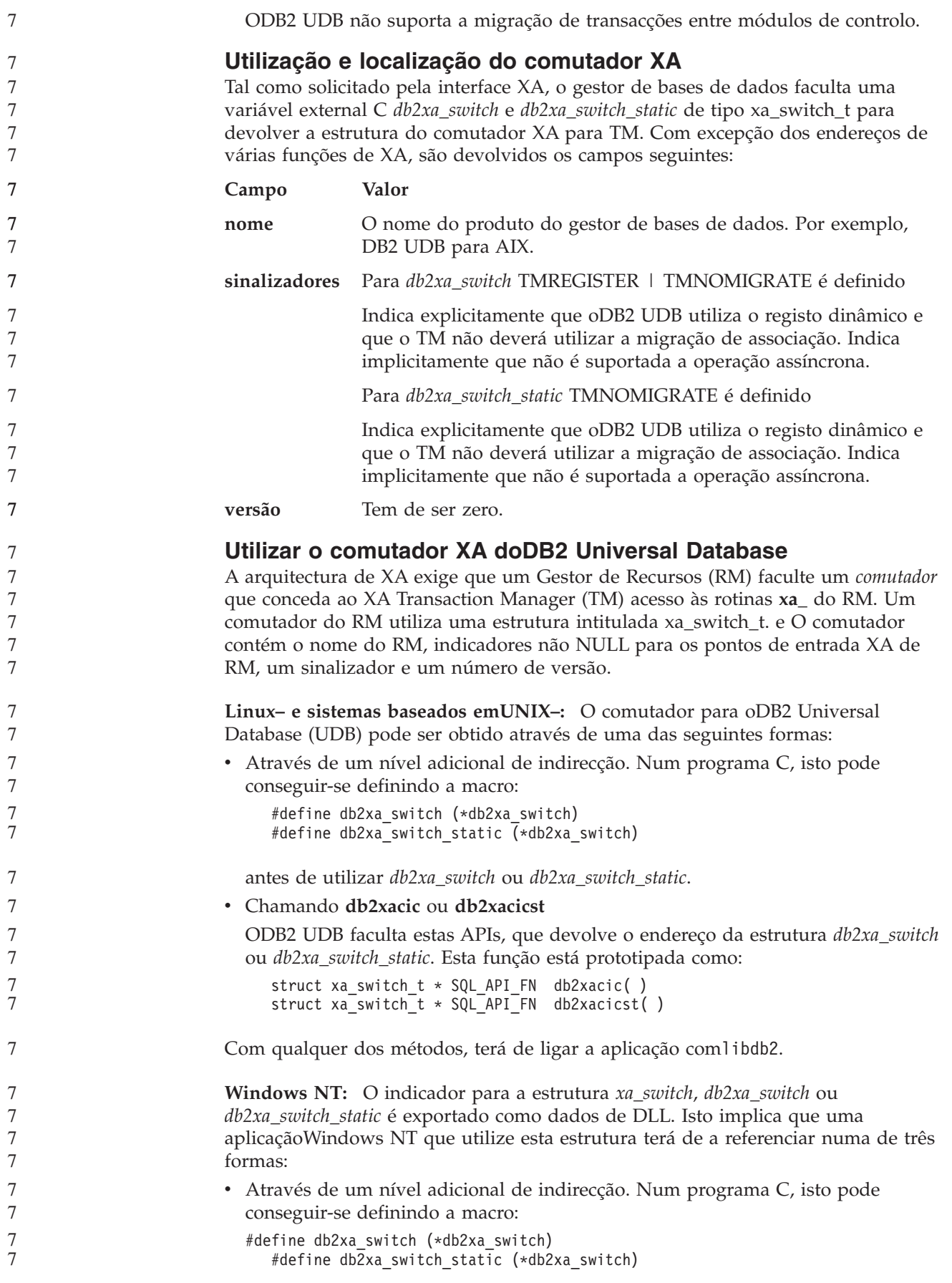

```
antes de utilizar db2xa_switch ou db2xa_switch_static.
                        v Se for utilizar o compiladorMicrosoft Visual C++, db2xa_switch ou
                          db2xa_switch_static podem ser definidos como:
                          extern __declspec(dllimport) struct xa_switch t db2xa switch
                          extern declspec(dllimport) struct xa_switch t db2xa_switch_static
                        v Chamando db2xacic ou db2xacicst
                          ODB2 UDB faculta esta API, que devolve o endereço da estrutura db2xa_switch
                          ou db2xa_switch_static. Esta função está prototipada como:
                          struct xa_switch_t * SQL_API_FN db2xacic( )
                             struct xa_switch_t * \overline{SQL} API_FN db2xacicst( )
                        Com qualquer dos métodos, terá de ligar a aplicação com db2api.lib.
                        Código C Exemplo: O código seguinte ilustra as diferentes formas em que o
                        db2xa_switch ou o db2xa_switch_static podem ser acedidos através de um programa
                        C em qualquer plataforma do DB2 UDB. Certifique-se de que liga a aplicação com
                        a biblioteca apropriada.
                           #include <stdio.h>
                           #include <xa.h>
                           struct xa_switch_t * SQL_API_FN db2xacic( );
                           #ifdef DECLSPEC_DEFN
                           extern __declspec(dllimport) struct xa_switch_t db2xa_switch;
                           #else
                           #define db2xa_switch (*db2xa_switch)
                           extern struct xa_switch_t db2xa_switch;
                           #endif
                        main( )
                           {
                              struct xa_switch_t *foo;
                              printf ( "%s \n", db2xa switch.name );
                              foo = db2xacic );printf ( "%s \n", foo->name );
                              return ;
                           }
               TPM actualizado e valores de tp_mon_name para os formatos
               de cadeia xa_open
                        A coluna de Definições internas na tabela seguinte foi actualizada para reflectir as
                        definições do módulo de controlo (TOC).
                        O TOC é a entidade a que estão associadas as ligações de XA doDB2 UDB:
                        v Quando definidas para um valor de T, todas as ligações de XA doDB2 UDB
                          formadas num determinado módulo de OS, são únicas para esse módulo. Vários
                          módulos não podem partilhar as ligações do DB2 UDB. Cada módulo do OS
                          tem de formar o seu conjunto de ligações de XA do DB2 UDB.
                        v Quando definidas para um valor de P, todas as ligações de XA doDB2 UDB XA
                          são únicas para o Processo de OS e todas as ligações de XA podem ser
                          partilhadas entre módulos de OS.
7
7
7
7
7
7
7
7
7
7
7
7
7
7
7
7
7
7
7
7
7
7
7
7
7
7
7
7
7
7
7
7
7
7
7
8
8
8
8
8
8
8
8
8
8
8
```

| Valor de TPM  | Produto do<br>supervisor de TP        | Definições internas                                                                                                    |  |
|---------------|---------------------------------------|----------------------------------------------------------------------------------------------------|--|
| <b>CICS</b>   | <b>IBM TxSeries CICS</b>              | AXLIB=libEncServer (para Windows)<br>=/usr/lpp/encina/lib/libEncServer<br>(para sistemas Linux e UNIX)<br>HOLD CURSOR=T<br>CHAIN_END=T<br>SUSPEND CURSOR=F<br>$TOC = T$                                                                                                    |  |
| <b>ENCINA</b> | SupervisorIBM<br>TxSeries Encina      | AXLIB=libEncServer (para Windows)<br>=/usr/lpp/encina/lib/libEncServer<br>(para sistemas Linux e UNIX)<br>HOLD CURSOR=F<br>CHAIN END=T<br>SUSPEND CURSOR=F<br>$TOC = T$                                                                                                    |  |
| MQ            | <b>IBM MQSeries</b>                   | AXLIB=mqmax<br>(para Windows)<br>=/usr/mqm/lib/libmqmax r.a<br>(para aplicações com módulos AIX)<br>$=$ /usr/mqm/lib/libmqmax.a<br>(para aplicações sem módulos AIX)<br>=/opt/mqm/lib/libmqmax.so<br>(para Solaris)<br>=/opt/mqm/lib/libmqmax r.sl<br>(para aplicações com módulos HP)<br>$=$ /opt/mqm/lib/libmqmax.sl<br>(para aplicações sem módulos HP)<br>=/opt/mqm/lib/libmqmax_r.so<br>(para aplicações com módulos Linux)<br>=/opt/mqm/lib/libmqmax.so<br>(para aplicações sem módulos Linux)<br>HOLD CURSOR=F<br>CHAIN END=F<br>SUSPEND CURSOR=F<br>$TOC = P$ |  |
| CВ            | <b>IBM</b> Component<br><b>Broker</b> | AXLIB=somtrx1i (para Windows)<br>=libsomtrx1<br>(para sistemas Linux e UNIX)<br>HOLD CURSOR=F<br>CHAIN END=T<br>SUSPEND CURSOR=F<br>$TOC = T$                                                                                                    |  |
| SF            | <b>IBM</b> San Francisco              | $AXLIB = i bmsfDB2$<br>HOLD CURSOR=F<br>CHAIN END=T<br>SUSPEND CURSOR=F<br>$TOC = T$                                                                                                    |  |
| <b>TUXEDO</b> | <b>BEA</b> Tuxedo                     | AXLIB=libtux<br>HOLD CURSOR=F<br>CHAIN END=F<br>SUSPEND_CURSOR=F<br>$TOC = T$                                                                                                    |  |
| <b>MTS</b>    | Microsoft Transaction<br>Server       | Não é necessário configurar oDB2 UDB<br>para MTS. O MTS é detectado<br>automaticamente pelo controlador ODBC<br>doDB2 UDB.                                                                                                    |  |

*Tabela 14. Os valores válidos para TPM e tp\_mon\_name*

8 8

*Tabela 14. Os valores válidos para TPM e tp\_mon\_name (continuação)*

| Valor de TPM | Produto do<br>supervisor de TP | Definições internas                                                                                                    |
|--------------|--------------------------------|----------------------------------------------------------------------------------------------------|
| ITA          | Java Transaction API           | Não é necessário configurar oDB2 UDB for<br>Enterprise Java Servers (EJS), tais como o<br>IBM WebSphere. O controlador JDBC<br>doDB2 UDB detecta automaticamente este<br>ambiente. Deste modo, é ignorado este<br>valor de TPM. |

### **Activar tabelas de conversão para as páginas de códigos 923 e 924**

A tabela seguinte contém uma lista de todos os ficheiros de tabelas de conversão que estejam associados às páginas de códigos 923 e 924. Cada ficheiro pertence ao formato XXXXYYYY.cnv ou ibmZZZZZ.ucs, em que XXXXX é o número da página de códigos fonte e YYYY é o número da página de códigos de destino. O ficheiro ibmZZZZZ.ucs suporta a conversão entre a página de códigos ZZZZZ e Unicode.

#### **Procedimento:**

Para activar uma determinada tabela de conversão de paginas de códigos, mude o nome ou copie esse ficheiro de tabelas de conversões para o novo nome, como está demonstrado na segunda coluna.

Por exemplo, para suportar o símbolo do euro ao estabelecer ligação num cliente 8859-1/15 (Latim 1/9) para uma base de dados 1252 do Windows, terá de mudar o nome ou copiar os seguintes ficheiros de tabelas de conversões de páginas de códigos no directório sqllib/conv/:

- 09231252.cnv para 08191252.cnv
- 12520923.cnv para 12520819.cnv
- ibm00923.ucs para ibm00819.ucs

*Tabela 15. Ficheiros de tabelas de conversões para as páginas de códigos 923 e 924*

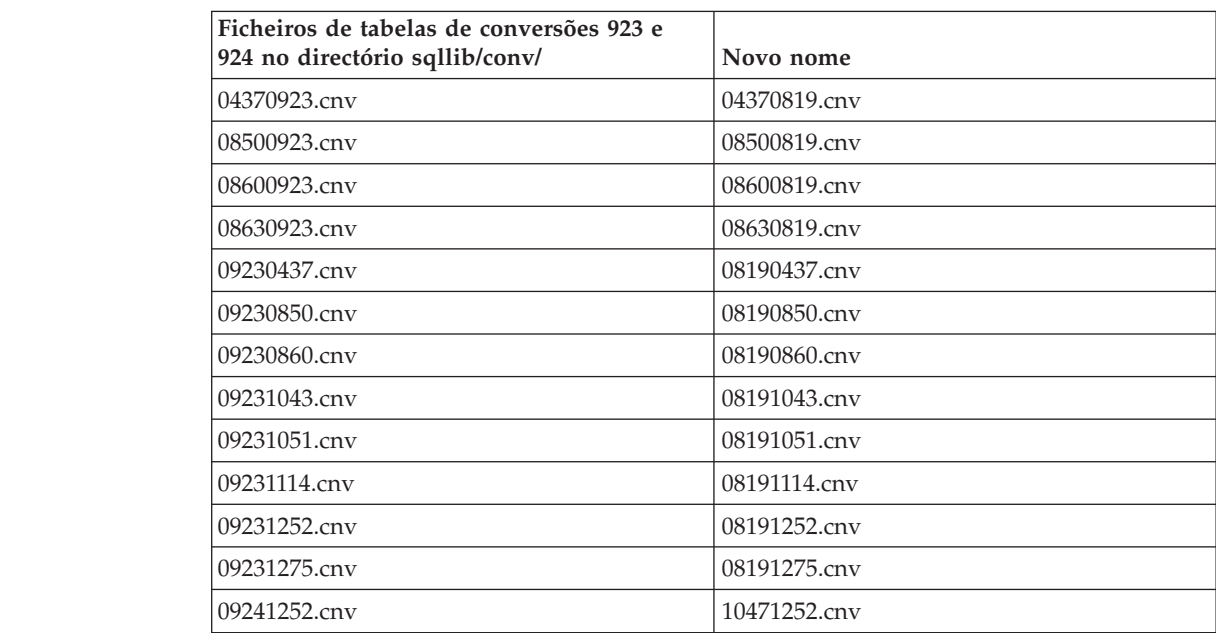

8

8 8

7

7 7 7

*Tabela 15. Ficheiros de tabelas de conversões para as páginas de códigos 923 e 924 (continuação)*

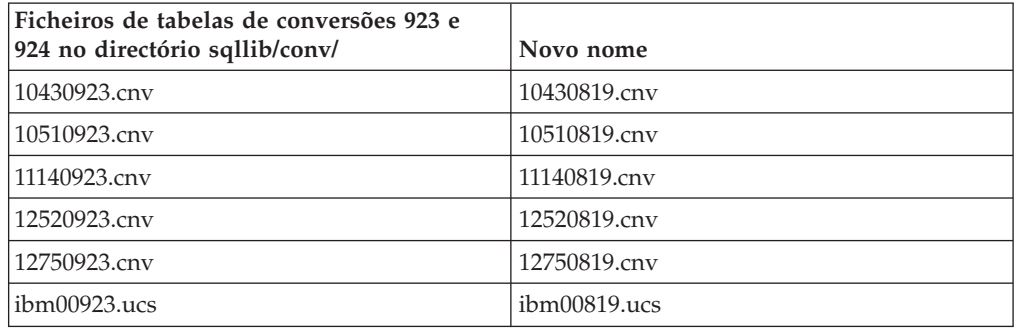

## **Ficheiros de tabelas de conversões para páginas de códigos activadas para o euro**

As tabelas seguintes listam as tabelas de conversões que tenham sido melhoradas para suportarem o símbolo da moeda euro. Caso pretenda desactivar o suporte do símbolo do euro, descarregue o ficheiro de tabelas de conversão indicado na coluna intitulada ″Ficheiros de tabelas de conversões″.

#### **Árabe:**

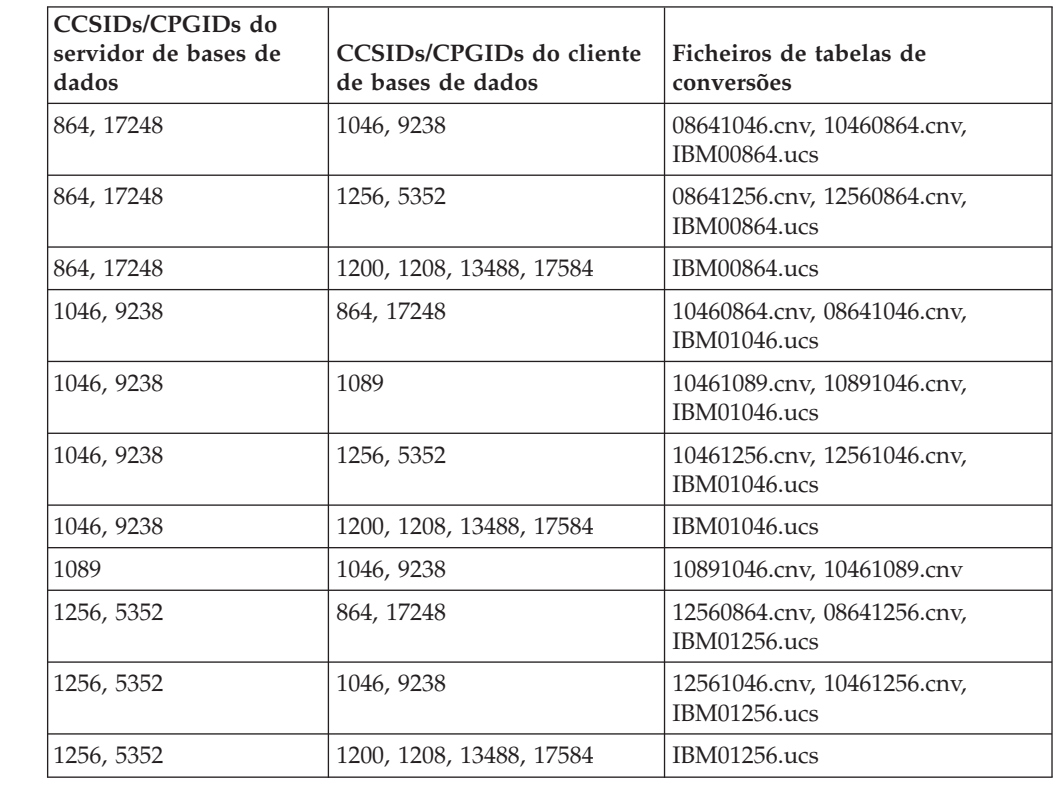

#### **Báltico:**

7

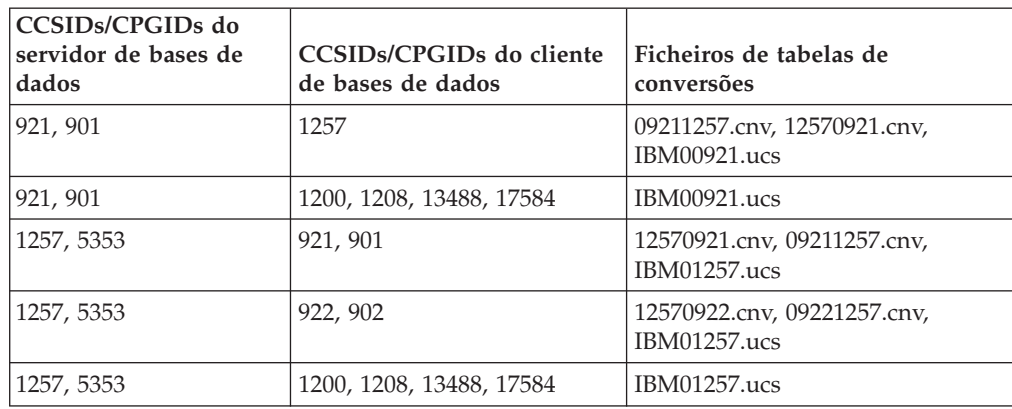

#### **Bielorusso:**

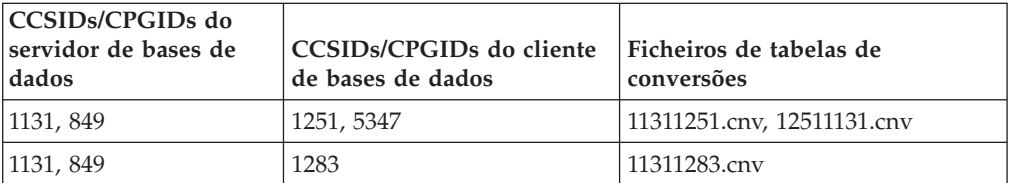

#### **Cirílico:**

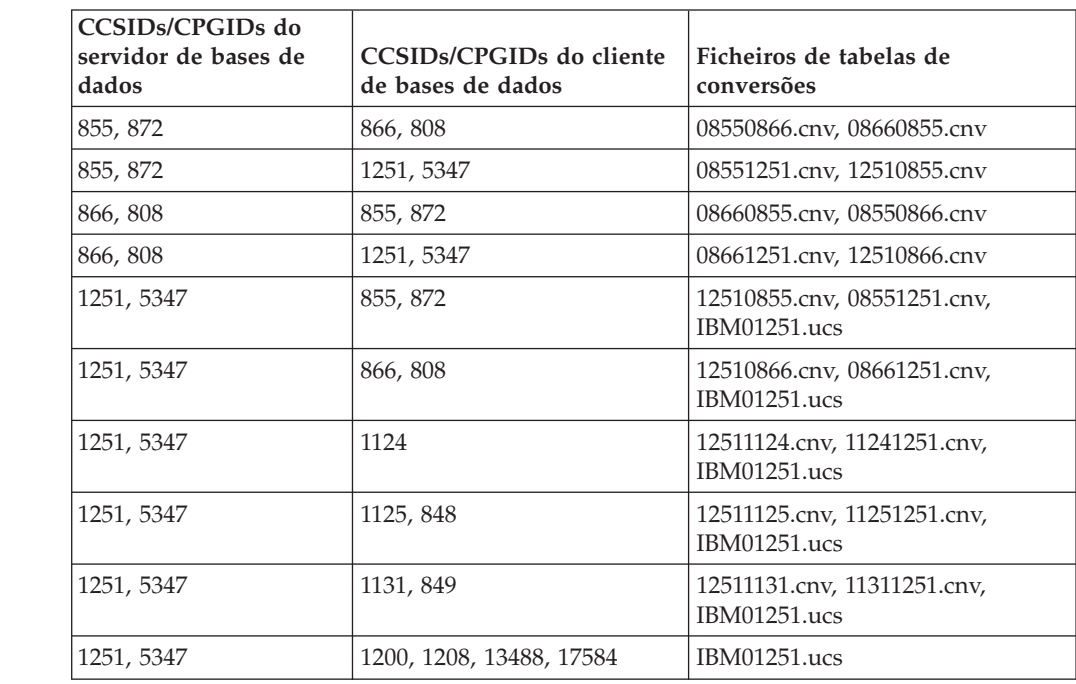

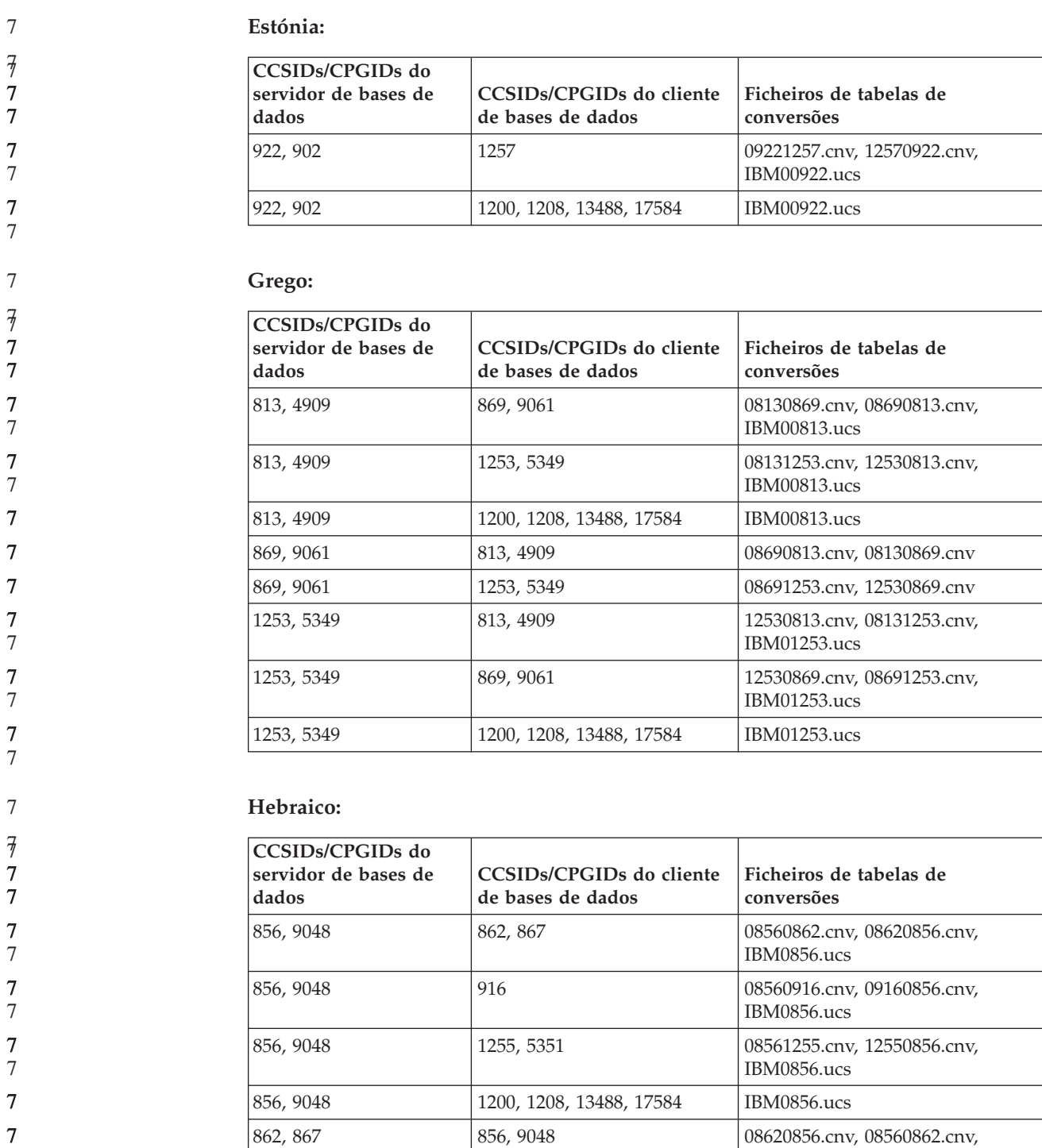

IBM00862.ucs

IBM00862.ucs

IBM00862.ucs

862, 867 916 916 916 916 08620916.cnv, 09160862.cnv,

862, 867 1255, 5351 08621255.cnv, 12550862.cnv,

916 856, 9048 09160856.cnv, 08560916.cnv 916 862, 867 09160862.cnv, 08620916.cnv

862, 867 1200, 1208, 13488, 17584 IBM00862.ucs

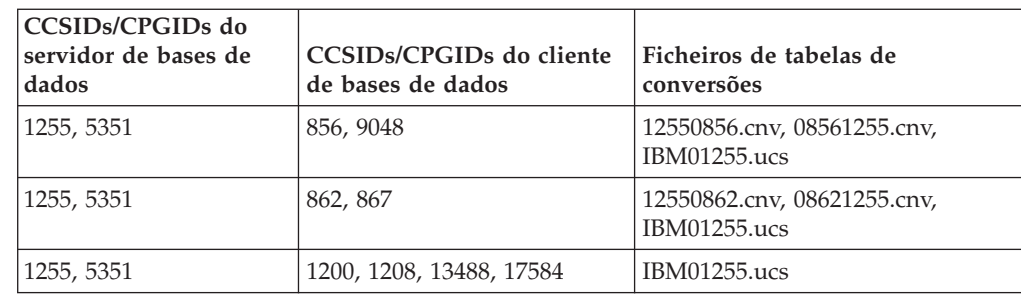

#### **Latim-1:**

7

7

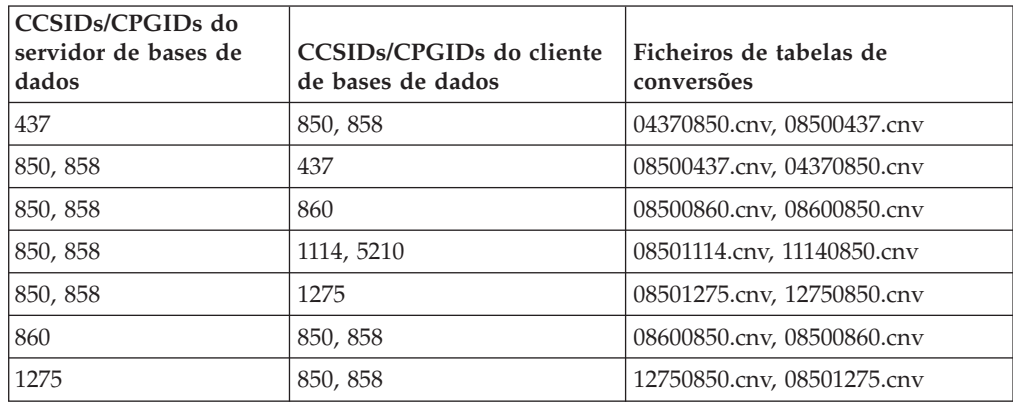

#### **Latim-2:**

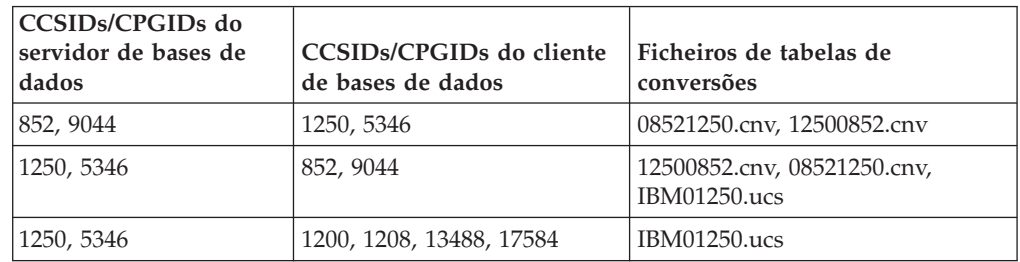

#### **Chinês Simplificado:**

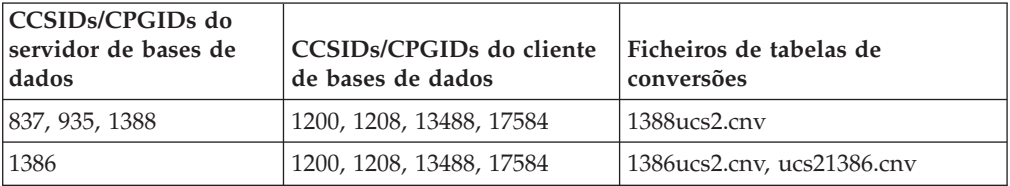

#### **Chinês Tradicional:**

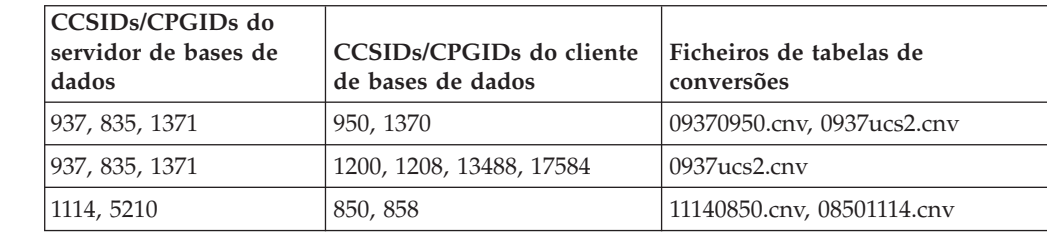

#### **Tailandês:**

7

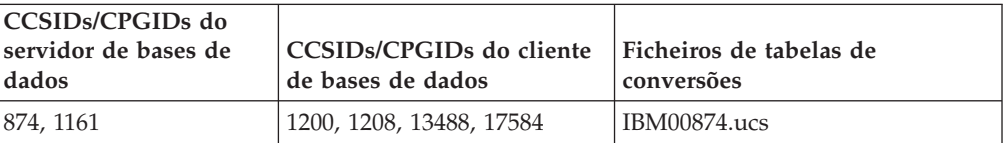

#### **Turco:**

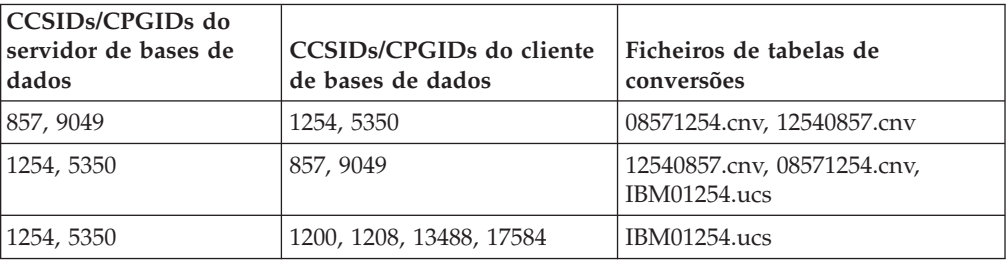

#### **Ucraniano:**

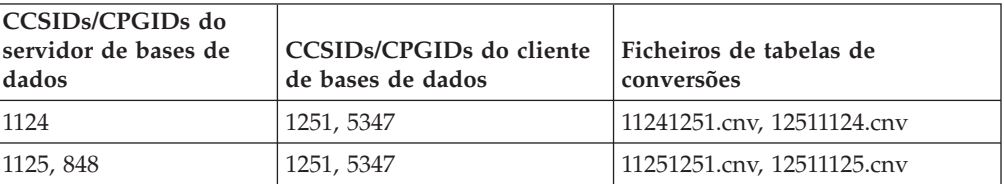

#### **Unicode:**

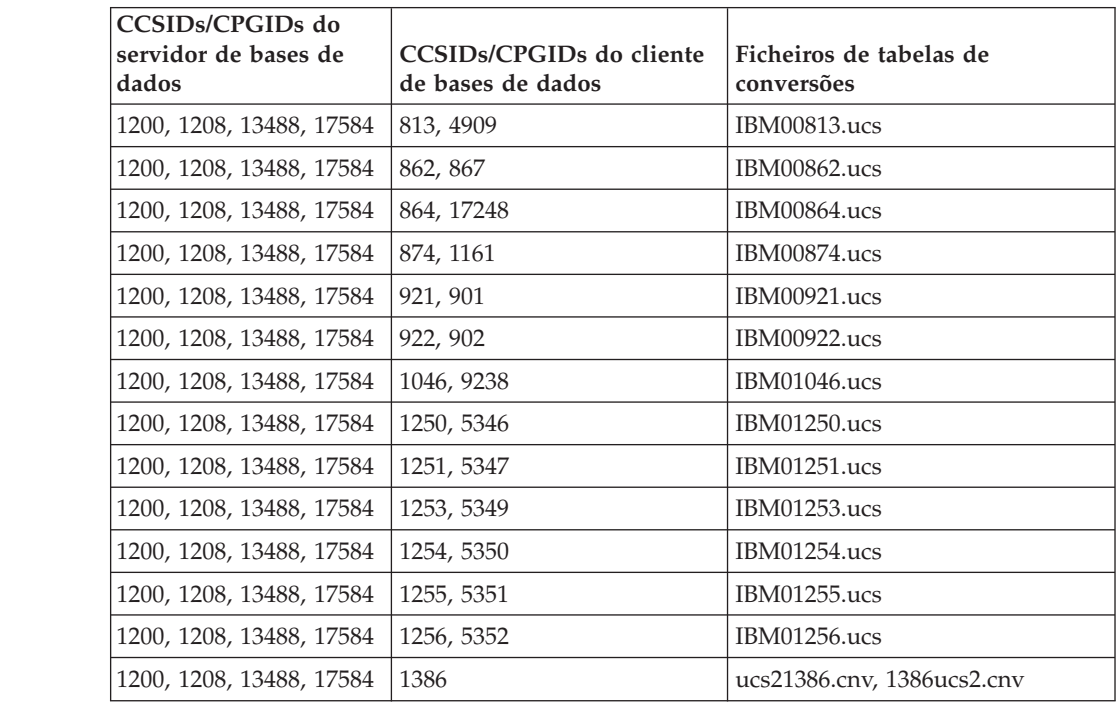

**Vietnamita:**

**CCSIDs/CPGIDs do servidor de bases de dados CCSIDs/CPGIDs do cliente de bases de dados Ficheiros de tabelas de conversões** 1258, 5354 1129, 1163 12581129.cnv 77 7 7 7 7

# **Referência da API**

7

7

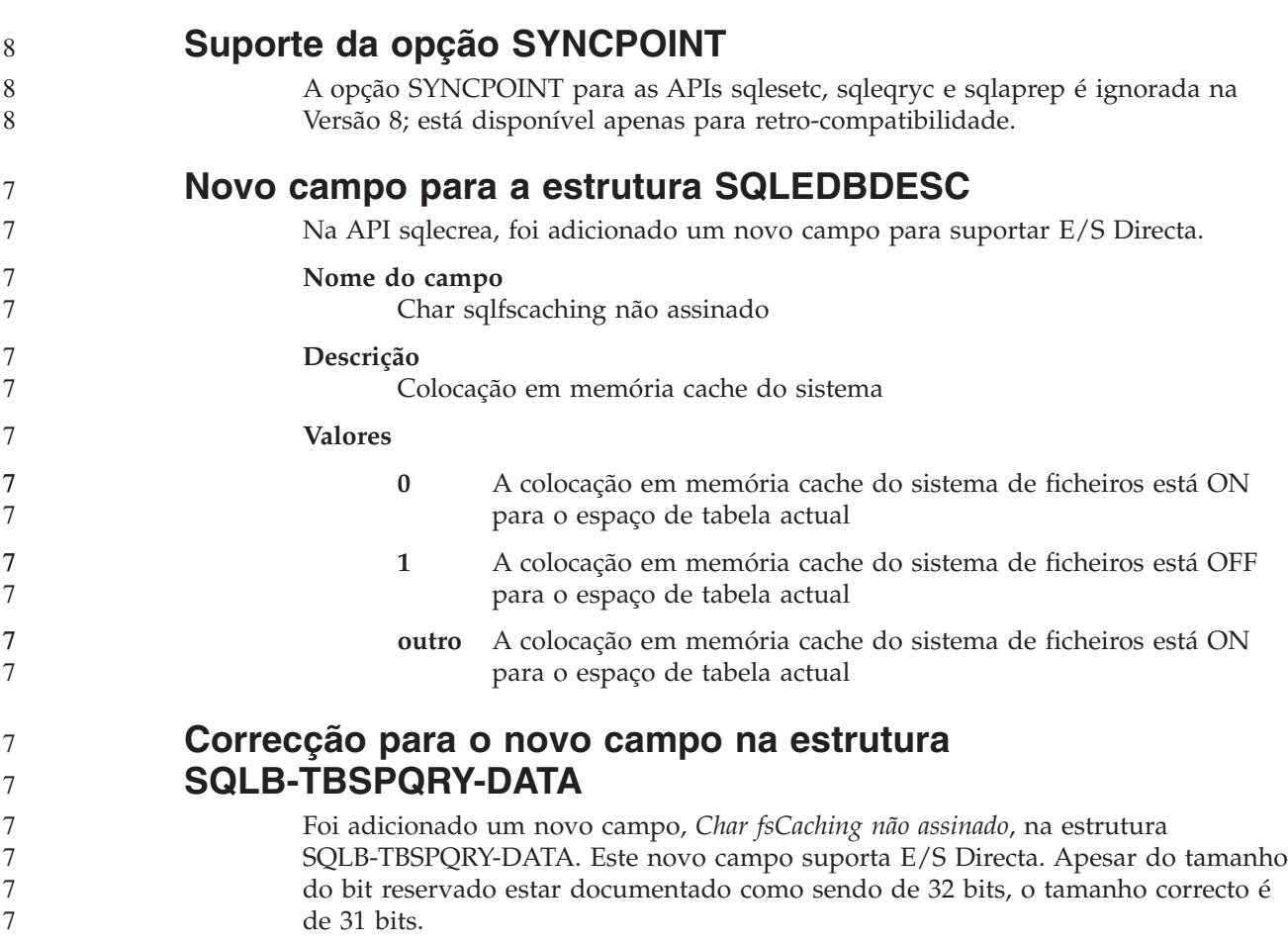

# **Desenvolvimento de aplicações: Construir e Executar Aplicações**

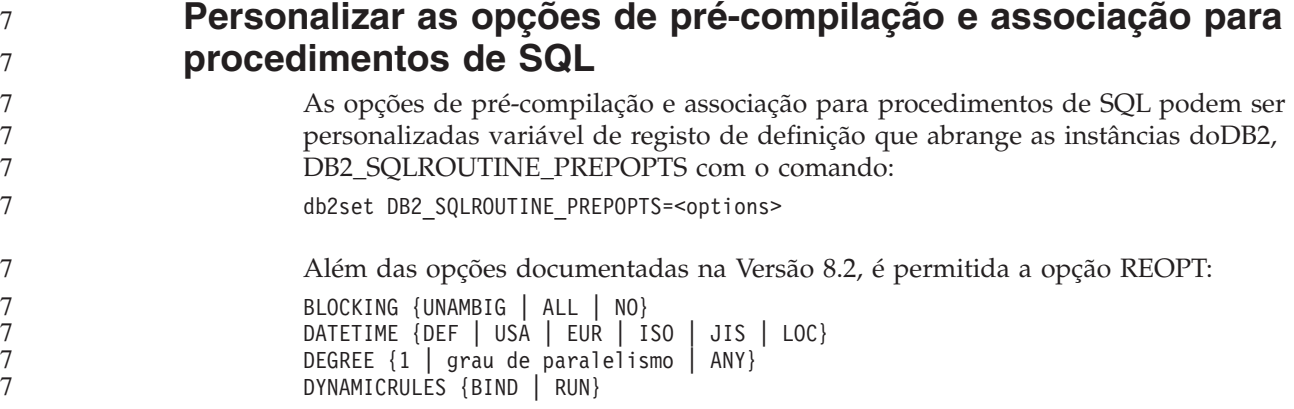

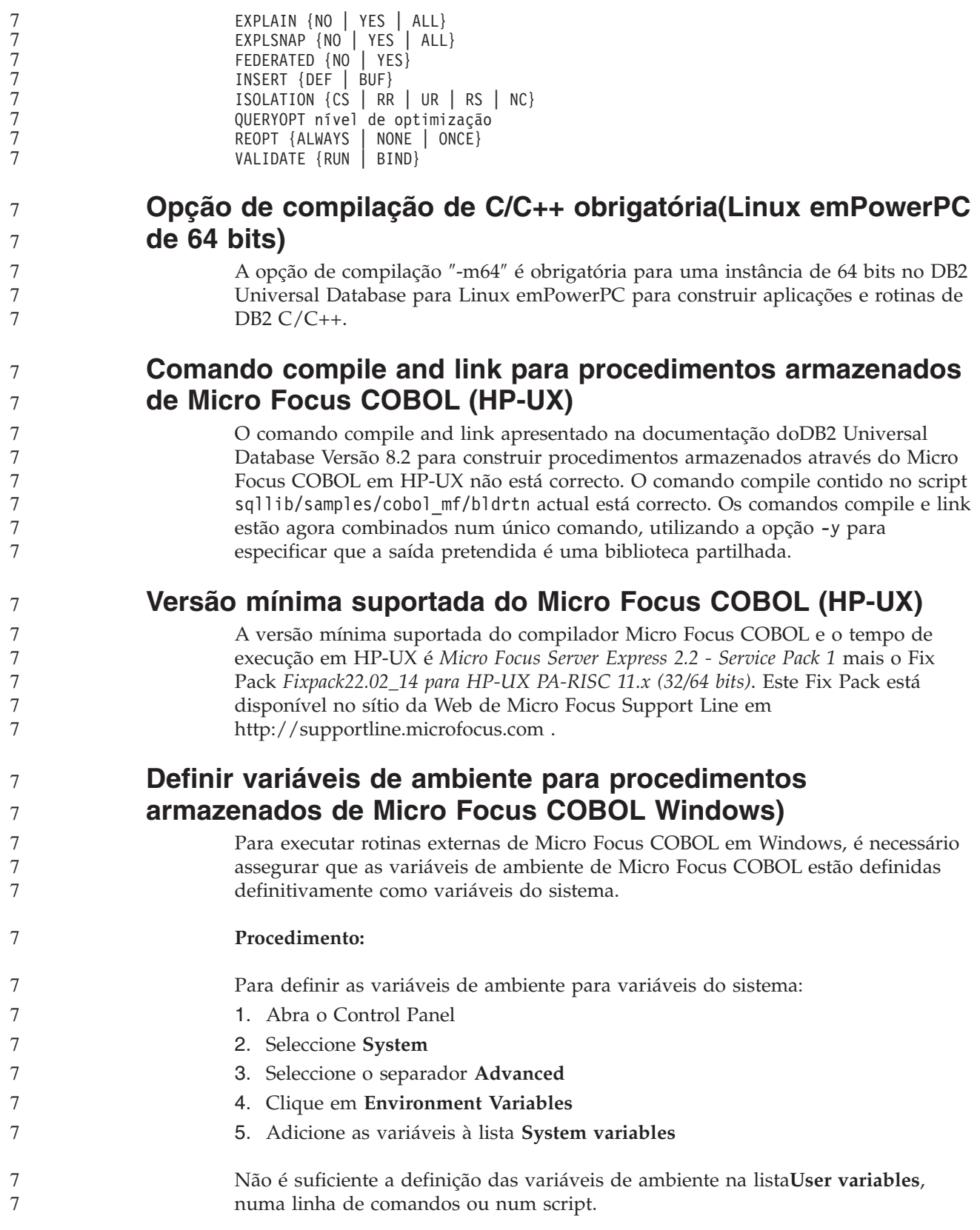

# **Desenvolvimento de aplicações: Call Level Interface (CLI)**

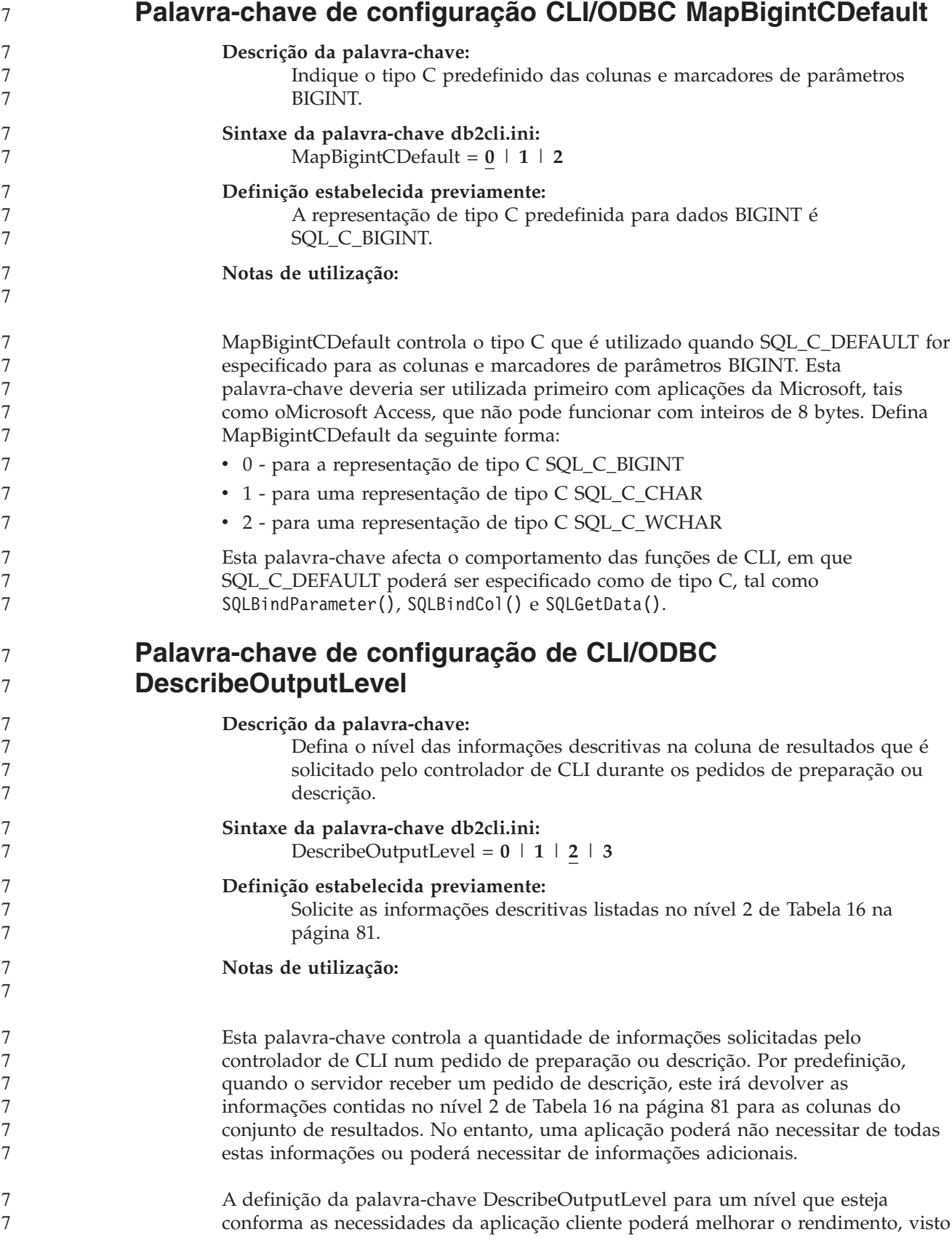

<span id="page-92-0"></span>que os dados descritivos transferidos entre o cliente e o servidor estão limitados à quantidade mínima exigida pela aplicação. Se a definição DescribeOutputLevel estiver demasiado baixa, poderá causar impacto na funcionalidade da aplicação (dependendo dos requisitos da aplicação). As funções de CLI para obterem a informação descritiva poderão não falhar neste caso, mas as informações devolvidas poderão estar incompletas.

As definições suportadas para DescribeOutputLevel são:

- v 0 não são devolvidas informações descritivas à aplicação cliente
- v 1 as informações descritivas categorizadas no nível 1 (consulteTabela 16) são devolvidas para a aplicação cliente
- v 2 (predefinição) as informações descritivas categorizadas no nível 2 (consulte Tabela 16) são devolvidas para a aplicação cliente
- v 3 as informações descritivas categorizadas no nível 3 (consulteTabela 16) são devolvidas à aplicação cliente

A tabela seguinte lista os campos que formam as informações descritivas devolvidas pelo servidor, ao receber um pedido de preparação ou descrição. Estes campos são agrupados em níveis e a palavra-chave de configuração de CLI/ODBC DescribeOutputLevel CLI/ODBC controla os níveis de informações descritivas solicitados pelo controlador de CLI.

**Nota:** Nem todos os níveis de informações descritivas são suportados por todos o servidores de DB2. Todos os níveis de informações descritivas são suportados nos seguintes servidores de DB2: DB2 Universal Database (UDB) para Linux , UNIX e Windows Versão 8 e posterior, DB2 UDB para z/OS Versão 8 e posterior e DB2 UDB para iSeries Versão 5 Edição 3 e posterior. Todos os outros servidores do DB2 suportam apenas a definição 2 ou 0 para DescribeOutputLevel.

| Nível 1                                                                                                    | Nível 2                                                                                                    | Nível 3                                                                                                    |
|----------------------------------------------------------------------------------------------------|----------------------------------------------------------------------------------------------------|----------------------------------------------------------------------------------------------------|
| SQL DESC COUNT<br>SQL COLUMN COUNT<br>SQL DESC TYPE<br>SQL DESC CONCISE TYPE<br>SOL COLUMN LENGTH<br>SQL DESC OCTET LENGTH<br>SQL DESC LENGTH<br>SQL DESC PRECISION<br>SQL COLUMN PRECISION<br>SQL DESC SCALE<br>SQL COLUMN SCALE<br>SQL DESC DISPLAY SIZE<br>SQL DESC NULLABLE<br>SQL COLUMN NULLABLE<br>SOL DESC UNSIGNED<br>SQL DESC SEARCHABLE<br>SQL DESC LITERAL SUFFIX<br>SQL DESC LITERAL PREFIX<br>SQL DESC CASE SENSITIVE<br>SQL DESC FIXED PREC SCALE | SOL DESC NAME<br>SQL DESC LABEL<br>SQL COLUMN NAME<br>SQL DESC UNNAMED<br>SQL DESC TYPE NAME<br>SQL DESC DISTINCT TYPE<br>SQL DESC REFERENCE TYPE<br>SQL DESC STRUCTURED TYPE<br>SQL DESC USER TYPE<br>SQL DESC LOCAL TYPE NAME<br>SQL DESC USER DEFINED<br>TYPE CODE | todos os campos de nível 1 etodos os campos de níveis 1<br>e 2 e:<br>SQL DESC BASE COLUMN NAME<br>SQL DESC UPDATABLE<br>SQL DESC_AUTO_UNIQUE_VALUE<br>SQL DESC SCHEMA NAME<br>SQL DESC CATALOG NAME<br>SQL DESC TABLE NAME<br>SQL DESC BASE TABLE NAME |

*Tabela 16. Níveis de informações descritivas*

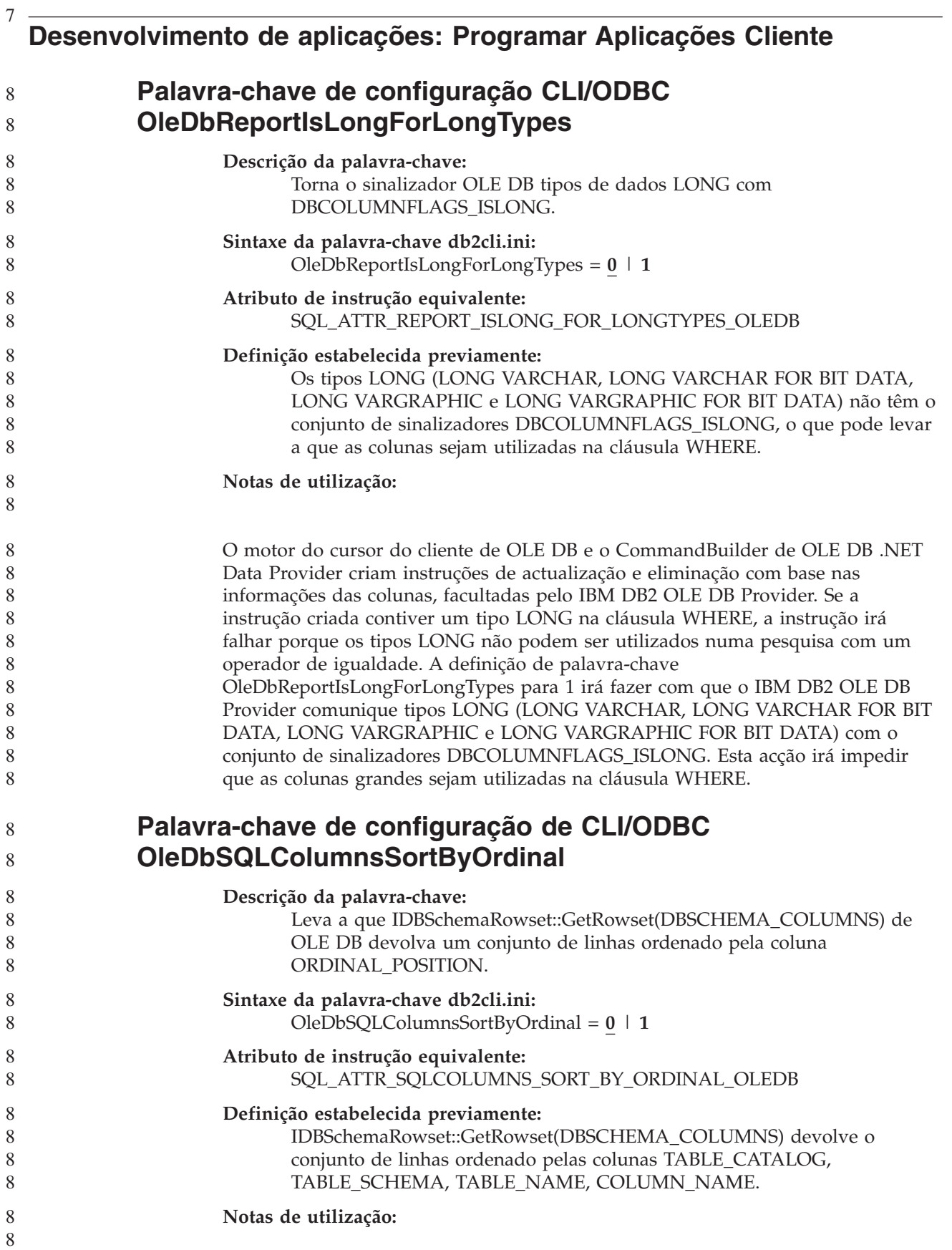

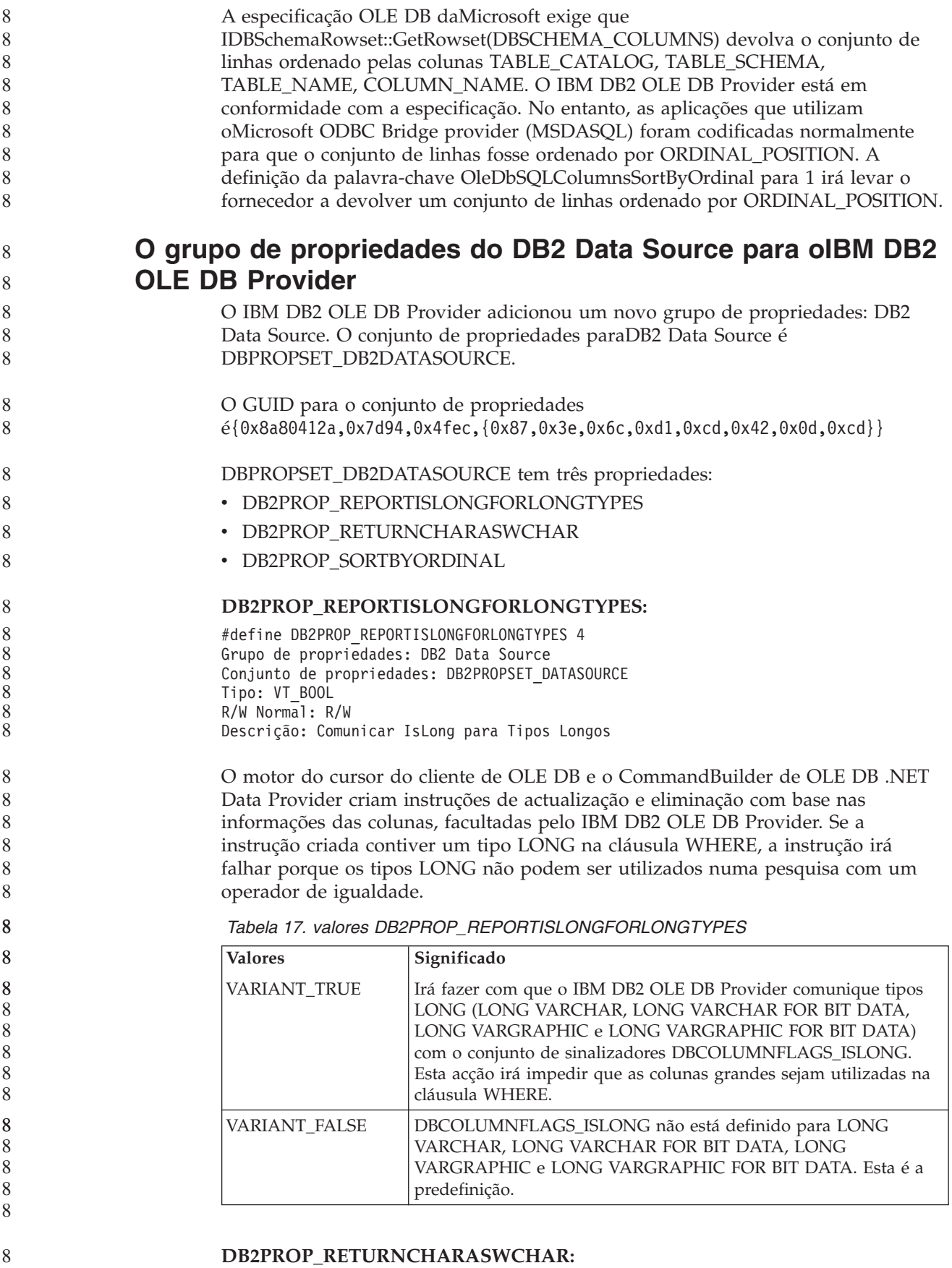

#define DB2PROP\_RETURNCHARASWCHAR 2 Grupo de propriedades: DB2 Data Source Conjunto de propriedades: DB2PROPSET\_DATASOURCE Tipo: VT\_BOOL R/W Normal: R/W Descrição: Devolver Char como WChar

*Tabela 18. valores DB2PROP\_RETURNCHARASWCHAR*

| <b>Valores</b>      | Significado                                                                                                    |
|---------------------|----------------------------------------------------------------------------------------------------|
| <b>VARIANT TRUE</b> | OLE DB descreve colunas de tipo CHAR, VARCHAR, LONG<br>VARCHAR ou CLOB como DBTYPE_WSTR. A página de códigos<br>dos dados implicados em ISequentialStream será de UCS-2. Esta é<br>a predefinição.     |
| VARIANT FALSE       | OLE DB descreve colunas de tipo CHAR, VARCHAR, LONG<br>VARCHAR ou CLOB como DBTYPE_STR. A página de códigos dos<br>dados implicados em ISequentialStream será a página de códigos<br>local do cliente. |

#### **DB2PROP\_SORTBYORDINAL:**

#define DB2PROP\_SORTBYORDINAL 3 Grupo de propriedades: DB2 Data Source Conjunto de propriedades: DB2PROPSET\_DATASOURCE Tipo: VT\_BOOL R/W Normal: R/W Descrição: Ordenar por Ordinal

A especificação OLE DB da Microsoft exige que IDBSchemaRowset::GetRowset(DBSCHEMA\_COLUMNS) devolva o conjunto de linhas ordenado pelas colunas TABLE\_CATALOG, TABLE\_SCHEMA, TABLE\_NAME, COLUMN\_NAME. O IBM DB2 OLE DB Provider está em conformidade com a especificação. No entanto, as aplicações que utilizam oMicrosoft ODBC Bridge provider (MSDASQL) foram codificadas normalmente para que o conjunto de linhas fosse ordenado por ORDINAL\_POSITION.

*Tabela 19. valores DB2PROP\_SORTBYORDINAL*

| <b>Valores</b> | Significado                                                                                                    |
|----------------|----------------------------------------------------------------------------------------------------|
| VARIANT_TRUE   | Irá fazer com que o fornecedor devolva um conjunto de linhas<br>ordenado por ORDINAL_POSITION.                                                      |
| VARIANT FALSE  | Irá fazer com que o fornecedor devolva um conjunto de linhas por<br>TABLE_CATALOG, TABLE_SCHEMA, TABLE_NAME,<br>COLUMN_NAME. Esta é a predefinição. |

### **Sintaxe de URL incorrecta no diagrama de sintaxe DB2Binder**

No tópico ″Installing the DB2 Universal JDBC Driver″, o diagrama de sintaxe DB2Binder define incorrectamente a sintaxe de URL para o DB2 Universal JDBC Driver. A representação correcta da sintaxe de URL para DB2Binder apresenta-se no diagrama seguinte:

**sintaxe de DB2Binder:** 8

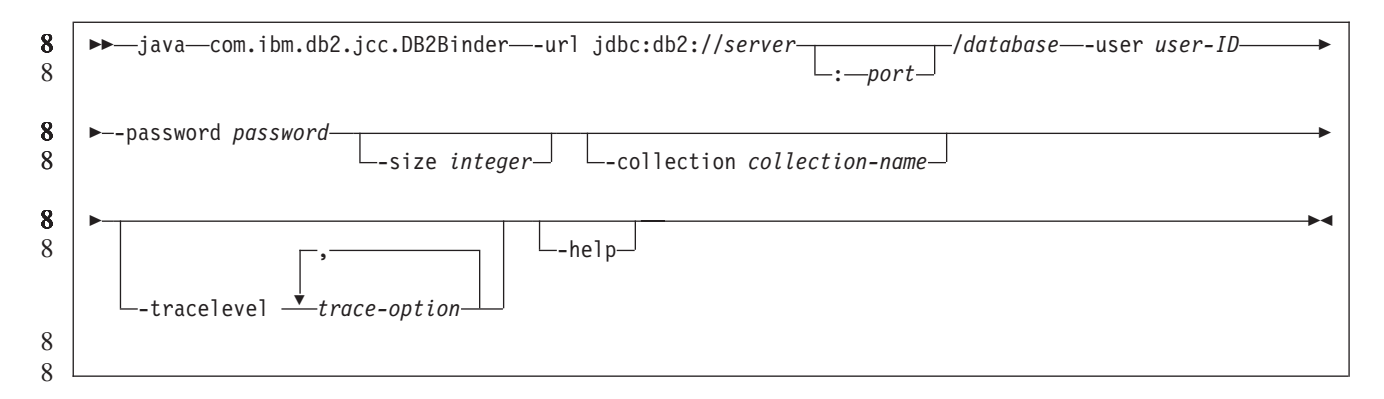

> 8

### **Reencaminhar os clientes do controlador JDBC doDB2 Universal**

A função de reencaminhamento automático de clientes noDB2 Universal Database (UDB) para Linux, UNIX, e Windows permite às aplicações clientes a recuperação de uma perda de comunicações com o servidor, de forma a que possam prosseguir a funcionar com o mínimo de interrupções.

Sempre que um servidor ficar bloqueado, cada cliente que estiver ligado a esse servidor recebe um erro de comunicações, que termina a ligação e resulta num erro da aplicação. Sempre que seja importante a disponibilidade, deverá ter suporte redundante de configuração ou failover. (Failover é a capacidade que um servidor tem de entrar em funções aquando da falha de outro servidor.) Em qualquer dos casos, o cliente do controlador JDBC Universal do DB2 tenta restabelecer a ligação a um novo servidor ou para o servidor original, que poderá estar em execução num nó de failover. Quando for restabelecida a ligação, a aplicação recebe uma SQLException a informar da falha da transacção, mas a aplicação pode continuar com a transacção seguinte.

#### **Restrições:**

• O suporte de reencaminhamento de cliente do controlador JDBC Universal doDB2 está disponível apenas para ligações que utilizam a interface javax.sql.DataSource.

Antes de uma aplicação cliente poder recuperar de uma perda de comunicações, terá de ser especificada no servidor uma localização do servidor alternativo. O administrador de bases de dados indica o servidor alternativo com o comando UPDATE ALTERNATE SERVER FOR DATABASE.

#### **Procedimento:**

Depois do administrador de bases de dados indicar a localização do servidor alternativo numa determinada base de dados na instância do servidor, as localizações do servidor principal e alternativo são devolvidas para o cliente na altura da ligação. O controlador JDBC Universal do DB2 cria uma instância de Objecto referenciável DB2ClientRerouteServerList e armazena essa instância na memória transitória. Se se perder a comunicação, o controlador JDBC Universal doDB2 tenta restabelecer a ligação, utilizando as informações do servidor que sejam devolvidas do servidor.

A propriedade clientRerouteServerListJNDIName DataSource faculta suporte adicional de reencaminhamento de clientes no cliente; clientRerouteServerListJNDIName tem duas funções: 8 8 8

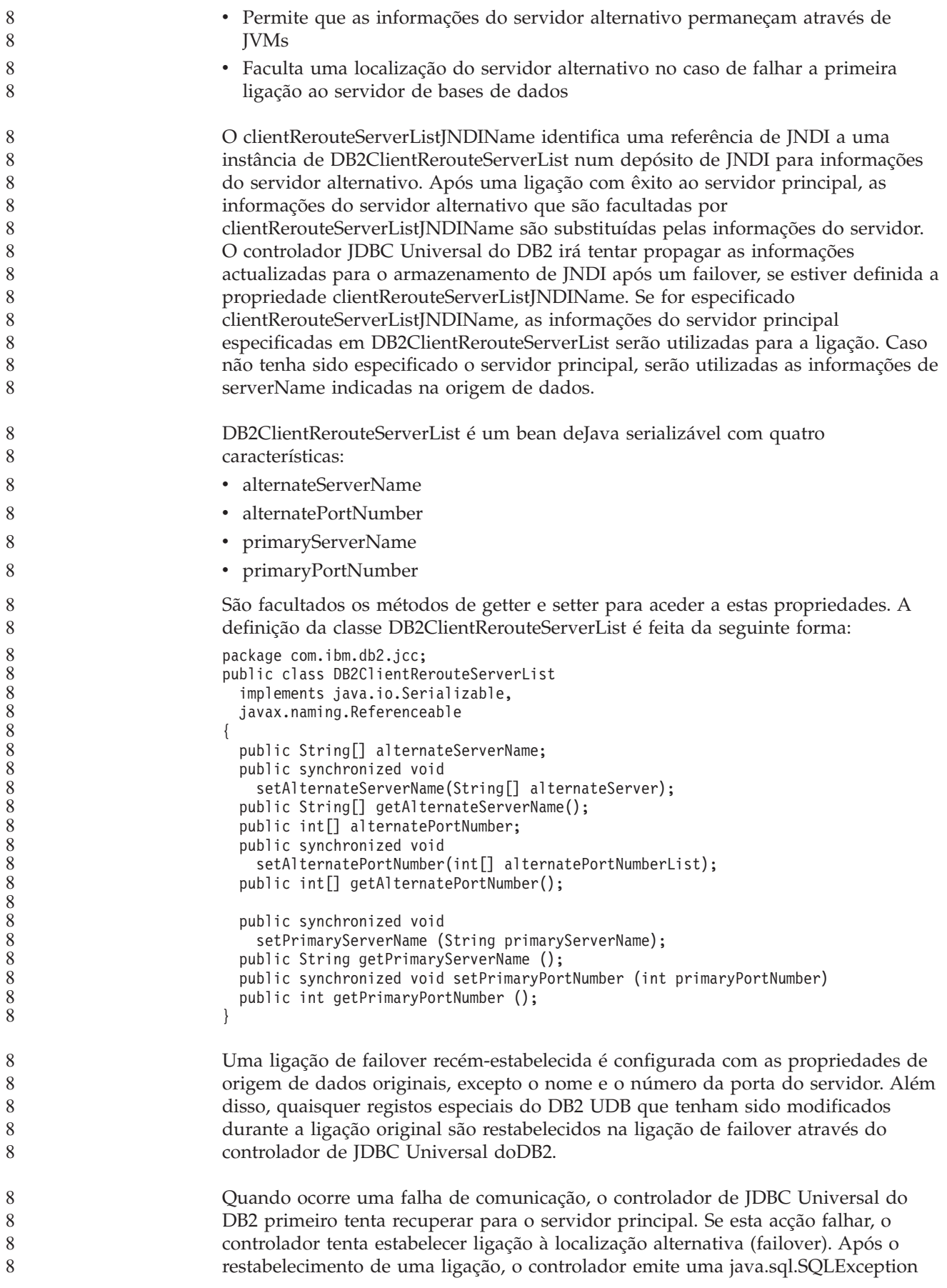

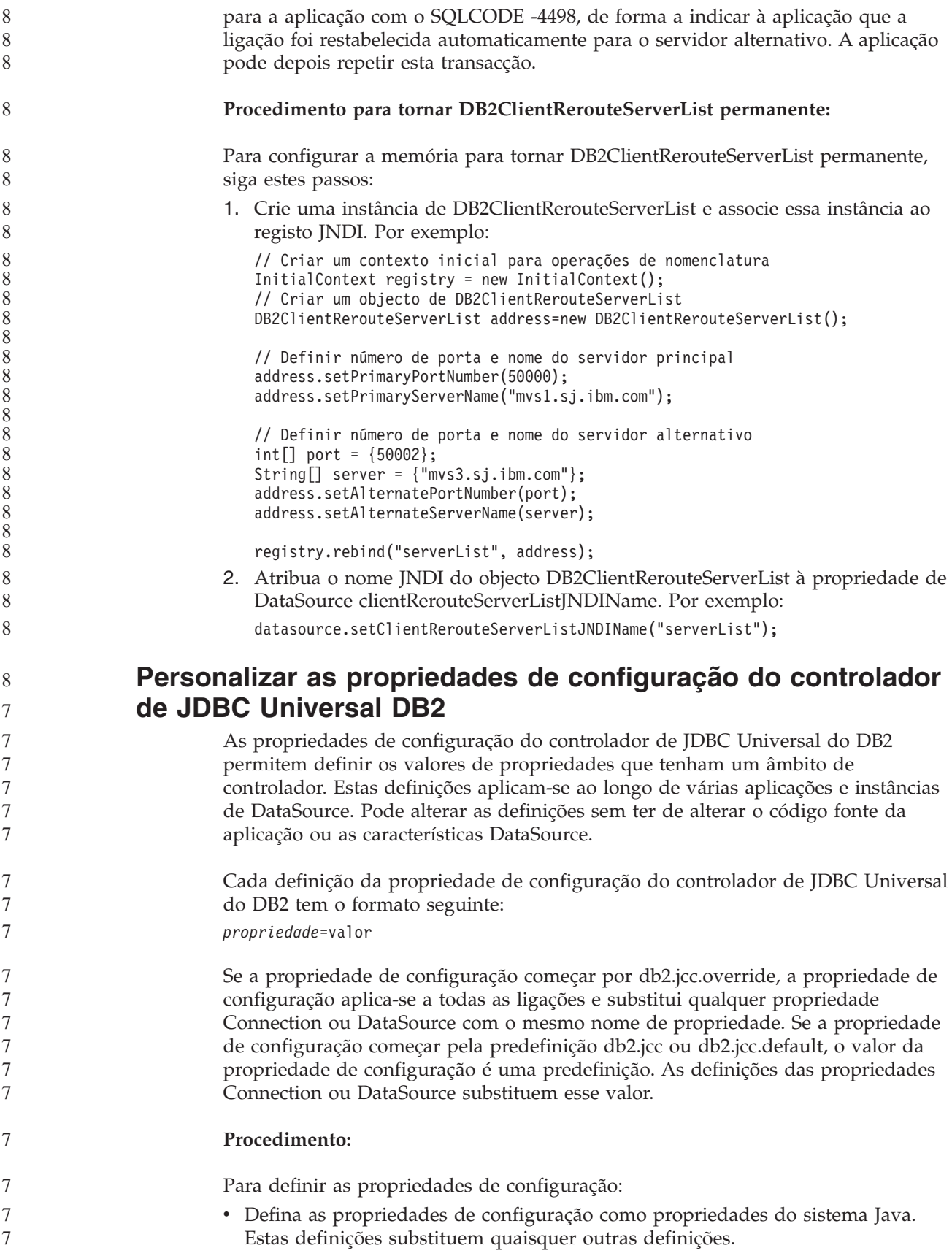

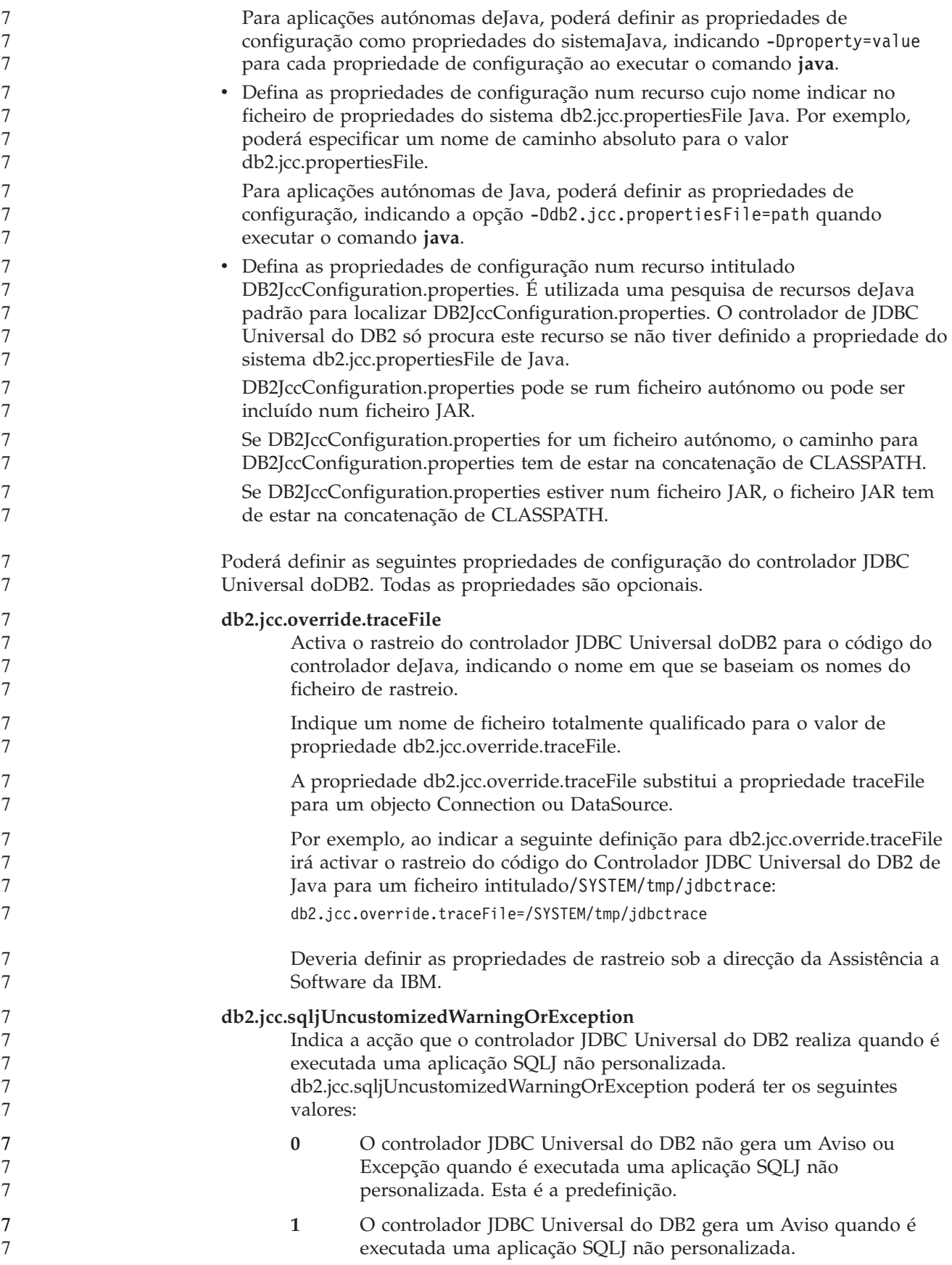

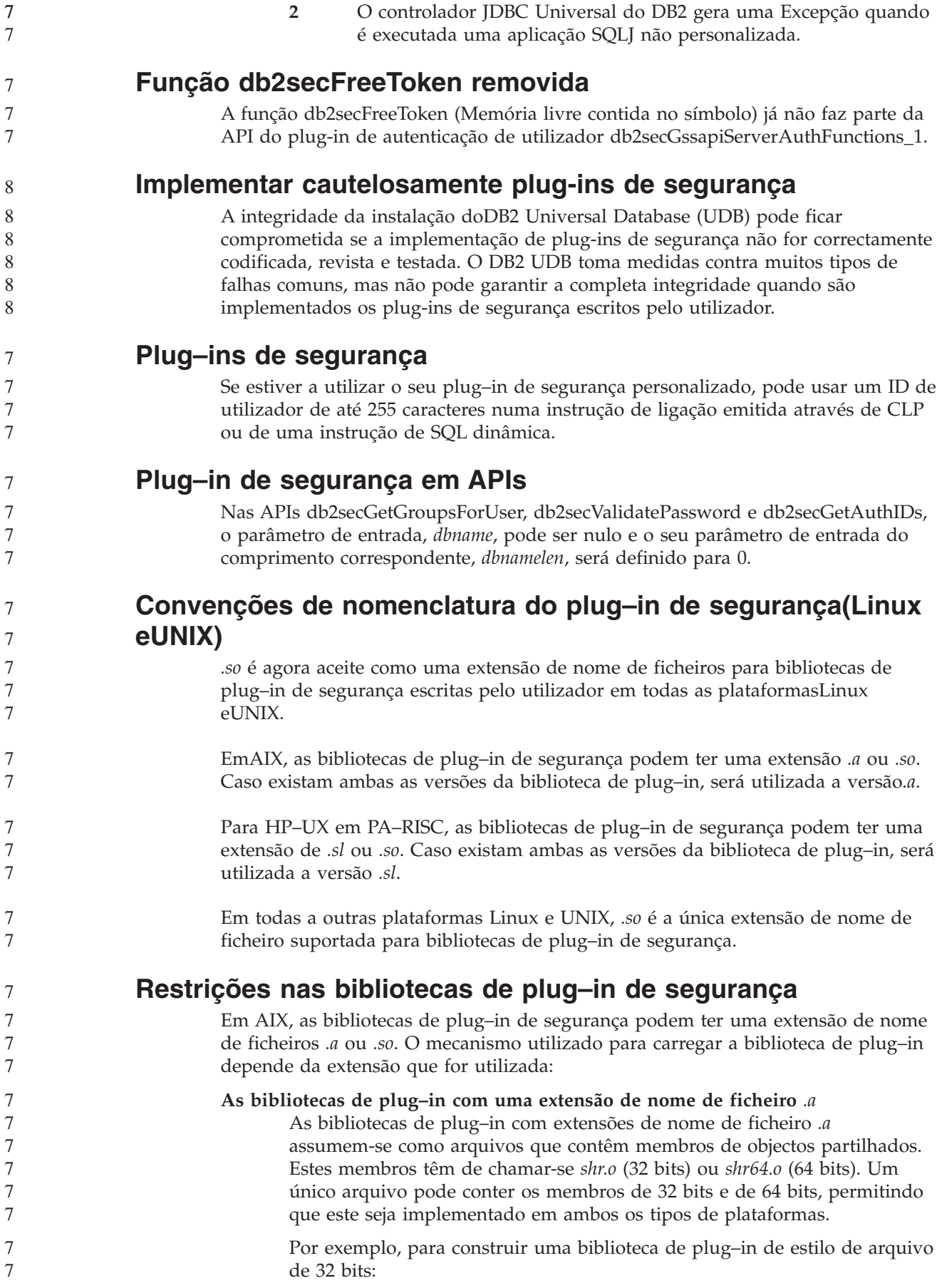

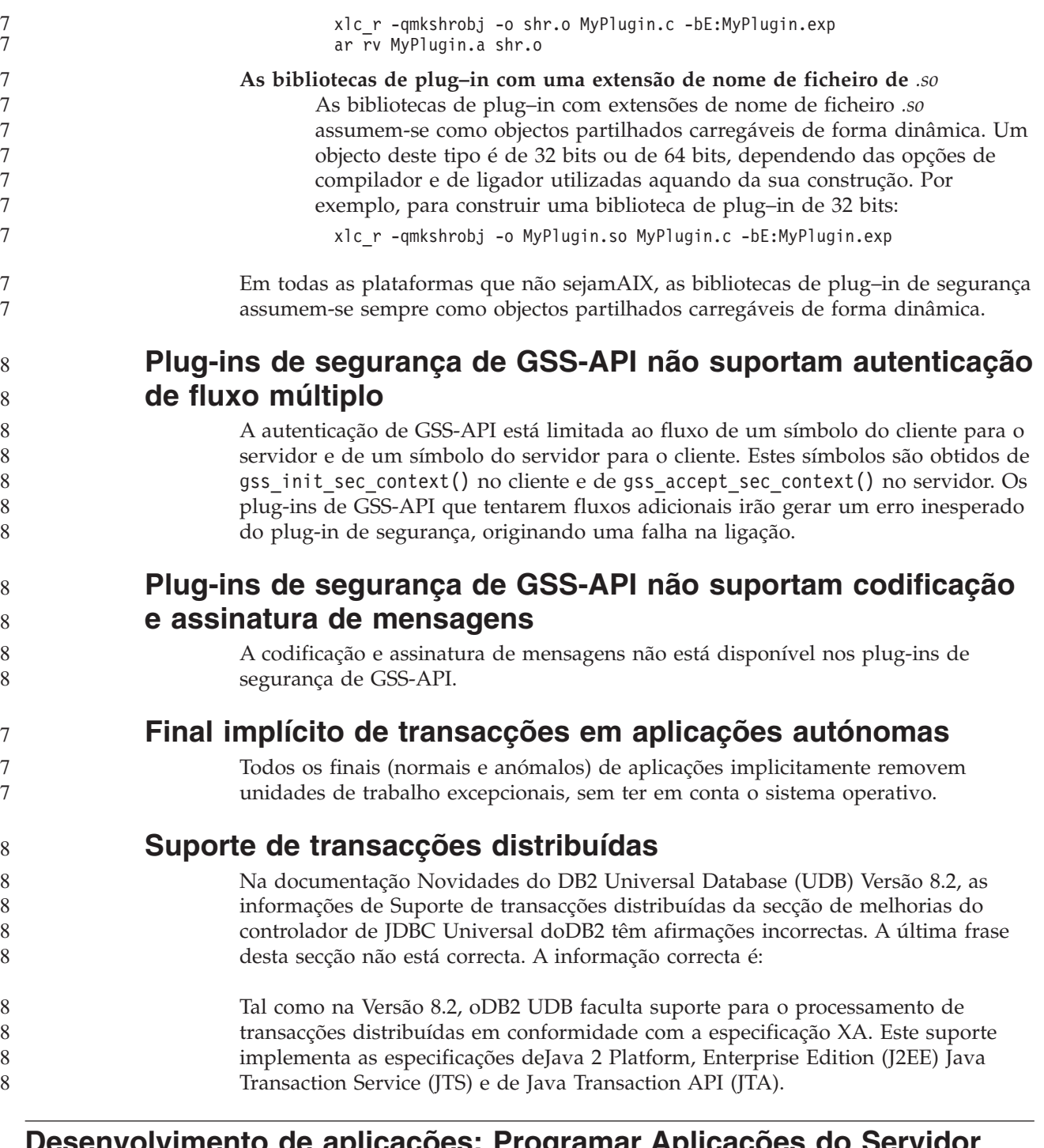

# **Desenvolvimento de aplicações: Programar Aplicações do Servidor**

**Modos de controlo de execução de rotinas de common language run time (CLR) (cláusula EXECUTION CONTROL)** Como administrador de bases de dados ou programador de aplicações, poderá querer proteger as unidades de montagem associadas às rotinas externas doDB2 Universal Database (UDB) de manipulações indesejadas, restringindo as acções de rotina no tempo de execução. As rotinas de CLR .NET doDB2 suportam a especificação de um modo de controlo de execução que identifica os tipos de acções que uma rotina pode executar no tempo de execução. No tempo de execução, oDB2 UDB pode detectar se a rotina tenta executar acções para além do

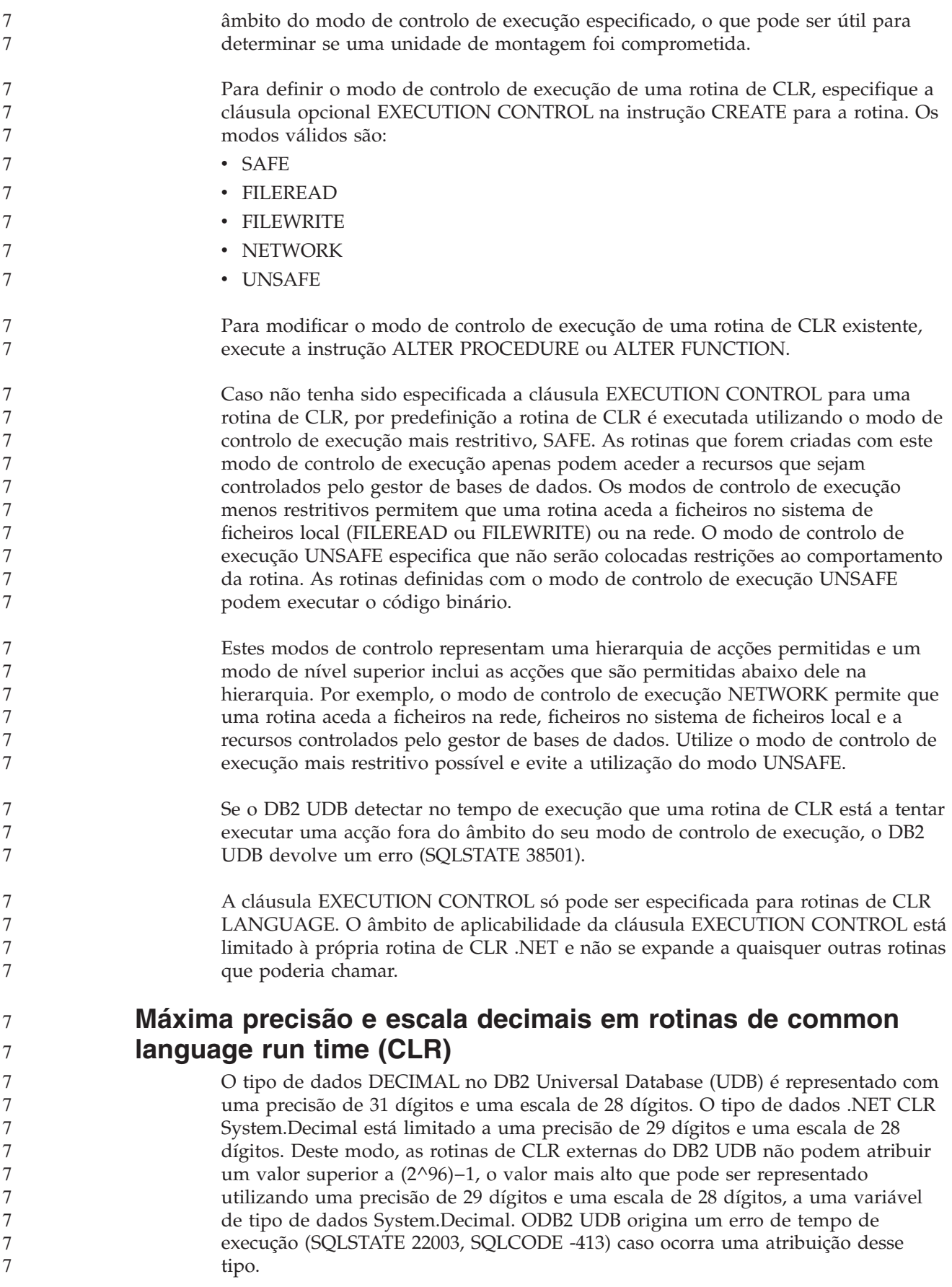

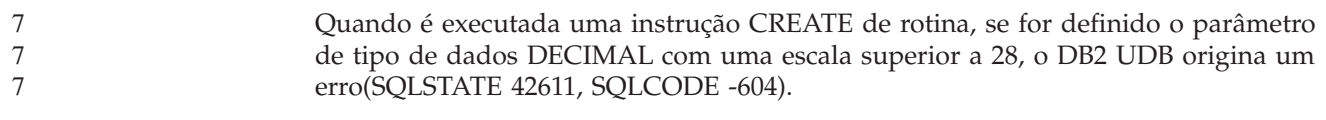

# **Referência de Comandos**

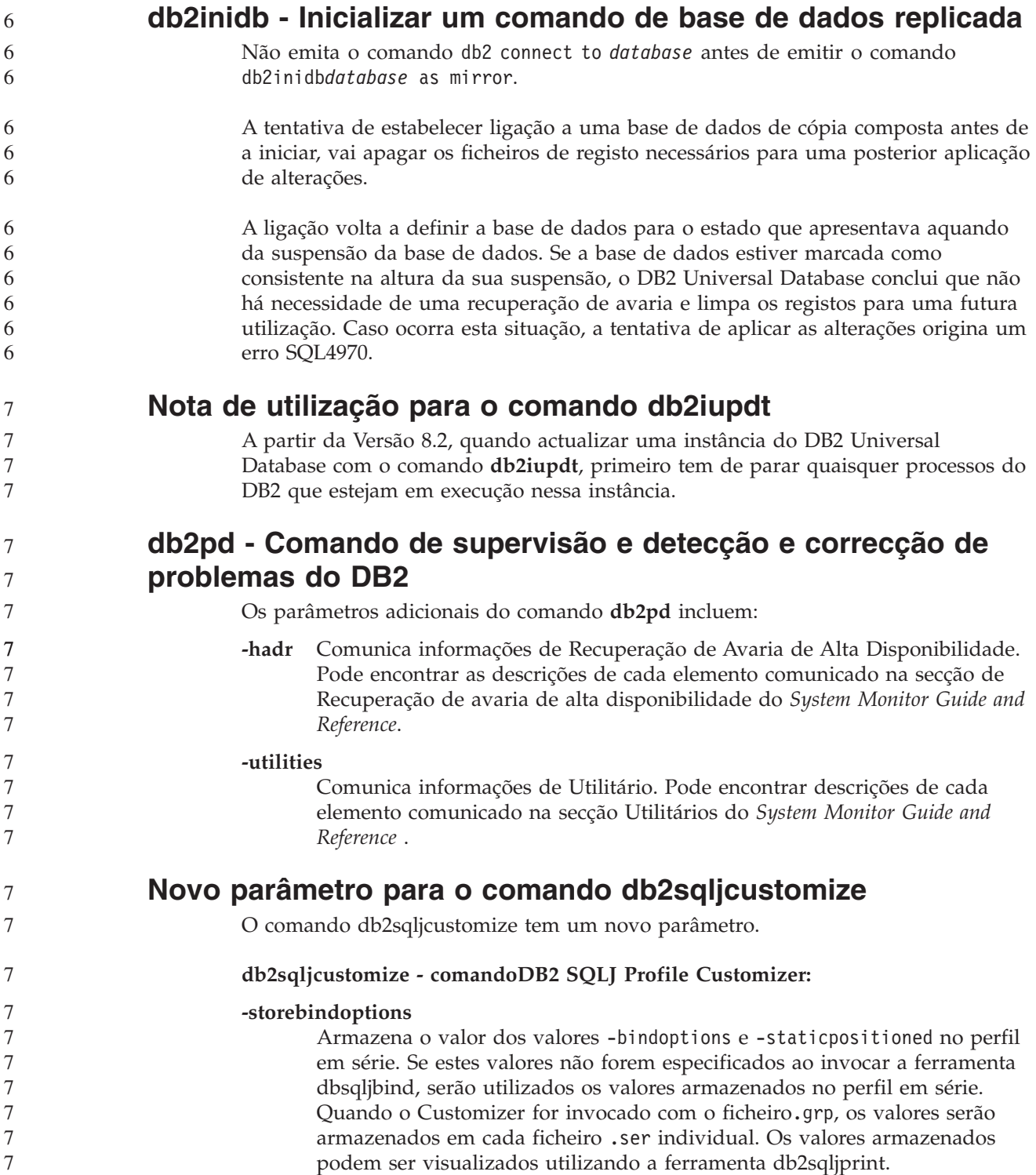

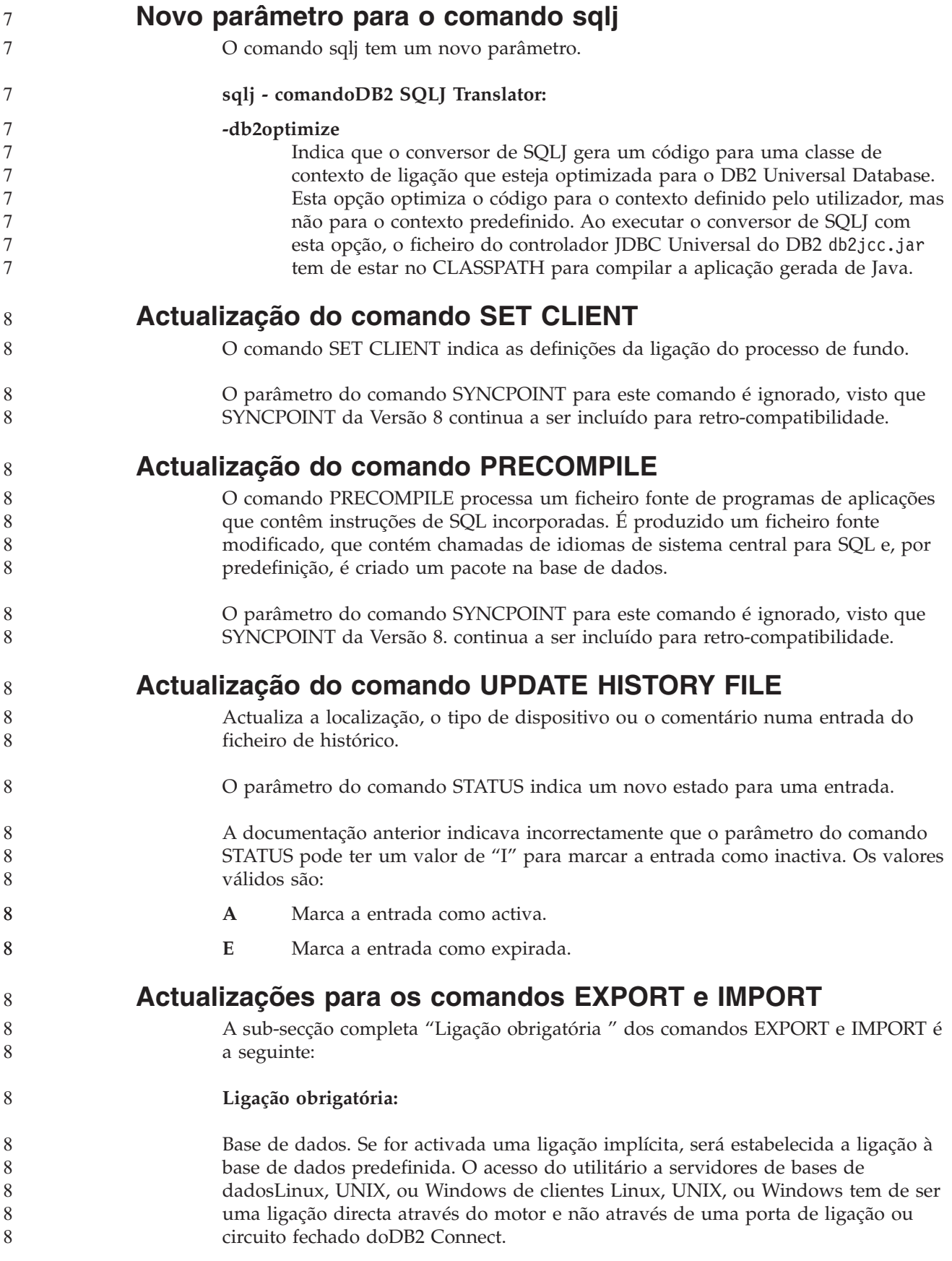

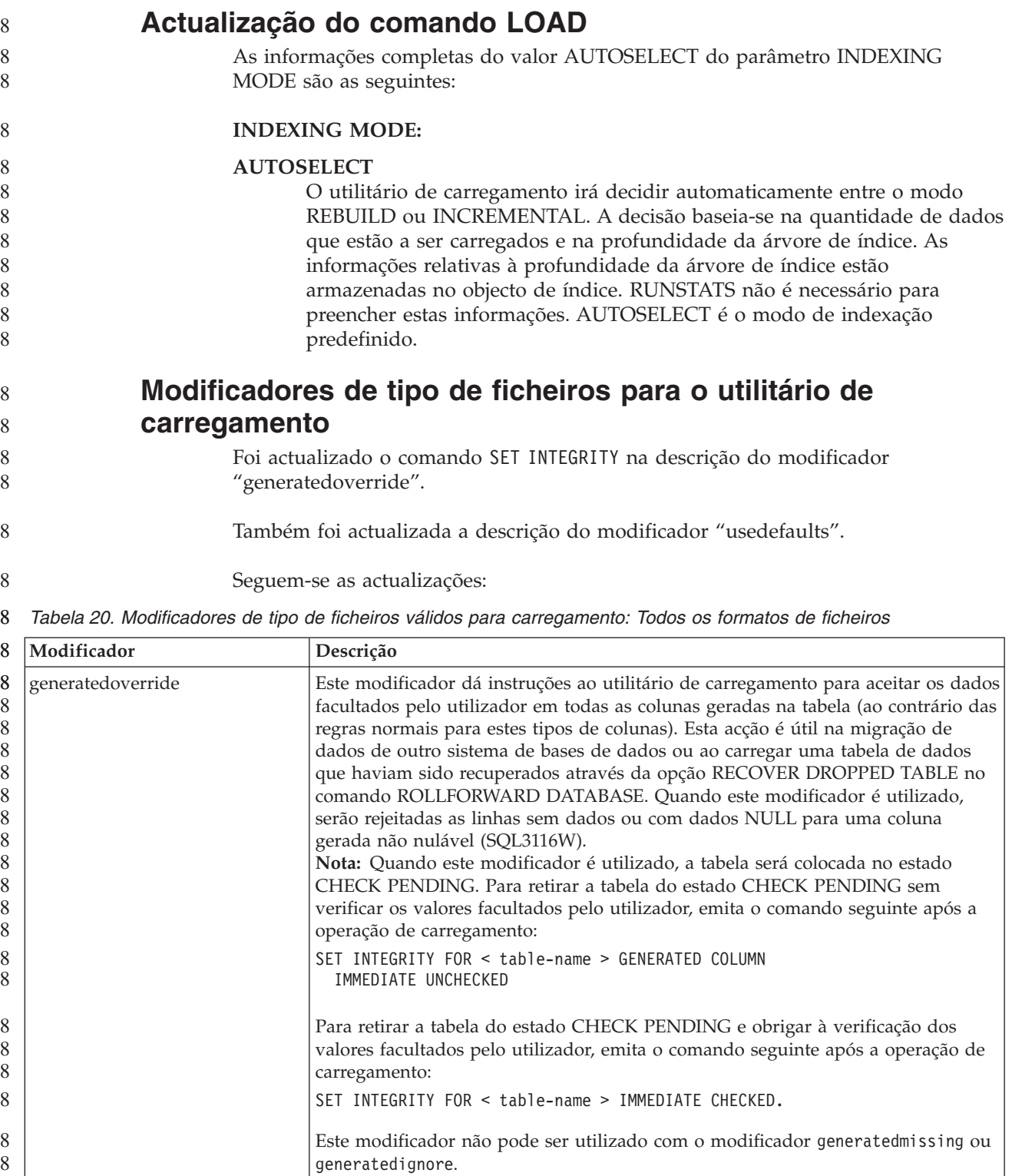

*Tabela 20. Modificadores de tipo de ficheiros válidos para carregamento: Todos os formatos de* 8

#### *ficheiros (continuação)* 8

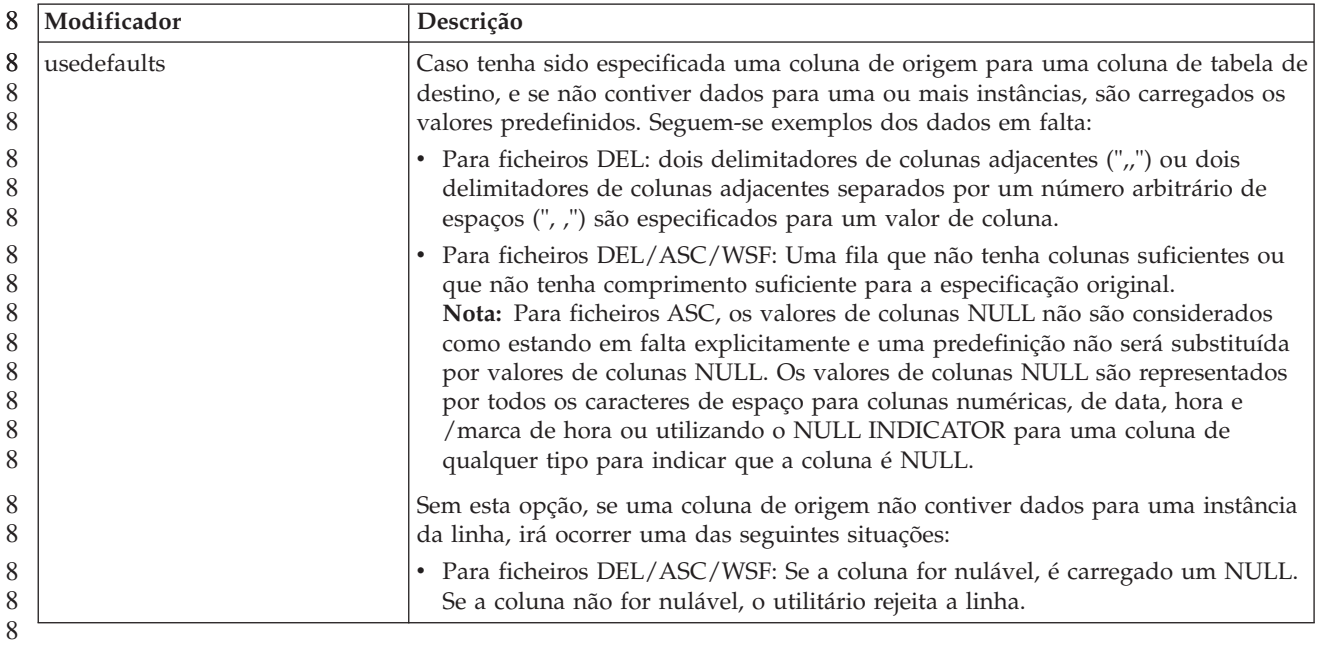

**Modificadores de tipo de ficheiros para o utilitário de**

#### 8 8

8

**importação** A descrição dos modificadores "usedefaults" e "codepage=x" foi actualizada da

8

seguinte forma:

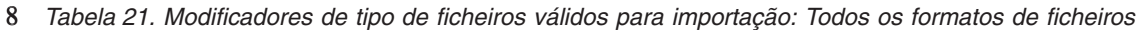

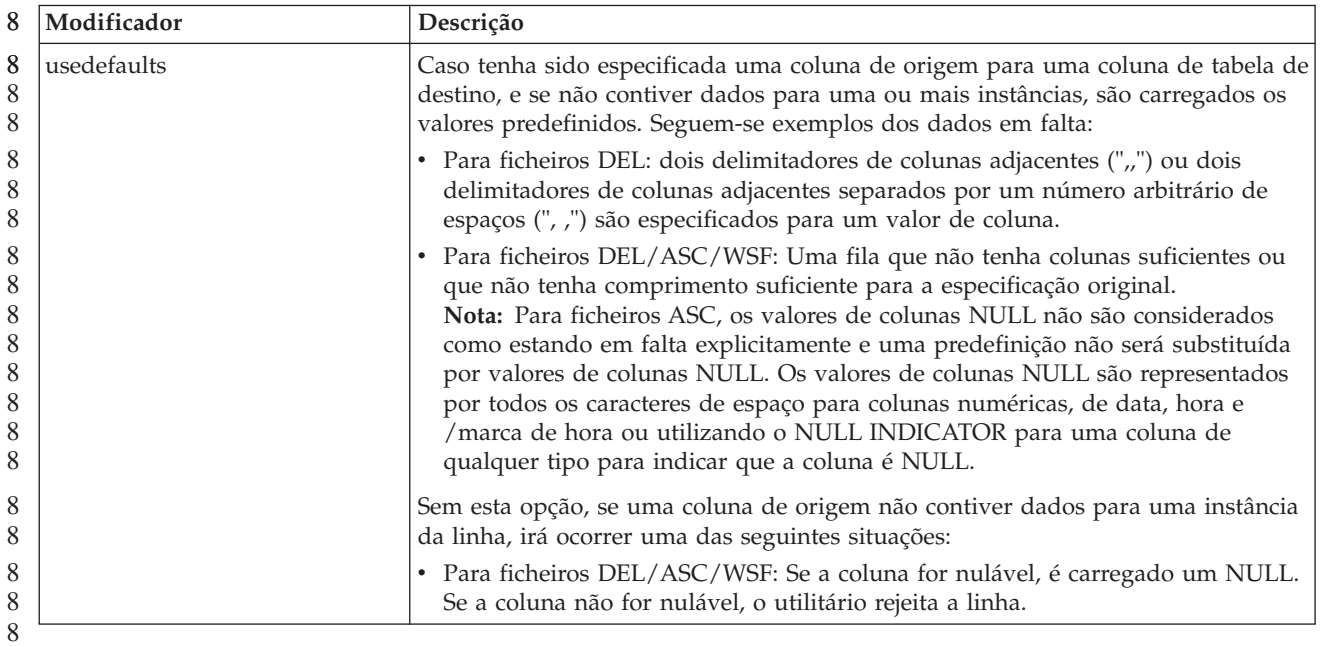

*Tabela 22. Modificadores de tipo de ficheiros válidos para importação: Formatos de ficheiros ASCII (ASC/DEL)* 8

| Modificador  | Descrição                                                                                                    |
|--------------|----------------------------------------------------------------------------------------------------|
| $codepage=x$ | x é uma cadeia de caracteres ASCII. O valor é interpretado como uma página de<br>códigos dos dados no conjunto de dados de saída. Converte dados de caracteres<br>desta página de códigos para a página de códigos da aplicação durante a<br>operação de importação. |
|              | Aplicam-se as regras seguintes:                                                                                                    |
|              | • Para DBCS (gráfico) puro, DBCS misto e EUC, os delimitadores são<br>restringidos ao âmbito de x00 to x3F, inclusive.                                                                                                    |
|              | nullindchar tem de especificar os símbolos incluídos no conjunto de ASCII<br>$\bullet$<br>padrão entre os pontos de códigos x20 e x7F, inclusive. Isto remete para<br>símbolos ASCII e pontos de códigos.                                                            |
|              | Notas:                                                                                                    |
|              | 1. Não é possível utilizar o modificador codepage com o modificador lobsinfile.                                                                                                    |
|              | 2. Se ocorrer uma expansão de dados aquando da conversão da página de<br>códigos da página de códigos da aplicação para a página de códigos da base<br>de dados, os dados poderão ser truncados e poderá ocorrer uma perda de<br>dados.                              |
|              |                                                                                                    |

```
Comando ATTACH
```
7

7 7 7

7

7 7

7 7

O parâmetro USER do comando ATTACH indica o identificador de autenticação. Ao anexar a uma instância doDB2 Universal Database num sistema operativo do Windows, o nome do utilizador pode ser especificado num formato compatível com o Microsoft Windows NT Security Account Manager (SAM). O qualificador tem de ter um nome de estilo NetBIOS, que tem um comprimento máximo de 15. Por exemplo, domainname\username.

### **Comando RECOVER DATABASE**

Na secção Exemplos do Comando RECOVER DATABASE para a documentação da Versão 8.2, as marcas de hora estão incorrectamente formatadas como aaaa:mm:dd:hh:mm:ss.

O formato correcto é aaaa-mm-dd-hh.mm.ss

## **Comando UPDATE HISTORY FILE**

O comando UPDATE HISTORY FILE actualiza a localização, tipo de dispositivo, comentário ou estado numa entrada do ficheiro de histórico.

#### **Sintaxe de comandos actualizados:**

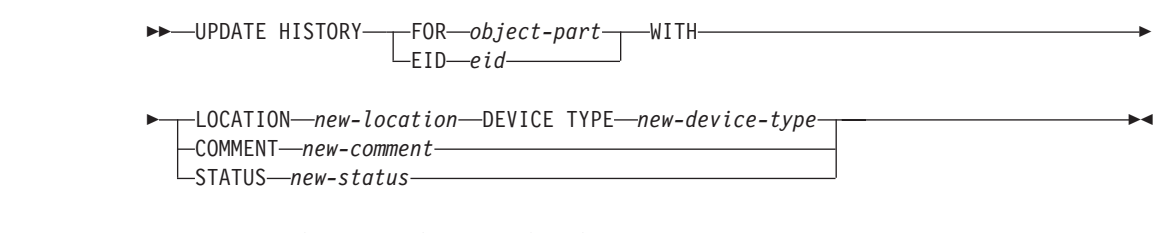

#### **Parâmetros de comandos actualizados:**

#### **FOR** *object-part*

Especifica o identificador da entrada do histórico que vai ser actualizado. É uma marca de hora com um número de sequência opcional de 001 a 999.
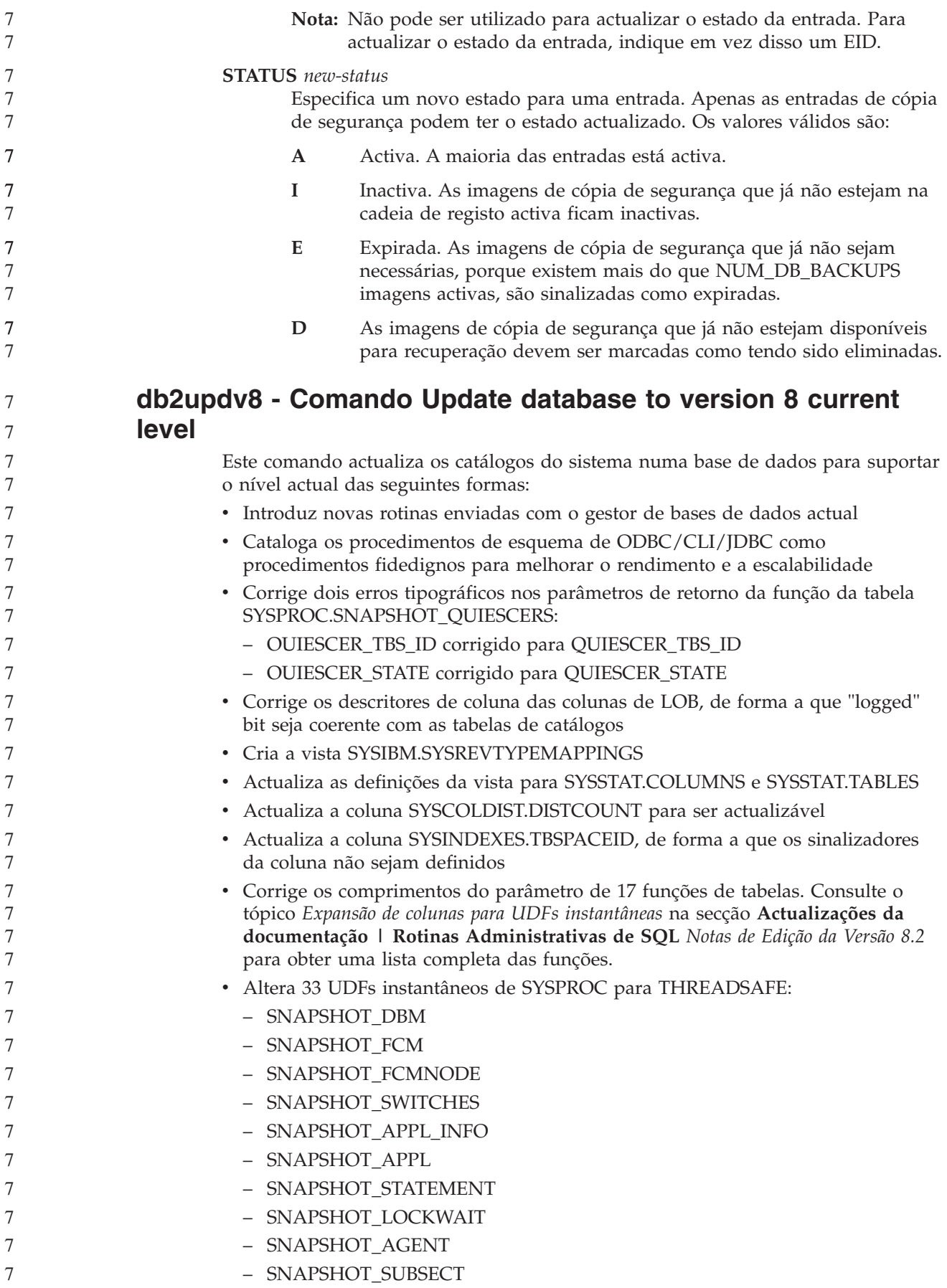

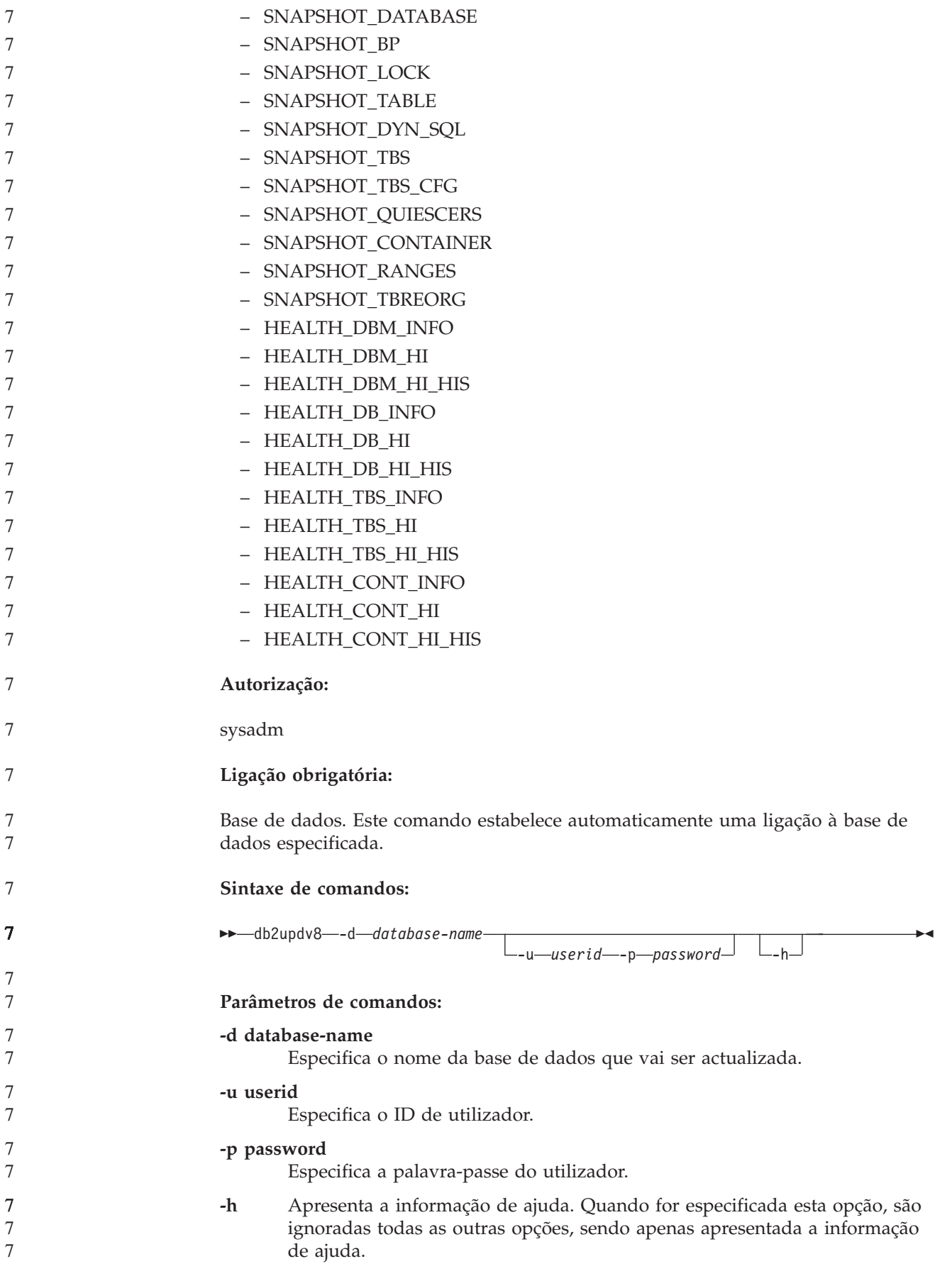

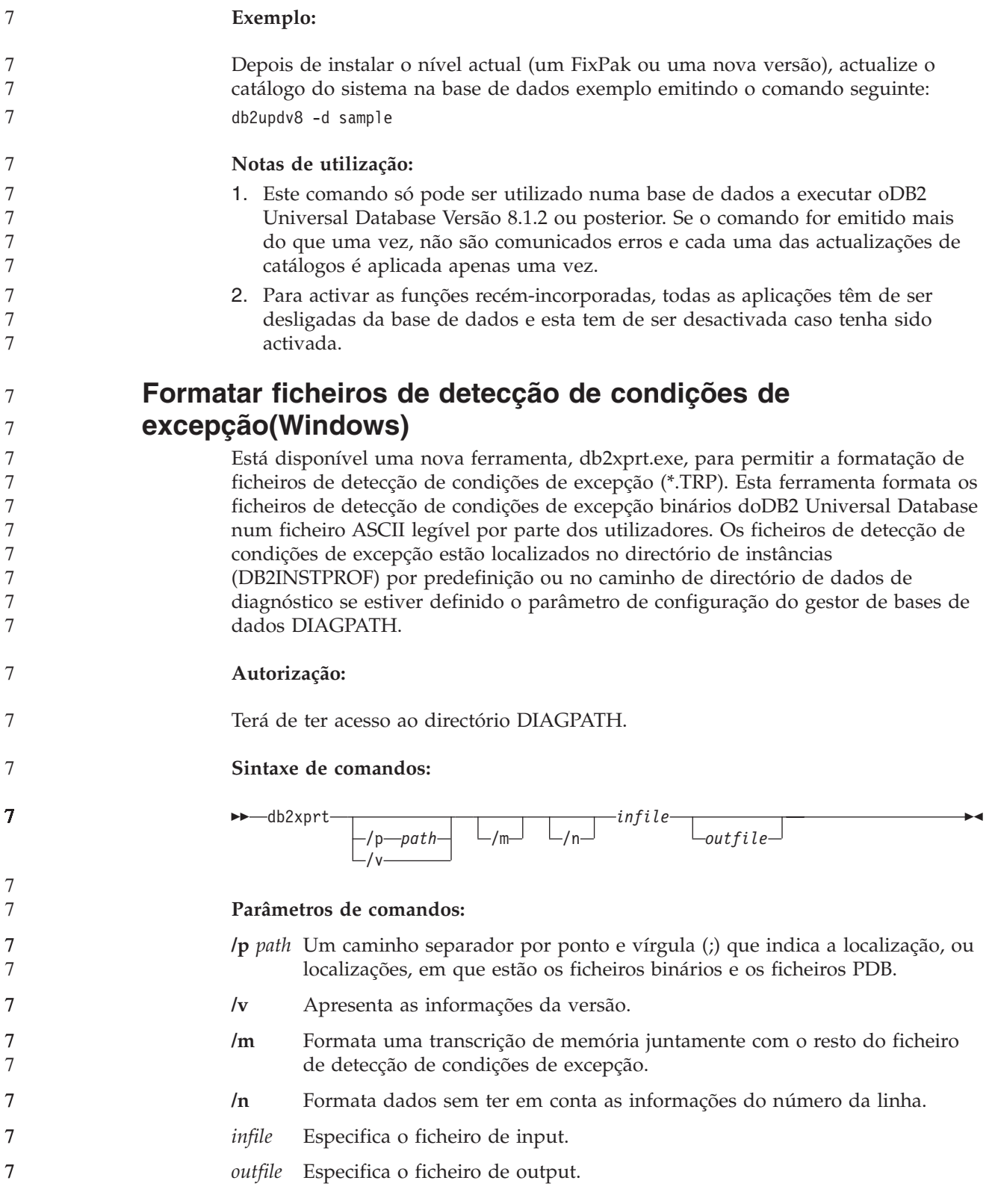

#### **Movimento de Dados**

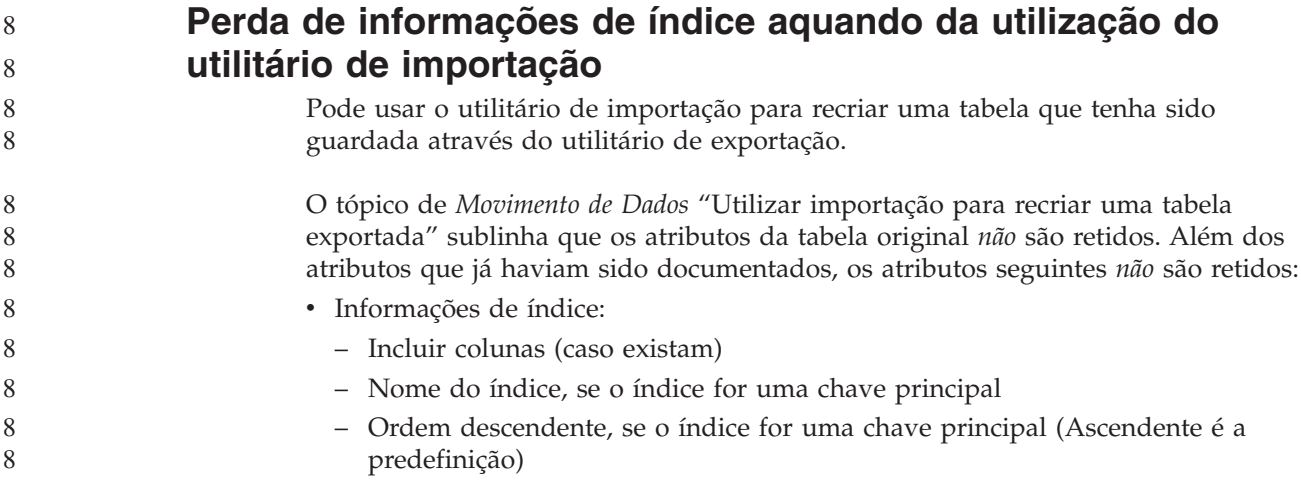

#### **Recuperação de Dados e Alta Disponibilidade**

#### **Descrição geral da recuperação de avaria de alta disponibilidade** Ao executar os comandos START HADR, STOP HADR ou TAKEOVER HADR, os 8 8 8 8

códigos de erros correspondentes podem ser gerados: SQL01767N, SQL01769N ou SQL01770N com um código de razão de 98. O código de razão indica que não existe uma licença instalada para HADR no servidor em que foi executado o comando. Para corrigir o problema, instale uma licença de HADR válida utilizando **db2licm** ou instale uma versão do servidor que contenha uma licença de HADR válida como parte da sua distribuição.

### **Suporte de cópia de segurança e restauro em várias plataformas**

ODB2 Universal Database (UDB) suporta operações de cópia de segurança e restauro em várias plataformas. Pode restaurar bases de dados criadas numa plataforma deDB2 UDB Versão 8 de 32 bits Windows para uma plataforma deDB2 UDB Versão 8 de 64 bits Windows, ou vice-versa. Pode restaurar bases de dados criadas numa plataforma de DB2 UDB Versão 8 de 32 bits Linux x86 para uma plataforma deDB2 UDB Versão 8 de 64 bits Linux x86-64 ou IA64, ou vice-versa. Pode restaurar bases de dados criadas em plataformas de DB2 UDB Versão 8 AIX, HP-UX, Linux PPC, Linux zSeries ou Solaris Operating Environment em 32 bits ou 64 bits, para plataformas deDB2 UDB Versão 8 AIX, HP-UX, Linux PPC, Linux zSeries ou Solaris Operating Environment (32 bits ou 64 bits).

7 7

7

**Efectuar cópia de segurança na banda(Linux)**

O limite máximo do tamanho de bloco para os dispositivos de banda 3480 e 3490 em Linux é de 61 440 bytes

*Tabela 23. Limite máximo do tamanho de bloco para os dispositivos de banda 3480 e 3490 em Linux*

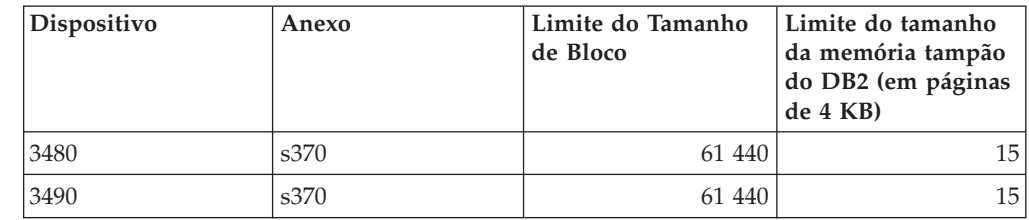

#### **Tivoli Storage Manager**

Ao chamar os comandos BACKUP DATABASE ou RESTORE DATABASE, pode especificar que pretende utilizar o produto Tivoli Storage Manager (TSM) para gerir a operação de cópia de segurança e restauro da base de dados ou do espaço de tabela. O nível mínimo exigido da API cliente de TSM é a Versão 4.2.0, excepto no seguinte:

- v Sistemas Solaris de 64 bits que exigem a API cliente de TSM Versão 4.2.1.
- v Sistemas operativos Windows NT de 64 bits que exigem a API cliente de TSM Versão 5.1.
- v Linux de 32 bits para iSeries e pSeries que exige pelo menos a API cliente de TSM Versão 5.1.5
- v Linux de 64 bits para iSeries e pSeries que exige pelo menos a API cliente de TSM Versão 5.2.2
- v Linux de 64 bits em sistemas AMD Opteron que exigem pelo menos a API cliente de TSM Versão 5.2.0.
- v Linux para zSeries de 64 bits que exige pelo menos a API cliente de TSM Versão 5.2.2.

#### **Restrições de valor para os parâmetros de sistema central local e serviço local de HADR**

Ao especificar os valores dos parâmetros de sistema central local e serviço local de recuperação de avaria de alta disponibilidade (HADR) (HADR\_LOCAL\_SVC e HADR\_REMOTE\_SVC) ao preparar um comando **update database configuration**, os valores têm de ser portas que não estejam em utilização em qualquer outro serviço. Se os parâmetros estiverem a ser configurados através da linha de comandos do Linux ou UNIX, os valores também devem ser definidos no ficheiro /etc/services.

#### **Requisitos adicionais do sistema para recuperação de avaria de alta disponibilidade**

- Se criar um espaço de tabela na base de dados principal e falhar a repetição do registo na base de dados em espera porque os contentores não estão disponíveis, a base de dados principal não recebe uma mensagem de erro a informar que a repetição do registo falhou.
- Para verificar a existência de erros de repetição do registo, tem de supervisionar o db2diag.log e o registo de administração na base de dados em espera quando criar novos espaços de tabelas. 7 7 7

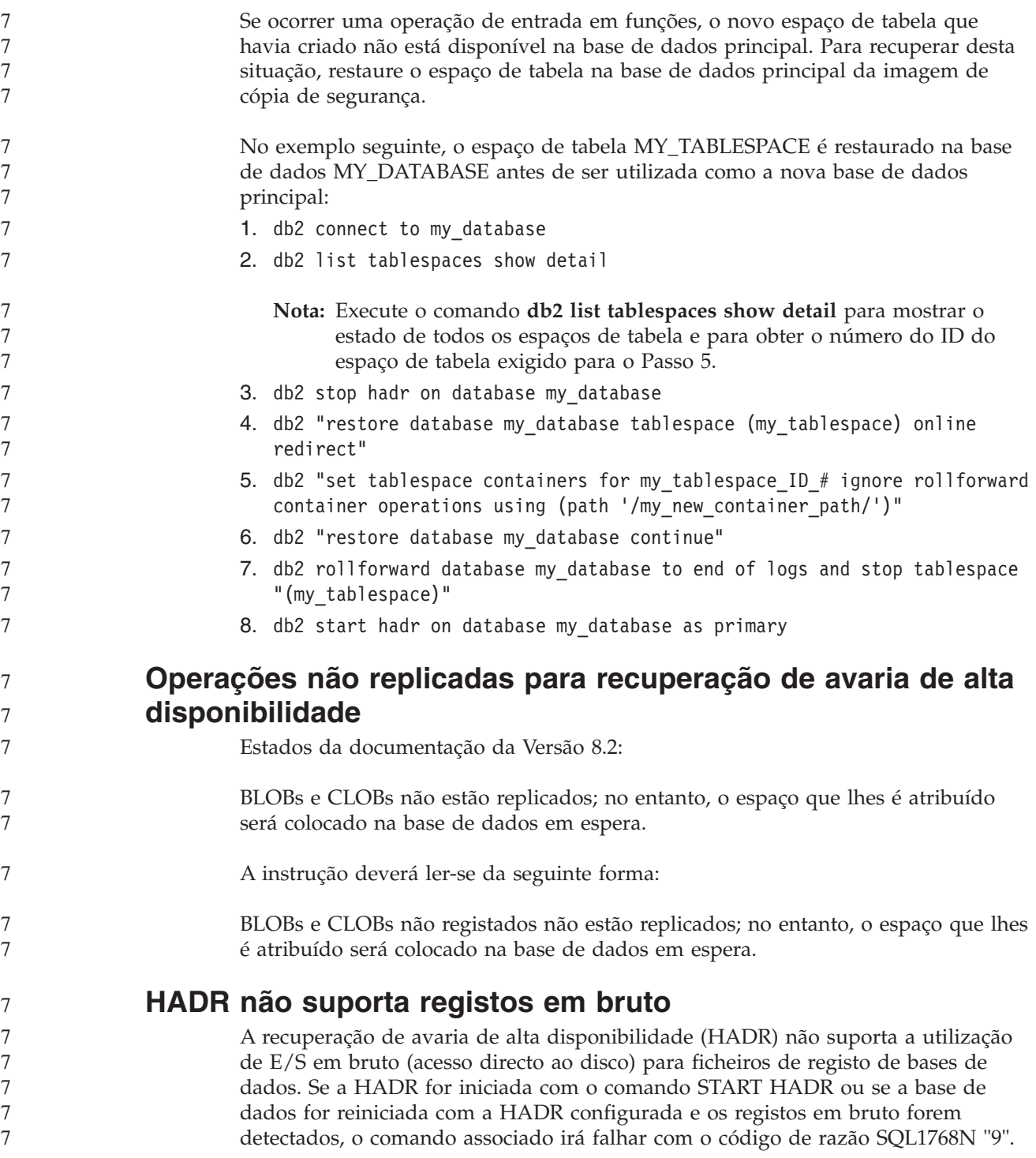

# **Data Warehouse Center**

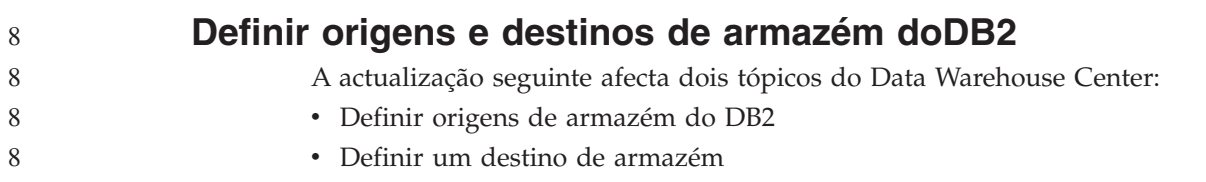

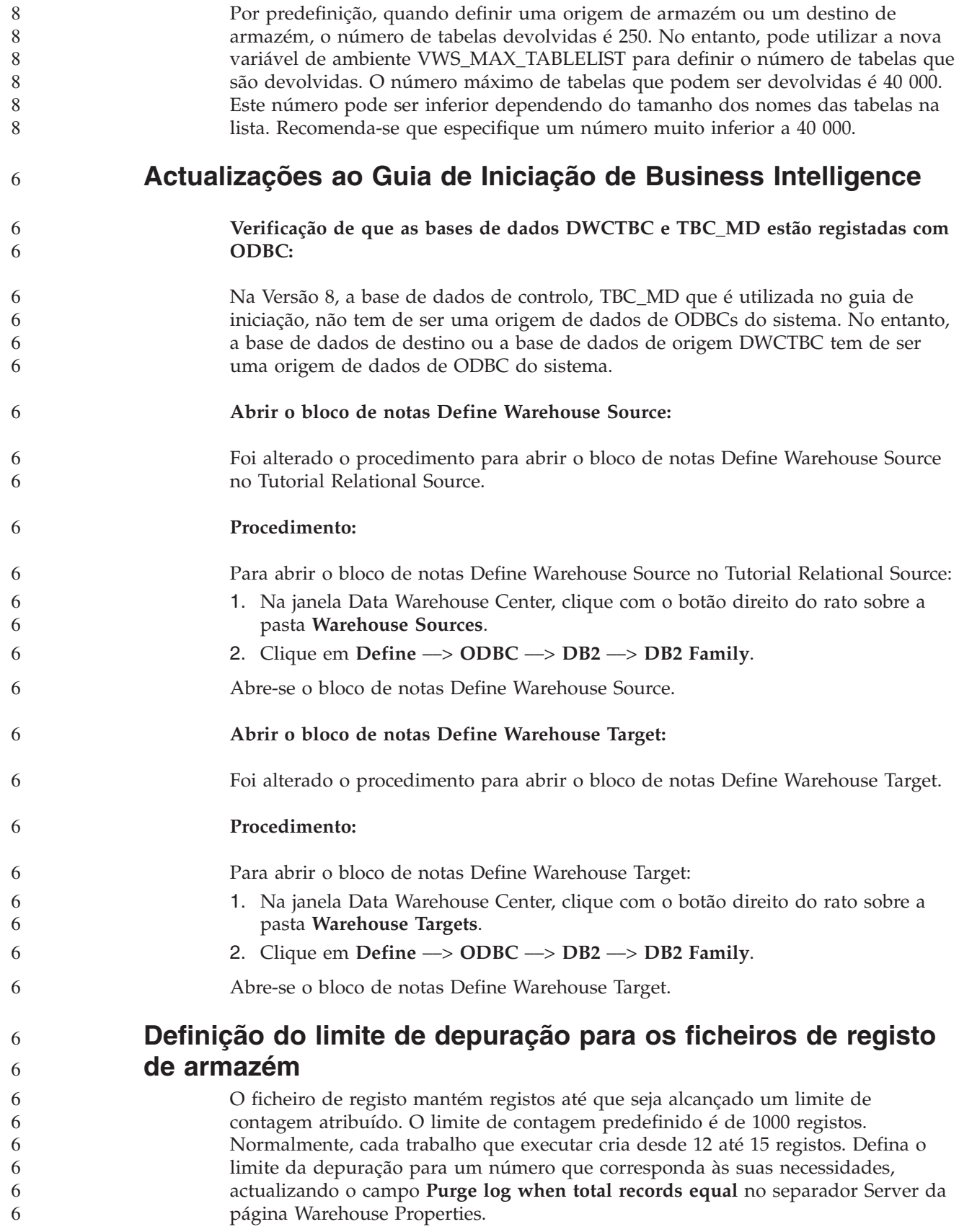

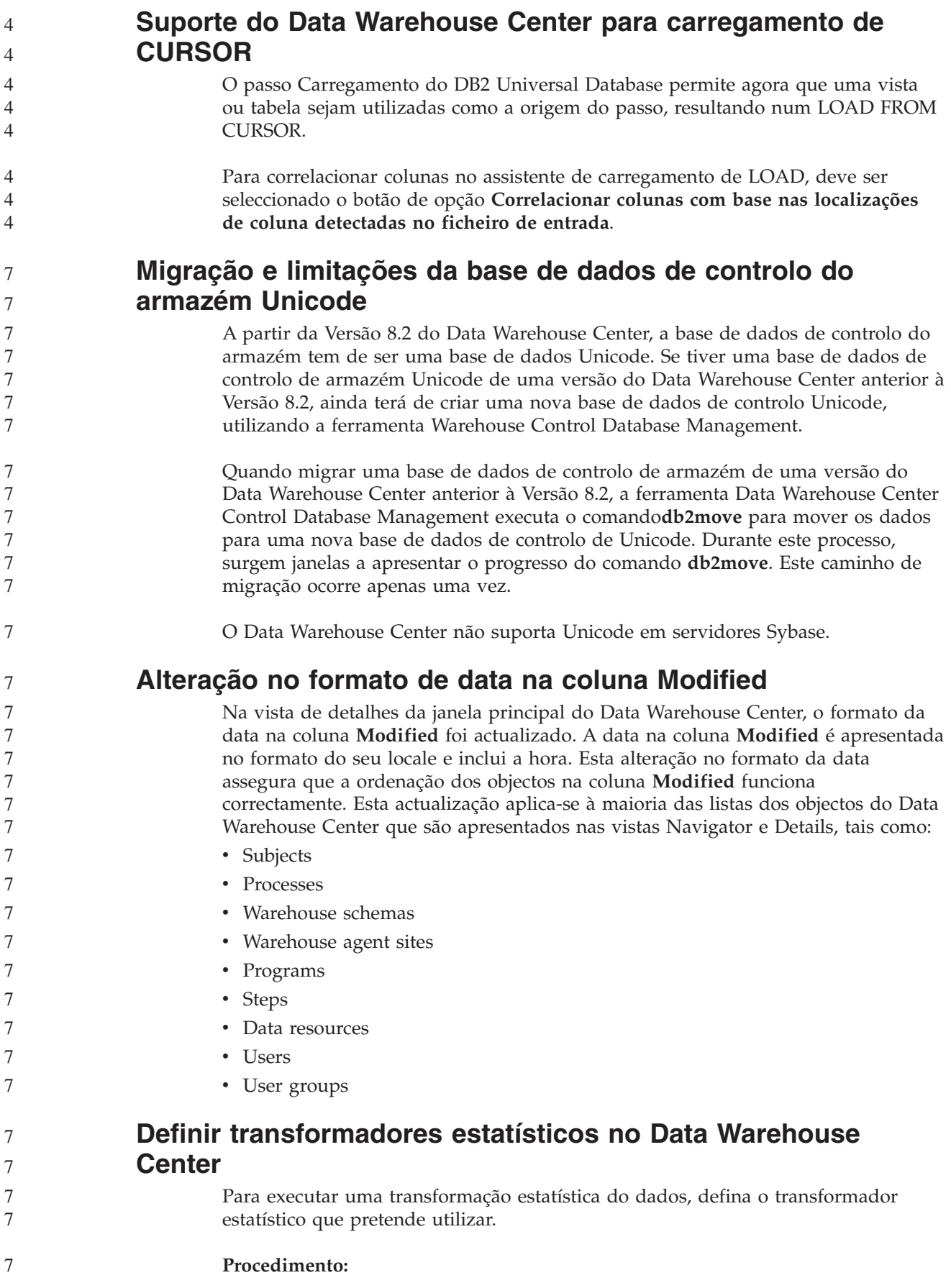

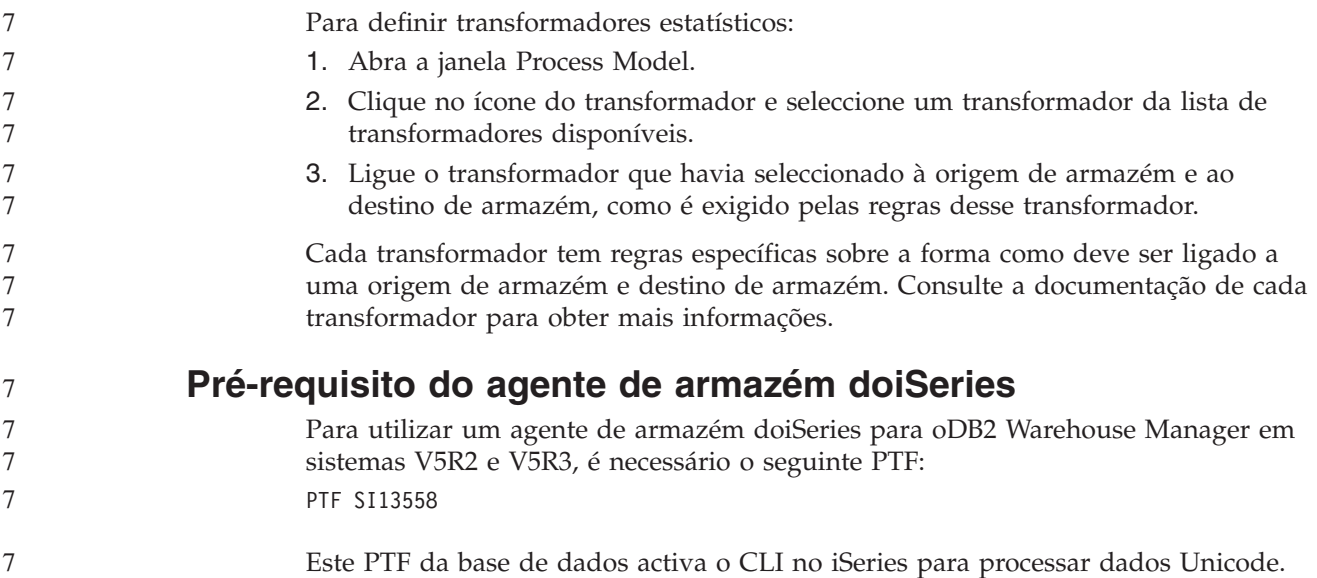

### **DB2 .NET Data Provider**

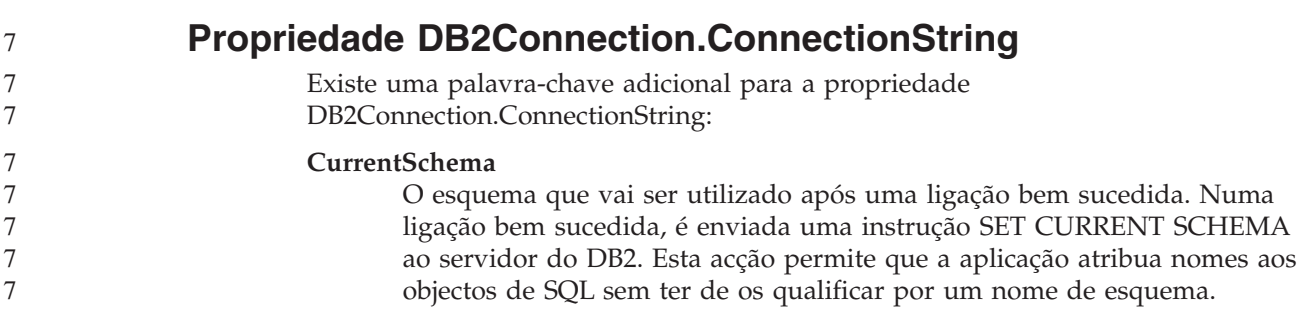

### **DB2 Connect**

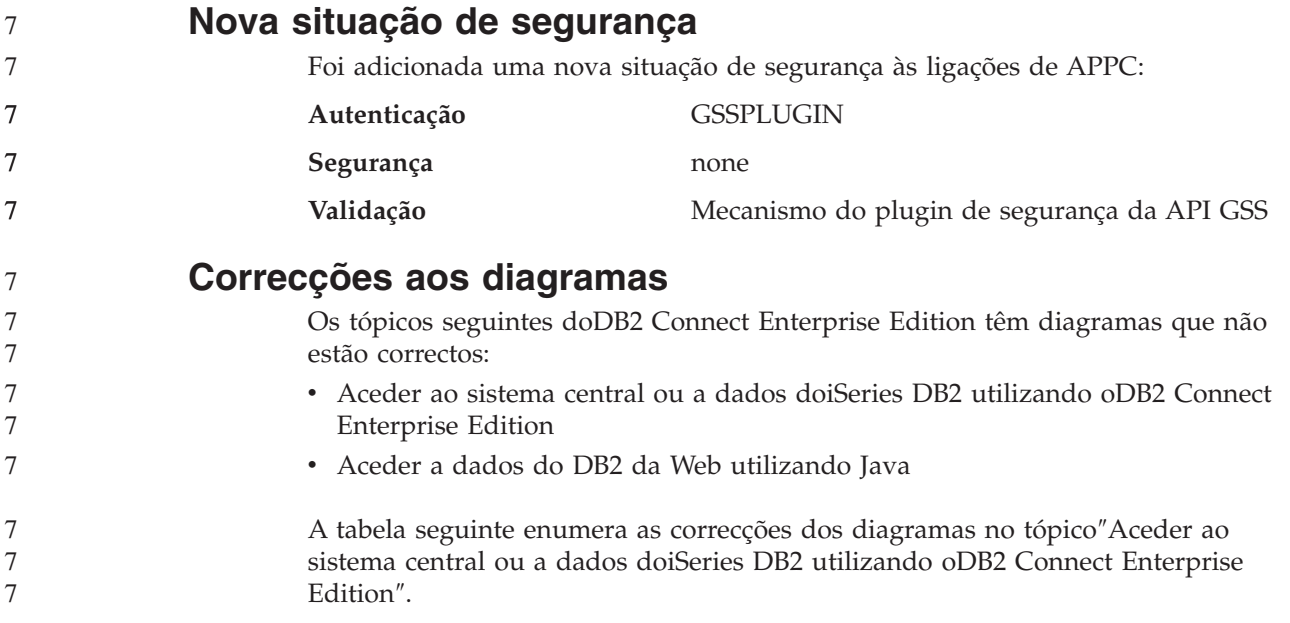

*Tabela 24. Correcções aos diagramas no tópico* ″*Aceder ao sistema central ou a dados do iSeries DB2 utilizando o DB2 Connect Enterprise Edition*″

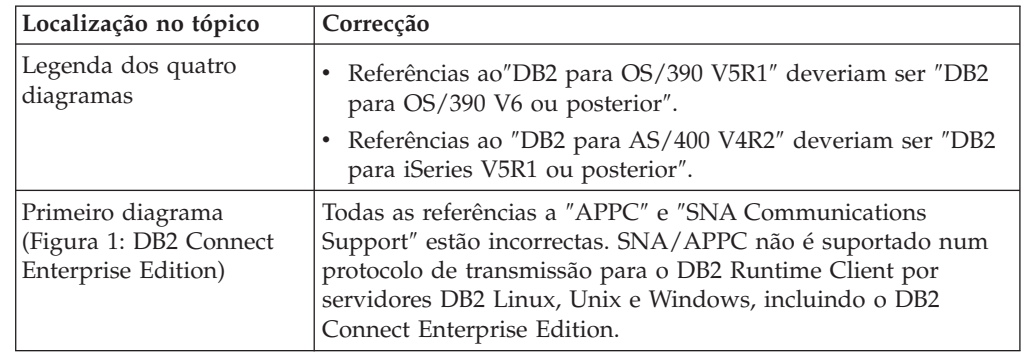

A tabela seguinte enumera as correcções aos diagramas no tópico″Aceder a dados do DB2 da Web utilizando Java″.

*Tabela 25. Correcções aos diagramas no tópico* ″*Aceder a dados do DB2 da Web utilizando Java*″

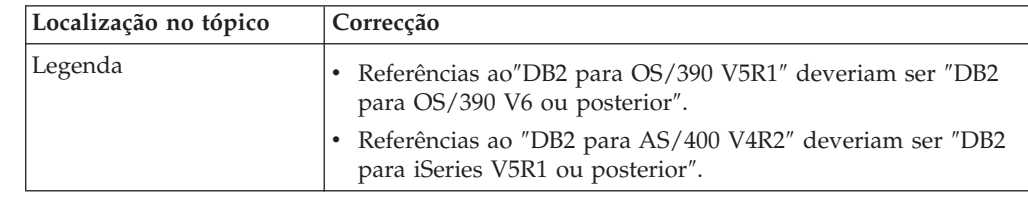

### **Development Center**

7 7

#### **Restrições ao controladores tipo 2 e tipo 4 do DB2 Universal**

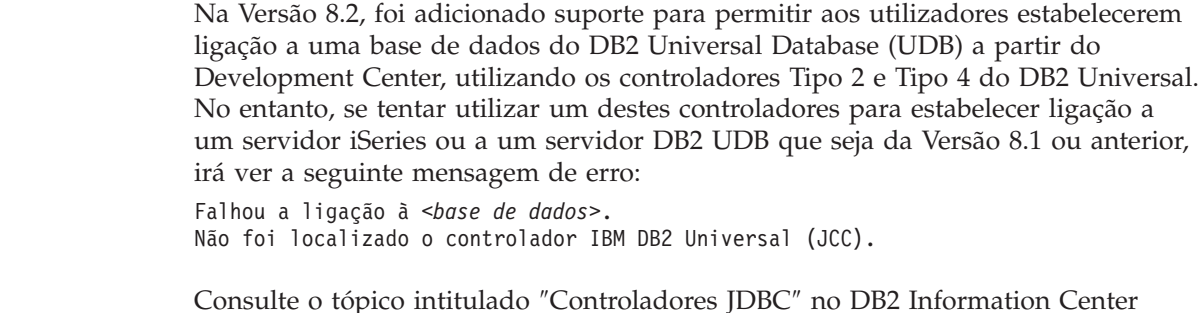

para obter mais informações sobre os controladores a utilizar para evitar este erro.

#### **Ferramentas da GUI**

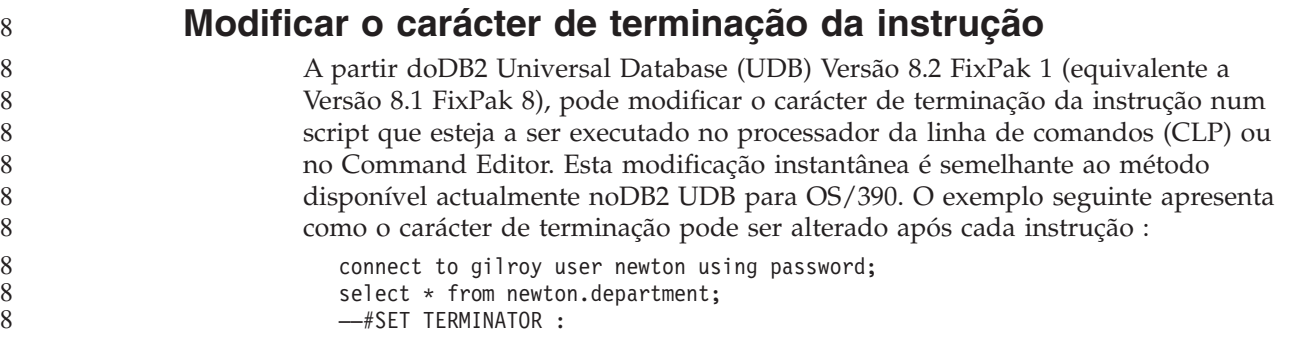

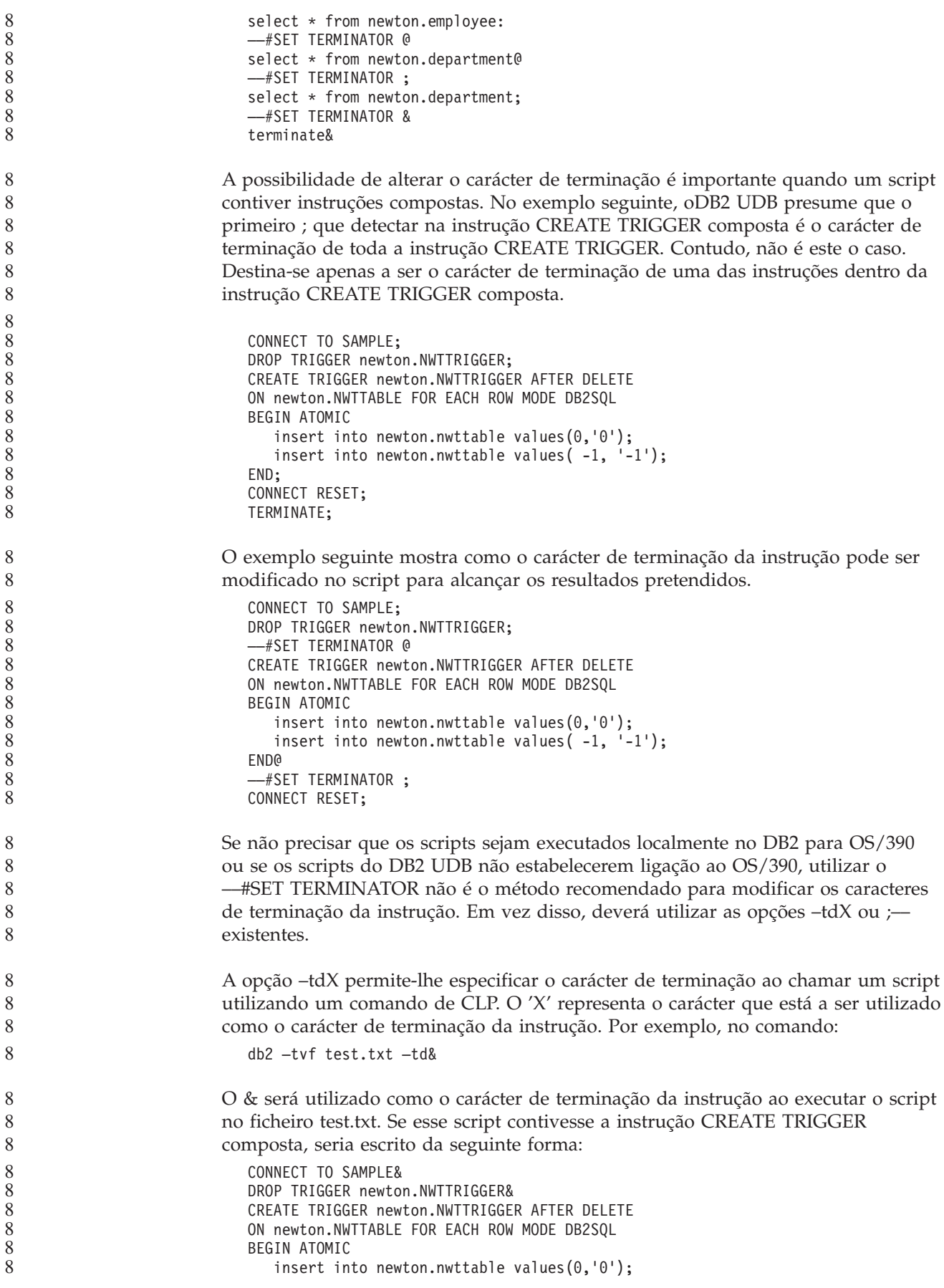

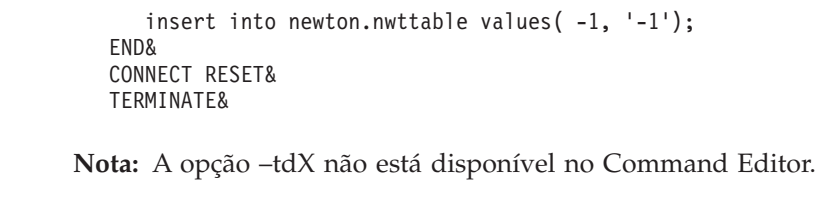

O script que contém a instrução CREATE TRIGGER composta também pode ser reescrita utilizando a opção ;— da seguinte forma:

```
CONNECT TO SAMPLE;
DROP TRIGGER newton.NWTTRIGGER;
CREATE TRIGGER newton.NWTTRIGGER AFTER DELETE
ON newton.NWTTABLE FOR EACH ROW MODE DB2SQL
BEGIN ATOMIC
  insert into newton.nwttable values(0, '0');-
  insert into newton.nwttable values(-1, -1);
END;
CONNECT RESET;
TERMINATE;
```
#### **Estado indisponível da base de dados na área de janela de detalhes do Control Center**

Pode utilizar a área de janela de detalhes do Control Center para ver informações sobre as bases de dados. A selecção de uma base de dados na árvore de objectos ou na área de janela de conteúdos apresenta um resumo do estado. Em certas situações, poderá não estar disponível a informação da base de dados. São descritas algumas das razões para esta indisponibilidade na tabela seguinte.

| Elemento do estado da     | Razões possíveis para estado indisponível                                                                                                    |
|---------------------------|----------------------------------------------------------------------------------------------------|
| base de dados             |                                                                                                    |
| Última cópia de segurança | Não foram executadas cópias de segurança à base de dados.<br>• O utilizador não tem a autoridade necessária para aceder a<br>estas informações.                        |
| Tamanho                   | A base de dados é anterior à Versão 8.2.                                                                                                    |
|                           | O utilizador não tem a autoridade necessária para aceder a<br>estas informações.                                                                                       |
| Capacidade                | A base de dados é anterior à Versão 8.2.                                                                                                    |
|                           | • A base de dados tem várias partições.                                                                                                    |
|                           | • O utilizador não tem a autoridade necessária para aceder a<br>estas informações.                                                                                     |
| Bom funcionamento         | O supervisor de bom funcionamento não está ligado.                                                                                                    |
|                           | Atraso. Existe um atraso de aproximadamente 5 minutos<br>desde a hora em que a base de dados foi activada até à<br>disponibilidade do seu estado de bom funcionamento. |
| Manutenção                | A base de dados é anterior à Versão 8.2.                                                                                                    |

*Tabela 26. Razões para um estado indisponível de base de dados*

8

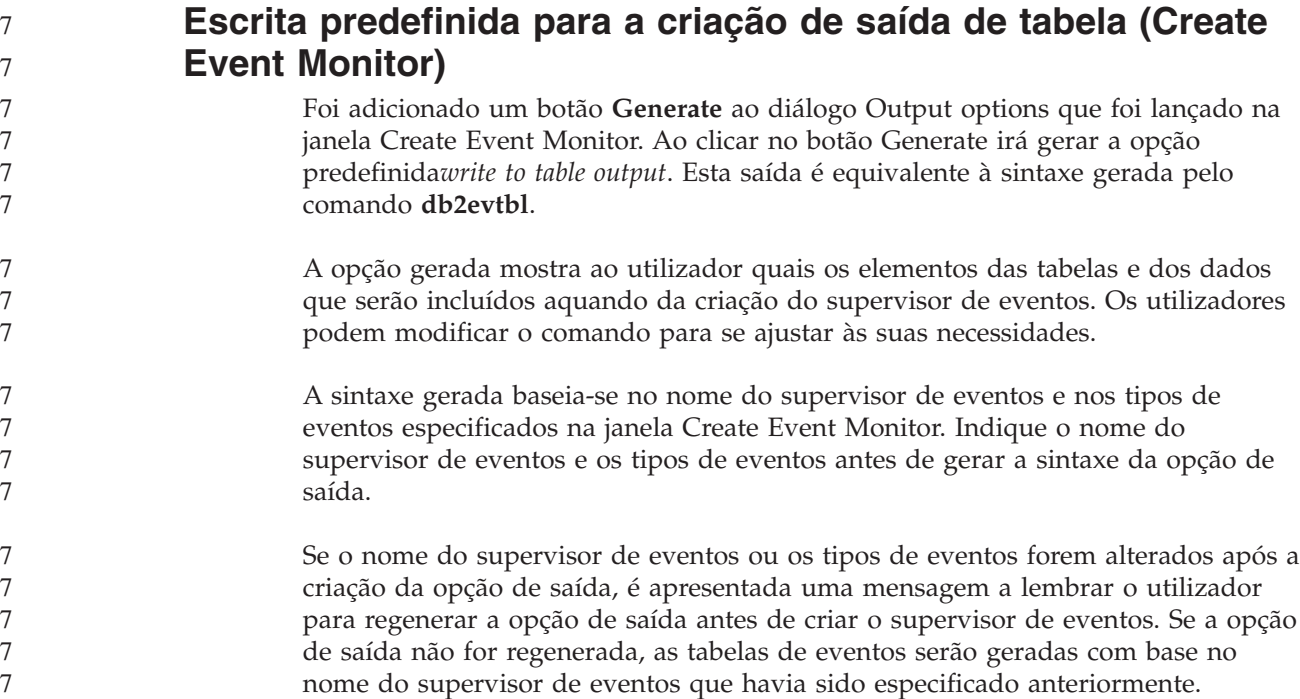

## **Information Catalog Center**

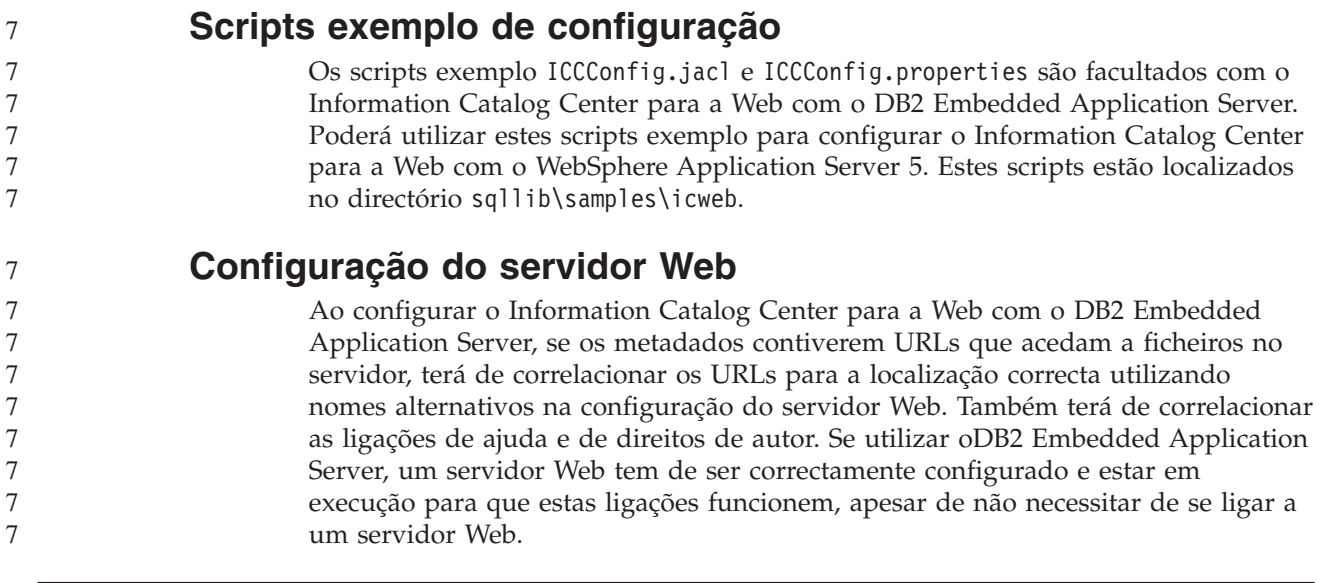

### **Suplemento de Instalação e Configuração**

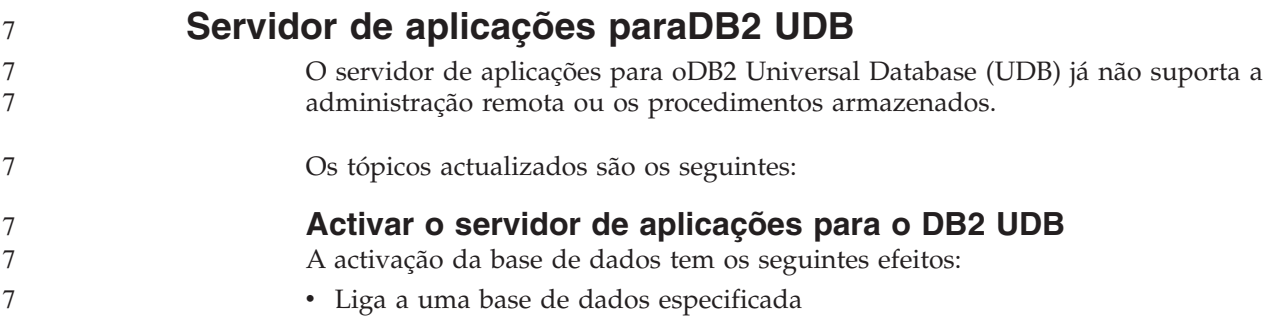

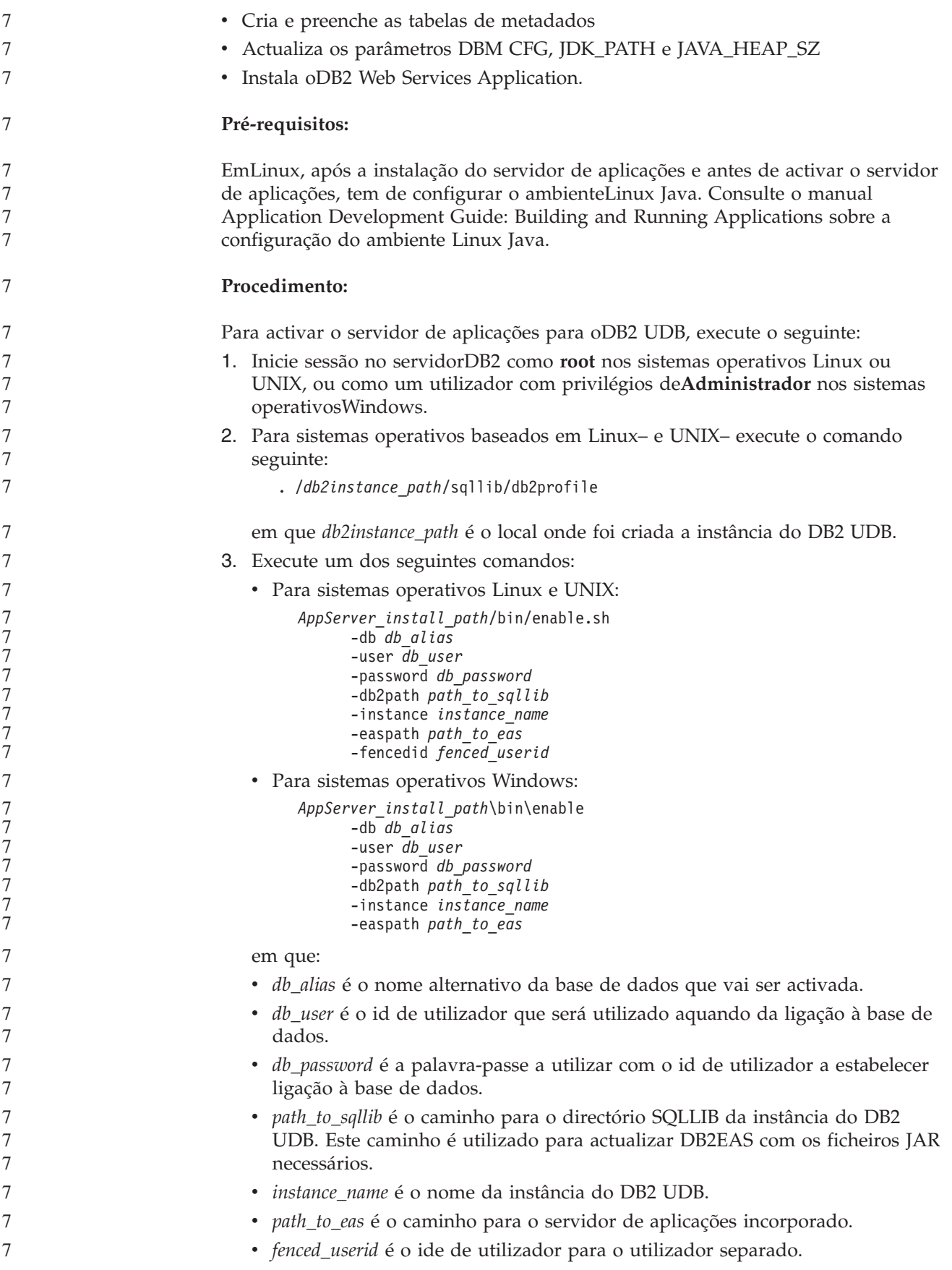

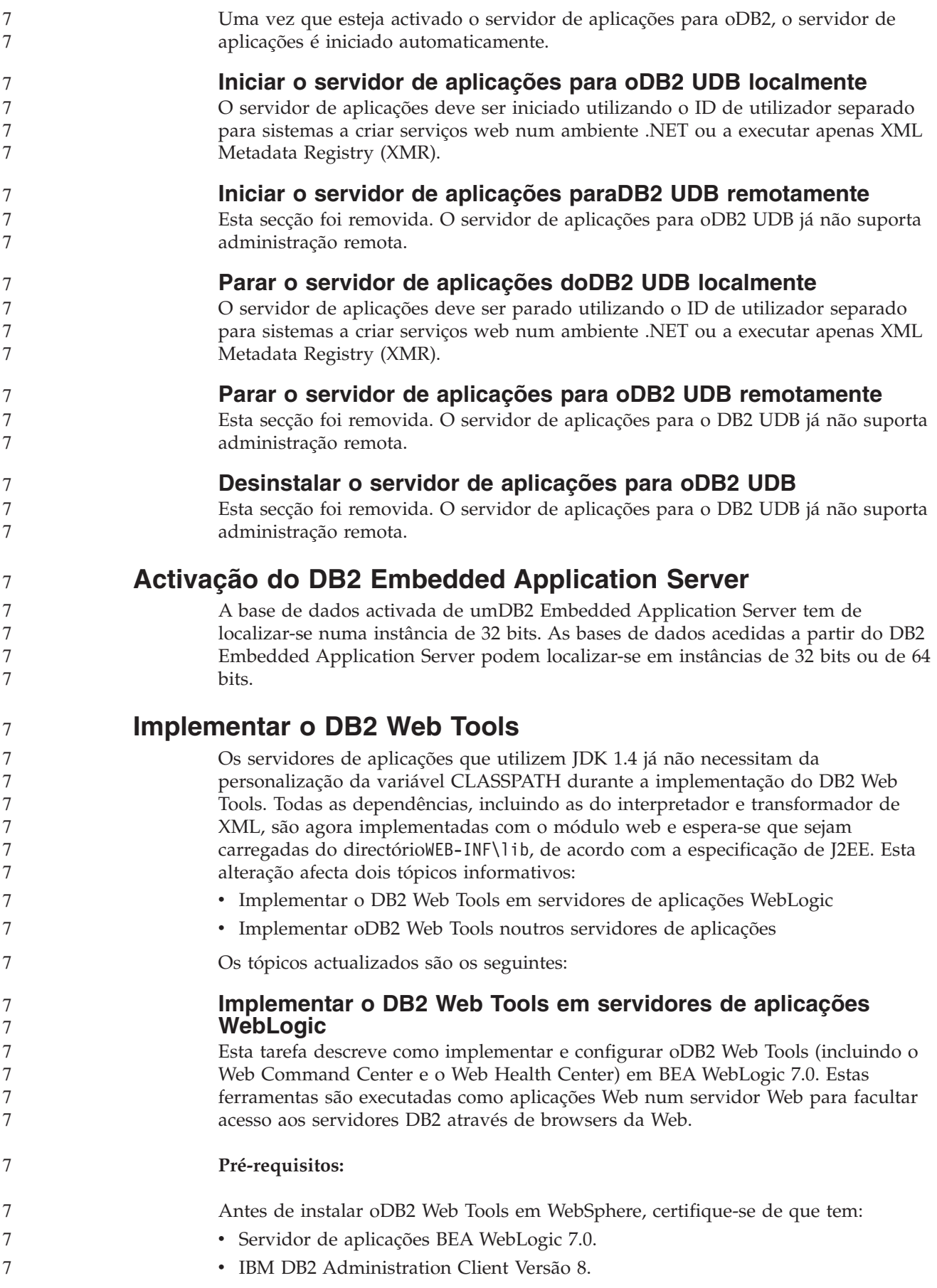

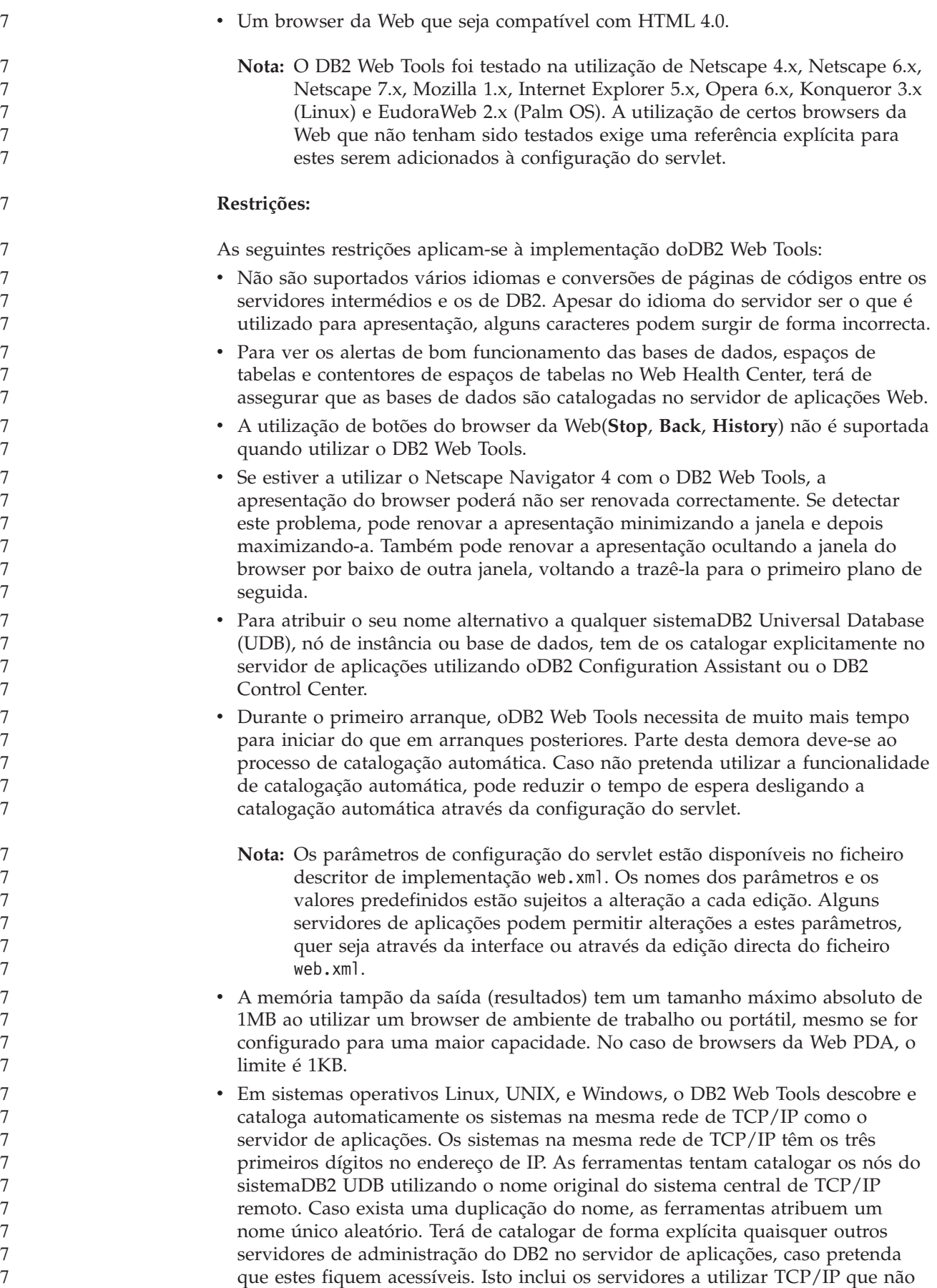

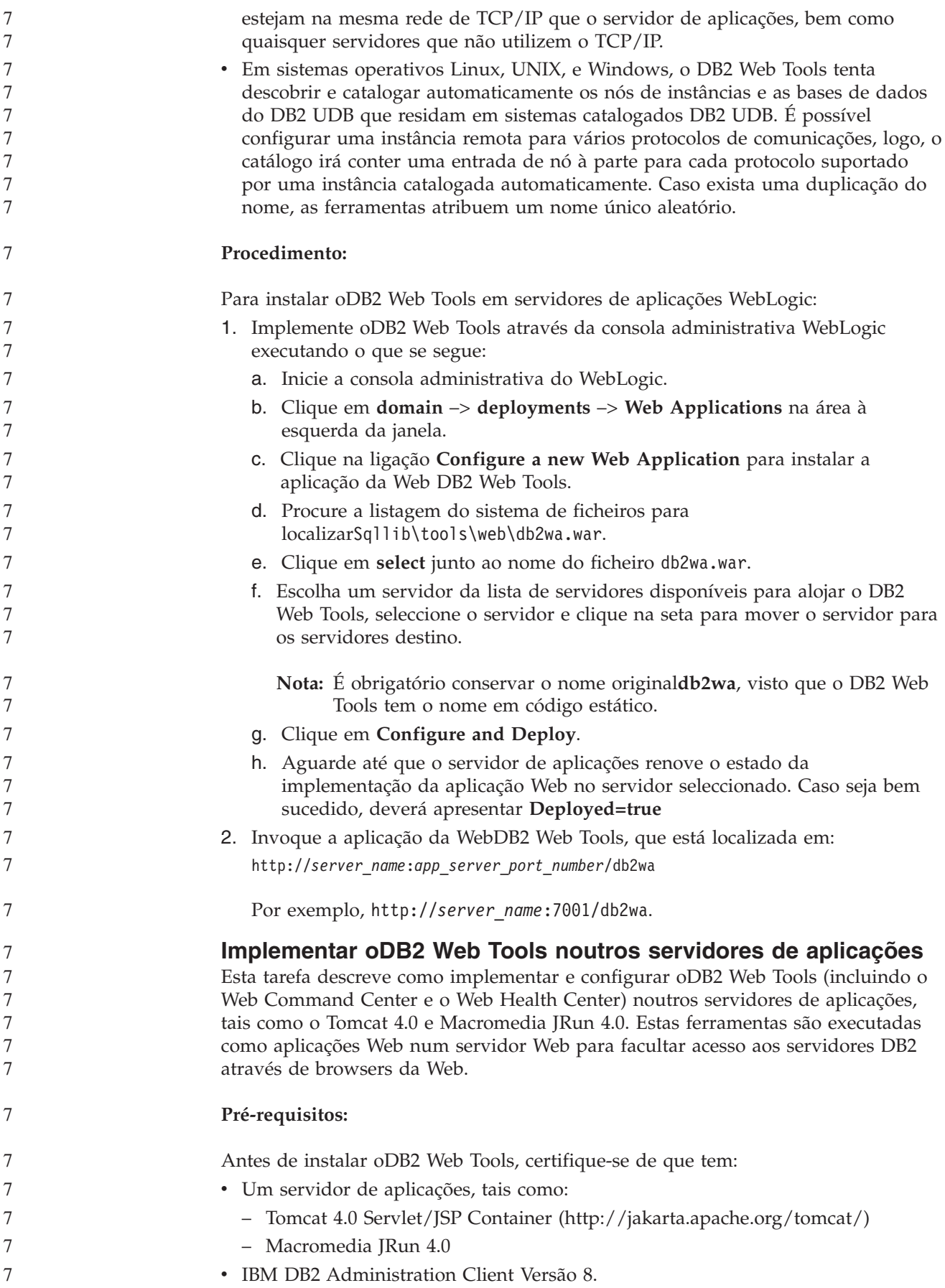

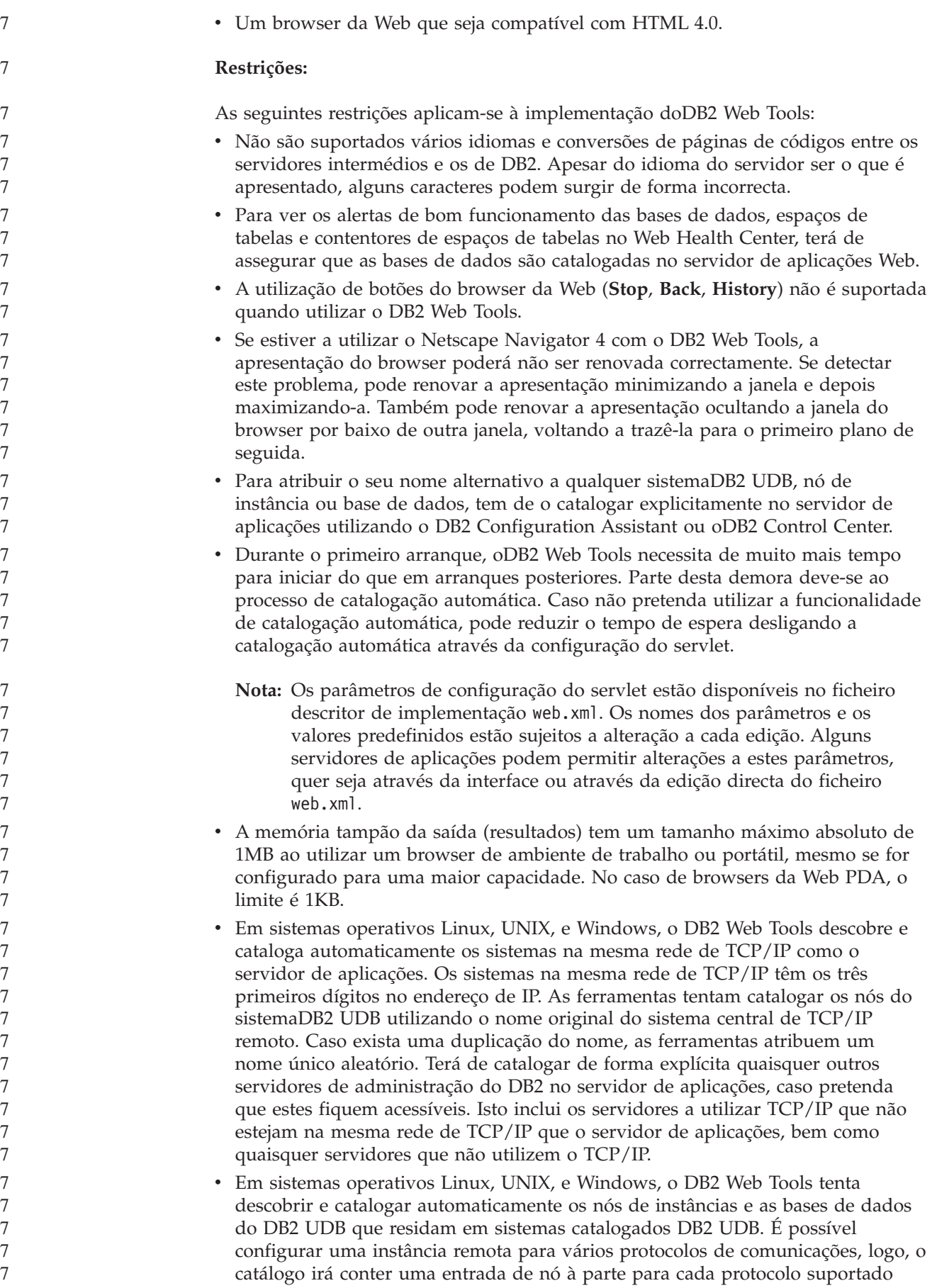

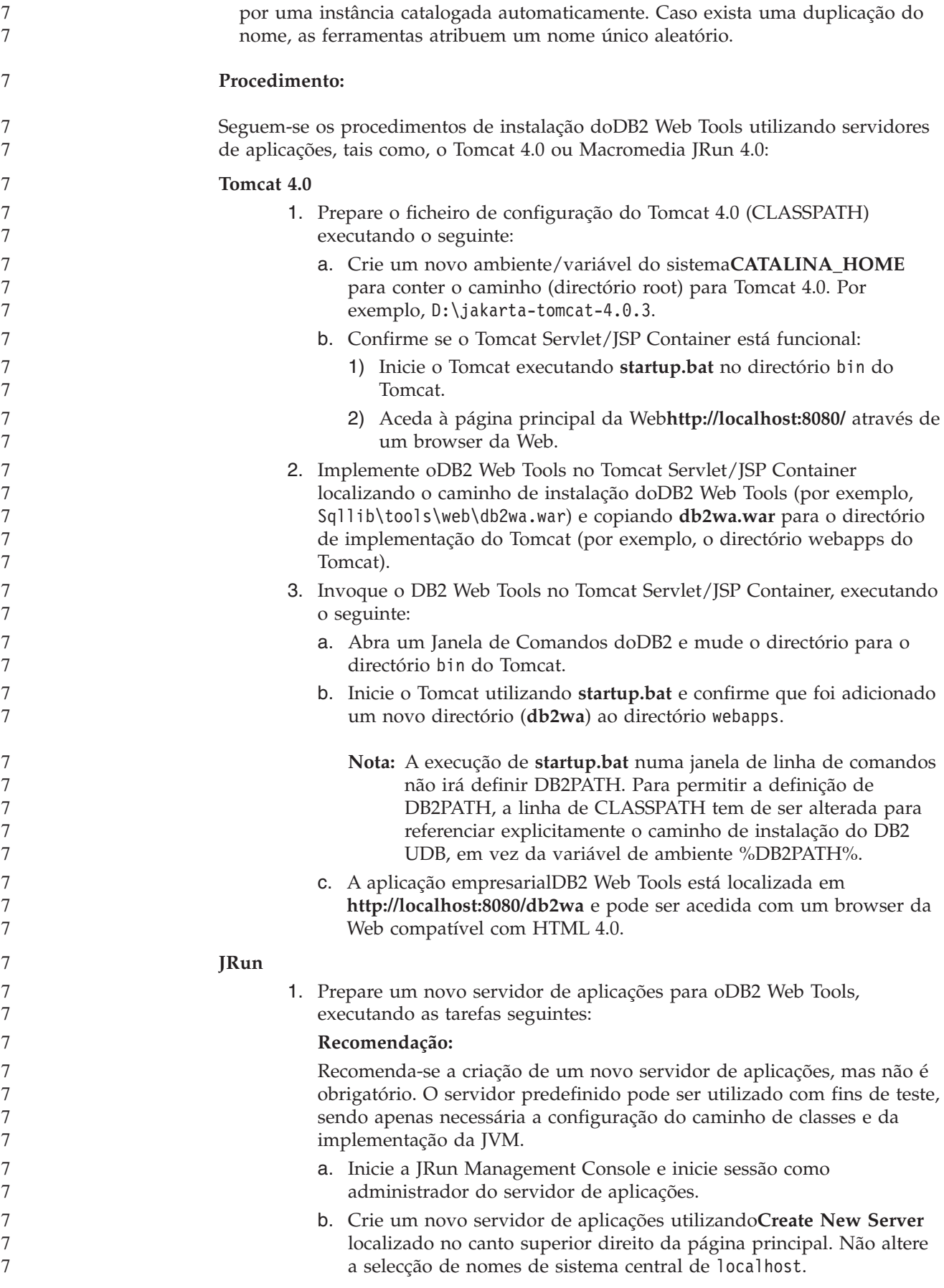

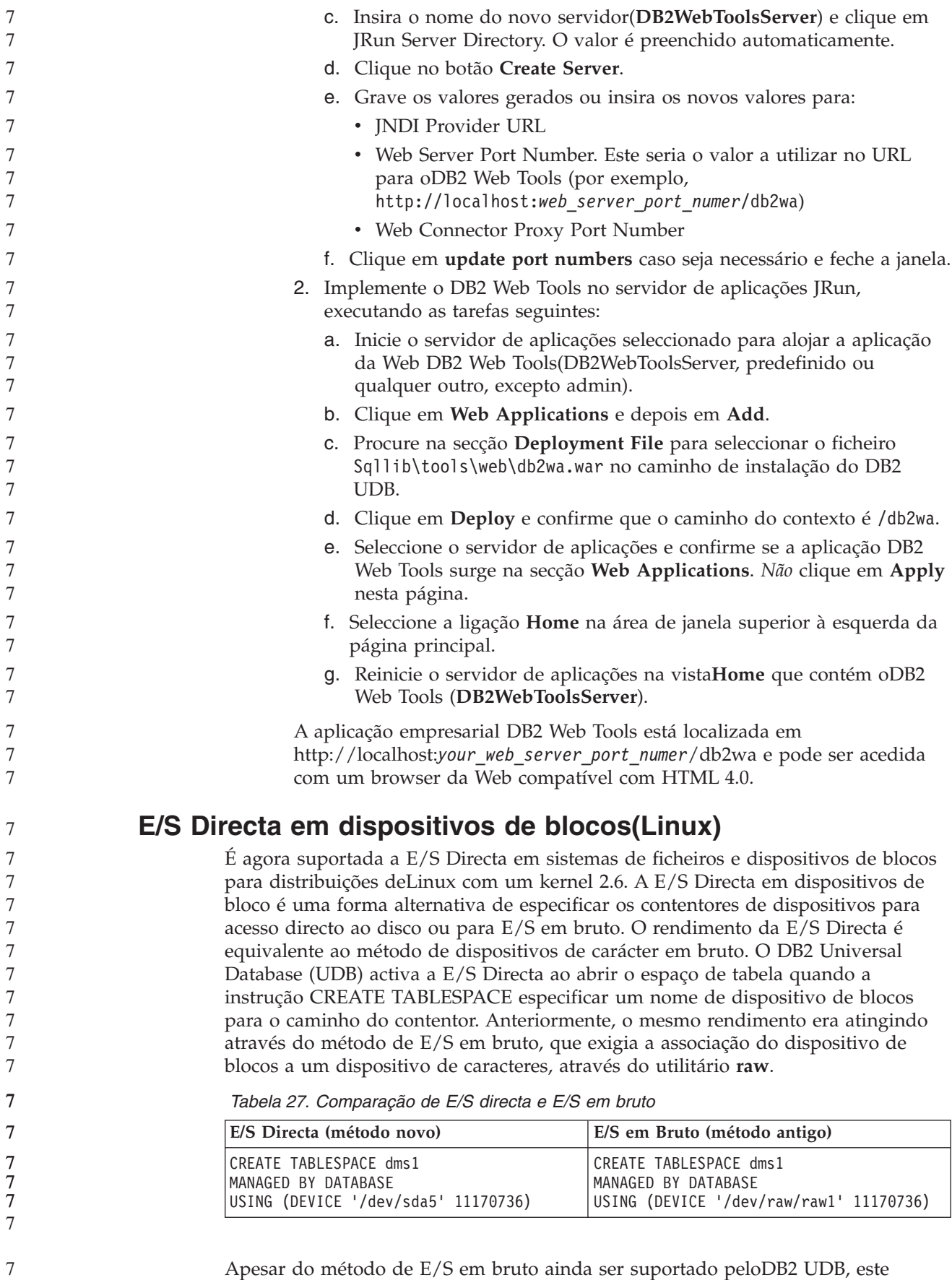

Apesar do método de E/S em bruto ainda ser suportado peloDB2 UDB, este tornou-se obsoleto e o respectivo suporte poderá ser removido de futuros kernels.

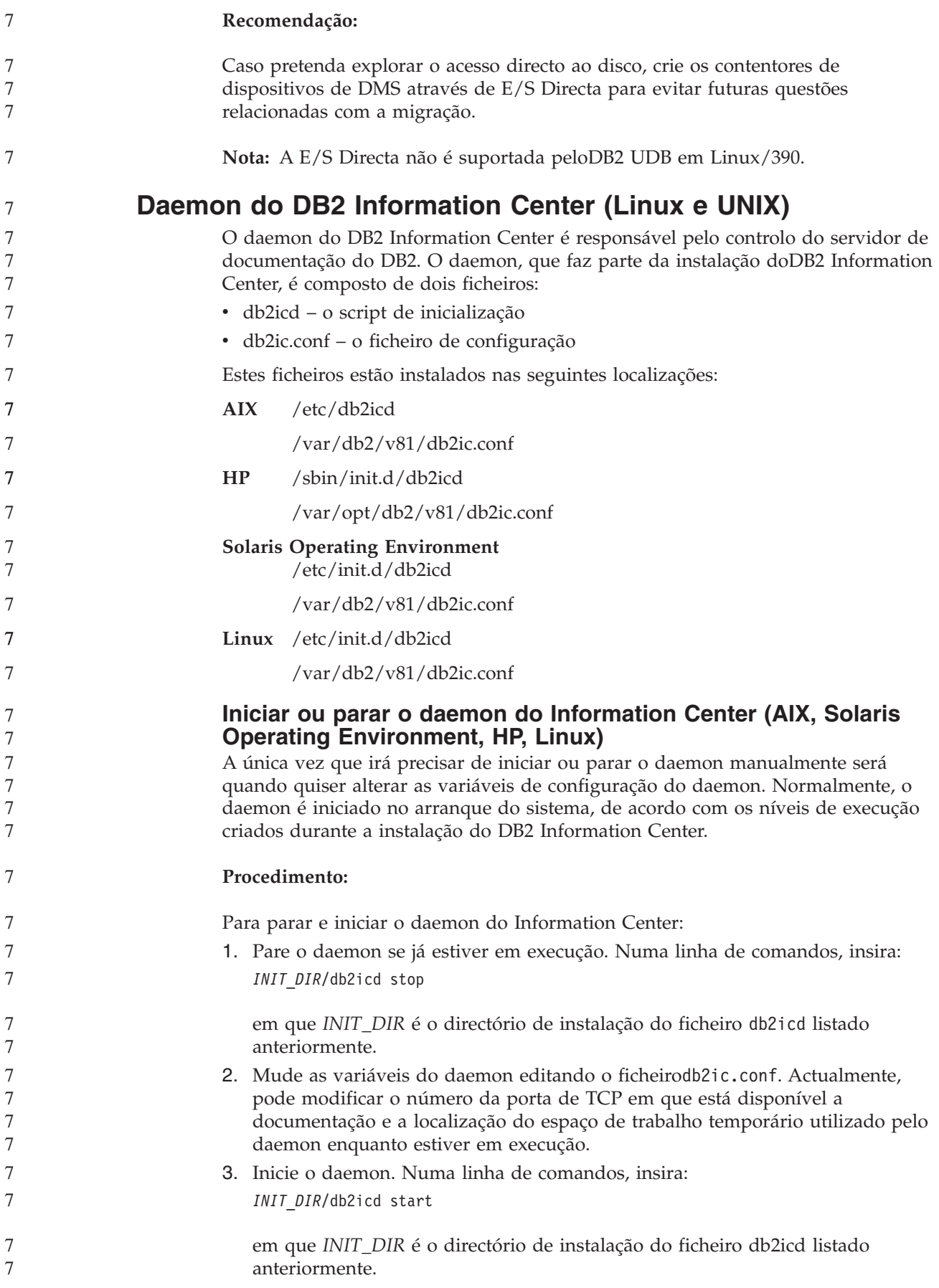

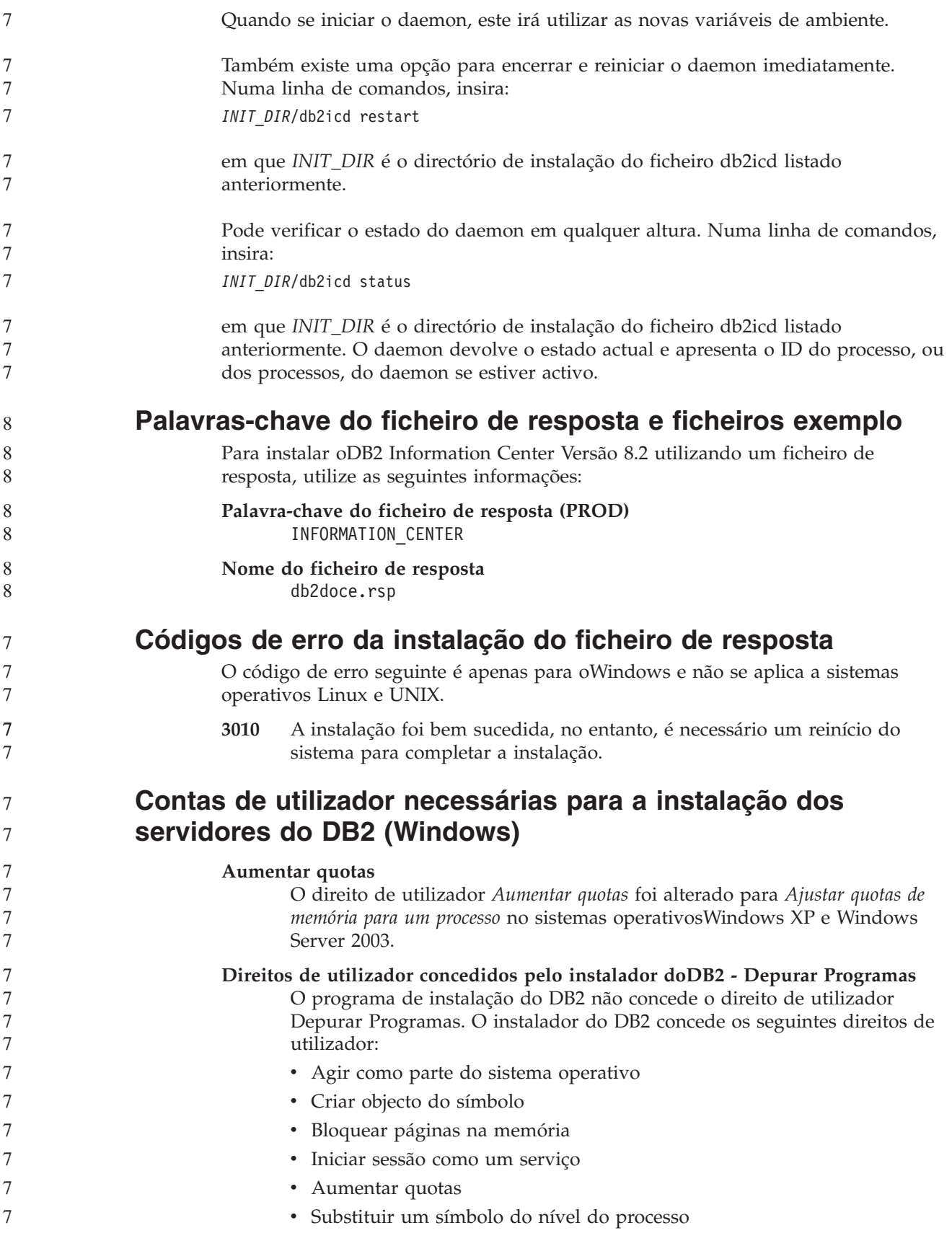

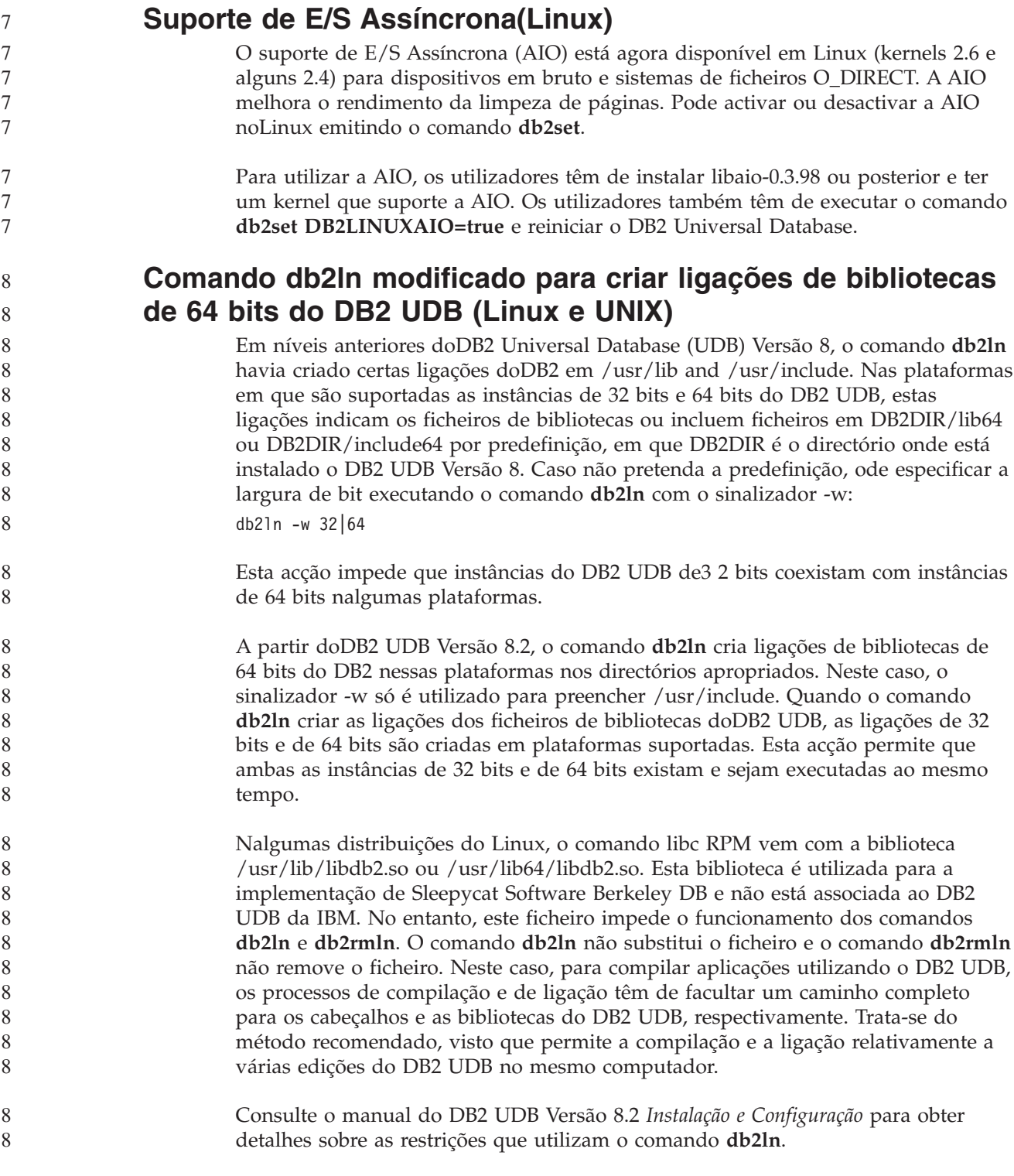

# **Referência de Mensagens**

# **Actualizações de mensagens ADM**

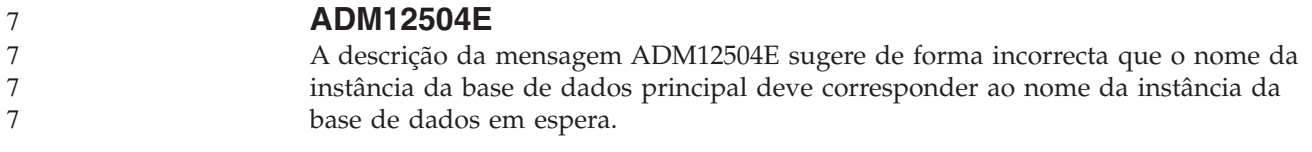

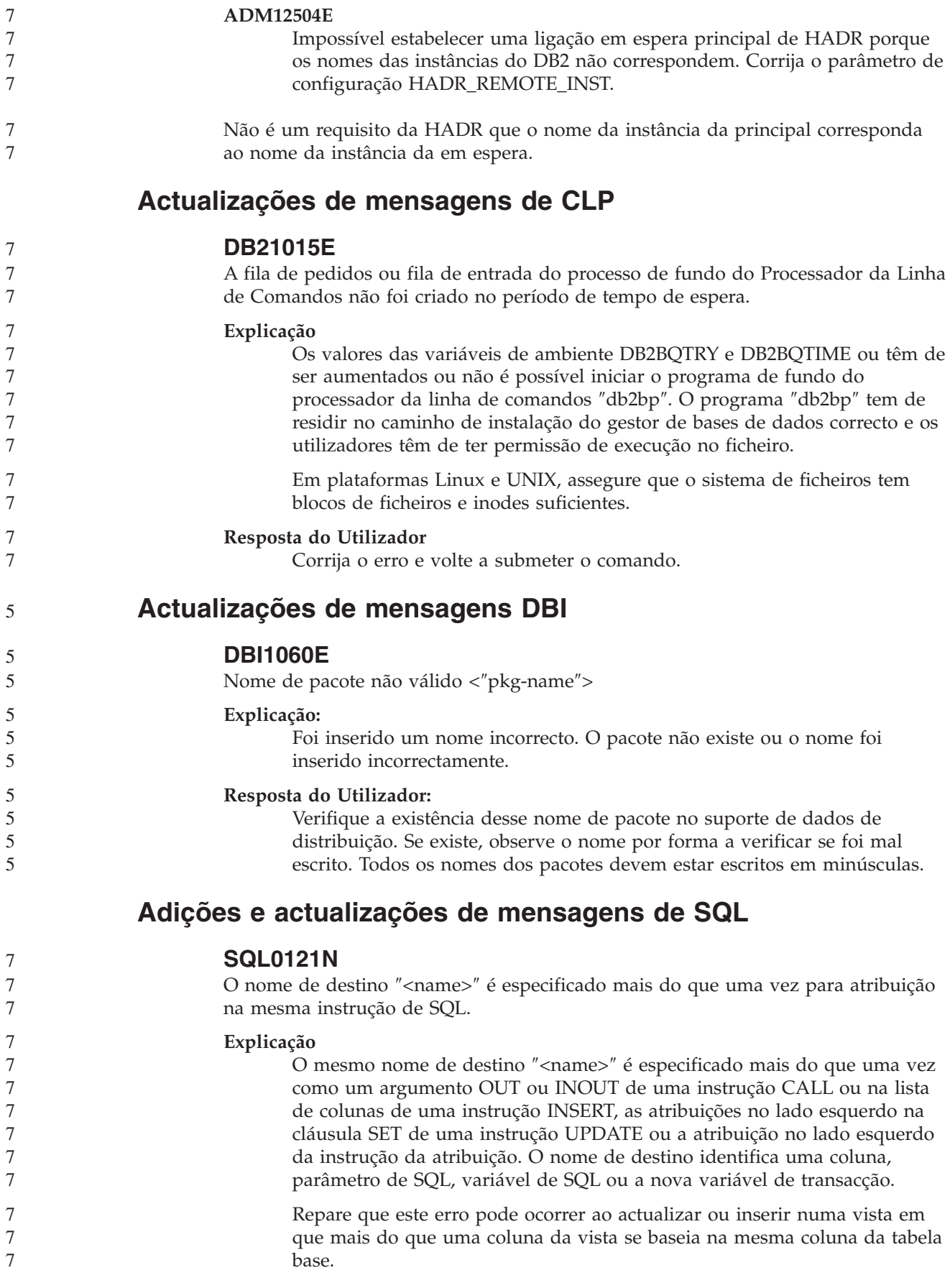

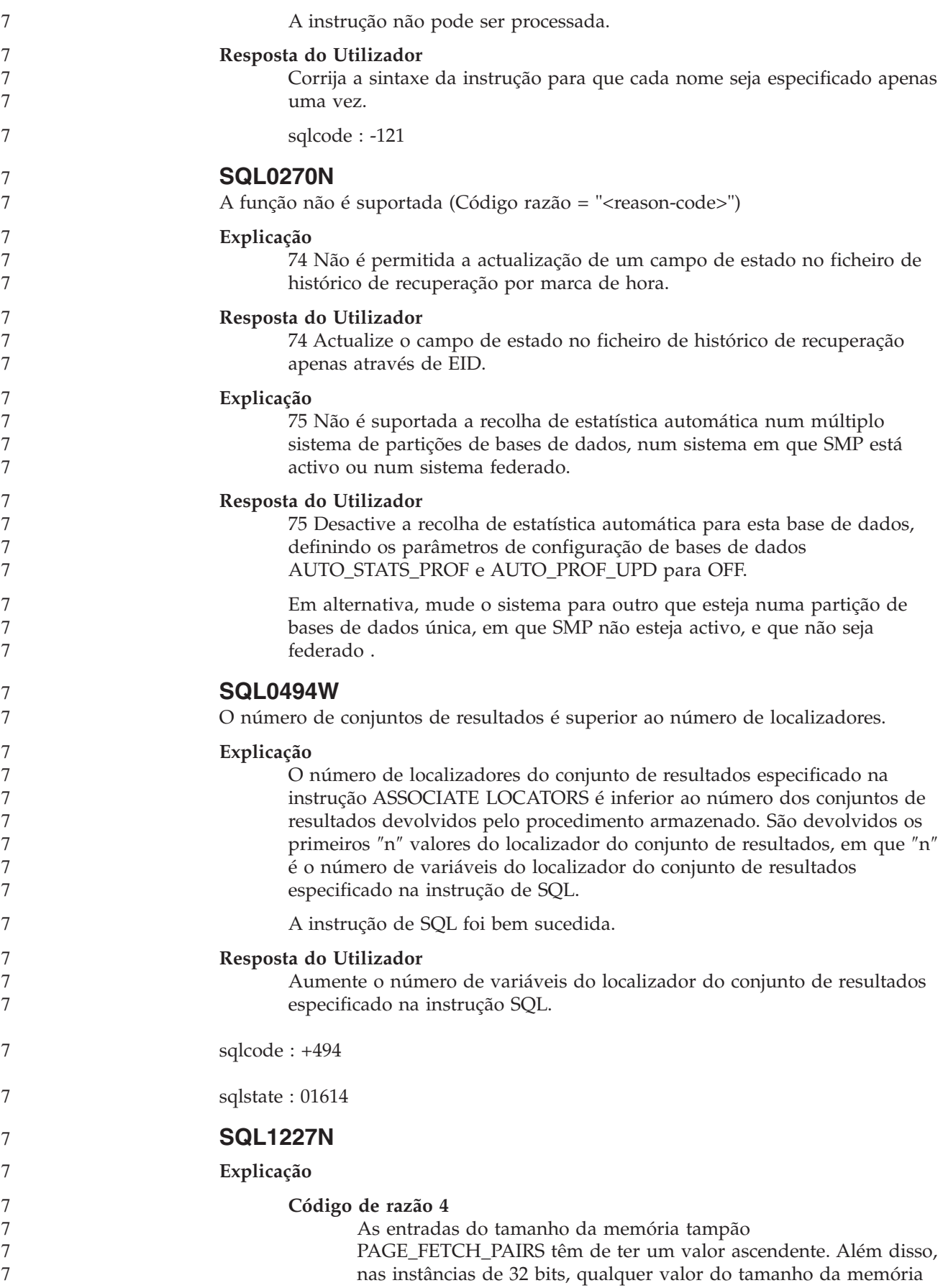

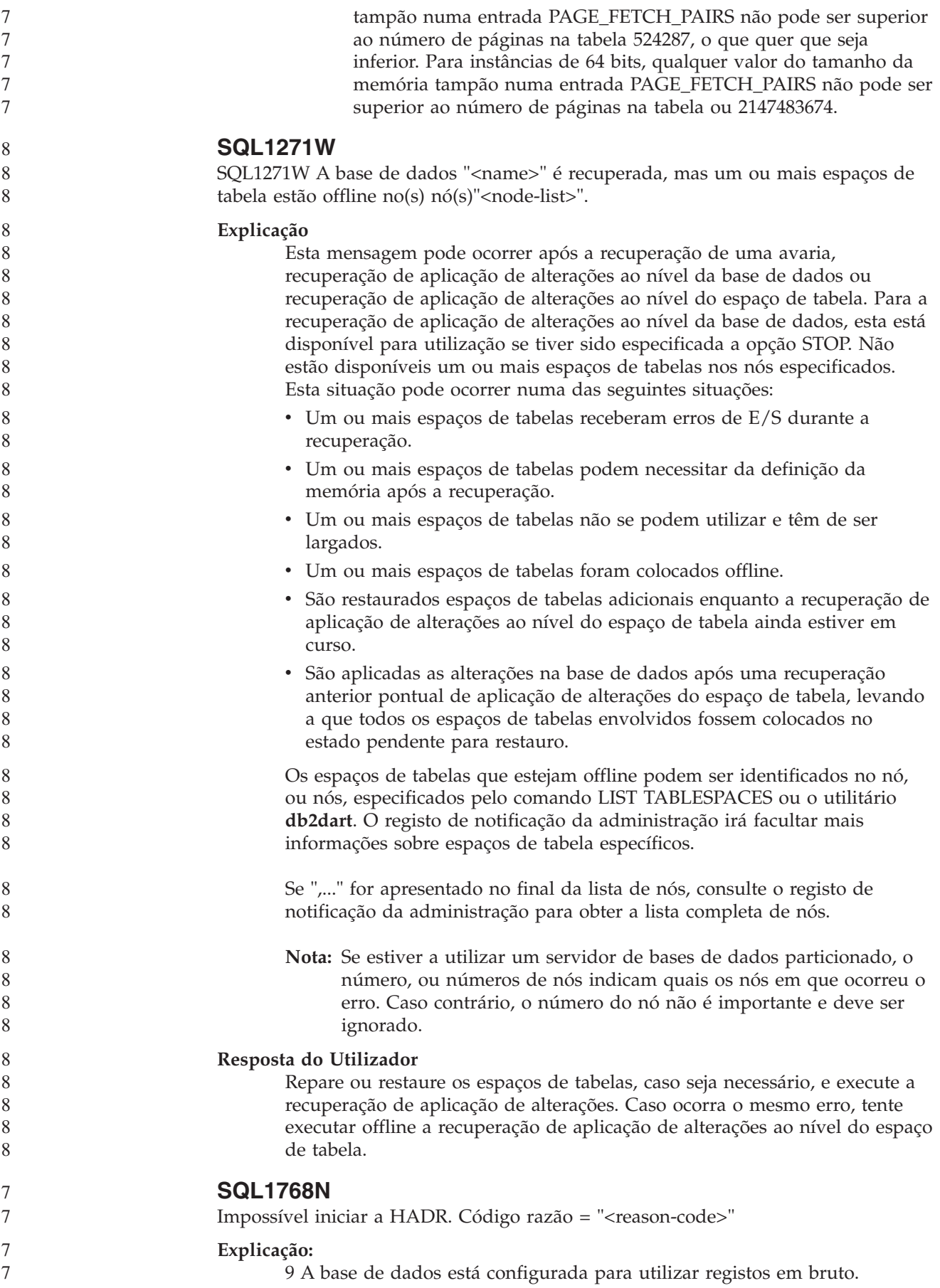

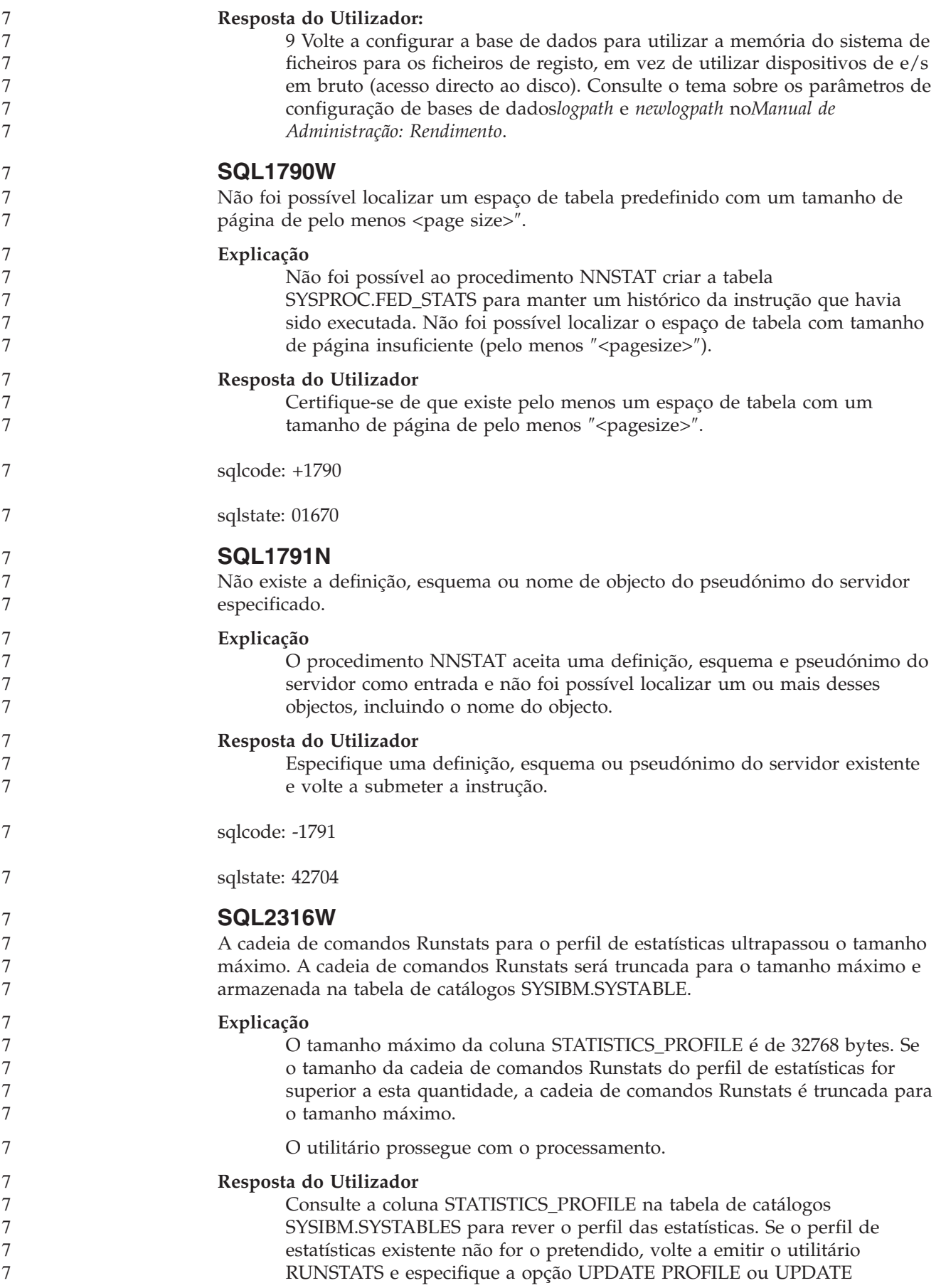

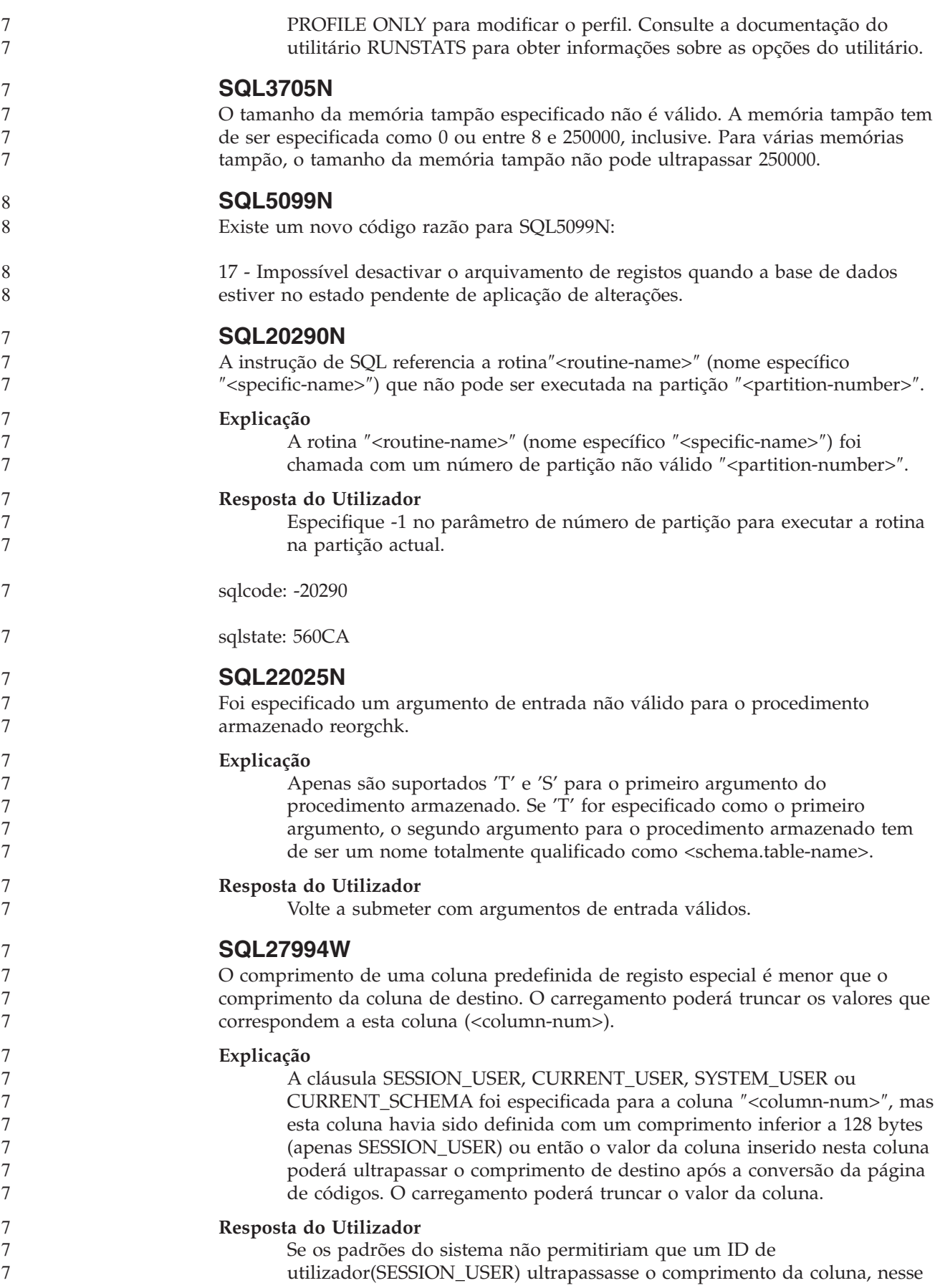

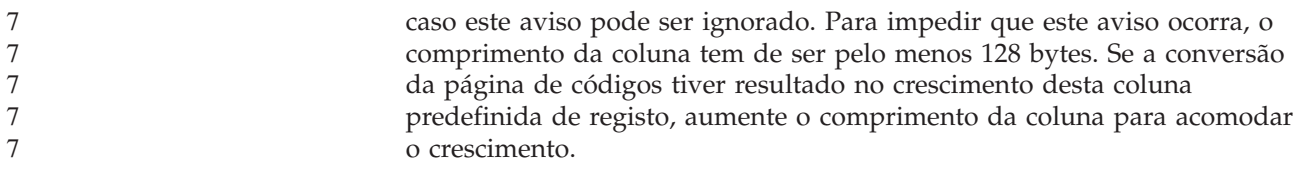

# **Query Patroller**

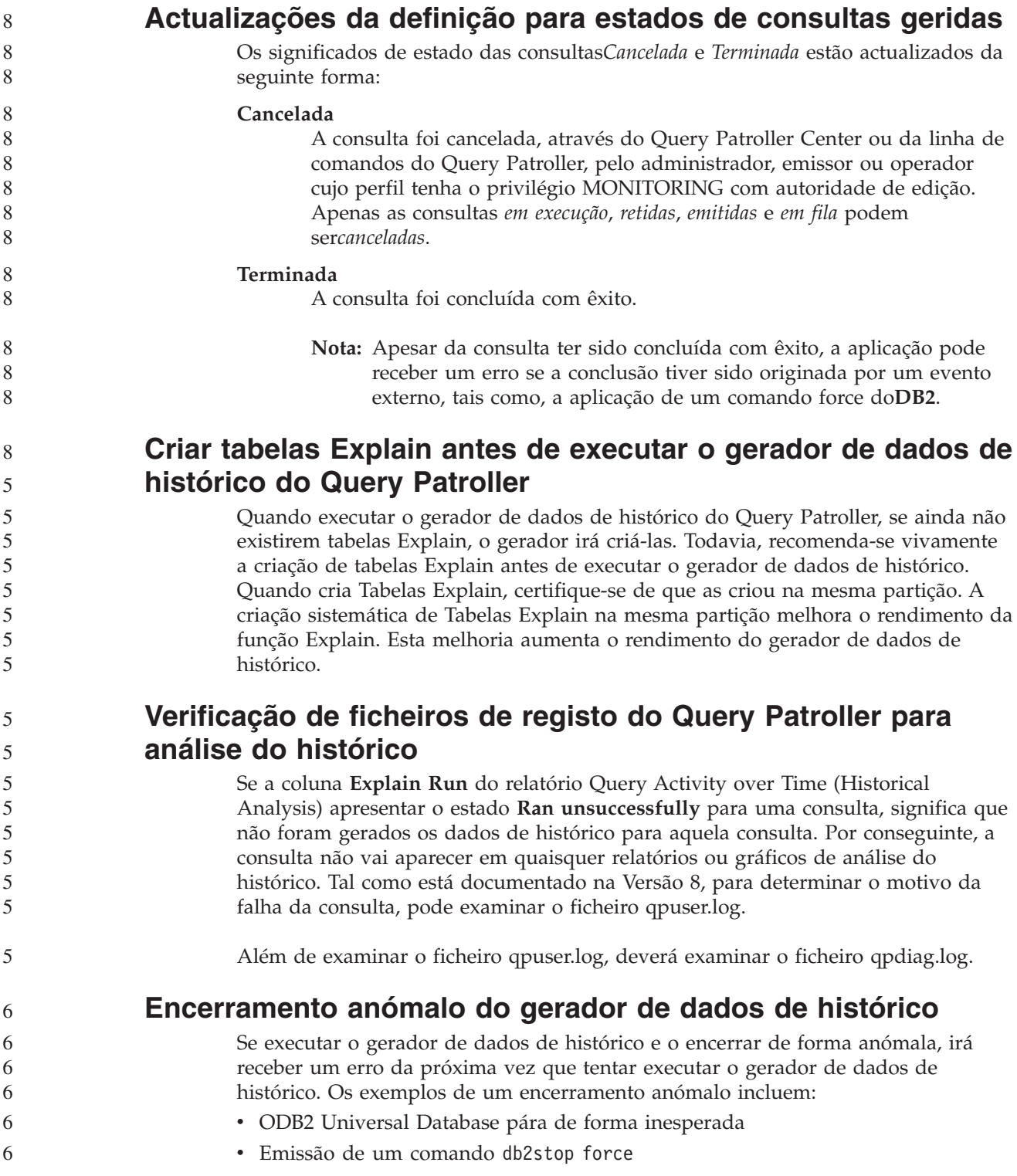

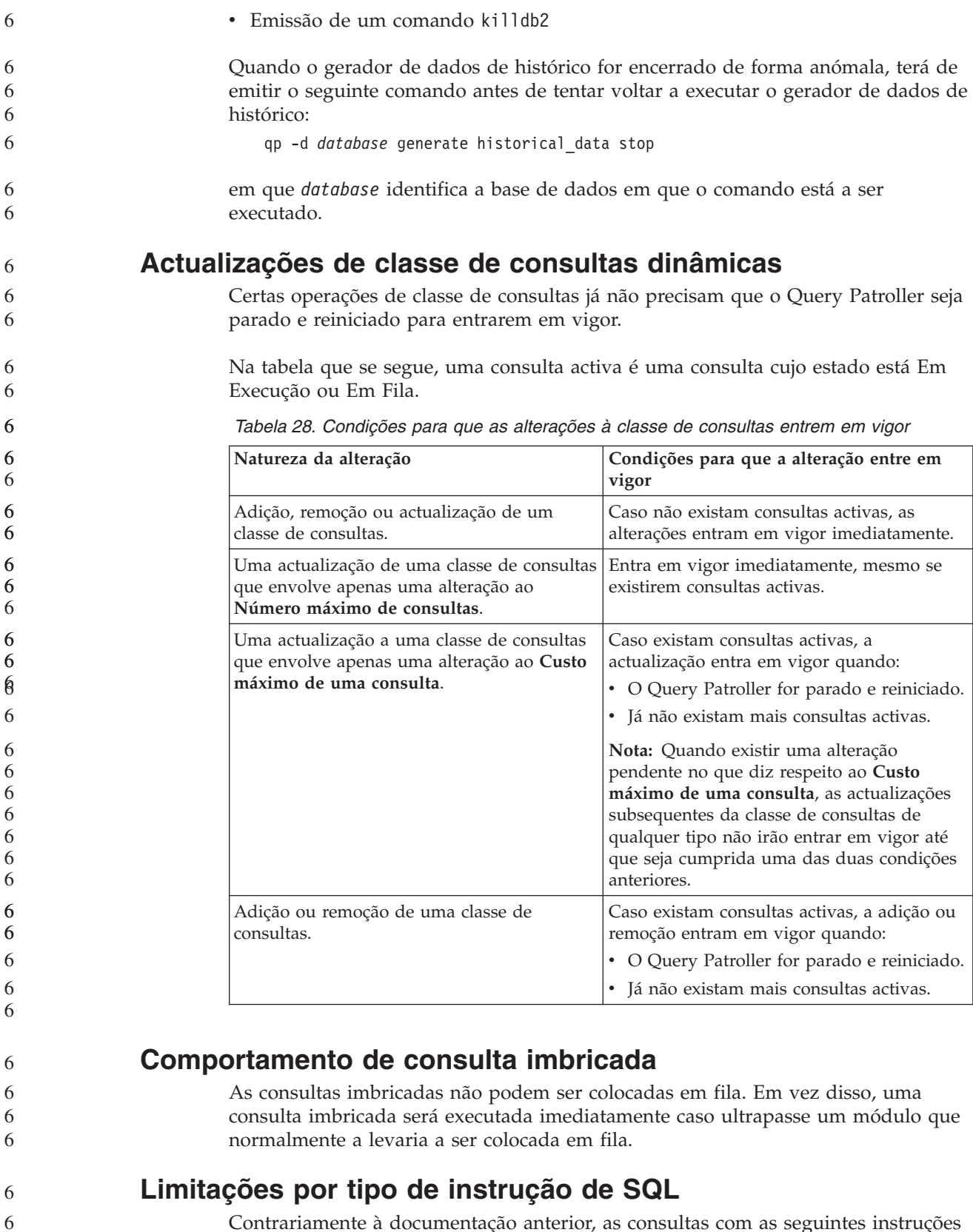

Contrariamente à documentação anterior, as consultas com as seguintes instruções podem ser colocadas em fila:

v Consultas que contenham SQL estática com variáveis de sistema central

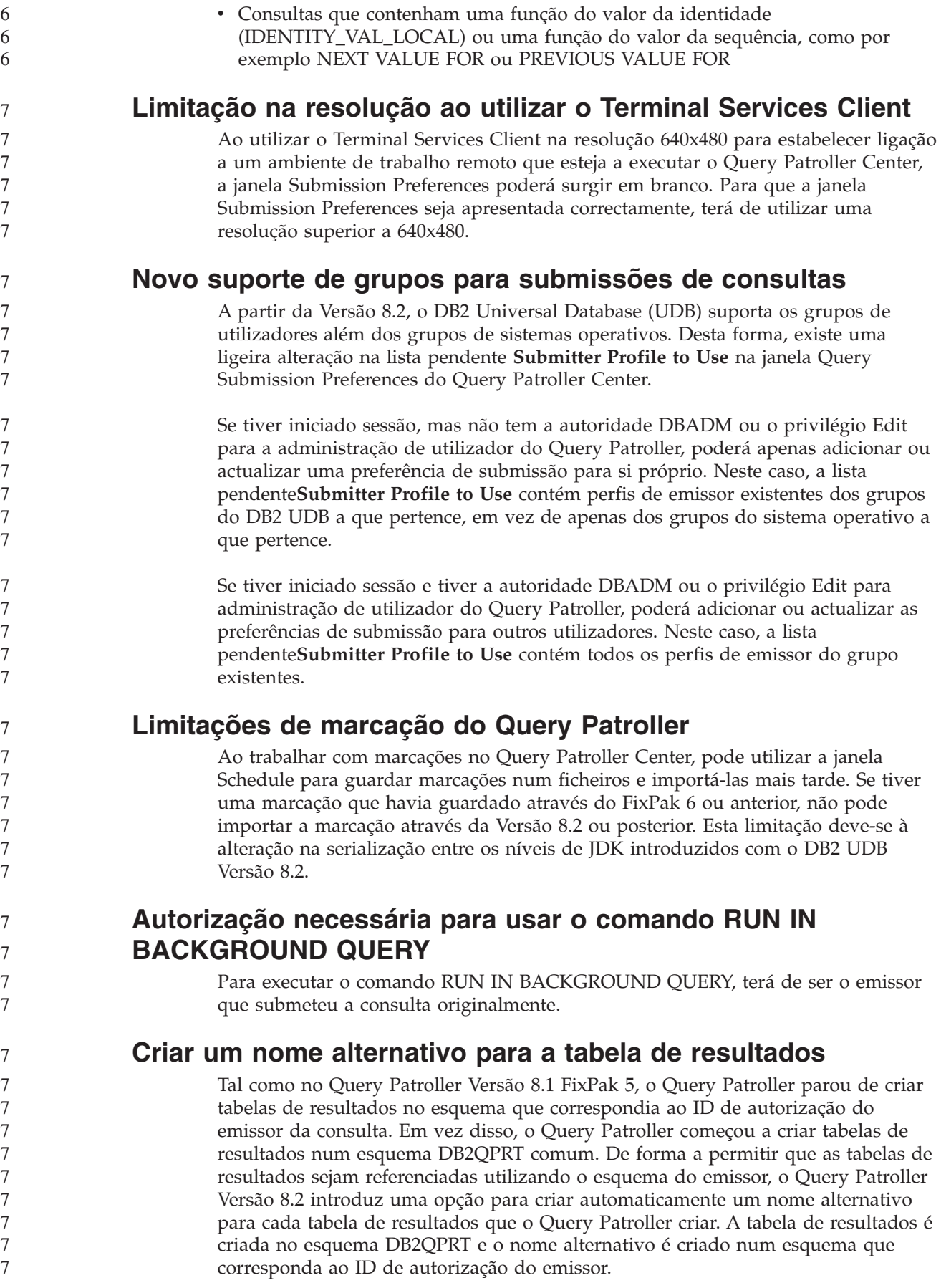

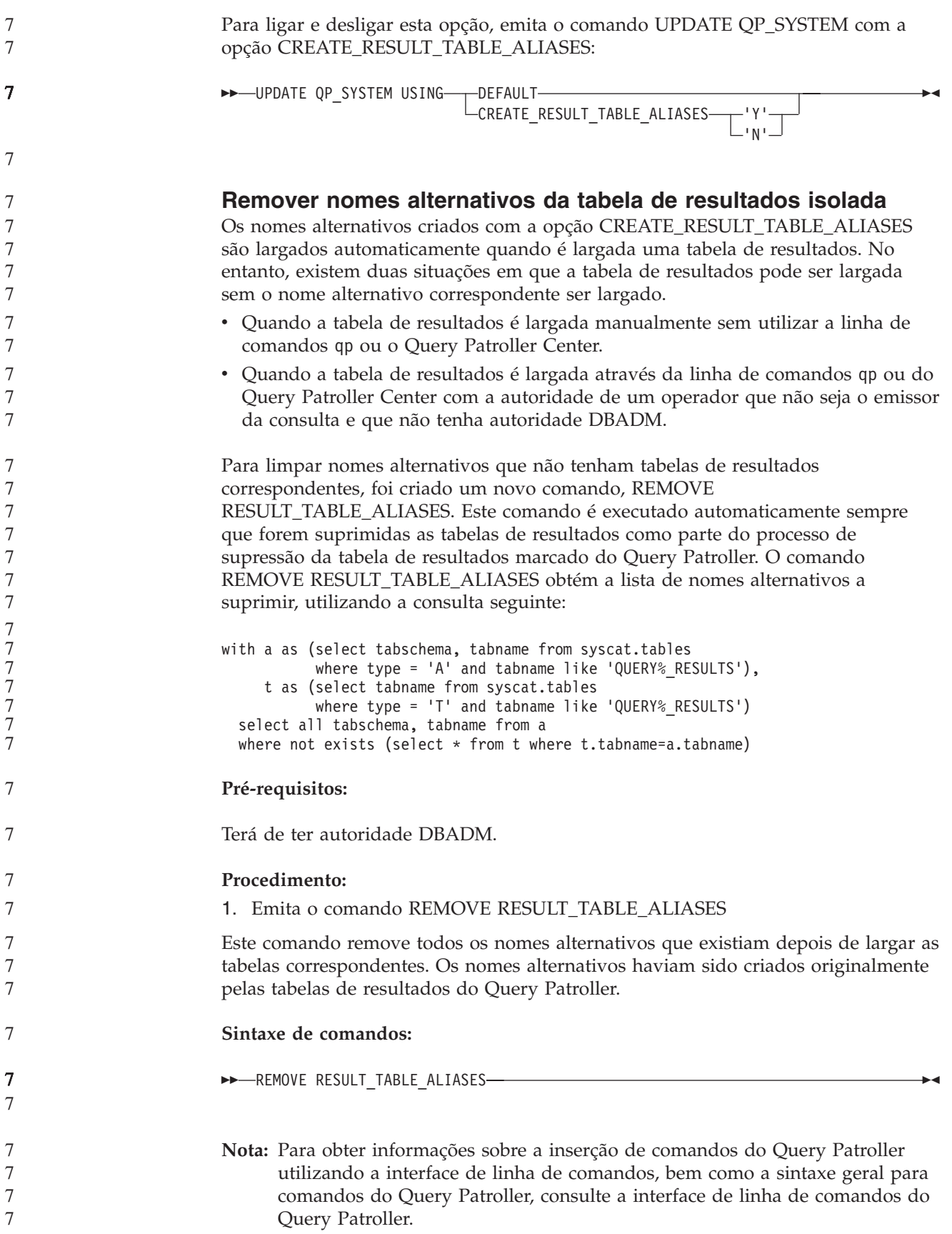

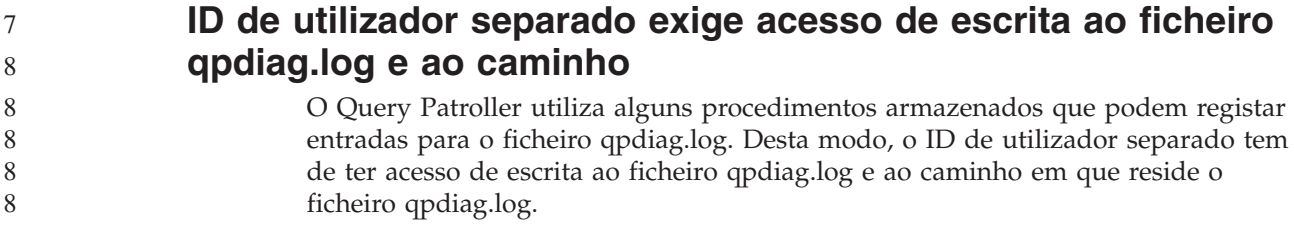

# **Quick Beginnings**

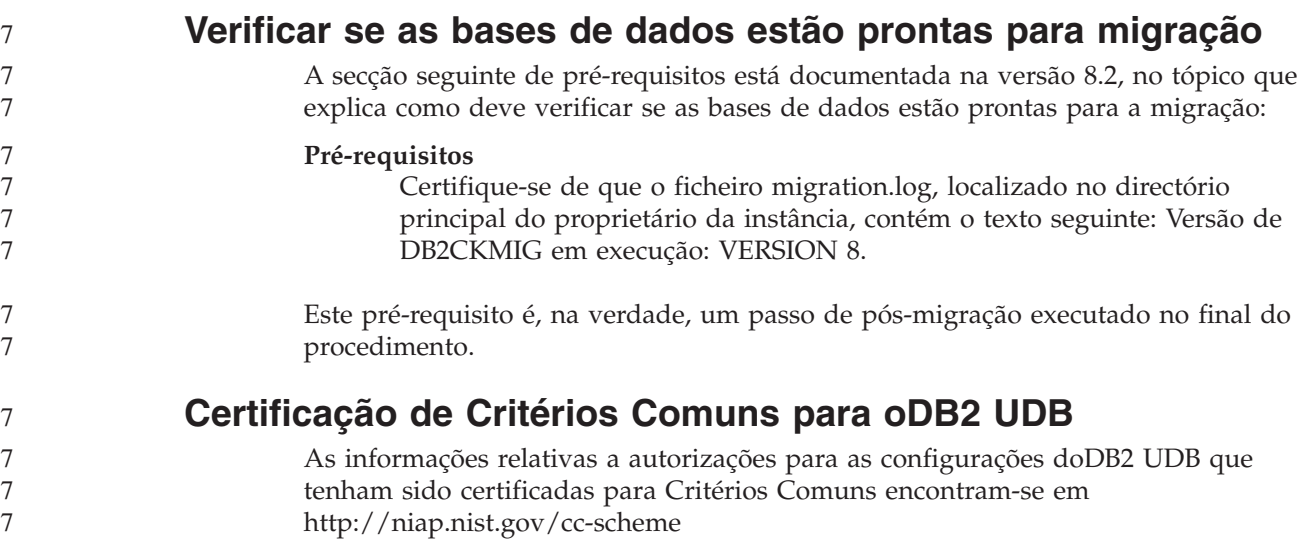

# **Spatial Extender**

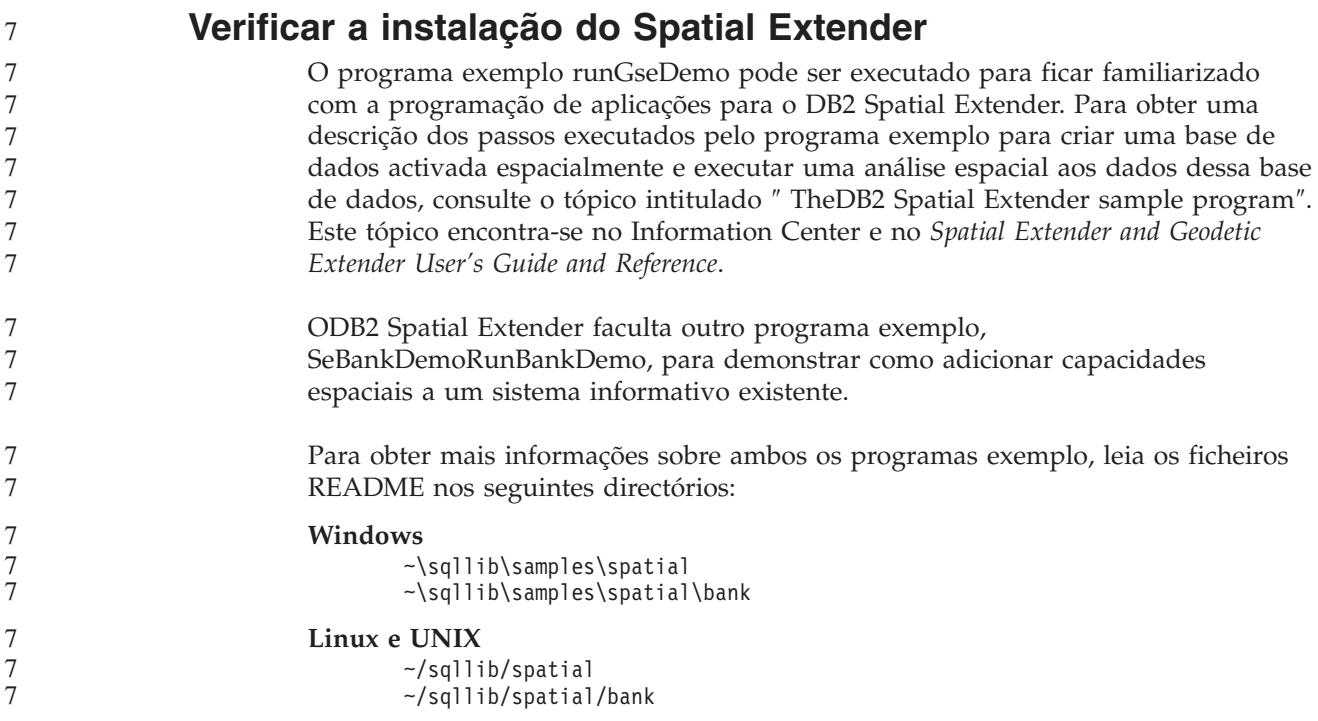

### **Rotinas Administrativas de SQL**

7

**Procedimento EXEC\_DB2\_SCRIPT indisponível** A documentação inclui actualmente a descrição de um procedimento intitulado EXEC\_DB2\_SCRIPT. Visto que este procedimento não faz parte do produto, a sua descrição não deve ser levada em consideração. **GET\_DB\_CONFIG é um procedimento armazenado** GET\_DB\_CONFIG é um procedimento armazenado, não uma função de tabelas. A documentação para GET\_DB\_CONFIG identifica de forma incorrecta este procedimento como uma função de tabelas. O texto seguinte é a descrição correcta. O esquema é SYSPROC. O procedimento GET\_DB\_CONFIG devolve as informações de configuração de bases de dados. O procedimento não toma quaisquer argumentos. Vai devolver um único conjunto de resultados com duas linhas que contêm uma coluna para cada parâmetro. A linha com um valor 0 na coluna DBCONFIG\_TYPE contém os valores dos parâmetros de configuração de bases de dados que estão armazenados no disco. A linha com o valor 1 na coluna DBCONFIG\_TYPE contém os valores actuais dos parâmetros de configuração de bases de dados que estão armazenados na memória. Este procedimento exige um espaço de tabela temporário de utilizador que seja utilizado para criar uma tabela temporária global, de forma a armazenar o conjunto de resultados. **Expansão de colunas para UDFs de instantâneos** O tamanho de algumas colunas VARCHAR e CLOB em UDFs de instantâneos alterou-se para corresponder aos padrões máximos de nome de objectos de bases de dados. *Tabela 29. Colunas expandidas para UDFs* **UDF Nome da coluna Definição da coluna existente Definição da coluna actualizada** SYSFUN.SQLCACHE\_SNAPSHOT DB\_NAME VARCHAR(8) VARCHAR(128) STMT\_TEXT CLOB(64K) CLOB(16M) SNAPSHOT\_APPL\_INFO APPL\_NAME  $\vert$  VARCHAR(255)  $\vert$  VARCHAR(256) APPL\_ID VARCHAR(32) VARCHAR(128) AUTH\_ID VARCHAR(30) VARCHAR(128) CLIENT\_NNAME VARCHAR(20) VARCHAR(128) CLIENT\_PRDID VARCHAR(20) VARCHAR(128) INPUT\_DB\_ALIAS VARCHAR(20) VARCHAR(128) CLIENT\_DB\_ALIAS  $\vert$  VARCHAR(20)  $\vert$  VARCHAR(128) DB\_NAME VARCHAR(8) VARCHAR(128) DB\_PATH VARCHAR(256) VARCHAR(1024) 8 8 8 8 8 8 8 8 8 8 8 8 8 8 8 8 8 8 8 8 7 7 7 7 7 7 7 7 7 7 7 7 7 7 7 7 7 7 7 7 7

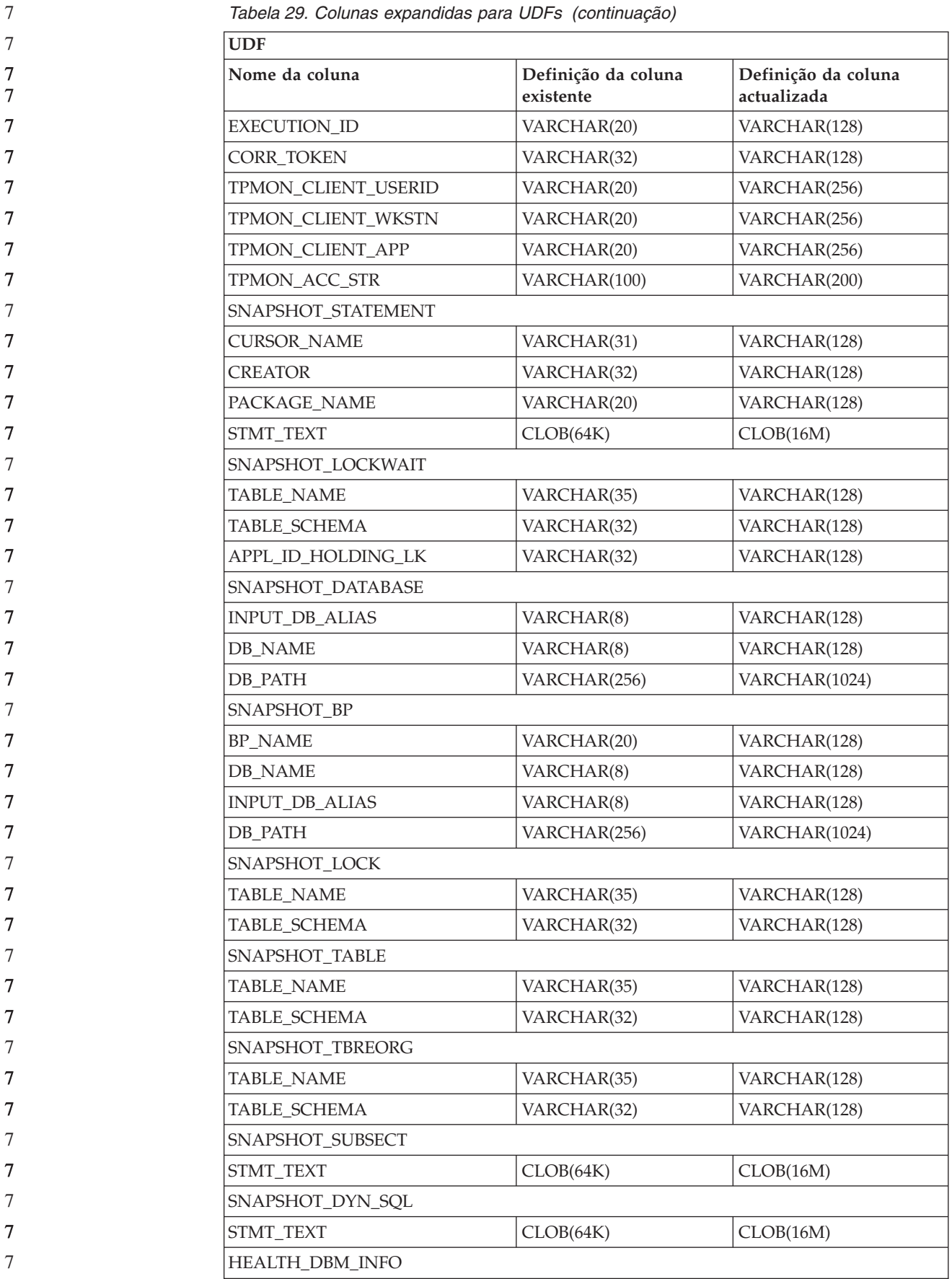

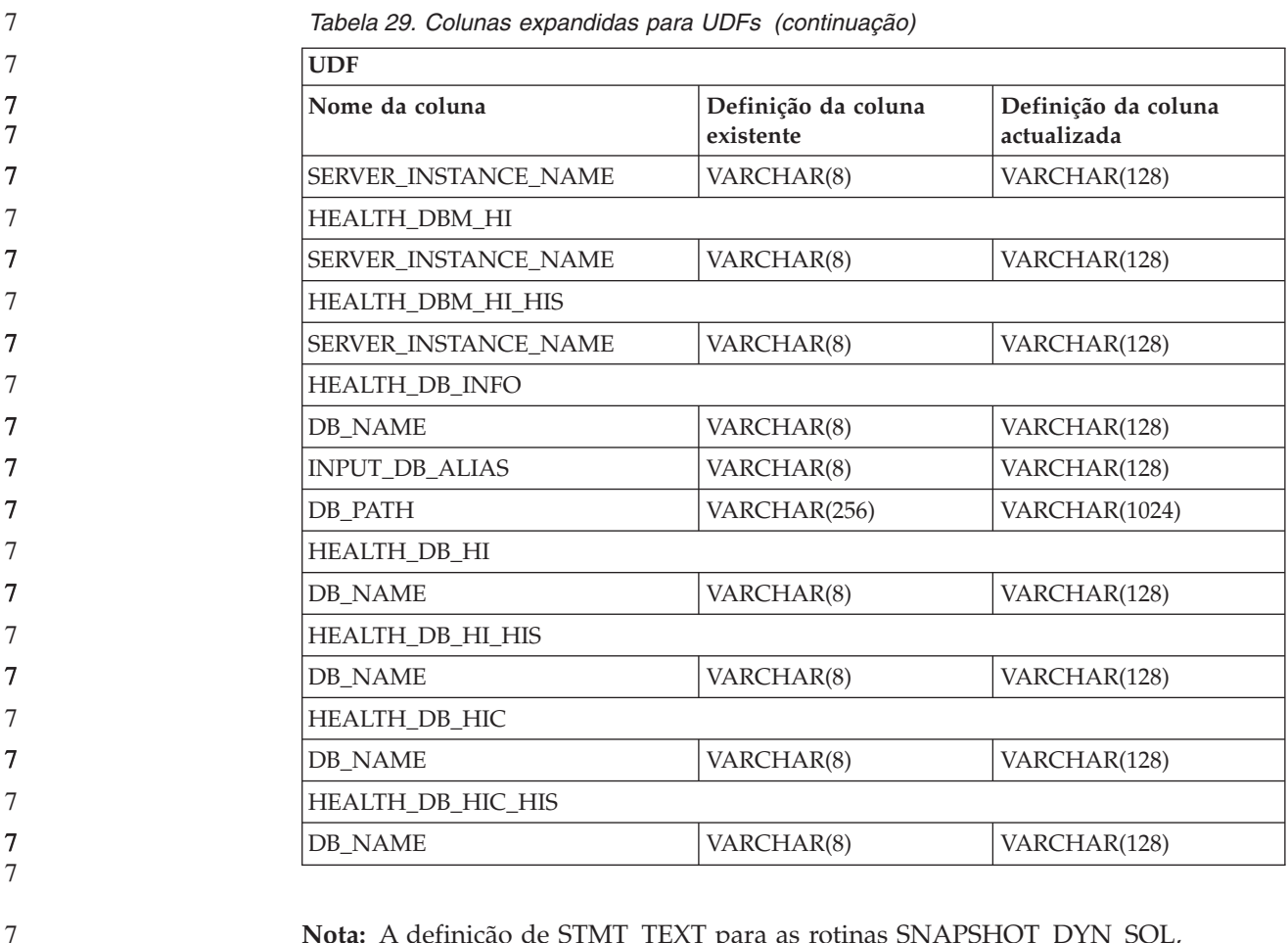

**Nota:** A definição de STMT\_TEXT para as rotinas SNAPSHOT\_DYN\_SQL, SNAPSHOT\_STATEMENT, SNAPSHOT\_SUBSECT e SQLCACHE\_SNAPSHOT foi expandida para CLOB(16M), de forma a permitir apenas uma expansão futura. A saída actual dos dados de texto da instrução irá continuar a ser truncada a 64K.

### **Referência de SQL**

**Instrução CONNECT** Ao estabelecer ligação explicitamente no Windows Server, o *nome de autorização* TO ou a *variável de sistema central* USER podem ser especificados através do nome compatível com oMicrosoft Windows NT Security Account Manager (SAM). O qualificador tem de ter um nome de estilo NetBIOS, que tem um comprimento máximo de 15. Por exemplo, 'Domain\User'. **Esquema utilizado na função Explain** A função Explain utiliza os IDs seguintes como esquema para utilizar na qualificação das tabelas explain a preencher: v O ID de autorização da sessão para SQL dinâmica v O ID de autorização da instrução para SQL estática O esquema pode ser associado a um conjunto de tabelas explain, ou nomes alternativos, que indicam um conjunto de tabelas explain num esquema diferente. 7 7 7 7 7 7 7 7 7 7 7 7 7
Se não forem encontradas tabelas explain no esquema, a função Explain verifica a existência de tabelas explain no esquema SYSTOOLS e tenta utilizá-las.

## **Representações em cadeia de valores de data e hora**

#### **Cadeias de hora:**

Uma representação em cadeia de uma hora é uma cadeia que começa com um dígito e tem um comprimento de pelo menos 4 caracteres. Podem ser incluídos espaços em branco finais; pode ser omitido um zero à esquerda na parte das horas e os segundos podem ser totalmente omitidos. Se omitir os segundos, presume-se que exista uma especificação implícita de 0 segundos. Deste modo, 13:30 é equivalente a 13:30:00.

Estão listados formatos de cadeia válidos para as horas na tabela seguinte. Cada formato está identificado pelo nome e pela abreviatura associada.

| Nome do Formato                               | Abreviatura | Formato da Hora                                       | Exemplo  |
|-----------------------------------------------|-------------|-------------------------------------------------------|----------|
| International Standards<br>Organization       | <b>ISO</b>  | hh.mm.ss                                              | 13.30.05 |
| Norma daIBM para os E.U.A                     | <b>USA</b>  | hh:mm AM ou<br><b>PM</b>                              | 1:30 PM  |
| Norma Europeia daIBM                          | <b>EUR</b>  | hh.mm.ss                                              | 13.30.05 |
| Japanese Industrial Standard<br>Christian Era | <b>IIS</b>  | hh:mm:ss                                              | 13:30:05 |
| Definido pelo sítio                           | <b>LOC</b>  | Depende do<br>código do<br>território da<br>aplicação | -        |

*Tabela 30. Formatos para Representações em Cadeia das Horas*

7

7

7 7

> A partir da Versão 8.2, "AM" e "PM" podem ser representados em minúsculas e em maiúsculas.

## **Supervisor do sistema**

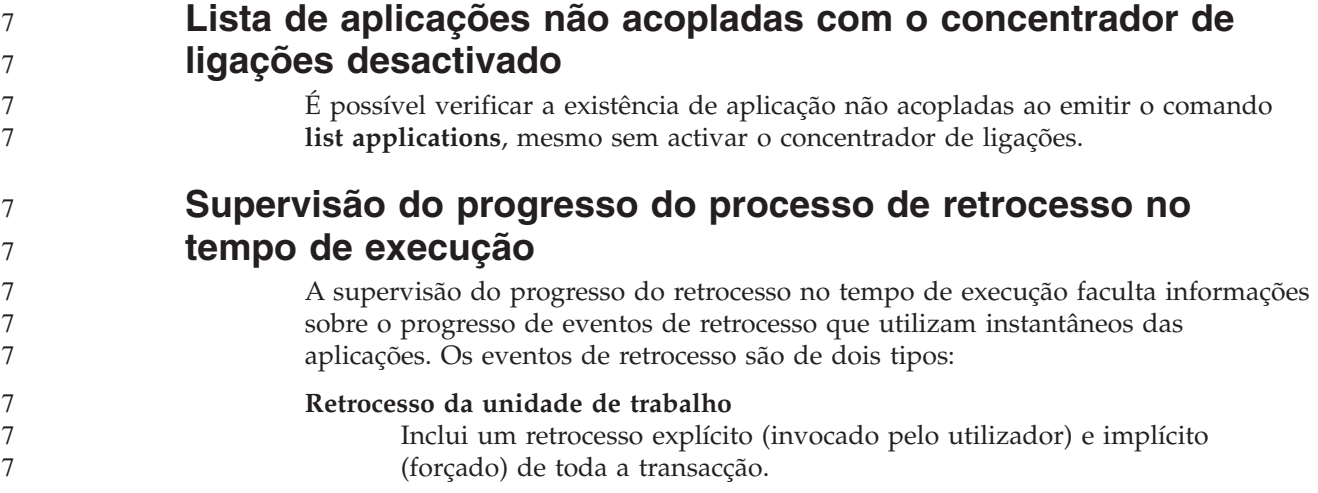

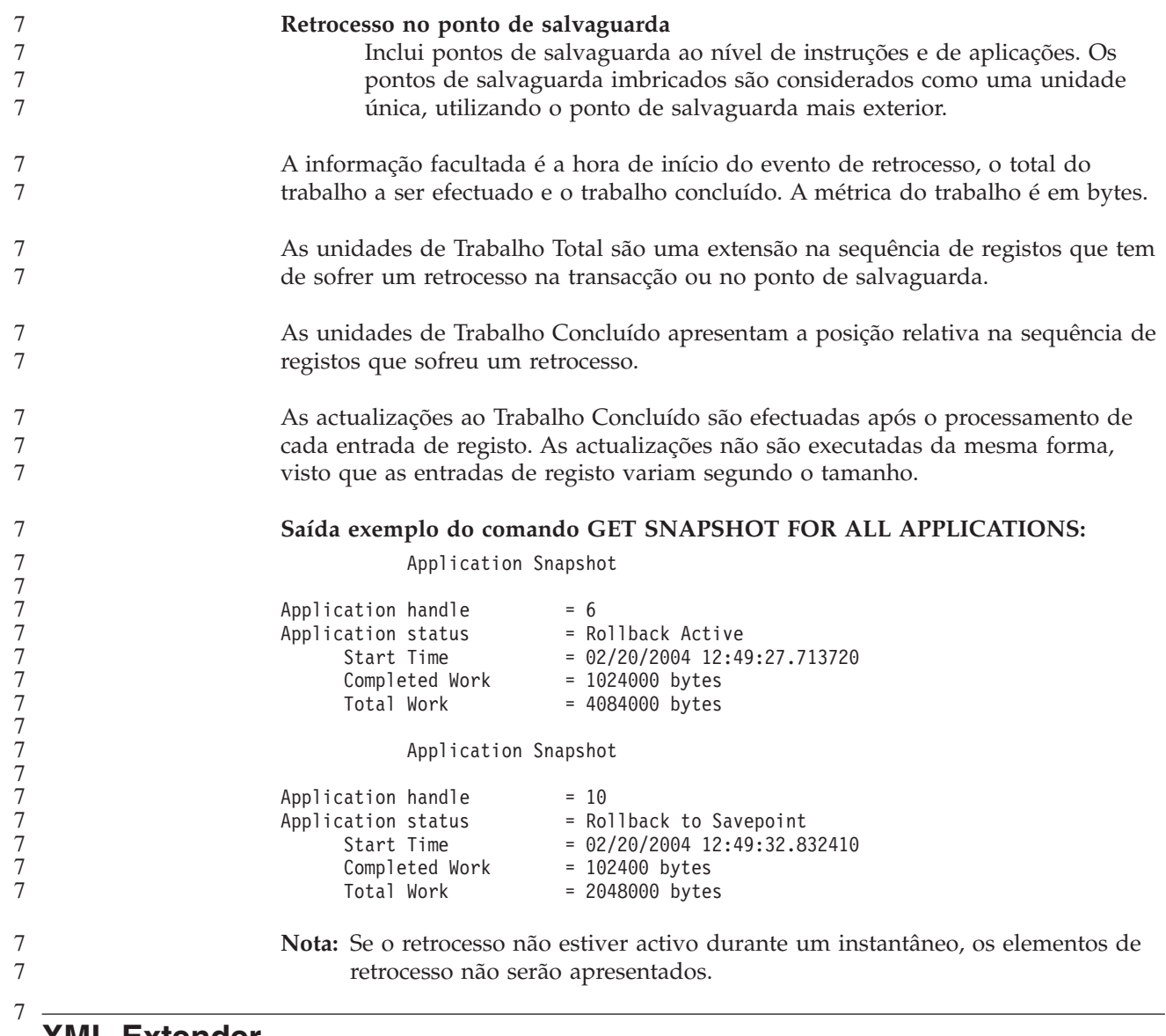

# **XML Extender**

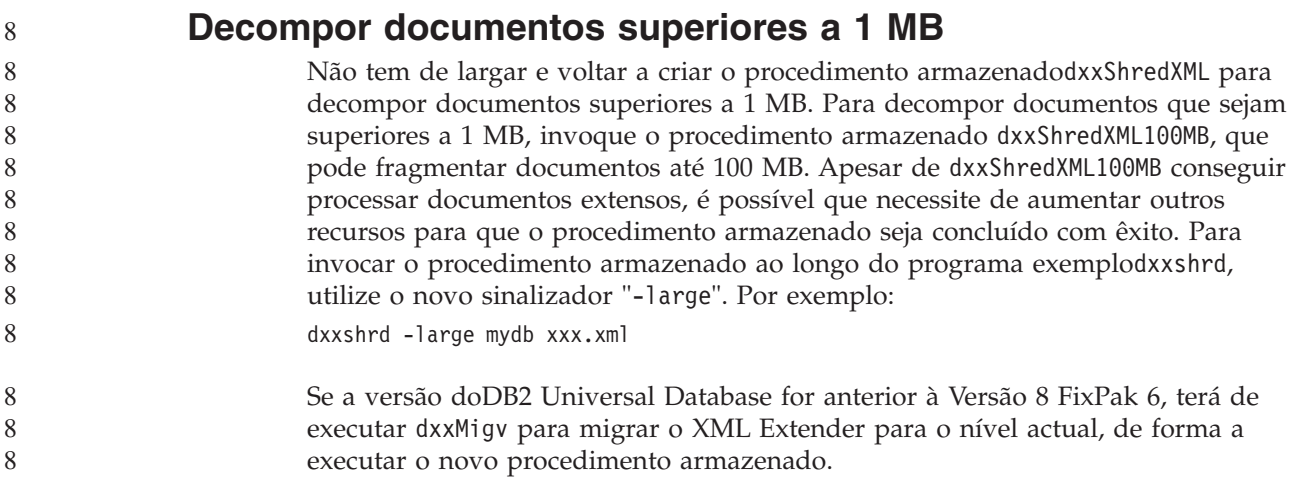

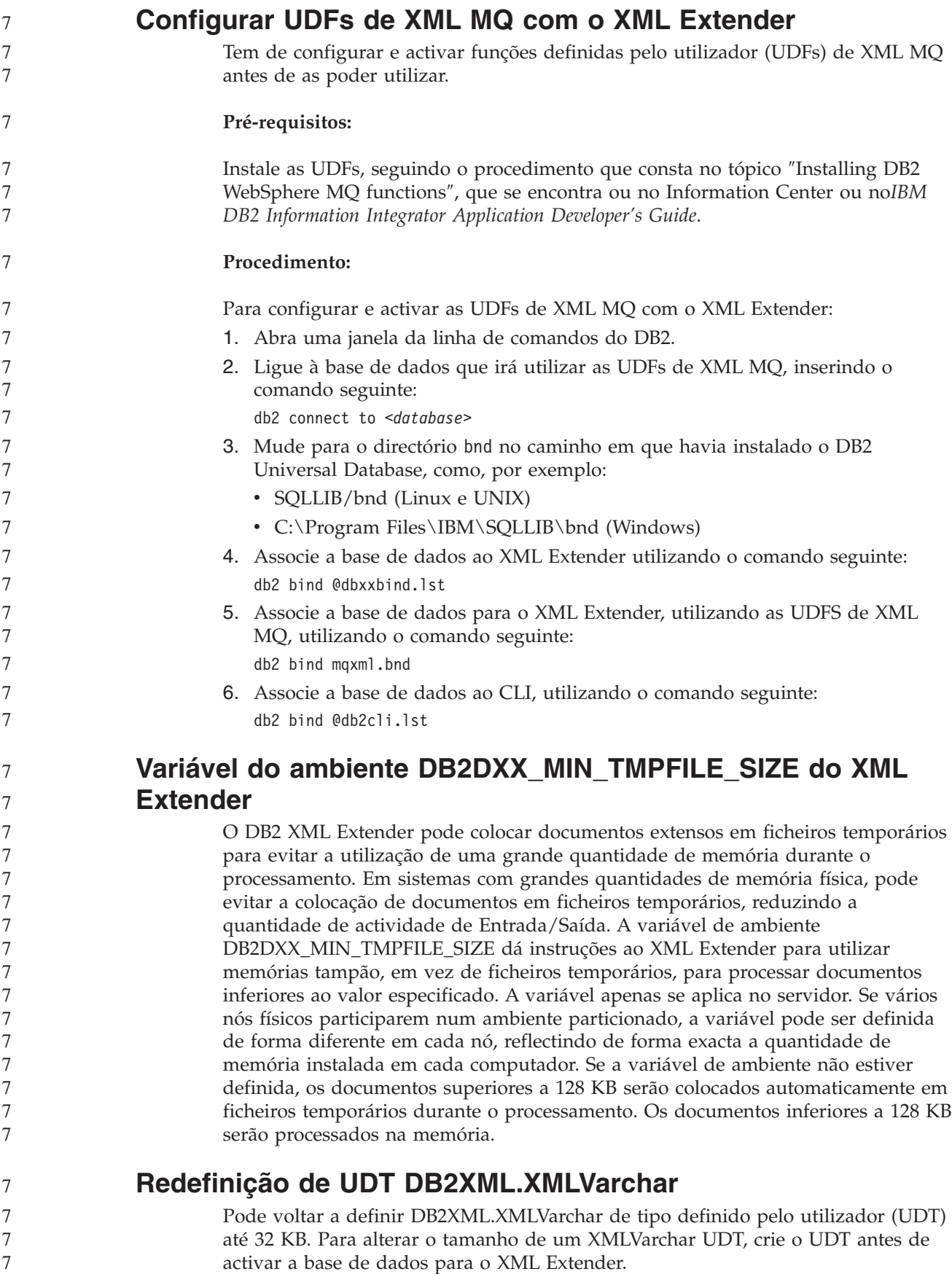

Para obter mais informações, consulte *DB2 XML Extender Administration and Programming*.

# **Apêndice A. Estrutura de directórios do CD do DB2 UDB FixPak**

### **Sistemas operativos Windows**

A localização dos ficheiros no CD do FixPak é a seguinte:

### *Tabela 31. Ficheiros Windows*

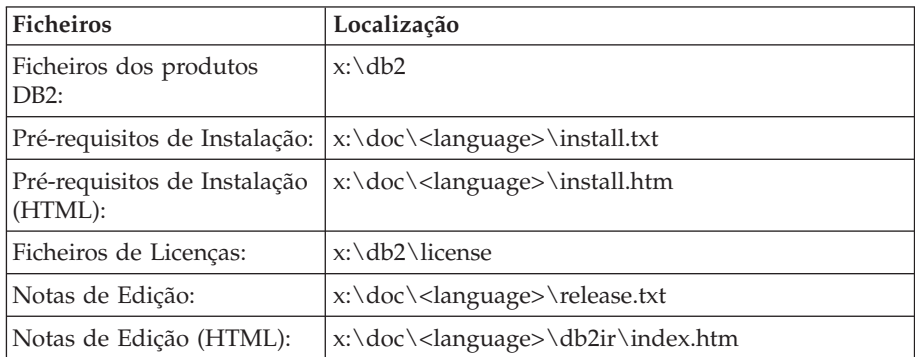

em que:

- v x: é a unidade de CD
- v <language> é o directório de idiomas, o qual consiste num código de cinco caracteres que corresponde a um dos idiomas em Tabela 33

#### **Sistemas operativos UNIX**

A localização dos ficheiros no CD do FixPak é a seguinte:

#### *Tabela 32. Ficheiros UNIX*

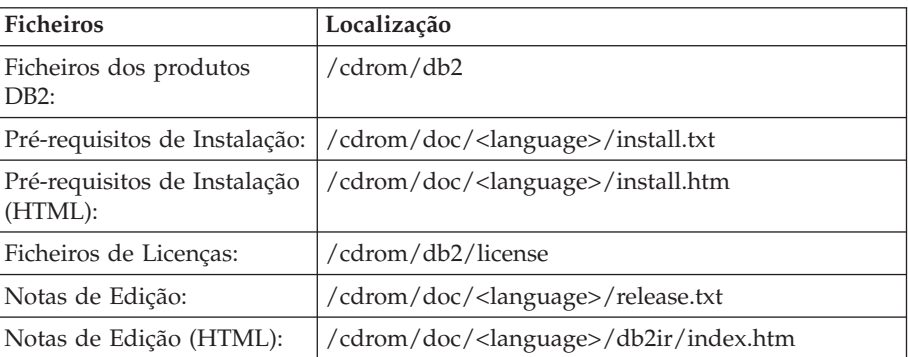

em que:

- v /cdrom é o ponto de instalação
- v <language> é o directório de idiomas, o qual consiste num código de cinco caracteres que corresponde a um dos idiomas em Tabela 33

Segue-se uma tabela com nomes de directórios e respectivos idiomas correspondentes.

*Tabela 33. NOmes de directórios e respectovos idiomas correspondentes*

| Directório | Idioma  |
|------------|---------|
| ar AA      | Arabe   |
| bg_BG      | Búlgaro |

| Directório                 | Idioma              |
|----------------------------|---------------------|
| $cs_CZ$                    | Checo               |
| da_DK                      | Dinamarquês         |
| $de$ $DE$                  | Alemão              |
| el_GR                      | Grego               |
| en_US                      | Inglês              |
| es_ES                      | Espanhol            |
| fi_FI                      | Finlandês           |
| $fr_F$ R                   | Francês             |
| $hr_HR$                    | Croata              |
| hu_HU                      | Húngaro             |
| $it_I$                     | Italiano            |
| iw_IL                      | Hebraico            |
| ja_JP                      | Japonês             |
| ko_KR                      | Coreano             |
| $nl$ <sub>NL</sub>         | Holandês            |
| no_NO                      | Norueguês           |
| pl_PL                      | Polaco              |
| pt_BR                      | Português do Brasil |
| pt_PT                      | Português           |
| ro_RO                      | Romeno              |
| ru_RU                      | Russo               |
| sk_SK                      | Eslovaco            |
| sl_SI                      | Esloveno            |
| $\mathrm{sv}\_\mathrm{SE}$ | Sueco               |
| $tr_T$ R                   | Turco               |
| zh_CN                      | Chinês Simplificado |
| zh_TW                      | Chinês Tradicional  |

*Tabela 33. NOmes de directórios e respectovos idiomas correspondentes (continuação)*

#### **Notas:**

- 1. Os nomes de directórios podem aparecer em letras maiúsculas ou minúsculas, consoante o sistema operativo.
- 2. É possível que nem todos os directórios apresentados acima apareçam neste CD, uma vez que nem todas as línguas estão disponíveis em todos os CDs.
- 3. A partir da Versão 8.2, as Notas de Instalação constituem uma secção das Notas de Edição.

## **Apêndice B. Contactar a IBM**

Nos Estados Unidos, poderá telefonar para um dos seguintes números para contactar a IBM:

- $\cdot$  1-800-IBM-SERV (1-800-426-7378) para serviço ao cliente
- v 1-888-426-4343 para informações sobre as opções de serviços disponíveis
- v 1-800-IBM-4YOU (426-4968) para marketing e vendas de DB2

No Canadá, poderá telefonar para um dos seguintes números para contactar a IBM:

- v 1-800-IBM-SERV (1-800-426-7378) para serviço ao cliente
- v 1-800-465-9600 para informações sobre as opções de serviços disponíveis
- v 1-800-IBM-4YOU (1-800-426-4968) para marketing e vendas de DB2

Para localizar um escritório da IBM no seu país, consulte o Directory of Worldwide Contacts da IBM na Web em <http://www.ibm.com/planetwide>

## **Informações sobre Produtos**

As informações relativas a produtos DB2 Universal Database estão disponíveis por telefone ou através da World Wide Web em http://www.ibm.com/software/data/db2/udb

Este sítio contém as últimas informações sobre a biblioteca técnica, encomendas de manuais, descarregamentos de produtos, grupos de discussão, FixPaks, notícias e hiperligações a recursos da Web.

Nos Estados Unidos, utilize um dos seguintes números:

- v 1-800-IBM-CALL (1-800-426-2255) para encomendar produtos ou para obter informações gerais.
- v 1-800-879-2755 para encomendar publicações.

Para obter informações sobre contactos da IBM fora dos Estados Unidos consulte a página da IBM em [www.ibm.com/planetwide](http://www.ibm.com/planetwide)

# **Apêndice C. Avisos**

A IBM poderá não disponibilizar os produtos, serviços ou funções mencionados neste documento noutros países. Consulte o representante local da IBM para obter informações sobre produtos e serviços actualmente disponíveis na sua área. As referências a um produto, programa ou serviço da IBM não implicam que só se deva utilizar esse produto, programa ou serviço da IBM. Qualquer produto, programa ou serviço funcionalmente equivalente e que não infrinja os direitos de propriedade intelectual da IBM poderá ser utilizado. Todavia, é da responsabilidade do utilizador avaliar e verificar o funcionamento de qualquer produto, programa ou serviço alheio à IBM.

A IBM poderá ter patentes ou pedidos de patente pendentes relativos a temáticas abordadas neste documento. O facto deste documento ser disponibilizado ao utilizador não confere quaisquer licenças sobre essas patentes. Poderá enviar pedidos de licença, por escrito, para:

IBM Director of Licensing IBM Corporation North Castle Drive Armonk, NY 10504-1785 E.U.A.

Para pedidos de licença relativos a informações de duplo byte (DBCS), contacte o IBM Intellectual Property Department do seu país ou envie pedidos por escrito para:

IBM World Trade Asia Corporation Licensing 2-31 Roppongi 3-chome, Minato-ku Tóquio 106, Japão

**O parágrafo seguinte não se aplica ao Reino Unido nem a qualquer outro país onde as respectivas cláusulas sejam incompatíveis com a lei local:** A INTERNATIONAL BUSINESS MACHINES CORPORATION FACULTA ESTA PUBLICAÇÃO " TAL COMO ESTÁ " SEM GARANTIAS DE QUALQUER TIPO, EXPRESSAS OU IMPLÍCITAS, INCLUINDO A TÍTULO MERAMENTE EXEMPLIFICATIVO, AS GARANTIAS IMPLÍCITAS DE NÃO INFRACÇÃO, COMERCIALIZAÇÃO OU ADEQUAÇÃO A DETERMINADO FIM. Existem estados que não permitem a renúncia de garantias expressas ou implícitas em certas transacções, de modo que estas cláusulas podem não ser aplicáveis ao utilizador.

Estas informações podem conter imprecisões técnicas ou erros tipográficos. Estas informações são alteradas periodicamente; estas alterações serão incluídas em novas edições da publicação. A IBM pode introduzir melhorias e/ou alterações aos produtos e/ou programas aqui descritos em qualquer altura sem aviso prévio.

Quaisquer referências nestas informações a sítios na Web alheios à IBM são disponibilizadas por mera conveniência e não constituem aprovação dos respectivos sítios. Os materiais incluídos nesses sítios não fazem parte dos materiais para este produto da IBM, e o recurso a esses sítios é da inteira responsabilidade do utilizador.

A IBM pode utilizar ou distribuir qualquer informação que lhe seja fornecida, de qualquer forma que julgue apropriada, sem incorrer em qualquer obrigação para com o autor dessa informação.

Os titulares de licenças deste programa que pretendam obter informações sobre o mesmo de modo a permitir: (i) o intercâmbio de informações entre programas criados independentemente e outros programas (incluindo este) e (ii) a utilização mútua das informações trocadas, devem contactar:

IBM Canada Limited Office of the Lab Director 8200 Warden Avenue Markham, Ontario L6G 1C7 CANADÁ

Tais informações podem estar disponíveis, sujeitas a termos e condições apropriados, incluindo em alguns casos o pagamento de uma taxa.

O programa licenciado descrito neste documento e todo o material licenciado disponível para o mesmo é fornecido pela IBM nos termos do Acordo de Cliente IBM, do Acordo Internacional de Licença de Programas IBM, ou qualquer acordo existente entre as partes.

Os dados de rendimento aqui contidos foram determinados num ambiente controlado. Por conseguinte, os resultados obtidos noutros ambientes operativos podem variar significativamente. Algumas medições podem ter sido obtidas em sistemas ao nível da programação e não existe qualquer garantia de que os resultados venham a ser os mesmos em sistemas disponíveis genericamente. Além disso, algumas medições podem ter sido estimadas por extrapolação, e os resultados reais podem variar. Os utilizadores deste documento devem verificar os dados aplicáveis ao ambiente específico com que trabalham.

As informações relativas a produtos alheios à IBM foram obtidas junto dos fornecedores desses produtos, dos anúncios de publicidade dos mesmos ou de outras fontes disponíveis publicamente. A IBM não testou tais produtos e não pode confirmar a exactidão do desempenho, a compatibilidade ou outras alegações relativas a produtos que lhe são alheios. Todas as questões relacionadas com as capacidades de produtos alheios à IBM deverão ser dirigidas aos fornecedores desses produtos.

Todas as declarações relativas a projectos e intenções futuras da IBM estão sujeitas a alteração ou eliminação sem aviso prévio e representam meramente metas e objectivos.

Esta publicação contêm exemplos de dados e relatórios utilizados em operações empresariais diárias. No intuito de as ilustrar o mais integralmente possível, os exemplos incluem nomes de pessoas, empresas, marcas e produtos. Todos estes nomes são fictícios, de modo que qualquer semelhança com nomes e moradas de empresas reais será mera coincidência.

#### DIREITOS DE AUTOR:

Esta publicação contém programas de aplicações exemplo em linguagem de origem, os quais pretendem ilustrar técnicas de programação em diversas plataformas operativas. Poderá copiar, modificar e distribuir estes programas exemplo sem qualquer encargo para com a IBM, no intuito de desenvolver, utilizar, comercializar ou distribuir programas de aplicação conformes à interface de programação de aplicações relativa à plataforma operativa para a qual tais programas exemplo foram escritos. Estes exemplos não foram testados exaustivamente nem em todas as condições. Por conseguinte, a IBM não pode garantir a fiabilidade ou o funcionamento destes programas.

Cada cópia ou parte destes programas exemplo ou de qualquer trabalho derivado deve incluir um aviso de direitos de autor como se segue:

© (*o nome da empresa*) (*ano*). As partes deste código de programação decorrem de Programas Exemplo da IBM Corp. © Copyright IBM Corp. \_*introduza o(s) ano(s)*\_. Todos os direitos reservados.

### **Marcas registadas**

Os termos seguintes são marcas comerciais da International Business Machines Corporation nos Estados Unidos e/ou noutros países e foram utilizados em pelo menos um dos documentos da biblioteca de documentação do DB2 UDB.

ACF/VTAM AISPO AIX AIXwindows AnyNet APPN AS/400 BookManager C Set++ C/370 **CICS** Database 2 DataHub DataJoiner DataPropagator DataRefresher D<sub>B2</sub> DB2 Connect DB2 Extenders DB2 OLAP Server DB2 Information Integrator DB2 Query Patroller DB2 Universal Database Distributed Relational Database Architecture DRDA eServer Extended Services FFST First Failure Support Technology IBM IMS IMS/ESA iSeries LAN Distance MVS MVS/ESA MVS/XA Net.Data NetView OS/390 OS/400 PowerPC pSeries **OBIC** QMF RACF RISC System/6000 RS/6000 S/370 SP SQL/400 SQL/DS System/370 System/390 **SystemView** Tivoli VisualAge VM/ESA VSE/ESA VTAM WebExplorer WebSphere WIN-OS/2 z/OS zSeries

Os termos seguintes são marcas comerciais ou marcas comerciais registadas de outras empresas e foram utilizados em pelo menos um dos documentos da biblioteca de documentação do DB2 UDB:

Microsoft, Windows, Windows NT e o logótipo Windows são marcas comerciais da Microsoft Corporation nos Estados Unidos e/ou noutros países.

Intel e Pentium são marcas registadas da Intel Corporation nos Estados Unidos e/ou noutros países.

Java e todas as marcas registadas baseadas em Java são marcas comerciais da Sun Microsystems, Inc., nos Estados Unidos e/ou noutros países.

UNIX é marca comercial registada do The Open Group nos Estados Unidos da América e noutros países.

Sleepycat e os nomes de produtos Sleepycat Software aqui referidos são marcas comerciais, registadas ou de serviços da Sleepycat Software, Inc.

Outros nomes de empresas, produtos e serviços podem ser marcas registadas ou marcas de serviços de terceiros.

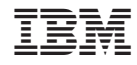

Impresso em Portugal